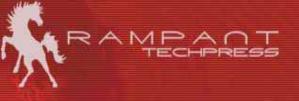

# Oracle DBA Made Simple Oracle database administration techniques

Mike Ault

Retail Price \$19.95 US/\$29.95 Canada

ISBN: 0-9740716-5-X

Copyright © 2003 by Rampant TechPress

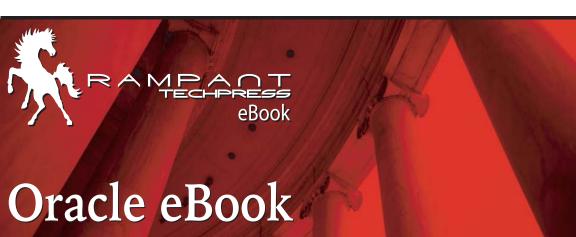

# Rampant TechPress

Oracle DBA made simple Oracle database administration techniques

Mike Ault

## **Notice**

While the author makes every effort to ensure the information presented in this white paper is accurate and without error, Rampant TechPress, its authors and its affiliates takes no responsibility for the use of the information, tips, techniques or technologies contained in this white paper. The user of this white paper is solely responsible for the consequences of the utilization of the information, tips, techniques or technologies reported herein.

# Oracle DBA made simple

#### Oracle database administration techniques

By Mike Ault

Copyright © 2003 by Rampant TechPress. All rights reserved.

Published by Rampant TechPress, Kittrell, North Carolina, USA

Series Editor: Don Burleson

Production Editor: Teri Wade

Cover Design: Bryan Hoff

Oracle, Oracle7, Oracle8, Oracle8i, and Oracle9i are trademarks of Oracle Corporation. *Oracle In-Focus* is a registered Trademark of Rampant TechPress.

Many of the designations used by computer vendors to distinguish their products are claimed as Trademarks. All names known to Rampant TechPress to be trademark names appear in this text as initial caps.

The information provided by the authors of this work is believed to be accurate and reliable, but because of the possibility of human error by our authors and staff, Rampant TechPress cannot guarantee the accuracy or completeness of any information included in this work and is not responsible for any errors, omissions, or inaccurate results obtained from the use of information or scripts in this work.

Visit www.rampant.cc for information on other *Oracle In-Focus* books.

ISBN: 0-9740716-5-X

# **Table Of Contents**

| Notice                                             | ii  |
|----------------------------------------------------|-----|
| Publication Information                            | iii |
| Table Of Contents                                  | iv  |
| Introduction                                       | 1   |
| System Planning                                    | 1   |
| Resource and Capacity Planning                     | 2   |
| Resource Specification for Oracle                  |     |
| Optimal Flexible Architecture (OFA)                | 7   |
| Minimum OFA Configuration                          |     |
| Oracle Structures and How They Affect Installation |     |
| Executables                                        |     |
| Data Files                                         |     |
| Redo Logs                                          | 12  |
| Control Files                                      | 12  |
| Exports                                            | 13  |
| Archive Logs                                       | 13  |
| LOB Storage                                        | 14  |
| BFILE Storage                                      | 14  |
| Disk Striping, Shadowing, RAID, and Other Topics   | 14  |
| Disk Striping                                      | 15  |
| Disk Shadowing or Mirroring                        | 16  |
| RAID—Redundant Arrays of Inexpensive Disks         |     |
| New Technologies                                   |     |
| Optical Disk Systems                               |     |
| Tape Systems                                       |     |
| RAM Drives (Random Access Memory)                  |     |
| Backup & recovery                                  | 20  |

| Backups                                              | 21 |
|------------------------------------------------------|----|
| Cold Backups                                         |    |
| Hot Backups                                          |    |
| Example Documentation Procedure for NT Online Back   | -  |
| Recovery Scripts                                     |    |
| Imports/Exports                                      | 51 |
| Limitations on export/import:                        |    |
| Exports                                              |    |
| IMPORT                                               | 53 |
| Archive Logs                                         | 54 |
| Backup Methodologies                                 | 56 |
| NT or UNIX System Backup                             | 56 |
| Import/Export                                        | 57 |
| Archive Logging                                      | 57 |
| Recovery Types                                       | 57 |
| Oracle7 Enterprise Backup Utility                    | 59 |
| Oracle8 RECOVERY MANAGER FACILITY                    | 63 |
| Installing the RMAN Catalog                          | 66 |
| Incomplete restore scenario                          | 69 |
| DB_VERIFY UTILITY                                    | 71 |
| The following example shows how to get on-line help: | 72 |
| The DBMS_REPAIR Utility                              | 73 |
| DBMS_REPAIR Enumeration Types                        | 74 |
| DBMS_REPAIR Exceptions                               | 74 |
| DBMS_REPAIR Procedures                               |    |
| ADMIN_TABLES                                         |    |
| CHECK_OBJECT                                         |    |
| DUMP_ORPHAN_KEYS                                     |    |
| FIX_CORRUPT_BLOCKS                                   |    |
| REBUILD_FREELISTS                                    | 86 |
| SKIP_CORRUPT_BLOCKS                                  |    |
| Oracle RDBMS Architecture                            |    |
| Background Processes                                 | 90 |

| Datafiles                                        | 94  |
|--------------------------------------------------|-----|
| Datafile Sizing                                  | 96  |
| Rollback Segments                                |     |
| Redo log files                                   |     |
| Control files                                    |     |
| Initialization File                              |     |
| The Undocumented Initialization Parameters ("_") | 126 |
| The Initialization File Event Settings           | 145 |
| System Global Area                               | 157 |
| SGA                                              | 157 |
| Modifying the INIT.ORA                           |     |
| Allocating And Caching Memory                    | 159 |
| Use of the Default Pool                          |     |
| Use of The KEEP Pool                             |     |
| Use of the RECYCLE Pool                          |     |
| Tuning the Three Pools                           |     |
| Shared Pool                                      |     |
| Putting it All In Perspective                    | 180 |
| What to Pin                                      | 185 |
| The Shared Pool and MTS                          | 190 |
| Large Pool Sizing                                | 191 |
| A Matter Of Hashing                              |     |
| Disk IO and the Shared Pool                      |     |
| Monitoring Library and Data Dictionary Caches    |     |
| In Summary                                       | 204 |
| Managing the Database                            | 209 |
| Find USER locking others/Kill problem USER       | 209 |
| Methods of Murder                                | 213 |
| Killing From the Oracle Side                     | 213 |
| Killing From the Operating System Side           |     |
| Creating and starting the database               | 215 |
| Database Creation                                |     |
| Re-creation of a Database                        | 219 |
| Database Startup and Shutdown                    | 229 |
| <u> </u>                                         |     |

| Startup                                            | 230 |
|----------------------------------------------------|-----|
| Shutdown                                           |     |
| Tuning Responsibilities                            | 234 |
| Step 1: Tune the Business Rules                    | 234 |
| Step 2: Tune the Data Design                       |     |
| Step 3: Tune the Application Design                | 235 |
| Step 4: Tune the Logical Structure of the Database | 235 |
| Step 5: Tune Database Operations                   | 235 |
| Step 6: Tune the Access Paths                      |     |
| Step 7: Tune Memory Allocation                     |     |
| Step 8: Tune I/O and Physical Structure            |     |
| Step 9: Tune Resource Contention                   |     |
| Step 10: Tune the Underlying Platform(s)           |     |
| Tuning Summary                                     |     |
| Layout & Fragmentation                             | 239 |
| Tablespace Segments & Free Space                   |     |
| Tables & Indexes/Partitioning                      | 242 |
| The V\$ views                                      | 243 |
| How are they used?                                 | 244 |
| The Optimizers & the Analyze Command               | 248 |
| RULE Based Optimizer                               | 249 |
| COST Based Optimizer                               |     |
| The Parallel Query Option                          | 253 |
| Parallel query settings                            | 253 |
| Problems In Parallel Query Usage                   |     |
| Security                                           | 258 |
| Users                                              | 258 |
| Altering Users                                     |     |
| Dropping Users                                     |     |
| Grants                                             |     |
| System Privileges                                  | 267 |
| Object Privileges                                  |     |
| Column Privileges                                  |     |
| View Grants                                        | 283 |

| Sum | mary                                     | 340 |
|-----|------------------------------------------|-----|
|     | DBMS_RLS Package                         | 337 |
|     | Policy Usage                             | 335 |
| R   | Restricting Access by Rows in Oracle8i   | 329 |
|     | Creating a Resource Plan                 | 304 |
| N   | Managing CPU Utilization for in Oracle8i | 303 |
|     | Altering Profiles                        |     |
| P   | Profiles and Resource Limits             |     |
|     | Export/Import Roles                      |     |
|     | CONNECT, RESOURCE, And DBA Roles         |     |
|     | OSOPER And OSDBA                         |     |
| S   | pecial Roles                             |     |
| S   | etting Roles                             | 289 |
|     | Grants To Roles                          | 287 |
|     | Creating Roles                           | 286 |
| J   | Jse Of Roles                             | 285 |
| R   | Revoking Grants                          | 283 |
|     | Other Grants                             | 283 |

### Introduction

Database Administration has grown over the years from the mere management of a few tables and indexes to a complex interlocking set of responsibilities ranging from managing database objects to participating in enterprise wide decisions on hardware, software and development tools.

In order to fully perform these functions the modern Oracle DBA needs a large skill set. Over the next few hours we will discuss the skills needed and specifically how they apply to an Oracle DBA.

# System Planning

In a green field operation (one where you are there before the equipment and database) a DBA will have a critical part to play in the planning and configuration of the new system. Even in existing environments the ability to plan for new servers, new databases or improvements to existing databases and systems is critical.

Essentially the DBA must concern themselves with two major issues:

- 1. Get enough server to insure adequate performance
- Allow for enough backup and recovery horsepower to get backup and recovery performed within the required time constraints.

All of this actually falls under the topic resource and capacity planning.

#### **Resource and Capacity Planning**

Oracle is a resource intensive database system. The more memory, CPU and disk resources you can provide Oracle, the better it performs. Resource planning with Oracle becomes more a game of "how much can we afford to buy" instead of "what is the minimum configuration". A minimally configured Oracle server will not function in an efficient manner.

#### **Resource Specification for Oracle**

In resource specification there are several questions that must be answered.

- 1. How many users will be using the system both now and in the future?
- 2. How much data will the system contain both now and in the future, do we know growth rates?
- 3. What response times are expected?
- 4. What system availability is expected?

Why are these questions important?

1. How many users will be using the system both now and in the future?

This question is important because it effects how much processing power is going to be required. The number of users will determine number and speed of CPUs, size of memory, network related configuration.

2. How much data will the system contain both now and in the future, do we know growth rates?

This question is important because it determines disk needs, how much storage will be required to take data we have today and how much will be needed to allow for growth. The answer to this question also helps determine how much memory will be required.

#### 3. What response times are expected?

This question is important because it drives number, type and speed of CPU resources as well as network issues. In addition it will drive disk configuration issues such as number and speed of disks, number and speed of controllers, disk partitioning decisions.

#### 4. What system availability is expected?

This question is important because system availability drives the type of RAID configuration (1, 0, 0/1, RAID5), the type of backup expected (cold, hot) and any parallel server issues. The requirements change if all that is expected is the system be available during working hours Monday through Friday or if the system is expected to be available 24X7 seven days a week. This also drives the type of backup media, whether a single tape drive is all that is required or do we need a hi-speed, multichannel, tape-stacker, silo based solution?

To properly perform capacity planning a cooperative effort must be undertaken between the system administrators, database administrators and network administrators.

#### Step 1: Size the Oracle database

A starting point for the whole process of capacity planning is to know how many and what size databases will be supported on a given server resource. The physical sizing of tables, indexes, clusters and LOB storage areas will play a critical role in sizing the overall database including the shared global memory areas and disk farm. The DBA and designers must work in concert to accurately size the database physical files. The design of the database will also drive the placement and number of tablespaces and other database resources such as size and quantity of redo logs, rollback segments and their associated buffer areas.

Generally the database block buffer areas of a database SGA will size out at between 1/20 to 1/100 the physical sum of the total number of database file sizes. For example if the database physical size is 20 gigabytes the database block buffers should size out to around 200 megabytes to 1 gigabyte in size depending on how the data is being used. In most cases the SGA shared pool would size out at around 20-150 megabytes maximum depending on the usage model for the shared SQL areas (covered in a later lesson.) For a 20 gigabyte system the redo logs would most likely run between 20 and 80 megabytes, you would want them mirrored and probably no fewer than 5 groups. The log buffer to support a 50 megabyte redo log file would be a minimum of 5 megabytes maybe as large as 10 megabytes. The final major factor for the SGA would be the size of the sort area, for this size of a database a 10-20 megabyte sort area is about right (depending on the number and size of sorts). Remember that sort areas can either be a part of the shared pool or a part of the large pool, this too we will cover in a later lesson

So based on the above what have we determined? Lets choose 400 megabytes for our database block buffer size, 70 megabytes for the shared pool, 4-10 megabyte log buffers (40 megabytes) and a sort area size of 10 megabytes. We are looking at a 500-600 megabyte SGA with the other non-DBA sizable factors added in. Since you are not supposed to use more than 60% of physical memory (depending on who you ask) this means w will need at least a gigabyte of RAM. With this size of database a single CPU probably won't give sufficient performance so we are probably

looking for at least a 4-processor machine. If we have more than one instance installed on the server, the memory requirements will go up.

#### Step 2: Determine Number and Type of Users:

Naturally a one user database will require fewer resources than a thousand user database. Generally you will need to take a SWAG at how much memory and disk resources each user will require. An example would be to assume that of an installed user base of 1000 users, only 10 percent of them will be concurrently using the database. This leaves 100 concurrent users, of those maybe a second 10 percent will be doing activities that require sort areas, this brings the number down to 10 users each using (from our example) 10 megabytes of memory each (100 megabytes.) In addition each of the 100 concurrent users needs approximately 200k of process space (depending on activity, OS and other factors) so we are talking an additional load of 20 megabytes just for user process space. Finally, each of these users will probably require some amount of disk resource (less if they are client-server or web based) let's give them 5 meg of disk to start apiece, that adds up to 5 gigabytes of disk (give or take a meg or two.)

Step 3: Determine Hardware Requirements to Meet Required Response Times and Support User Load:

This step will involve the system administrator and perhaps the hardware vendor. Given our 1000:100:10 mix of users and any required response times numbers they should be able to configure a server that will provide proper performance. Usually this will require multiple, multiple-channel disk interfaces and several physically separate disk arrays.

Step 4: Determine Backup Hardware to Support Required Uptime Requirements:

Here again the system administrator and hardware vendor will have a hand in the decision. Based on the size of disks and the speed of the backup solution maximum recovery time should be developed. If there is no way to meet required uptime requirements using simple backup schemes then more esoteric architectures may be indicated such as multi-channel tapes, hot standby databases or even Oracle Parallel Server. Let's say we require a 24X7 uptime requirement with instantaneous failover (no recovery time due to the mission critical nature of the system.) This type of specification would require Oracle Parallel Server in an automated failover setup. We would also use either a double or triple disk mirror so that we could split the mirror to perform backups without losing the protection of the mirroring.

Let's compile what we have determined so far:

Hardware: 2 - 4 CPU (at highest speed CPU we can afford) with at least 1 gigabyte (preferably 2) of shared RAM, at least 2 disk controllers each with multiple channels, 90 gigabytes of disk resource using a three way mirror to give us one 30 gig triple mirrored array. The systems themselves should have an internal disk subsystem sufficient to support the operating system and any swap and paging requirements. Systems must be able to share disk resources so must support clustering. High-speed tape backup to minimize mirror-split times.

Software: Oracle Parallel Server, Cluster management software, Networking software, Backup software to support backup hardware.

Capacity and resource planning is not an exact science. Essentially we are shooting for a moving target. The dual Pentium II 200 NT server with 10 gig of 2-gigabyte SCSI disks I bought 2 years ago for \$5k has a modern equivalent in the Pentium III 400 with internal 14 gig drive my father-in-law just purchased for \$1k. By the time we specify and purchase a system it is already superceded. You

should insist on being allowed to substitute more efficient, lower cost options as they come available during the specification and procurement phases.

### **Optimal Flexible Architecture (OFA)**

Optimal Flexible Architecture provides a logical physical layout for the database that helps the DBA to manage the system. In addition, a properly configured Oracle instance will minimize contention thus improving performance. Perhaps one of the most overlooked tuning option, configuration, must utilize OFA guidelines to be successful.

In accordance with Cary V. Millsap of the Oracle National Technical Response Team, the OFA process involves following 3 rules:

- 1. Establish an orderly operating system directory structure in which any database file can be stored on any disk resource.
  - a. Name all devices that might contain Oracle data in such a manner that a wild card or similar mechanism can be used to refer to the collection of devices as a unit.
  - b. Make a directory explicitly for storage of Oracle data at the same level on each of these devices.
  - c. Beneath the Oracle data directory on each device, make a directory for each different Oracle database on the system.
  - d. Put a file X in the directory /u??/ORACLE/D (or on VMS DISK2:[ORACLE.D]) if and only if X is a control file, redo log file, or data file of the Oracle Database whose DB\_NAME is D. X is any database file.

Note: You may wish to add an additional directory layer if you will have multiple Oracle versions running at the same time. This additional layer includes the version level.

- 2. Separate groups of segments (data objects) with different behavior into different tablespaces.
  - a. Separate groups of objects with different fragmentation characteristics in different tablespaces. (e.g., don't put data and rollback segments together.)
  - b. Separate groups of segments that will contend for disk resources in different tablespaces. (e.g., don't put data and indexes together.)
  - c. Separate groups of segments representing objects with differing behavioral characteristics in different tablespaces. (e.g., Don't put tables that require daily backup in the same tablespace with ones that require yearly backup.)
  - d. Maximize database reliability and performance by separating database components across different disk resources. A caveat for RAID environments, consider also spread across controller volume groups.
    - i. Keep at least three active copies of a database control file on at least three different physical drives.
    - ii. Use at least three groups of redo logs in ORACLE7. Isolate them to the greatest extent possible on hardware serving few or no files that will be active while the RDBMS is in use. Shadow redo logs whenever possible.
    - Separate tablespaces whose data will participate in disk resource contention across different physical disk resources. (You should also consider disk controller usage.)

#### **Minimum OFA Configuration**

The minimum suggested configuration would consist of seven data areas, either disks, striped sets, RAID sets, or whatever else comes down the pike in the next few years. These areas should be as

separate as possible, ideally operating off of different device controllers or channels to maximize throughput. The more heads you have moving at one time, the faster your database will be. The disk layout should minimize disk contention. For example:

- AREA1: Oracle executables and user areas, a control file, the SYSTEM tablespace, redo logs
- AREA2: Data-data files, a control file, tool-data files, redo logs
- AREA3: Index-data files, a control file, redo logs
- AREA4: Rollback segment-data files
- AREA5: Archive log files
- AREA6: Export Files
- AREA7: Backup Staging

Of course, this is just a start, you mind find it wise to add more areas to further isolate large or active tables into their own areas as well as separating active index areas from each other. Note that on a modern system this configuration may require 4-2 channel controller cards and 8 physically separable disk arrays.

The structure on UNIX could look like the following:

```
/oracle0/product/oracle/8.1.3/
                                            Top level
$ORACLE_HOME
                                                bin/
Standard distribution structure under version
                                                doc/
                                                 rdbms/
/oracle0/data/
                                     Place instance names
under type directories
                      ortest1/
                      ortest2/
/oracle0/control/
                      ortest1/
                       ortest2/
/oracle0/redo/
```

RAMPANT TECHPRESS EBOOK

```
ortest1/
                      ortest1/
/oracle0/admin/
                        ortest1/
                                    bdump/
      backup_dump_dest
                                    udump/
user dump dest
                                    cdump/
core_dump_dest
                                    pfile/
      initialization file location (linked back to dbs
directory)
                                    create/
      Database creation script storage area
                         ortest2/
/oracle1/data/
            /control/
            /redo/
/oracle2/data/
            /control/
             /redo/
/oracle7/data/
            /control/
            /redo/
```

Using this type of structure even on a RAID5 volume allows for a logical separation of files for ease in locating and controlling database files. For other platforms just alter the directory syntax for example on NT the "/oracle0/product/oracle/8.1.3" directory becomes "c:\oracle0\product\oracle\813\".

# Oracle Structures and How They Affect Installation

As can be seen from the previous section, an Oracle database is not a simple construct. Much thought must go into file placement, size, number of control files, and numerous other structural issues before installation. It is a testament to the resiliency of the Oracle

RAMPANT TECHPRESS EBOOK

PAGE 10

RDBMS that even if most of the decisions are made incorrectly, the database that results will still function, albeit, inefficiently.

The structures are as follows:

Oracle executables
Data files—data, index, temporary, rollback
Redo logs
Control files
Export files
Archive logs
Placement of any LOB or BFILE storage structures

Let's examine each of these.

#### **Executables**

The Oracle executables are the heart of the system. Without the executables the system is of course worthless since the data files are only readable by Oracle processes. The Oracle executables should be on a disk reserved for executables and maybe some user files. Disk speed is not a big issue, but availability is of major concern. The executables will require 150 to over 200 megabytes or more of disk space. The installation process will create a directory structure starting at a user-specified root directory. There will usually be a subdirectory for each major product installed.

#### **Data Files**

Data files are the physical implementations of Oracle tablespaces. Tablespaces are the logical units of storage that would roughly compare to volume groups in an operating system. Each tablespace can have hundreds of tables, indexes, rollback segments, constraints, and other internal structures mapped into it. In return, these are then mapped into the data files that correspond to the tablespaces. Only a limited number of data files can be associated with a tablespace. The total number of data files for the

entire database is set by the MAXDATAFILES parameter at creation (VMS defaults to 32, UNIX, 16, NT 32).

#### Redo Logs

As their name implies, redo logs are used to restore transactions after a system crash or other system failure. The redo logs store data about transactions that alter database information. According to Oracle each database should have at least two groups of two logs each on separate physical non-RAID5 drives; if no archive logging is taking place, three or more groups with archive logging in effect. These are relatively active files and if made unavailable, the database cannot function. They can be placed anywhere except in the same location as the archive logs. Archive logs are archive copies of filled redo logs and are used for point-in-time recovery from a major disk or system failure. Since they are backups of the redo logs it would not be logical to place the redo logs and archives in the same physical location. Size of the redo logs will determine how much data is lost for a disaster affecting the database. I have found three sets of multiplexed logs to be the absolute minimum to prevent checkpoint problems and other redo related wait conditions, under archive log use three groups is a requirement.

#### **Control Files**

An Oracle database cannot be started without at least one control file. The control file contains data on system structures, log status, transaction numbers and other important information about the database. The control file is generally less than one megabyte in size. It is wise to have at least two copies of your control file on different disks, three for OFA compliance. Oracle will maintain them as mirror images of each other. This ensures that loss of a single control file will not knock your database out of the water. You cannot bring a control file back from a backup; it is a living file that corresponds to current database status. In both Oracle7 and Oracle8, there is a CREATE CONTROL FILE command that allows recovery from loss of a control file. However, you must have

RAMPANT TECHPRESS EBOOK

detailed knowledge of your database to use it properly. The section of the recovery chapter that deals with backup and recovery of control files explains in detail how to protect yourself from loss of a control file. It is easier to maintain extra control file copies. In Oracle8 and Oracle8i the use of RMAN may drive control file sizes to tens of megbytes.

#### **Exports**

Export files affect the recoverability of your database should some disaster befall it. Export files, created by the export utility supplied by Oracle, are copies of a database's data and structure at a given point in time. There are several types of exports that will be covered in the section on backup and recovery. Export files should be stored in a separate location from archive files.

#### **Archive Logs**

Archive logs, as was stated before, are archived copies of the redo logs. They provide the capability to recover to a specific point-in-time for any tablespace in the database. For any application considered to be production or mission-critical, archive logging must be turned on. These files can be stored to disk, tape, or even optical storage such as WORM. Using operating system backups such as BACKUP on VMS or TAR on UNIX, and with the application of archive logs, a database can be quickly recovered after disaster. Archive logs can only be used to recover when cold or hot backups are used for Oracle backup.

After each successful hot or cold backup of an Oracle database, the associated archive and export files may be removed and either placed in storage or deleted. In an active database these files may average tens of megabytes per day; storage for this amount of data needs to be planned for. Just for example, at one installation doing Oracle development with no active production databases, 244 megabytes of archives and over 170 megabytes of exports were generated in a one-week period. If archive logging is turned on, and

you run out of archive disk space, the database stops after the last redo log is filled. Plan ahead and monitor disk usage for instances using archive logging. These days gigabytes of logs per day are a normal occurance, besure to provide for this.

#### LOB Storage

Actually a special form of tablespace, the LOB storage should be on fast disk resources simply due the large required sizes of most LOB (Large Object) data items. LOB storage should be placed away from other types of storage and should only contain LOB and LOB indexe (LOB, CLOB, NCLOB and BLOB) data items.

#### **BFILE Storage**

A BFILE is a pointer to an external LOB file. Generally the same considerations given to LOB storage will apply to the storage areas that BFILEs point towards.

# Disk Striping, Shadowing, RAID, and Other Topics

Unless you've been living in seclusion from the computer mainstream, you will have heard of the above topics. Let's take a brief look at them and how they will affect Oracle tuning.

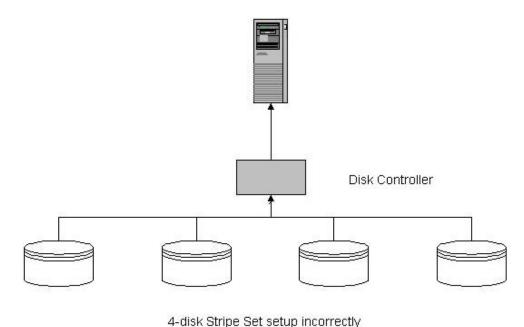

Figure 1: Example Of Improper Striping

#### Disk Striping

Disk striping is the process by which multiple smaller disks are made to look like one large disk. This allows extremely large databases, or even extremely large single-table tablespaces, to occupy one logical device. This makes managing the resource easier since backups only have to address one logical volume instead of several. This also provides the advantage of spreading IO across several disks. If you will need several gigabytes of disk storage for your application, striping may be the way to go. One disadvantage to striping: If one of the disks in the set crashes, you lose them all unless you have a high reliability array with hot swap capability.

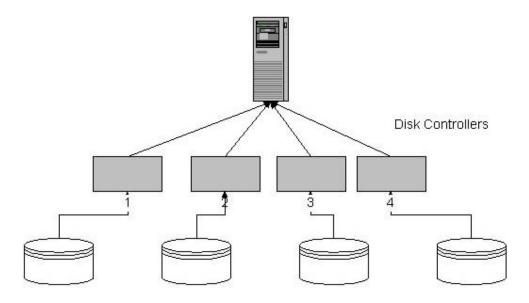

4-disk Stripe Set setup correctly

Figure 2: Example of Proper Striping

#### **Disk Shadowing or Mirroring**

If you will have mission-critical applications that you absolutely cannot allow to go down, consider disk shadowing or mirroring. As its name implies, disk shadowing or mirroring is the process whereby each disk has a shadow or mirror disk that data is written to simultaneously. This redundant storage allows the shadow disk or set of disks to pick up the load in case of a disk crash on the primary disk or disks; thus the users never see a crashed disk. Once the disk is brought back on-line, the shadow or mirror process brings it back in sync by a process appropriately called "resilvering." This also allows for backup, since the shadow or mirror set can be broken (e.g., the shadow separated from the primary), a backup taken, and then the set resynchronized. I have heard of two, three and even higher mirror sets, generally I see no reason for more than a three-way mirror as this allows for the set of three to be broken into a single and a double set for backup purposes.

The main disadvantage to disk shadowing is the cost: For a two hundred-gigabyte disk farm, you need to purchase four hundred or more gigabytes of disk storage.

#### RAID—Redundant Arrays of Inexpensive Disks

The main strength of RAID technology is its dependability. In a RAID 5 array, the data is stored as are check sums and other information about the contents of each disk in the array. If one disk is lost, the others can use this stored information to recreate the lost data. This makes RAID very attractive. RAID has the same advantages as shadowing and striping at a lower cost. It has been suggested that if the manufacturers would use slightly more expensive disks (RASMED—redundant array of slightly more expensive disks) performance gains could be realized. A RAID system appears as one very large, reliable disk to the CPU. There are several levels of RAID to date:

- RAID-0—Known as disk striping
- RAID-1—Known as disk shadowing
- RAID-0/1—Combination of RAID-0 and RAID-1
- RAID-2—Data is distributed in extremely small increments across all disks and adds one or more disks that contain a Hamming code for redundancy. RAID-2 is not considered commercially viable due to the added disk requirements (10– 20% must be added to allow for the Hamming disks).
- RAID-3—This also distributes data in small increments but adds only one parity disk. This results in good performance for large transfers, but small transfers show poor performance.
- RAID-4—In order to overcome the small transfer performance penalties in RAID-3, RAID-4 uses large data chunks distributed over several disks and a single parity disk. This results in a

bottleneck at the parity disk. Due to this performance problem RAID-4 is not considered commercially viable.

- RAID-5—This solves the bottleneck by distributing the parity data across the disk array. The major problem is it requires several write operations to update parity data. The performance hit is only moderate and the other benefits outweigh this minor problem.
- RAID-6—This adds a second redundancy disk that contains error-correction codes. Read performance is good due to load balancing, but write performance suffers due to RAID-6 requiring more writes than RAID-5 for data update.

For the money, I would suggest RAID0/1, that is, striped and mirrored. It provides nearly all of the dependability of RAID5 and gives much better write performance. You will usually take at least a 20% write performance hit using RAID5. For read-only applications RAID5 is a good choice, but in high transaction/high performance environments the write penalties may be too high.

#### **New Technologies**

Oracle is a broad topic; topics related to Oracle and Oracle data storage are even broader. This section will touch on several new technologies such as Optical Disk, RAM disk, and tape systems that should be utilized with Oracle systems whenever possible. Proper use of Optical technology can result in significant savings when large volumes of static data are in use in the database (read only). RAM drives can speed access to index and small table data by several-fold. High-speed tapes can make backup and recovery go quickly and easily. Let's examine these areas in more detail.

#### **Optical Disk Systems**

WORM (write once, read many) or MWMR (multiple write, multiple read) optical disks can be used to great advantage in an Oracle system. Their main use will be in storage of export and archive log

RAMPANT TECHPRESS EBOOK

files. Their relative immunity to crashes and long shelf life provide an ideal solution to the storage of the immense amount of data that proper use of archive logging and exports produce. As access speeds improve, these devices will be worth considering for these applications in respect to Oracle. Another area where they have shown great benefits is in read-only tablespaces. Now in Oracle8I with transportable tablespaces it becomes possible to create an entire catalog system on one Oracle server, place the tablespaces on CD-ROMs or PDCD-ROMs and literally ship copies to all of your sites where they will up and operating the day they get there.

#### **Tape Systems**

Nine track, 4 mm, 8 mm, and the infamous TK series from DEC can be used to provide a medium for archive logs and exports. One problem with this is the need at most installations for operator monitoring of the tape devices to switch cartridges and reels. With the event of stacker-loader drives for the cartridge tapes, this limitation has all but been eliminated in all but the smallest shops. New DAT tape technology with fast streaming tape makes for even faster backup and recovery times.

#### RAM Drives (Random Access Memory)

While RAM drives have been around for several years, they have not seen the popularity their speed and reliability should be able to claim. One of the problems has been their small capacity in comparison to other storage mediums. Several manufacturers offer solid state drives of steadily increasing capacities. For index storage these devices are excellent. Their major strength is their innate speed. They also have onboard battery backup sufficient to back up their contents to their built-in hard drives. This backup is an automatic procedure invisible to the user, as is the reload of data upon power restoration. The major drawback to RAM drives is their high cost. The rapid reductions in memory chip costs with the equally rapid increase in amount of storage per chip may soon render this drawback nonexistent.

RAMPANT TECHPRESS FBOOK

New disk arrays such as those developed by EMC Technology provide a hybrid between disk and RAM technology with their multigigabyte high reliability arrays and multi-gigabyte RAM caches.

# Backup & recovery

As should be obvious from the previous lesson, Oracle is a complex, interrelated set of files and executables. With Oracle8 and Oracle8i it hasn't gotten any simpler. The database files include data segments, redo logs, rollback segments, control files, bfiles, libraries, and system areas. Each of these files is not a separate entity but is tightly linked to the others. For instance, the data files are repositories for all table data; the data file structure is controlled by the control file, implemented by the system areas, and maintained by a combination of the executables, redo, and rollback segments. Data files reference bfiles that are tied to external procedures stored in libraries that are referenced in procedures stored in data files. This complexity leads to the requirement of a threefold backup recovery methodology to ensure that data recovery can be made.

The threefold recovery methodology consists of:

- Normal backups using system backups, Oracle Backup Manager, Recovery Manager or a third party, tested against Oracle tool.
- 2. Exports and imports.
- 3. Archive logging of redo logs.

Let's look at each of these and how they are used.

### **Backups**

Normal system backups, referred to as either hot or cold backups, are used to protect the system from media failure. Each can and should be used when required.

#### **Cold Backups**

A cold backup, that is, one done with the database in a shutdown state, provides a complete copy of the database that can be restored exactly. The generalized procedure for using a cold backup is as follows:

- Using the shutdown script(s) provided, shutdown the Oracle instance(s) to be backed up.
- 2) Ensure that there is enough backup media to back up the entire database.
- 3) Mount the first volume of the backup media (9 track, WORM, 4mm, 8mm, etc.) using the proper operating system mount command:

  For example on OpenVMS:

```
$ mount/foreign dev: volume_name
```

#### On UNIX:

```
$ umount -orw /dev/rmt0 /tape1
```

4) Issue the proper Operating System backup command to initiate the backup.

For example on OpenVMS:

```
$ backup/log=ora_<date>.log -
$ ora_diskx:[oracle...]*.*,-
$ ora_diskx+1:[oracle...]*.* -
$ ora_diskx+2:[oracle...]*.*
$ ora_diskx+n:oracle...] dev:ora <date>.sav/save
```

#### Where:

- ora\_diskx. . . . ora\_diskn represents the system logicals in accordance with OFA rules, with n being the highest numbered disk and x being the lowest.
- <date> represents the date for the backup.
- dev: represents the backup media device name such as mua0.
- /log=log\_<date>.log names a file to log the results from the backup.
- /save this tells BACKUP to archive the files in save set format; this requires less room than an image backup.

#### On UNIX:

```
$ tar -cvf /tape1 /ud*/oracle*/ortest1/*
(for all Oracle data, log and trace files assuming an OFA installation)
```

#### Where:

- tar this is short for tape archiver and is the default backup command on UNIX, raw volumes may require "dd"
- -cvf These arguments tell tar to c: create a new archive, v: tell us what it is doing, f: use the device specification which follows (we could have not specified a device and it would default to the default tape drive)

5) Once the backup is complete, be sure all backup volumes are properly labeled and stored, <code>away from the computer</code>. The final volume is dismounted from the tape drive using the appropriate operating system DISMOUNT command:

#### For example on OpenVMS:

```
$ DISMOUNT dev:
On UNIX:
$ umount /tape1
```

6) Restart the Oracle instances using the appropriate startup script(s).

#### **Hot Backups**

A hot backup, or one taken while the database is active, can only give a read-consistent copy but doesn't handle active transactions. You must ensure that all redo logs archived during the backup process are also backed up. The hot backup differs from the cold backup in that only sections of the database are backed up at one time. This is accomplished by using the ALTER command to modify a tablespace's status to backup. Be sure that you restore the status to normal once the database is backed up or else redo log mismatch and improper archiving/rollbacks can occur.

While it is quite simple (generally speaking) to do a cold backup by hand, a hot backup can be quite complex and should be automated. The automated procedure should then be thoroughly tested on a dummy database for both proper operation and ability to restore prior to its use on the production database(s).

Limitations on hot or on-line backups:

- The database must be operating in ARCHIVELOG mode for hot backups to work.
- Hot backups should only be done during off or low-use periods.

 During the hot backups the entire block containing a changed record, not just the changed record, is written to the archive log, requiring more archive space for this period.

The hot backup consists of three processes:

- 1. The tablespace data files are backed up.
- 2. The archived redo logs are backed up.
- 3. The control file is backed up.

The first two parts have to be repeated for each tablespace in the database. For small databases, this is relatively easy. For large, complex databases with files spread across several drives, this can become a nightmare if not properly automated in operating system specific command scripts.

As you can see, this is a bit more complex than a full cold backup and requires more monitoring than a cold backup. Recovery from this type of backup consists of restoring all tablespaces and logs and then recovering. You only use the backup of the control file if the current control file was also lost in the disaster; otherwise, be sure to use the most current copy of the control file for recovery operations.

#### TIP

In a number of computer facilities backups are kept close at hand, sometimes in the same room as the computer. What would happen if a site disaster destroyed the computer room? Not only the hardware, but all of the system backups and your data could be lost. Store backups in another building or even totally off-site somewhere. This assures that come fire, flood, or typhoon, you should be able to get backup one way or another.

UNIX of course requires a different scripting language and command set.

One problem with a canned script for hot backup is that they don't automatically reconfigure themselves to include new tablespaces, or redo logs. The script shown below is an example of how to let Oracle build its own hot backup script using dynamic SQL and the data dictionary. This script is excerpted from Oracle Administrator from RevealNet, Inc.Version 99.2 (an online reference product).

# SOURCE 1 Example of script to generate a hot backup script on UNIX.

```
REM Script to create a hot backup script on UNIX
REM Created 6/23/98 MRA
REM
create table bu temp (line no number, line txt
varchar2(2000))
storage (initial 1m next 1m pctincrease 0);
truncate table bu temp;
set verify off embedded off
define dest_dir=&1;
declare
-- Declare cursors
-- Cursor to get all tablespace names
cursor get tbsp is
select tablespace_name from dba_tablespaces;
-- cursor to create BEGIN BACKUP command
cursor bbu_com (tbsp varchar2) is
select
'alter tablespace '||tablespace_name||' begin backup;'
from dba tablespaces where tablespace name=tbsp;
-- Cursor to create HOST backup commands
```

```
cursor tar1_com (tbsp varchar2) is
select '/bin/tar cvf - '||file_name||' \'
from dba_data_files where tablespace_name=tbsp
and file_id=(select min(file_id)from dba_data_files
where tablespace name=tbsp);
cursor tar2 com (tbsp varchar2) is
select
file name | ' \'
from dba_data_files where tablespace_name=tbsp
and file_id>(select min(file_id) from dba_data_files
where tablespace_name=tbsp);
cursor tar3_com (tbsp varchar2) is
select '/bin/tar cvrf - '||file_name||' \'
from dba data files where tablespace name=tbsp
and file id=(select min(file id)from dba data files
where tablespace name=tbsp);
cursor comp_com (tbsp varchar2) is
select
'|compress>&&dest_dir/'||tablespace_name||'_'||to_char(sysd
ate, 'dd_mon_yy') | | '.Z' | | chr(10) | | 'exit'
from dba_tablespaces where tablespace_name=tbsp;
-- Cursor to create END BACKUP command
cursor ebu_com (tbsp varchar2) is
'alter tablespace '||tablespace_name||' end backup;' from
dba_tablespaces
where tablespace_name=tbsp;
-- Cursor to create redo log HOST backup commands
cursor tarl rdo is
select '/bin/tar cvrf - \'
from dual;
cursor tar2_rdo is
select
member||' \'
from v$logfile;
```

```
cursor comp_rdo is
select
'|compress>&&dest_dir/redo_logs_'||to_char(sysdate,'dd_mon_
yy')||'.Z'||chr(10)||'exit'
from dual;
-- Temporary variable declarations
tbsp_name varchar2(64);
line_num number:=0;
line_text varchar2(2000);
min_value number;
first_tbsp boolean;
-- Begin build of commands into temporary table
begin
___
-- first, create script header
line_num := line_num+1;
select 'REM Online Backup Script for '||name||' instance'
into line_text from v$database;
insert into bu temp values (line num, line text);
line num := line num+1;
select 'REM Script uses UNIX tar format backup commands'
into line text from dual;
insert into bu_temp values (line_num,line_text);
line num := line num+1;
select 'REM created on '||to_char(sysdate, 'dd-mon-yyyy
hh24:mi')||' by user '||user
into line_text from dual;
insert into bu_temp values (line_num,line_text);
line num := line num+1;
select 'REM developed for RevealNet by Mike Ault - DMR
Consulting Group 7-Oct-1998'
into line text from dual;
insert into bu_temp values (line_num,line_text);
line_num := line_num+1;
select 'REM Script expects to be fed backup directory
location on execution.'
into line text from dual;
insert into bu_temp values (line_num,line_text);
```

```
line num := line num+1;
select 'REM Script should be re-run anytime physical
structure of database altered.'
into line_text from dual;
insert into bu temp values (line num, line text);
line num := line num+1;
select 'REM '
into line text from dual;
insert into bu temp values (line num, line text);
line_num := line_num+1;
-- Now get tablespace names and loop through until all are
handled
open get_tbsp;
first tbsp:=TRUE;
loop
-- Get name
      fetch get_tbsp into tbsp_name;
      exit when get_tbsp%NOTFOUND;
-- Add comments to script showing which tablespace
--
      select 'REM' into line text from dual;
      insert into bu_temp values (line_num,line_text);
      line num:=line num+1;
      select 'REM Backup for tablespace '||tbsp_name into
line text from dual;
      insert into bu_temp values (line_num,line_text);
      line_num:=line_num+1;
      select 'REM' into line_text from dual;
      insert into bu_temp values (line_num,line_text);
      line num:=line num+1;
-- Get begin backup command built for this tablespace
___
      open bbu_com (tbsp_name);
      fetch bbu_com into line_text;
      insert into bu_temp values (line_num,line_text);
      line_num:=line_num+1;
      close bbu com;
```

```
-- The actual backup commands are per datafile, open cursor
and loop
      open tar1_com (tbsp_name);
      open tar2 com (tbsp name);
open tar3 com (tbsp name);
      open comp com (tbsp name);
      min value:=line num;
      loop
            if line num=min value
            then
                         select 'host' into line_text from
dual;
                         insert into bu_temp values
(line num, line text);
                         line num:=line num+1;
                  if first_tbsp THEN
                  fetch tarl com into line text;
                else
                  fetch tar3_com into line_text;
                end if;
            else
                  fetch tar2_com into line_text;
                         exit when tar2_com%NOTFOUND;
            end if;
            insert into bu_temp values
(line_num, line_text);
            line num:=line num+1;
           first tbsp:=FALSE;
      end loop;
      fetch comp_com into line_text;
      insert into bu_temp values (line_num,line_text);
    line_num:=line_num+1;
      close tar1_com;
      close tar2 com;
close tar3_com;
      close comp com;
-- Build end backup command for this tablespace
  open ebu_com(tbsp_name);
  fetch ebu_com into line_text;
  insert into bu_temp values (line_num,line_text);
  line num:=line num+1;
```

```
close ebu com;
end loop;
 close get_tbsp;
-- Backup redo logs, normally you won't recover redo logs
-- will use your current redo logs so current SCN
information not lost
-- commands just here for completeness
 select 'REM' into line_text from dual;
 insert into bu_temp values (line_num,line_text);
 line_num:=line_num+1;
  select 'REM Backup for redo logs' into line_text from
dual;
  insert into bu temp values (line num, line text);
 line num:=line num+1;
  select 'REM Normally you will not recover redo logs' into
line text from dual;
  insert into bu_temp values (line_num,line_text);
  line_num:=line_num+1;
  select 'REM' into line text from dual;
 insert into bu_temp values (line_num,line_text);
 line_num:=line_num+1;
-- Create host backup commands for all redo logs
 open tar1_rdo;
 open tar2_rdo;
 open comp rdo;
 min_value:=line num;
 loop
      if line_num=min_value
      then
       select 'host' into line text from dual;
       insert into bu_temp values (line_num,line_text);
       line num:=line num+1;
       fetch tarl rdo into line text;
       fetch tar2_rdo into line_text;
       exit when tar2_rdo%NOTFOUND;
      end if;
      insert into bu_temp values (line_num,line_text);
      line_num:=line_num+1;
```

```
end loop;
  fetch comp_rdo into line_text;
 insert into bu_temp values (line_num,line_text);
 line_num:=line_num+1;
 close tar1 rdo;
 close tar2 rdo;
 close comp rdo;
-- Now get all archive logs, performing a switch to be sure
-- required archives are written out
 select 'REM' into line_text from dual;
  insert into bu_temp values (line_num,line_text);
  line num:=line num+1;
 select 'REM Backup for archive logs' into line text from
dual;
  insert into bu temp values (line num, line text);
 line num:=line num+1;
 select 'REM' into line_text from dual;
  insert into bu_temp values (line_num,line_text);
  line num:=line num+1;
  select 'alter system switch logfile;' into line_text from
dual;
  insert into bu temp values (line num, line text);
 line num:=line num+1;
 select 'archive log all;' into line_text from dual;
 insert into bu_temp values (line_num,line_text);
 line_num:=line_num+1;
-- The next command builds the actual backup command based
on the
-- value of the log_archive_dest initialization parameter,
it looks for the
-- last right square bracket in the name and just uses that
section with
-- a wildcard
  select 'host compress '||substr
(value,1,instr(value,'/',-1,1))||'*'
  into line_text from v$parameter where
name='log_archive_dest';
  insert into bu_temp values (line_num,line_text);
  line_num:=line_num+1;
```

```
select 'host tar cvrf - '||substr
(value,1,instr(value,'/',-1,1))||'*.Z'||
  '|compress>&&dest_dir/'||
  substr (value,instr(value,'/',-
1,1)+1,length(value))||'_'||to_char(sysdate,'dd_mon_yy')||'
  into line text from v$parameter where
name='log archive dest';
  insert into bu temp values (line num, line text);
  line_num:=line_num+1;
-- Next, backup a control file just to be sure
-- we have a good one available that is current with this
backup
   select 'alter database backup control file to
'||'&&dest dir'||'/ora conbackup '||to char(sysdate,'dd mon
yy')||'.bac;'
   into line_text from dual;
   insert into bu_temp values (line_num,line_text);
   line_num:=line_num+1;
end;
rem
rem Now generate output based on bu temp table contents
set verify off feedback off heading off termout off pages 0
set embedded on lines 132
column line no noprint
column dbname new value db noprint
select name dbname from v$database;
spool rep_out\&db\thot_bu.sql
select * from bu_temp order by line_no;
spool off
rem directory syntax for UNIX
rem host sed '1,$ s/ *$//g' thot_bu.sql>hot_bu.sql
rem
drop table bu_temp;
set verify on feedback on heading on termout on pages 22
set embedded off lines 80
clear columns
undef dest_dir
```

# The output from the script for my test database is shown in Source 2.

```
REM Online Backup Script for ORTEST1 instance
REM Script uses UNIX tar format backup commands
REM created on 25-may-1999 20:09 by user SYSTEM
REM developed for RevealNet by Mike Ault-DBMentors
International 7-Oct-1998
REM Script expects to be fed backup directory location on
execution.
REM Script should be re-run when physical database
structure altered.
REM
REM Backup for tablespace SYSTEM
alter tablespace SYSTEM begin backup;
host
/bin/tar cvf - /ud2/ORACLE2/ORTEST1/DATA/SYS1ORTEST1.DBF \
compress>/tape1/SYSTEM 25 may 99.Z
exit
alter tablespace SYSTEM end backup;
REM
REM Backup for tablespace USER_DATA
alter tablespace USER DATA begin backup;
/bin/tar cvrf - /ud2/ORACLE2/ORTEST1/DATA/USR1ORTEST1.DBF \
compress>/tape1/USER_DATA_25_may_99.Z
exit
alter tablespace USER_DATA end backup;
REM Backup for tablespace TOOLS
alter tablespace TOOLS begin backup;
host
/bin/tar cvrf - /ud2/ORACLE2/ORTEST1/DATA/TOOLS1ORTEST1.DBF
compress>/tape1/TOOLS_25_may_99.Z
exit
alter tablespace TOOLS end backup;
```

```
REM
REM Backup for tablespace RBS
alter tablespace RBS begin backup;
host
/bin/tar cvrf - /ud3/ORACLE3/ORTEST1/DATA/RBS1ORTEST1.DBF \
compress>/tape1/RBS 25 may 99.Z
exit
alter tablespace RBS end backup;
REM Backup for tablespace TEMP
alter tablespace TEMP begin backup;
/bin/tar cvrf - /ud4/ORACLE4/ORTEST1/DATA/TMP1ORTEST1.DBF \
/ud4/ORACLE4/ORTEST1/DATA/TMP2ORTEST1.DBF \
compress>/tape1/TEMP 25 may 99.Z
exit
alter tablespace TEMP end backup;
REM
REM Backup for tablespace TELE_DATA
alter tablespace TELE DATA begin backup;
host
/bin/tar cvrf -
/ud2/ORACLE2/ORTEST1/DATA/TELEDAT1ORTEST1.DBF \
compress>/tape1/TELE_DATA_25_may_99.Z
exit
alter tablespace TELE_DATA end backup;
REM Backup for tablespace TELE_INDEX
alter tablespace TELE_INDEX begin backup;
host
/bin/tar cvrf -
/ud3/ORACLE3/ORTEST1/DATA/TELEIDX1ORTEST1.ORA \
compress>/tape1/TELE_INDEX_25_may_99.Z
exit
alter tablespace TELE_INDEX end backup;
REM
```

```
REM Backup for tablespace GRAPHICS_DATA
REM
alter tablespace GRAPHICS_DATA begin backup;
host
/bin/tar cvrf -
/ud2/ORACLE2/ORTEST1/DATA/GRPHDAT1ORTEST1.DBF \
compress>/tape1/GRAPHICS DATA 25 may 99.Z
exit
alter tablespace GRAPHICS_DATA end backup;
REM Backup for tablespace GRAPHICS_INDEX
alter tablespace GRAPHICS_INDEX begin backup;
host
/bin/tar cvf -
/ud3/ORACLE3/ORTEST1/DATA/GRPHIDX1ORTEST1.ORA \
|compress>/tape1/GRAPHICS INDEX 25 may 99.Z
exit
alter tablespace GRAPHICS_INDEX end backup;
REM
REM Backup for redo logs
REM Normally you will not recover redo logs
REM
host
/bin/tar cvrf - \
/ud3/ORACLE3/ORTEST1/REDO/LOG11ORTEST1.DBF \
/ud4/ORACLE4/ORTEST1/REDO/LOG12ORTEST1.DBF \
/ud4/ORACLE4/ORTEST1/REDO/LOG21ORTEST1.DBF \
/ud1/ORACLE1/ORTEST1/REDO/LOG22ORTEST1.DBF \
/ud1/ORACLE1/ORTEST1/REDO/LOG31ORTEST1.DBF \
/ud3/ORACLE3/ORTEST1/REDO/LOG32ORTEST1.DBF \
compress>/tape1/redo_logs_25_may_99.Z
exit
REM
REM Backup for archive logs
alter system switch logfile;
archive log all;
host compress /ud4/ORACLE4/ORTEST1/ARCHIVE/*
host tar cvrf - *.Z|compress>/tape1/_25_may_99.Z
```

```
alter database backup control file to
/tape1/ora_conbackup_25_may_99.bac;
```

SOURCE 2 Example of output from the hot backup script generator.

A similar script for and NT is shown in Source 3. You will need to verify that the target directories exist or modify the scripts before running them. The NT script assumes a backup staging area is being used that is then backed up to tape.

```
REM Script to create a hot backup script on NT using ocopy
REM Created 6/23/98 MRA
REM
REM Get oracle home path and backup file destination
REM &&ora home
REM &&dest dir
REM create holding table for commands
create table bu temp (line no number, line txt
varchar2(2000));
REM Empty it if it already exists
truncate table bu_temp;
REM
REM
set verify off embedded off
set esc ^
REM
REM Set backup command
REM
column dup new_value dup_it noprint
select ''||chr(39)||'host start/wait
'||'&&ora_home'||'\bin\ocopy '||chr(39)||'' dup
from dual;
REM
REM Begin script creation
REM
declare
-- Declare cursors
```

```
-- Cursor to get all tablespace names
cursor get_tbsp is
select tablespace name from dba tablespaces;
-- cursor to create BEGIN BACKUP command
cursor bbu com (tbsp varchar2) is
select
'alter tablespace '||tablespace_name||' begin backup;'
from dba_tablespaces where tablespace_name=tbsp;
-- Cursor to create HOST backup commands
cursor bu com (tbsp varchar2) is
select
&&dup it | file name | '
'||'&&dest_dir'||'\datafiles\'||tbsp||file_id||'.bck'
from dba_data_files where tablespace_name=tbsp;
-- Cursor to create END BACKUP command
cursor ebu_com (tbsp varchar2) is
select
'alter tablespace '||tablespace_name||' end
backup; | chr(10) from
dba tablespaces
where tablespace_name=tbsp;
-- Cursor to create redo log HOST backup commands
cursor bu_rdo is
select
&&dup it | member | | ' ' | |
'||'&&dest_dir'||'\logs'||substr(member,instr(member,'\LOG'
,2,1),instr(member,'.',1,1))
from v$logfile order by group#;
-- Temporary variable declarations
tbsp_name varchar2(64);
line_num number:=0;
```

```
line text varchar2(2000);
-- Begin build of commands into temporary table
begin
-- first, create script header
line num := line num+1;
select 'set echo on'
into line_text from dual;
insert into bu_temp values (line_num,line_text);
line_num := line_num+1;
select 'spool
'||'&&dest_dir'||'\bu'||to_char(sysdate,'ddmonyy')||'.log'
into line text from dual;
insert into bu temp values (line num, line text);
line num := line num+1;
select 'REM Online Backup Script for '||name||' instance'
into line_text from v$database;
insert into bu_temp values (line_num,line_text);
line num := line num+1;
select 'REM Script uses ocopy - NT format backup commands'
into line_text from dual;
insert into bu temp values (line num, line text);
line_num := line_num+1;
select 'REM created on '||to_char(sysdate, 'dd-mon-yyyy
hh24:mi')||' by user '||user
into line text from dual;
insert into bu_temp values (line_num,line_text);
line_num := line_num+1;
select 'REM developed for RevealNet by Mike Ault - DMR
Consulting Group 15-Dec-1998'
into line_text from dual;
insert into bu temp values (line num, line text);
line_num := line_num+1;
select 'REM '
into line text from dual;
insert into bu_temp values (line_num,line_text);
line_num := line_num+1;
select 'REM Script should be re-run anytime physical
structure of database altered.'
into line text from dual;
insert into bu_temp values (line_num,line_text);
```

```
line num := line num+1;
select 'REM '
into line_text from dual;
insert into bu_temp values (line_num,line_text);
line num := line num+1;
-- Now get tablespace names and loop through until all are
handled.
open get_tbsp;
loop
-- Get name
      fetch get_tbsp into tbsp_name;
      exit when get tbsp%NOTFOUND;
-- Add comments to script showing which tablespace
      select 'REM' into line_text from dual;
      insert into bu_temp values (line_num,line_text);
      line num:=line num+1;
      select 'prompt Backup for tablespace '||tbsp_name
into line_text from dual;
      insert into bu temp values (line num, line text);
      line num:=line num+1;
      select 'REM' into line text from dual;
      insert into bu_temp values (line_num,line_text);
      line_num:=line_num+1;
-- Get begin backup command built for this tablespace
      open bbu_com (tbsp_name);
      fetch bbu_com into line_text;
      insert into bu temp values (line num, line text);
      close bbu com;
-- The actual backup commands are per datafile, open cursor
and loop
      open bu_com (tbsp_name);
      loop
                fetch bu_com into line_text;
            exit when bu_com%NOTFOUND;
```

```
line num:=line num+1;
            insert into bu_temp values
(line_num, line_text);
      end loop;
      close bu com;
-- Build end backup command for this tablespace
 open ebu com(tbsp name);
 fetch ebu_com into line_text;
 line_num := line_num+1;
 insert into bu_temp values (line_num,line_text);
 close ebu_com;
 line num := line num+1;
 select ' ' into line text from dual;
 insert into bu temp values (line num, line text);
end loop;
 close get tbsp;
-- Backup redo logs, normally you won't recover redo logs
-- will use your current redo logs so current SCN
information not lost
-- commands just here for completeness
 select 'REM' into line text from dual;
  insert into bu_temp values (line_num,line_text);
  line num:=line num+1;
 select 'prompt Backup for redo logs' into line_text from
dual;
  insert into bu_temp values (line_num,line_text);
  line_num:=line_num+1;
  select 'REM Normally you will not recover redo logs' into
line_text from dual;
  insert into bu temp values (line num, line text);
 line num:=line num+1;
 select 'REM' into line text from dual;
 insert into bu_temp values (line_num,line_text);
 line num:=line num+1;
-- Create host backup commands for all redo logs
 open bu_rdo;
  loop
```

```
fetch bu rdo into line text;
      exit when bu rdo%NOTFOUND;
      line_num:=line_num+1;
      insert into bu_temp values (line_num,line_text);
 end loop;
 close bu rdo;
-- Now get all archive logs, performing a switch to be sure
all
-- required archives are written out
 line_num:=line_num+1;
 select 'REM' into line_text from dual;
  insert into bu_temp values (line_num,line_text);
 line num:=line num+1;
  select 'prompt Backup for archive logs' into line text
from dual;
  insert into bu temp values (line num, line text);
 line num:=line num+1;
 select 'REM' into line_text from dual;
  insert into bu_temp values (line_num,line_text);
  line num:=line num+1;
 select 'alter system switch logfile;' into line_text from
dual;
 line num:=line num+1;
  insert into bu_temp values (line_num,line_text);
  line num:=line num+1;
  select 'alter system archive log all;' into line_text
from dual;
  line num:=line_num+1;
 insert into bu_temp values (line_num,line_text);
-- The next command builds the actual backup command based
on the
-- value of the log archive dest initialization parameter,
it looks for the
-- last right square bracket in the name and just uses that
section with
-- a wildcard.
 select &&dup_it||value||'\*.*
'||'&&dest_dir'||'\archives\*.*'
  into line_text from v$parameter where
name='log_archive_dest';
```

```
line num:=line num+1;
  insert into bu_temp values (line_num,line_text);
-- Next, backup a control file just to be sure
-- we have a good one available that is current with this
backup
   select 'alter database backup controlfile to
'||chr(39)||'&&dest dir'||'\ora conbackup.bac'||chr(39)||';
   into line_text from dual;
   line_num:=line_num+1;
   insert into bu_temp values (line_num,line_text);
line num := line num+1;
select 'spool off'
into line text from dual;
insert into bu temp values (line num, line text);
line num := line num+1;
select 'exit' | CHR(10)
into line_text from dual;
insert into bu_temp values (line_num,line_text);
end;
rem
rem Now generate output based on bu temp table contents
set verify off feedback off heading off termout off pages 0
set embedded on lines 132
column db name new value db noprint
column line no noprint
select name db name from v$database;
spool rep_out/&&db/thot_bu.sql
select * from bu_temp order by line_no;
spool off
rem get rid of bu_temp table
rem
drop table bu temp;
set verify on feedback on heading on termout on pages 22
set embedded off lines 80
clear columns
undef dest_dir
undef ora home
exit
```

## Source 3 Example NT Oracle Hot Backup Script Generator

I suggest that at the same time the backup script is generated, the recovery script also be generated. Source 4 shows an example recovery script generator for Nt.

```
REM Script to create a hot backup recovery script on NT
using ocopy
REM Created 6/23/98 MRA
REM
create table bu_temp (line_no number, line_txt
varchar2(2000));
truncate table bu temp;
set verify off embedded off esc ^
REM &&ora home &&dest dir
column dup new value dup it noprint
select ''||chr(39)||'&&ora home'||'\ocopy '||chr(39)||''
dup
from dual;
declare
-- Declare cursors
-- Cursor to get all tablespace names
cursor get_tbsp is
select tablespace_name from dba_tablespaces;
-- Cursor to create recovery commands
cursor rec_com (tbsp varchar2) is
select
&&dup_it||'
'||'&&dest_dir'||'\datafiles\'||tbsp||file_id||'.bck
'||file name
from dba_data_files where tablespace_name=tbsp;
-- Cursor to create redo log recovery commands
cursor rec_rdo (num number) is
select
```

```
&&dup_it||
'||'&&dest_dir'||'\logs'||substr(member,instr(member,'\LOG'
,2,1),instr(member,'.',1,1))||' '||
member
from v$logfile order by group#;
-- Temporary variable declarations
tbsp_name varchar2(64);
line_num number:=0;
line_text varchar2(2000);
num number:=0;
-- Begin build of commands into temporary table
begin
-- first, create script header
line_num := line_num+1;
select 'REM Recovery Script for ' | | name | | ' instance'
into line_text from v$database;
insert into bu_temp values (line_num,line_text);
line num := line num+1;
select 'REM Script uses ocopy - NT format backup commands'
into line_text from dual;
insert into bu_temp values (line_num,line_text);
line_num := line_num+1;
select 'REM created on '||to_char(sysdate, 'dd-mon-yyyy
hh24:mi')||' by user '||user
into line_text from dual;
insert into bu_temp values (line_num,line_text);
line_num := line_num+1;
select 'REM developed for RevealNet by Mike Ault - DMR
Consulting 15-Dec-1998'
into line text from dual;
insert into bu temp values (line num, line text);
line_num := line_num+1;
select 'REM '
into line text from dual;
insert into bu_temp values (line_num,line_text);
line_num := line_num+1;
```

```
select 'REM Script should be re-run anytime physical
structure of database altered.'
into line_text from dual;
insert into bu_temp values (line_num,line_text);
line num := line num+1;
select 'REM '
into line text from dual;
insert into bu temp values (line num, line text);
line num := line num+1;
-- Now get tablespace names and loop through until all are
handled
open get_tbsp;
qool
___
-- Get name
      fetch get_tbsp into tbsp_name;
      exit when get_tbsp%NOTFOUND;
-- Add comments to script showing which tablespace
      select 'REM' into line_text from dual;
      insert into bu temp values (line num, line text);
      line num:=line num+1;
      select 'REM Recovery for tablespace '||tbsp_name into
line text from dual;
      insert into bu_temp values (line_num,line_text);
      line num:=line num+1;
      select 'REM' into line_text from dual;
      insert into bu_temp values (line_num,line_text);
      line_num:=line_num+1;
-- The actual recovery commands are per datafile, open
cursor and loop
      open rec com (tbsp name);
      qool
                fetch rec_com into line_text;
            exit when rec com%NOTFOUND;
            line_num:=line_num+1;
            insert into bu_temp values
(line_num, line_text);
```

```
end loop;
      close rec_com;
end loop;
 close get_tbsp;
-- Recover redo logs, normally you won't recover redo logs
vou
-- will use your current redo logs so current SCN
information not lost
-- commands just here for completeness uncomment commands
below to
-- enable redo log recovery (not advised)
  select 'REM' into line_text from dual;
  insert into bu_temp values (line_num,line_text);
  line num:=line num+1;
  select 'REM Recovery for redo logs' into line text from
dual;
  insert into bu_temp values (line_num,line_text);
  line_num:=line_num+1;
  select 'REM Normally you will not recover redo logs' into
line text from dual;
  insert into bu_temp values (line_num,line_text);
  line num:=line num+1;
  select 'REM' into line text from dual;
  insert into bu temp values (line num, line text);
  line num:=line num+1;
-- Create host backup commands for all redo logs
  /*open rec_rdo(num);
  loop
      fetch rec_rdo into line_text;
      exit when rec_rdo%NOTFOUND;
      num:=num+1;
      line num:=line num+1;
      insert into bu_temp values (line_num,line_text);
  end loop;
  close rec_rdo;*/
-- Now recover all archive logs
  line_num:=line_num+1;
  select 'REM' into line_text from dual;
```

```
insert into bu_temp values (line_num,line_text);
  line_num:=line_num+1;
  select 'REM Recovery for archive logs' into line_text
from dual;
  insert into bu temp values (line num, line text);
  line num:=line num+1;
 select 'REM' into line text from dual;
  insert into bu temp values (line num, line text);
 line num:=line num+1;
-- The next command builds the actual recovery command
based on the
-- value of the log_archive_dest initialization parameter,
it looks for the
-- last right square bracket in the name and just uses that
section with
-- a wildcard
 select &&dup_it||' '||'&&dest_dir'||'\archives\*.*
'||value||'\*.*'
  into line_text from v$parameter where
name='log archive dest';
 line_num:=line_num+1;
 insert into bu_temp values (line_num,line_text);
end;
rem
rem Now generate output based on bu_temp table contents
set verify off feedback off heading off termout off pages 0
set embedded on lines 132
column db_name new_value db noprint
column line_no noprint
select name db_name from v$database;
spool rep out\&&db\rec db.bat
select * from bu_temp order by line_no;
spool off
rem
rem get rid of bu_temp table
rem
drop table bu_temp;
set verify on feedback on heading on termout on pages 22
set embedded off lines 80 esc \
clear columns
```

undef ora\_home
undef dest\_dir
exit

### Source 4 Example Recovery Script Generator for NT

Once you have generated the scripts to generate the online backup and recovery files, document them. The next section is an example documentation procedure for the NT online backup and recovery scripts.

# **Example Documentation Procedure for NT Online Backup and Recovery Scripts**

This section shows an example set of procedures for use of the NT Oracle hot backup and recovery Scripts:

#### Backup:

- Run nt\_oline\_bu.sql from SQLPLUS DBA account.
- 2. Run nt rec db.sql script from SQLPLUS DBA account.
- Move a copy of the rec\_db.bat script generated in step 2 to the backup directory.
- 4. From a SQLPLUS command line session (using the e:\orant81\bin\sqlplus executable) run the thot\_bu.sql script generated in step 1.
- 5. Once step 4 completes (should be less than x hours) copy the backup directory (I:\backup) using the system backup tool, to tape.
- 6. Remove the archive logs that were copied from the database archive log destination to tape from the archive log destination.

## Recovery:

- Using the system backup tools, restore the Oracle backup files to the backup location on the database server (Example: I:\backup).
- 2. Run the recovered copy of the rec\_db.bat script to restore the backup files to their proper locations.
- 3. Manually start the oracle services and the tns listener process using the control panel services icon.
- 4. From the command line, use the svrmgrl executable to startup and mount (but not open) the database:

>svrmgrl

svrmgrl>connect internal@<alias>.world

password: xxxxxxxxx

connected to an idle instance

svrmgrl>startup mount pfile=e:\orant\database\init<SID>.ora (Be sure to use the location of your initialization file)

<will see normal startup messages>

svrmgrl> recover

<server will prompt for needed files, they should be already copied to machine so just press return at each prompting>

media recovery complete

svrmgrl> alter database open

database altered

- 5. Shutdown and perform a cold backup of all database files (essentially take the ocopy commands from inside the thot\_bu.sql script and run them as a .bat file. Do not backup the archive logs, after a cold backup they are not needed anymore.
- 6. Remove all archive logs from system
- 7. Database is recovered, resume normal operations.

RAMPANT TECHPRESS FBOOK

The actual backup process can be automated on NT using the WINAT scheduler available from the Microsoft website or the Microsoft support or toolkit CD-ROM. A script similar to the one shown in Source 5 should be used to start the backup.

```
REM do_hot_bu.bat
REM File to generate and execute hot backup script for
REM Used for ORTEST1 database only
REM Mike Ault DBMentors International
REM First, generate the thot_bu.sql script
REM
cd c:\sql_scripts
REM
e:\orant81\bin\sqlplus -s system/manager@ortest1.world
@c:\sql scripts\nt oline bu.sql
REM
REM Now generate the recovery script so they are in-sync
e:\orant81\bin\sqlplus -s system/manager@ortest1.world
@c:\dmr_temp\nt_rec_db.sql
REM
REM Copy the recovery script to the backup destination
copy c:\sql_scripts\rep_out\ortest1\rec_db.bat
i:\backup\rec db.bat
REM
REM Run the backup script
REM
e:\orant81\bin\sqlplus -s system/manager@ortest1.world
@c:\sql_scripts\rep_out\ortest1\thot_bu.sql
REM
REM End of script
REM
Exit
```

Source 5 Example NT .bat Script To Start Backup

# Imports/Exports

Imports and exports extract or insert an Oracle-readable copy of the actual data and structures in the database. The exports can be used to recover single data structures to the date and time the export was taken. Exports come in three types: full, cumulative, and incremental. Full, as its name implies, provides a full logical copy of the database and its structures. A cumulative provides a complete copy of altered structures since the last full or the last cumulative export. Incremental exports provide a complete copy of altered structures since the last incremental, cumulative, or full export.

#### Limitations on export/import:

- A database must be running to perform either an export or import.
- Export files shouldn't be edited and can only be used by import.
- (Import only) imports full tables; it can't be used to do a conditional load.
- Exported data is only a logical copy of the data. An export can only allow recovery to the date and time the export was taken.
- Imports and exports are accomplished using the Oracle IMPORT and EXPORT utilities.

## **Exports**

For exports, the EXPORT utility is used. The format for using this command follows:

Format: EXP KEYWORD=value —or— KEYWORD=(list of values)

Example: EXP AULT/AUTHOR GRANTS=N TABLES=(CHAPTERS, EDITORS, ADVANCES)

| Keyword      | Description (Default)              |
|--------------|------------------------------------|
| USERID       | username/password                  |
| BUFFER       | size of data buffer                |
| FILE         | output file (EXPDAT.DMP)           |
| COMPRESS     | import into one extent (Y)         |
| GRANTS       | export grants (Y)                  |
| INDEXES      | export indexes(Y)                  |
| ROWS         | export data rows (Y)               |
| CONSTRAINTS  | export table constraints (Y)       |
| CONSISTENT   | cross-table consistency (N)        |
| LOG          | log file of screen output (None)   |
| STATISTICS   | analyze objects (ESTIMATE)         |
| DIRECT       | Bypass the SQLcommand              |
|              | processing layer (N) (new in       |
|              | Oracle8)                           |
| FEEDBACK     | Show a process meter (a dot) every |
|              | X rows exported (0 – Xvalue)       |
| HELP         | Shows help listing                 |
| MLS          | MLS_LABEL_FORMAT Used with         |
|              | secure Oracle; we won't cover      |
|              | these.                             |
| FULL         | export entire file (N)             |
| OWNER        | list of owner usernames            |
| TABLES       | list of table names                |
| RECORDLENGTH | length of IO record                |
| INCTYPE      | incremental export type            |
| RECORD       | track incr. export (Y)             |
| PARFILE      | parameter file name                |

Exports should be automated and scheduled to run automatically. An export methodology should be worked out such that the DBA is reasonably certain a deleted file can be recovered. The parameters for export can either be placed on the command line, or, in a parameter file which can then be accessed using the PARFILE command line option.

#### **IMPORT**

The format of the IMPORT command follows.

Format: IMP KEYWORD=value —or— KEYWORD=(list of values)

Example: IMP AULT/AUTHOR IGNORE=Y TABLES=(EXPENSES, ADVANCES) FULL=N

| Keyword      | Description (Default)                    |
|--------------|------------------------------------------|
| USERID       | username/password                        |
| BUFFER       | size of data buffer                      |
| FILE         | Output file (EXPDAT.DMP)                 |
| SHOW         | just list file contents (N)              |
| IGNORE       | Ignore create errors (N)                 |
| RECORDLENGTH | length of IOrecord                       |
| GRANTS       | Import grants (Y)                        |
| INDEXES      | Import indexes (Y)                       |
| ROWS         | Import data rows (Y)                     |
| LOG          | log file of screen output                |
| INDEXFILE    | write table/index info to specified file |
| FULL         | Import entire file (N)                   |
| FROMUSER     | list of owner usernames                  |
| TOUSER       | list of usernames                        |
| TABLES       | list of table names                      |
| FEEDBACK     | Provide dot status graph (0)             |
| INCTYPE      | incremental import type                  |
| COMMIT       | commit array insert (N)                  |
| PARFILE      | parameter file name                      |
| DESTROY      | overwrite tablespace data (N)            |
| CHARSET      | char. set of export file (NLS_LANG)      |

Oracle7, the granted Under user must be the EXP FULL DATABASE role in order to do full exports. In order to perform import, the full must have the а user

IMP\_FULL\_DATABASE role. The users with the DBA role are granted these implicitly.

An example of when the DBA would want to grant these roles to a user would be a user whose password is specified in the command script used for doing the automatic exports. If the only role granted to the user is CREATE\_SESSION and EXP\_FULL\_DATABASE even if the user's password is compromised, they won't be able to do much damage.

# **Archive Logs**

The redo logs store all transactions that alter the database, all committed updates, adds, or deletes of tables, structures, or data. If archiving is disabled, only data in the current off-line and on-line redo logs can be recovered. If the system recycles through all redo logs, the old ones are reused, destroying their contents. If archive logging is enabled, the redo logs are written out to storage before reuse. Archive logging allows recovery to a specific point in time since the last full cold backup or complete off-line backup. Under Oracle8i archive logs can be duplexed. The initialization parameters that control archive logging are:

| Parameter                | Meaning                      |
|--------------------------|------------------------------|
| LOG_ARCHIVE_START        | If set to TRUE start archive |
|                          | process                      |
| LOG_ARCHIVE_BUFFERS      | Number of log archive        |
|                          | buffers                      |
| LOG_ARCHIVE_BUFFER_SIZE  | Size of the log archive      |
|                          | buffers                      |
| LOG_ARCHIVE_MIN_SUCCEED_ | Percentage of archive logs   |
| DEST                     | which must reach             |
|                          | destinations                 |
| LOG_ARCHIVE_DEST         | Primary Archive Log          |
|                          | Location                     |

| Parameter               | Meaning                     |
|-------------------------|-----------------------------|
| LOG_ARCHIVE_DUPLEX_DEST | Secondary Archive Log       |
|                         | Location                    |
| LOG_ARCHIVE_DEST_1      | Archive tertiary location 1 |
| LOG_ARCHIVE_DEST_2      | Archive tertiary location 2 |
| LOG_ARCHIVE_DEST_3      | Archive tertiary location 3 |
| LOG_ARCHIVE_DEST_4      | Archive tertiary location 4 |
| LOG_ARCHIVE_DEST_5      | Archive tertiary location 5 |
| LOG_ARCHIVE_FORMAT      | Specifies the format for    |
|                         | archive log names, %s and   |
|                         | %t add the sequence and     |
|                         | redo thread numbers to the  |
|                         | format.                     |

Under Oracle7 and Oracle8 redo logs are specified in groups; each group forms a shadow set and is archived together. Under Oracle7 archive logs can also be assigned to threads for use in parallel or shared instances. Individual logs are called members. Threads hold groups that hold members. Each member of a redo log group is the same size and should be on separate physical platters. Oracle automatically synchronizes members of a group into a shadow set.

Redo logs cannot be used to recover a database brought back from a full export.

To switch a database that is not currently using archive logging to use archive logging the steps are:

- 1. Shutdown database using immediate or normal options
- 2. Edit the initialization parameter file to include appropriate archive log parameters, at a minimum:

ARCHIVE LOG START = TRUE

ARCHIVE\_LOG\_DEST = destination (operating system specific path to archive log destination)

ARCHIVE LOG FORMAT = arch %t %s.arc

Usually the defaults for LOG\_ARCHIVE\_BUFFERS and LOG ARCHIVE BUFFER SIZE are sufficient.

- 3. Using the appropriate interface (svrmgrl, svrmg23, sqlplus) startup the database in mounted mode:
  - Svrmgrl> connect internal/password as sysdba
  - Svrmgrl> startup mount pfile=<initialization file location>
- Use the ALTER DATABASE command to reset the ARCHIVELOG mode:
  - Svrmgrl> ALTER DATABASE ARCHIVELOG;
- Use the ALTER DATABASE command to open the database.Svrmgrl> ALTER DATABASE OPEN;
- 6. Either shutdown and perform a cold backup or perform a hot backup. Since this is the first backup, I would suggest a cold backup be used. This is the baseline backup of your database.
- 7. Restart the database as you would normally.

Proper use of these backup/recovery tools allows the DBA to recover from any possible failure.

# **Backup Methodologies**

## **NT or UNIX System Backup**

NT or UNIX system backups (such as TAR or DUMP) should be taken on at least a weekly basis. The Oracle database(s) can either be shut down or a hot backup may be used and a full backup taken.

It should be remembered that recovery is only to the time the backup was taken. All control, data, and archive logs must be backed up at the same time. The data from the backup forward is recovered from the archive and on-line redo logs. Therefore, even though redo logs are backed up, they should not be restored unless the on-line redo logs have been lost. Always recover using an online redo log and the most current control file if possible. If you must use a control file restored from the backup, use the USING BACKUP CONTROLFILE option of the recover command.

#### Import/Export

As a minimum, export after large table loads for major tables.

All export procedures should be logged so that they can be reviewed. Some data corruption problems, such as unreadable characters in a record, will only be caught by the export process.

### **Archive Logging**

Archive logging is strongly suggested for all Oracle databases.

Archive logging is automatic; it may consume disk resources in a highly active environment. If recovery is required, the system will ask for the archive logs it needs and perform recovery from them. Archive logs allow point-in-time recovery. To use hot backup, archive logging is required. Some sites switch on archive logging during a hot backup and then switch it off; however, this means they can only recover to the time of the last archive log.

Using Oracle INIT.ORA parameters, the destination and frequency of the archive logging can be controlled, although the size of the redo log plays more of a role in the frequency of archive logging than any initialization parameter.

# **Recovery Types**

Recovery depends entirely upon how the backup methodology was employed. It also depends upon what the DBA has to recover.

#### Recoveries can consist of:

- REDO Log Recovery—Off-line or On-line log
- ROLLBACK Segment Recovery
- Tablespace Recovery
- Table Recovery
- Recovery of the entire database
- Recovery of executables
- Recovery of control files

Each recovery may consist of one or a combination of these, depending on file placement.

Recovery generally is required only after a physical insult to the database file system. Most internal errors are corrected automatically by Oracle using the REDO and rollback logs and data buffers.

Since each site will have differing file placement and each recovery will most likely be unique, it is suggested that the *Oracle7*, *Oracle8* or *Oracle8i Server Recovery or Backup and Recovery Manual* (Oracle, Corporation, 1999) be consulted for the appropriate recovery methodology that applies to the situation(s) in which the DBA may find him- or herself. Another good resource is Oracle Backup and Recovery by Rama Velpuri (Oracle Press, 1996).

It can't be stressed enough that backup and recovery operations should be fully proceduralized and these procedures tested frequently, especially after major database or equipment changes. An untested backup and recovery plan is no plan at all.

# **Oracle7 Enterprise Backup Utility**

Exactly what is the Oracle/Enterprise Backup Utility (EBU) and how can it be used? Let's take a quick look at the facility and what it does for you.

The EBU facility provides an interface between the Oracle database and your backup software. It is not an interface to VMS-Backup, UNIX tar, dump, cpio, or dump. The EBU facility automatically recognizes third-party tools it is compatible with and, based on command line or script input commands, processes Oracle backups against multiple databases. EBU can make both hot (on-line) and cold (off-line) backups.

The EBU facility includes the following background processes:

- obackup—Monitors all other processes and communicates with databases, spawns
- instance manager if it isn't already operating.
- brio—Coordinates between obackup and the brdk and brtp processes. For parallel
- operations, there is one brio per parallel IO stream.
- brdk—Handles IO to disk files. There is one or more brdk processes per concurrent IO stream as controlled by the mux process.
- brtp—Handles IO to tapes, only one brtp per tape parallel IO stream (i.e., multiple tape drives used concurrently for the same backup).
- brd—(Instance Manager) This is a daemon process that monitors the backup catalog and obackup. This process also cleans up for any abnormally terminated backup operations.

The EBU facility uses a central backup repository to track backups against multiple databases. The EBU facility is invoked via the obackup command

```
obackup [[{-ch{ecksum} -t[est] }]|
-noa[utoregister] | -s[ilent] |
-ob[k_home]=path ] command_filename
```

#### Where

- -ch Cannot be used with test, invokes checksumming for all files.
- -t Test runs scripts without actually doing backup.
- -s Silent, runs without screen output (I guess without sound would be -b).
- -noa No autoconfiguration. Disables the autoconfiguration for a specific job.
- -ob Specifies the pathname of the \$OBK\_HOME directory.

Registering a DB in EBU. A database must be registered in the EBU catalog before it can be backed up using EBU; an example registration sequence would be

```
register
  db_name = "TEST1"
  oracle_home = "/bto/sys/oracle/product/7.2.3"
  oracle_sid = "ORTEST1"
  pfile = "/oracle0/ORTEST1/admin/pfile/initORTEST1.ora"
log = "/oracle0/ORTEST1/admin/log/obkTEST1.log"
```

Once a database is registered, it can be backed up using commands similar to the following.

For on-line:

```
backup online database
db_name = "TEST1"
oracle_sid = "ORTEST1"
parallel = 3
```

#### For off-line:

```
backup offline database
db_name = "TEST1"
oracle_sid = "ORTEST1"
parallel = 4
```

#### For tablespace backup:

```
backup online
  db_name = "TEST1"
  oracle_sid = "ORTEST1"
tablespace = "APPL_DATA", "APPL_INDEX"
```

#### For control file backup:

```
backup online
  db_name = "TEST1"
  oracle_sid = "ORTEST1"
  control_file
```

Control file and tablespace backups can be done together, as can database and control file.

An example shell script for UNIX backup is included with the EBU facility in the directory

```
$ORACLE_HOME/obackup/admin/lightsout.sh.
```

**Restoration of Databases Using EBU.** The EBU facility also allows for restoration of the database either to its original locations or to another host. A restore can consist of one or more of the following items:

- Data files
- Control file
- Parameter (initialization file)
- Archive redo log file

#### Restoration of entire database:

```
restore database consistent
  db_name = "TEST1"
  oracle_sid = "ORTEST1"
  parallel = 4
log = "/oracle0/ORTEST1/admin/log/obkORTEST1.log"
```

#### Restore of tablespaces and control file:

```
restore
  db_name = "TEST1"
  oracle_sid = "ORTEST1"
  control_file
tablespace = "APPL_DATA", "APPL_INDEX"
```

#### Restore with datafile move:

```
restore
  db_name = "TEST1"
  oracle_sid = "ORTEST1"
  dbfile = "/oracle1/ORTEST1/data/appl_data01.dbf"
  remap = "/oracle1/ORTEST1/data/appl_data01.dbf" to
"/oracle5/ORTEST1/data/appl_data01.dbf"
```

### You can also do a point-in-time restore:

```
restore database

db_name = "TEST1"

oracle_sid = "ORTEST1"

to = "01/07/1997 13:00"
```

The EBU facility also provides utilities for maintaining the catalog and generating reports on backups. I suggest a complete review of Oracle7 Enterprise Backup Utility Administrator's Guide, Release 2.0, March 1996, Part No. A42580-2 (Oracle Corporation) before attempting to use the EBU facility. It contains important information that time constraints prevented me from covering in this lecture.

### **Oracle8 RECOVERY MANAGER FACILITY**

Oracle8 introduces the recovery manager RMAN, which is the Enterprise Backup Utility on steroids. RMAN allows backup of database files at the block level and automatically performs datafile compression by only backing up blocks that have been used or altered. In incremental mode, the RMAN only backs up blocks that have been altered or added in the database, greatly reducing the size of required backups.

### RMAN also allows the following:

- Scripting with RMAN script language, backup, and restore operations.
- Reports on backup status and backup file status.
- Use of a recovery catalog to facilitate backup and restore operations.
- Parallelization of backup and restore operations.
- Backup based on specified limits (i.e., amount of redo generated against a file).
- Backup of database, tablespace, or individual data files.
- Batch backup operations.

RMAN uses a recovery catalog; however, you can use RMAN without a catalog from just the data stored in the control files, but

you are restricted to a subset of RMANs capabilities in this mode. The catalog contains information on the following:

- Data file and archive log backup sets and pieces
- Data file copies
- Archived redo logs and copies of them
- Tablespaces and data files at the target database
- Named, user-created sequences of commands called stored scripts

It is a good practice to maintain a small database strictly for the recovery catalog and perhaps the Enterprise Manager catalog files. The catalog should be resynchronized with all remote databases on a periodic basis. If you don't use a catalog you cannot do the following:

- Point-in-time recover
- Use stored scripts
- Recovery if a control file is not available.

RMAN creates backup sets that consist of backup pieces. Backup pieces are parts of the backup set at a size that is predetermined and usually based on backup media capacity of operating system file size limitations. Backup sets can be written to disk or secondary storage, can include a backup control file, and can span multiple OS files (pieces). Backup devices that are supported on your system are cataloged in the v\$backup\_device dynamic performance table.

RMAN backup sets that contain archive logs are called, appropriately enough, archivelog backup sets. With Oracle8 you cannot write archive logs directly to tape, but a job can be

scheduled using RMAN to back archive log backup sets to tape or other storage.

RMAN produces either full or incremental backups. A full backup is a backup of one or more data files that contains all blocks of the data file(s) that have been modified or changed. Full backups can be created out of:

- Data files
- Data file copies
- Tablespaces (all data files for a tablespace)
- Archive logs
- Control files (current or backups)
- Entire databases

An incremental backup is a backup of one or more files and contains only blocks that have been modified. However, only complete control files are backed up in either incremental or full backups. Incremental backups can be made of:

- Data files
- Tablespaces
- Databases

The incremental backup allows leveling of backups. Each level is denoted by an integer value, with the level of backup meaning that any blocks changed since the last incremental backup at this level will be backed up the next time this level is specified. This allows levels to be set based on time frames; for example, 0 being a monthly full, 1 being a once-a-week incremental, and 2 being a daily incremental. Of course, this also leads to complicated rotation

of tapes or backup media, taking us back to the good old towers-of-Hanoi backup scenario nightmares.

RMAN also allows for image copies of data files, archive logs, or control files. Image copies can only be made to disk and cannot contain multiple files.

RMAN allows report generation. Reports can be generated based on:

- What files need backup.
- What files haven't been backed up recently.
- What backup files can be deleted.

Each backup set can be associated with a tag that can be used to identify it in subsequent operations. The tag doesn't have to be unique. RMAN selects the most recent backup set in the case of backup sets with duplicate tags.

RMAN works against running or shutdown databases whether they are in archive log mode or not. However, if the database is not in archive log mode the entire database can only be backed up if it was shut down cleanly. Tablespaces can only be backed up in NOARCHIVELOG mode if they are off-line normal. There are no restrictions of this type on databases in ARCHIVELOG mode.

RMAN automatically detects corruptions and logs these in v\$backup\_corruption and v\$copy\_corruption dynamic performance tables. Corrupt blocks are still backed up.

### Installing the RMAN Catalog

The catalog should be owned by a user with the resource role grant. I suggest a user in a small database dedicated to system administration functions such as the RMAN catalog and Enterprise

Manager catalog. Create a tablespace for use by the RMAN user and assign that as the user's default tablespace with unlimited quota. For example, if we wanted our user to be named rman\_dba, the steps would be as follows:

```
sqlplus system/manager

SQL>CREATE TABLESPACE rman_data DATAFILE 'file_spec'

DEFAULT STORAGE (clause);

SQL>CREATE USER rman_dba IDENTIFIED BY rman_dba

2: DEFAULT TABLESPACE rman_data

3: TEMPORARY TABLESPACE temp

4: QUOTA UNLIMITED ON rman_data;

SQL>GRANT RESOURCE, CONNECT TO rman_dba;

SQL>CONNECT rman_dba/rman_dba

SQL> @$ORACLE_HOME/rdbms/admin/catrman.sql
```

Once the catalog is built, the recovery manager can be utilized. The command is either rman, rman80, or RMAN80 depending on your operating system. There are literally dozens of commands for use with the RMAN facility. I suggest reviewing the Oracle8i Server Backup and Recovery Guide, Release 8.1.5 (or most current release) (Oracle Corporation, 1999) before using RMAN.

The following are some example scenarios showing how the commands can be made into scripts.

Connection to rman in UNIX on early versions can be tricky. On some UNICES the double quote (") character has to be escaped, and you need to use the double quotes to log into rman (at least on early versions). Assuming the database to be backed up is ORTEST1 with a TNS alias of ORTEST1, the user is as specified earlier, and the catalog database is ORRMAN, the connection to RMAN for the user SYSTEM password MANAGER would look like this:

```
$ rman ORTEST1\ system/manager@ORTEST1 rcvcat
"rman dbo/rman dbo@ORRMAN\"
```

Intuitive, isn't it? A sample session from Recovery Manager (RMAN) is shown next.

The target database service name in the "tnsnames.ora" file is "ORTEST1." The recovery catalog database service name in the "tnsnames.ora" file is "ORRMAN."

```
% cd $ORACLE HOME/rdbms/admin
% sqlplus sys/change on install@ORRMAN
SQL> grant connect, resource to RMAN_DBA identified by
RMAN DBA;
Grant succeeded.
SOL> connect rman/rman@ORRMAN
Connected.
SQL> @catrman.sql
SQL> exit
% rman 'target sys/change on install@ORTEST1 rcvcat
rman/rman@ORRMAN'
Recovery Manager: Release 8.0.2.0.0 - Beta
RMAN-06005: connected to target database: ORTEST1
RMAN-06008: connected to recovery catalog database
RMAN> register database;
RMAN-08006: database registered in recovery catalog
RMAN-08002: starting full resync of recovery catalog
RMAN-08004: full resync complete
RMAN> run
2> {
3> allocate channel c1 type disk;
4> backup full format
'/oracle16/ORTEST1/amin/backup/backup%s%p' (database);
5> }
RMAN-08030: allocated channel: c1
RMAN-08500: channel c1: sid=12 devtype=DISK
RMAN-08008: channel c1: started datafile backupset
RMAN-08502: set_count=9 set_stamp=280246639
RMAN-08011: channel c1: including current controlfile in
backupset
```

```
RMAN-08010: channel c1: including datafile number 1 in
backupset
RMAN-08010: channel c1: including datafile number 2 in
backupset
RMAN-08010: channel c1: including datafile number 11 in
backupset
RMAN-08010: channel c1: including datafile number 12 in
backupset
RMAN-08013: channel c1: piece 1 created
RMAN-08503: piece
handle=/oracle16/ORTEST1/admin/backup/backup91 comment=NONE
RMAN-08003: starting partial resync of recovery catalog
RMAN-08005: partial resync complete
RMAN-10030: RPC call appears to have failed to start on
channel default
RMAN-10036: RPC call ok on channel default
RMAN-08031: released channel: c1
RMAN> exit
```

### Incomplete restore scenario

The following shows the scenario for an incomplete recovery. The following scenario assumes that:

- You wish to do an incomplete recovery due to an application error that was made at a specific time.
- There are three tape drives.
- You are using a recovery catalog.

#### TIP:

It is highly advisable to back up the database immediately after opening the database resetlogs.

The following script restores and recovers the database to the time immediately before the user error occurred. The script does the following:

- Starts the database mount and restricts connections to DBAonly users.
- Restores the database files (to the original locations).
- Recovers the data files by either using a combination of incremental backups and redo or just redo. Recovery Manager will complete the recovery when it reaches the transaction from the time specified.
- Opens the database resetlogs.

Oracle recommends that you backup your database after the resetlogs (this is not shown in the example).

Ensure that you set your NLS\_LANG and NLS\_DATE\_FORMAT environment variables. You can set these to whatever you wish—the date format of the following example is the standard date format used for recovery, e.g., for UNIX (csh):

```
> setenv NLS_LANG AMERICAN
> setenv NLS_DATE_FORMAT 'YYYY-MM-DD:hh24:mi:ss'
```

### Next, start up Server Manager:

```
SVRMGR> connect internal
Connected.
SVRMGR> startup mount restrict
SVRMGR>exit

# rman target internal/knl@prod1 rcvcat rman/rman@rcat
cmdfile case2.rcv
run {
# The 'set until time' command is for all commands
executed
```

```
between the { and } braces. Means both restore and
recover
 will both be relative to that point in time.
 Note that Recovery Manager uses the Recovery Catalog to,
 determine the structure of the database at that time,
and
  restore it.
#
   set until time '1997-06-23:15:45:00';
#
   allocate channel t1 type 'SBT_TAPE';
   allocate channel t2 type 'SBT_TAPE';
   allocate channel t3 type 'SBT_TAPE';
#
   restore
      (database);
#
  There is no need to manually catalog logs before
recovery,
 as Recovery Manager does catalog resync from the current
  control file.
#
#
   recover
     database;
#
    sql 'alter database open resetlogs';
```

The preceding scenarios are just examples of how to use the recovery manager. Please consult your manual before attempting to use the facility for production work. The RMAN readme file contains valuable insights into RMAN use and has several additional scenarios.

## **DB VERIFY UTILITY**

In the final section of this lesson I want to cover the DB\_VERIFY utility. The DB\_VERIFY utility is an external command line-based utility that is used to perform a physical structure integrity check on an off-line (shutdown) database. The utility can be used against backup files and on-line files or pieces of on-line files. The utility is used to be sure a backup database or data file is valid before

recovery. The utility can also serve as a diagnostic aid when corruption is suspected. Since it runs against a shutdown database it can perform checks significantly faster than export or other utilities. The utility is named differently on different platforms; for example, it may be called dbv (on SUN/Sequent) or something else on your system. Verify its name with the system-specific documentation you should have received (if you didn't, call your Oracle rep and complain). The utility only verifies cache-managed blocks.

The DB\_VERIFY utility has the following general syntax:

dbf|dbverify|dbverf80 keyword=value,keyword=value...

Where the keywords are shown in table 1.

| Keyword   | Description        | (Default)             |
|-----------|--------------------|-----------------------|
| FILE      | File to Verify     | (NONE)                |
| START     | Start Block        | (First Block of File) |
| END       | End Block          | (Last Block of File)  |
| BLOCKSIZE | Logical Block Size | (2048)                |
| LOGFILE   | Output Log         | (NONE)                |
| FEEDBACK  | Display Progress   | (0)                   |

Table 1: DBVERIFY Commands

The following shows some example runs of the DB\_VERIFY against an Oracle 7.3 database:

### The following example shows how to get on-line help:

D:\Oracle2\Ortest1\Data>dbv help=y

DBVERIFY: Release 8.1.5.0.0 - Production on Fri Feb 4 11:59:26 2000

(c) Copyright 1999 Oracle Corporation. All rights reserved.

RAMPANT TECHPRESS EBOOK

PAGE 72

| Keyword   | Description        | (Default)             |
|-----------|--------------------|-----------------------|
|           |                    |                       |
| FILE      | File to Verify     | (NONE)                |
| START     | Start Block        | (First Block of File) |
| END       | End Block          | (Last Block of File)  |
| BLOCKSIZE | Logical Block Size | (2048)                |
| LOGFILE   | Output Log         | (NONE)                |
| FEEDBACK  | Display Progress   | (0)                   |

This is sample output of verification for the file, sys1ortest1.dbf. The feedback parameter has been given the value 1000 to display one dot on screen for every 1000 blocks processed:

```
D:\Oracle2\Ortest1\Data>dbv file=sys1ortest1.dbf
blocksize=8192 feedback=1000
DBVERIFY: Release 8.1.5.0.0 - Production on Fri Feb 4
11:47:13 2000
(c) Copyright 1999 Oracle Corporation. All rights
reserved.
DBVERIFY - Verification starting : FILE = syslortest1.dbf
 . . . . . . . . . . . .
DBVERIFY - Verification complete
Total Pages Examined
                          : 12800
Total Pages Processed (Data): 3419
Total Pages Failing (Data): 0
Total Pages Processed (Index): 1304
Total Pages Failing (Index): 0
Total Pages Processed (Other): 527
Total Pages Empty
                            : 7550
Total Pages Marked Corrupt : 0
```

## The DBMS\_REPAIR Utility

New in Oracle8i is the DBMS\_REPAIR utility. The DBMS\_REPAIR utility consists of a stored package of procedures and functions that

Total Pages Influx

allow the DBA to detect and repair corrupt blocks in tables and indexes. This functionality has been sorely needed in Oracle for a long time. Now, instead of having to go through a complex recovery procedure should a single block become corrupted the DBA has the option of attempting repair using the DBMS\_REPAIR utility.

### **DBMS\_REPAIR Enumeration Types**

In Oracle you can define constants in a package that can then be used throughout the package and database. Oracle has recently taken to calling these constants "enumeration types". Essentially an enumeration type is a global variable which defines to a constant numeric value. Enumeration types are used to assign values to specific function and procedure IN type variables. The DBMS\_REPAIR package has the following enumeration types as shown in table 2.

| Туре                               | Values                      |
|------------------------------------|-----------------------------|
| Object_type                        | TABLE_OBJECT, INDEX_OBJECT, |
|                                    | CLUSTER_OBJECT              |
| Action CREATE_ACTION, DROP_ACTION, |                             |
|                                    | PURGE_ACTION                |
| Table_type                         | REPAIR_TABLE, ORPHAN_TABLE  |
| Flags                              | SKIP_FLAG, NOSKIP_FLAG      |

Table 2: Enumeration Types For DBMS\_REPAIR Package

The default table\_name is REPAIR\_TABLE when table\_type is REPAIR\_TABLE and will be ORPHAN\_KEY\_TABLE when table type is ORPHAN.

### DBMS\_REPAIR Exceptions

The DBMS\_REPAIR package can raise several self-declared exceptions. The DBMS\_REPAIR self-declared exceptions are all in the 24000 number range and are shown in table 3.

| Exception | Purpose                                             |  |  |
|-----------|-----------------------------------------------------|--|--|
| 24120     | This is raised by the package procedures if an      |  |  |
|           | invalid parameter is passed.                        |  |  |
| 24122     | This is raised by the package if an incorrect block |  |  |
|           | range is specified in BLOCK_START or                |  |  |
|           | BLOCK_END.                                          |  |  |
| 24123     | An unimplemented feature was called.                |  |  |
| 24124     | An invalid action was specified.                    |  |  |
| 24125     | The target object has been dropped or truncated     |  |  |
|           | since DBMS_REPAIR.CHECK_OBJECT was last             |  |  |
|           | run.                                                |  |  |
| 24127     | The TABLESPACE parameter was specified with         |  |  |
|           | an action other than CREATE_ACTION.                 |  |  |
| 24128     | A partition name was specified for an object that   |  |  |
|           | isn't partitioned.                                  |  |  |
| 24129     | A table name parameter was passed without the       |  |  |
|           | appropriate prefix.                                 |  |  |
| 24130     | The orphan table specified for the repair doesn't   |  |  |
|           | exist.                                              |  |  |
| 24131     | The orphan table specified doesn't have a proper    |  |  |
|           | definition.                                         |  |  |
| 24132     | Table names are limited to 30 characters, the name  |  |  |
|           | specified is longer than this.                      |  |  |

Table 3: Exceptions For the DBMS\_REPAIR Package

### **DBMS\_REPAIR Procedures**

The DBMS\_REPAIR package contains six procedures (as of this writing) that are usable callable and no user callable functions. The procedures are listed in table 4 and the details of their use delineated in the sections that follow.

| Procedure Name      | Description                            |  |  |
|---------------------|----------------------------------------|--|--|
| ADMIN_TABLES        | Allows for the administrative          |  |  |
|                     | functions for the DBMS_REPAIR          |  |  |
|                     | repair and orphan key tables such      |  |  |
|                     | as create, purge and drop.             |  |  |
| CHECK_OBJECT        | Used to detect and report              |  |  |
|                     | corruptions in tables or indexes.      |  |  |
| DUMP_ORPHAN_KEYS    | Used to report on index entries that   |  |  |
|                     | point to rows in corrupt table blocks. |  |  |
| FIX_CORRUPT_BLOCKS  | Marks blocks as software corrupt       |  |  |
|                     | that have been flagged as corrupt      |  |  |
|                     | by CHECK_OBJECT.                       |  |  |
| REBUILD_FREELISTS   | Rebuilds and objects freelists.        |  |  |
| SKIP_CORRUPT_BLOCKS | For tables and indexes with corrupt    |  |  |
|                     | blocks, tells Oracle to either ignore  |  |  |
|                     | the blocks during scans or to raise    |  |  |
|                     | the ORA-01578 error.                   |  |  |

Table 4: Procedures in DBMS\_REPAIR

The following sections describe each procedure and give an example of its use.

### ADMIN\_TABLES

The ADMIN\_TABLES procedure has the following input variables and no output variables as shown in table 5:

| Argument   | Туре           | In/Out | Default Value |
|------------|----------------|--------|---------------|
| TABLE_NAME | VARCHAR2       | IN     | GENERATE_DEF  |
|            |                |        | AULT_TABLE_N  |
|            |                |        | AME           |
| TABLE_TYPE | BINARY_INTEGER | IN     |               |
| ACTION     | BINARY_INTEGER | IN     |               |
| TABLESPACE | VARCHAR2       | IN     | NULL          |

Table 5: ADMIN\_TABLES Input Variables

procedure is used to create, purge and drop the The REPAIR TABLE and ORPHAN KEY TABLE which are used during the repair of database tables and indexes. If TABLE TYPE REPAIR TABLE is set to then GENERATE DEFAULT TABLE NAME setting tells the procedure to set the table name to REPAIR TABLE if the TABLE TYPE is set ORPHAN TABLE then the TABLE NAME is set ORPHAN KEY TABLE procedure if by the the GENERATE DEFAULT TABLE NAME value is entered. procedure is a good example why defaulted values should be placed at the end of your argument list. Since the TABLE NAME attribute is first it means that to use the default for it you must specify the positional naming for all other parameters in order to use the default value, take a look at Listing 7 to see what I mean.

Listing 7 Example Use of DBMS\_REPAIR.ADMIN\_TABLES procedure.

First, let's build a repair table. Note that the name specified for the table is upper case, this is required, if you specify the name in lower case you will get an error on exception 24129.

```
SQL> execute dbms_repair.admin_tables(
'REPAIR_TABLE',dbms_repair.repair_table,dbms_repair.create_
action);
PL/SQL procedure successfully completed.
SQL> desc repair_table
Name
Null?
 OBJECT_ID
                                                          TOM
NULL NUMBER
 TABLESPACE ID
                                                          TOM
NULL NUMBER
 RELATIVE FILE ID
                                                          NOT
NULL NUMBER
 BLOCK ID
                                                          TOM
NULL NUMBER
 CORRUPT_TYPE
                                                          NOT
NULL NUMBER
 SCHEMA NAME
                                                          NOT
NULL VARCHAR2(30)
                                                          NOT
 OBJECT_NAME
NULL VARCHAR2(30)
 BASEOBJECT NAME
VARCHAR2(30)
 PARTITION NAME
VARCHAR2(30)
 CORRUPT DESCRIPTION
VARCHAR2 (2000)
 REPAIR_DESCRIPTION
VARCHAR2 (200)
 MARKED_CORRUPT
                                                          TOM
NULL VARCHAR2(10)
 CHECK_TIMESTAMP
                                                          NOT
NULL DATE
 FIX TIMESTAMP
DATE
 REFORMAT_TIMESTAMP
DATE
```

Now let's create an orphan key table. The same admonishment about use of upper case applies.

RAMPANT TECHPRESS EBOOK

PAGE 78

SQL> execute
dbms\_repair.admin\_tables('ORPHAN\_KEY\_TABLE',dbms\_repair.orp
han\_table,dbms\_repair.create\_action);

PL/SQL procedure successfully completed.

### SQL> desc orphan\_key\_table

| Name           | Null?    | Type         |
|----------------|----------|--------------|
| SCHEMA NAME    | NOT NULL | VARCHAR2(30) |
| _              |          | , ,          |
| INDEX_NAME     | NOT NULL | VARCHAR2(30) |
| IPART_NAME     | VARCHAR2 | (30)         |
| INDEX_ID       | NOT NULL | NUMBER       |
| TABLE_NAME     | NOT NULL | VARCHAR2(30) |
| PART_NAME      |          | VARCHAR2(30) |
| TABLE_ID       | NOT NULL | NUMBER       |
| KEYROWID       | NOT NULL | ROWID        |
| KEY            | NOT NULL | ROWID        |
| DUMP_TIMESTAMP | NOT NULL | DATE         |
|                |          |              |

Here is an example of using the 'GENERATE\_DEFAULT\_TABLE\_NAME default value.

```
SQL> execute
dbms_repair.admin_tables('GENERATE_DEFAULT_TABLE_NAME',dbms
_repair.orphan_table, dbms_repair.create_action);
```

PL/SQL procedure successfully completed.

#### SQL> desc orphan\_key\_table;

| Name           | Null | L?              | Туре         |
|----------------|------|-----------------|--------------|
| SCHEMA NAME    | NOT  | NULL            | VARCHAR2(30) |
| INDEX_NAME     |      |                 | VARCHAR2(30) |
| IPART_NAME     |      |                 | VARCHAR2(30) |
| INDEX_ID       | NOT  | $\mathtt{NULL}$ | NUMBER       |
| TABLE_NAME     | NOT  | $\mathtt{NULL}$ | VARCHAR2(30) |
| PART_NAME      |      |                 | VARCHAR2(30) |
| TABLE_ID       | NOT  | $\mathtt{NULL}$ | NUMBER       |
| KEYROWID       | NOT  | $\mathtt{NULL}$ | ROWID        |
| KEY            | NOT  | NULL            | ROWID        |
| DUMP_TIMESTAMP | NOT  | ${\tt NULL}$    | DATE         |
|                |      |                 |              |

And here is an example using the default value, which requires the positional specification type procedure call. If the defaults would have been placed after the required fields, this could have been avoided.

```
SQL> execute dbms_repair.admin_tables(
table_type=>dbms_repair.orphan_table,action=>dbms_repair.dr
op_action);
PL/SQL procedure successfully completed.

SQL> execute dbms_repair.admin_tables(
table_type=>dbms_repair.orphan_table,action=>dbms_repair.cr
eate_action);
PL/SQL procedure successfully completed.
```

| SQL> desc orphan_key_table |          |              |
|----------------------------|----------|--------------|
| Name                       | Null?    | Type         |
|                            |          |              |
| SCHEMA_NAME                | NOT NULL | VARCHAR2(30) |
| INDEX_NAME                 | NOT NULL | VARCHAR2(30) |
| IPART_NAME                 |          | VARCHAR2(30) |
| INDEX_ID                   | NOT NULL | NUMBER       |
| TABLE_NAME                 | NOT NULL | VARCHAR2(30) |
| PART_NAME                  |          | VARCHAR2(30) |
| TABLE_ID                   | NOT NULL | NUMBER       |
| KEYROWID                   | NOT NULL | ROWID        |
| KEY                        | NOT NULL | ROWID        |
| DUMP_TIMESTAMP             | NOT NULL | DATE         |

The other actions such as purge, are accessed the same way as is demonstrated in Listing 7 for the CREATE\_ACTION.

### CHECK\_OBJECT

The CHECK\_OBJECT procedure has up to nine possible input values and one output value. Again, due to placement of the arguments in order to use the default values you must use positional specifications for any calls to this procedure unless you specify values for all of the parameters. Table 6 shows the parameters for the CHECK\_OBJECT procedure.

| Argument       | Туре           | In/Out | Default?         |
|----------------|----------------|--------|------------------|
| SCHEMA_NAME    | VARCHAR2       | IN     |                  |
| OBJECT_NAME    | VARCHAR2       | IN     |                  |
| PARTITION_NAME | VARCHAR2       | IN     | NULL             |
| OBJECT_TYPE    | BINARY_INTEGER | IN     | TABLE_<br>OBJECT |

| Argument      | Туре           | In/Out | Default? |
|---------------|----------------|--------|----------|
| REPAIR_TABLE_ | VARCHAR2       | IN     | REPAIR_  |
| NAME          |                |        | TABLE    |
| FLAGS         | BINARY_INTEGER | IN     | NULL     |
| RELATIVE_FNO  | BINARY_INTEGER | IN     | NULL     |
| BLOCK_START   | BINARY_INTEGER | IN     | NULL     |
| BLOCK_END     | BINARY_INTEGER | IN     | NULL     |
| CORRUPT_      | BINARY_INTEGER | OUT    |          |
| COUNT         |                |        |          |

Table 6: CHECK\_OBJECT Procedure IN and OUT Parameters As you can see from doing a DESCRIBE on the procedure, the positioning of the CORRUPT\_COUNT OUT variable after all of the values that have default values will force us to use positional nomenclature or specify values for all of the required input variables. Sometimes I wish the guys that write this stuff had to use it on a daily basis. AN example run of the procedure CHECK\_OBJECT is shown in Listing 8. Another problem is that if you have more than 32,767 problem entries this procedure will fail on numeric overflow since the output is specified as a BINARY INTEGER instead of a plain old NUMBER.

Listing 8 Example Execution of the CHECK OBJECT Procedure

Can we get by without specifying the out value?

```
SQL> execute

dbms_repair.check_object('GRAPHICS_DBA','INTERNAL_GRAPHICS');

BEGIN

dbms_repair.check_object('GRAPHICS_DBA','INTERNAL_GRAPHICS');

ERROR;

*

ERROR at line 1:

ORA-06550: line 1, column 7:

PLS-00306: wrong number or types of arguments in call to 'CHECK OBJECT'
```

```
ORA-06550: line 1, column 7: PL/SQL: Statement ignored
```

### Nope, I guess not, let's put a variable and see what happens.

```
SQL> var x number;
SQL> execute
dbms_repair.check_object('GRAPHICS_DBA','INTERNAL_GRAPHICS',:x);
BEGIN
dbms_repair.check_object('GRAPHICS_DBA','INTERNAL_GRAPHICS',:x); END;

*
ERROR at line 1:
ORA-06550: line 1, column 7:
PLS-00306: wrong number or types of arguments in call to 'CHECK_OBJECT'
ORA-06550: line 1, column 7:
PL/SQL: Statement ignored
```

# Nope, Oracle is too smart for us. Let's use positional notation once again due to the inconsideration of the developer:

So all that work just to find out we don't have a problem...oh well, I guess it is better not to have a problem.

### DUMP\_ORPHAN\_KEYS

If the search with CHECK TABLE turns up corrupt blocks, the DUMP ORPHAN KEYS procedure is used to retrieve key values from the table or index to facilitate the rebuild of the damaged block. Again, notice in table 7 how the positioning of the KEY COUNT OUT attribute forces us use positional to nomenclature to use this procedure. The DUMP ORPHAN KEYS procedure has seven possible input variables where only the first two are required and one required output variable. Another problem is that if you have more than 32,767 problem entries this procedure will fail on numeric overflow since the output is specified as a BINARY INTEGER instead of a plain old NUMBER.

| ArgumentName          | Туре           | In/Out | Default Value?             |
|-----------------------|----------------|--------|----------------------------|
| SCHEMA_NAME           | VARCHAR2       | IN     |                            |
| OBJECT_NAME           | VARCHAR2       | IN     |                            |
| PARTITION_NAME        | VARCHAR2       | IN     | NULL                       |
| OBJECT_TYPE           | BINARY_INTEGER | IN     | INDEX_<br>OBJECT           |
| REPAIR_TABLE_<br>NAME | VARCHAR2       | IN     | 'REPAIR_<br>TABLE'         |
| ORPHAN_TABLE_<br>NAME | VARCHAR2       | IN     | 'ORPHAN_<br>KEY_<br>TABLE' |
| FLAGS                 | BINARY_INTEGER | IN     | NULL                       |

| KEY COUNT | BINARY INTEGER | OUT |  |
|-----------|----------------|-----|--|
| _         | _              |     |  |

Table 7: DUMP\_ORPHAN\_KEYS Procedure IN and OUT Parameters

An example run of this procedure is shown in Listing 9.

```
SQL> execute dbms_repair.dump_orphan_keys(
schema_name=>'GRAPHICS_DBA',object_name=>'PK_INTERNAL_GRAPH
ICS', key_count=>:x);

PL/SQL procedure successfully completed.

SQL> print x

X
------
0
```

### Listing 9 Example Run of the DUMP\_ORPHAN\_KEYS Procedure

Sorry I can't provide more exciting examples but I don't know of an easy way to generate corrupt blocks so I could demonstrate actual results.

### FIX\_CORRUPT\_BLOCKS

The FIX\_CORRUPT\_BLOCKS procedure allows you to tell oracle to mark the blocks as software corrupt and thus skip them, or, leave them as is and generate errors. The procedure has six possible input variables two of which are required and one out parameter as shown in Table 8. Guess what, yep, the OUT parameter FIX\_COUNT is once again placed so that we have to use positional nomenclature or specify values for all of the input parameters in order to use the procedure. Also, once again, the OUT parameter FIX\_COUNT is a BINARY\_INTEGER limiting the number of possible fixes to 32,767.

| Argument       | Туре           | In/Out | Default Value?   |
|----------------|----------------|--------|------------------|
| SCHEMA_NAME    | VARCHAR2       | IN     |                  |
| OBJECT_NAME    | VARCHAR2       | IN     |                  |
| PARTITION_NAME | VARCHAR2       | IN     | NULL             |
| OBJECT_TYPE    | BINARY_INTEGER | IN     | TABLE_<br>OBJECT |

| Argument              | Туре           | In/Out | Default<br>Value?  |
|-----------------------|----------------|--------|--------------------|
| REPAIR_TABLE_<br>NAME | VARCHAR2       | IN     | 'REPAIR_<br>TABLE' |
| FLAGS                 | BINARY_INTEGER | IN     | NULL               |
| FIX_COUNT             | BINARY_INTEGER | OUT    |                    |

Table 8: FIX\_CORRUPT\_BLOCKS Procedure IN and OUT Parameters

An example execution of this procedure is shown in Listing 10.

# Listing 10 Example Execution of the FIX\_CORRUPT\_BLOCKS Procedure

### REBUILD\_FREELISTS

The procedure REBUILD\_FREELISTS is used to rebuild the freelists of tables that have been repaired to reflect the loss of the corrupt blocks. This procedure has four possible inputs, two of which have default values as shown in table 9. Amazingly enough Oracle put the defaults at the end of the variable list so positional naming isn't required, however, the developer who created all of these procedures has obviously never heard of the UPPER function so you must specify your arguments in upper case or an error will occur.

| Argument       | Туре           | In/Out | Default? |
|----------------|----------------|--------|----------|
| SCHEMA_NAME    | VARCHAR2       | IN     |          |
| OBJECT_NAME    | VARCHAR2       | IN     |          |
| PARTITION_NAME | VARCHAR2       | IN     | NULL     |
| OBJECT_TYPE    | BINARY_INTEGER | IN     | TABLE_   |
|                |                |        | OBJECT   |

### Table 9: REBUILD\_FREELISTS Procedure IN Parameters

An example run of this procedure is shown in Listing 11.

### Listing 11 Example Run of the REBUILD\_FREELISTS Procedure

Let's try lower case and see how user friendly this procedure is:

```
SQL> execute
dbms_repair.rebuild_freelists('graphics_dba','internal_graphics');
BEGIN
dbms_repair.rebuild_freelists('graphics_dba','internal_graphics'); END;
*
ERROR at line 1:
ORA-00942: table or view does not exist
ORA-06512: at "SYS.DBMS_REPAIR", line 278
ORA-06512: at line 1
```

# I guess the answer is not very. Let's do it again with upper case inputs:

```
SQL> execute dbms_repair.rebuild_freelists('GRAPHICS_DBA','INTERNAL_GRAPHICS');

PL/SQL procedure successfully completed.
```

If there is only one freelist group, the master freelist is updated with all free blocks and the other freelists are zeroed. If the object has multiple freelist groups then the master freelist in each freelist group is updated in a round-robin fashion and the rest of the freelists are zeroed. One question, since this procedure will be required to be executed after any run of the FIX\_CORRUPT\_BLOCKS procedure, why wasn't the functionality simply added to that procedure?

### SKIP\_CORRUPT\_BLOCKS

The final procedure in the DBMS\_REPAIR package is the SKIP\_CORRUPT\_BLOCKS procedure. The SKIP\_CORRUPT\_BLOCKS procedure is used to mark the corrupt blocks software corrupt and tell Oracle to skip those blocks during table and index scans. If the object specified is a cluster, it applies to all of the tables in the cluster and their respective indexes. The SKIP\_CORRUPT\_BLOCKS procedure has four possible inputs, two of which have default values as shown in Table 10. Amazingly enough Oracle put the defaults at the end of the variable list so positional naming isn't required, however, the developer who created all of these procedures has obviously never heard of the UPPER function so you must specify your arguments in upper case or an error will occur

| Argument    | Туре           | ln/ | Default Value? |
|-------------|----------------|-----|----------------|
|             |                | Out |                |
| SCHEMA_NAME | VARCHAR2       | IN  |                |
| OBJECT_NAME | VARCHAR2       | IN  |                |
| OBJECT_TYPE | BINARY_INTEGER | IN  | TABLE_OBJECT   |
| FLAGS       | BINARY_INTEGER | IN  | SKIP_FLAG      |

Table 10: SKIP\_CORRUPT\_BLOCKS Procedure IN Parameters

An example run of the SKIP\_CORRUPT\_BLOCKS procedure is shown in Listing 12.

```
SQL> execute
dbms_repair.skip_corupt_blocks('GRAPHICS_DBA','INTERNAL_GRA
PHICS');
```

PL/SQL procedure successfully completed.

Listing 12 Example Run of the SKIP\_CORRUPT\_BLOCKS procedure

### Oracle RDBMS Architecture

Oracle version 8i is an object-relational database management system (ORDBMS). Oracle8i (actually 8.1.5 production release) expands upon the new features offered in Oracle8 and makes over 150 changes or additions to the Oracle tools. A traditional RDBMS stores data in tables called relations. These relations are twodimensional representations of data where the rows, called tuples in relational jargon, represent records, and the columns, called attributes, are the pieces of information contained in the record. Oracle8i provides new features in the object-oriented extensions provided in Oracle8 as well as to the Oracle RDBMS. In an object-relational database, columns can represent either a single value (as in standard relational databases), a varray (a fixed number of additional records), or a REF to a second table where a variable amount of data can be stored. This takes the twodimensional relational view and adds a third dimension. In addition, in an object-relational database, procedures known as methods can be tied to the tables. Methods are above and beyond the old concept of triggers, as we shall see later. In latter releases of Oracle8i, JAVA a new object oriented language, can be used to create stored objects in an Oracle8i database.

Oracle consists of background processes, files, and executables. Lets look at these items.

### **Background Processes**

Oracle is more than just a collection of programs that allow ease of data access. Oracle can be compared to an operating system that overlays the operating system of the computer on which it resides. Oracle has its own file structures, buffer structures, global areas, and tunability above and beyond those provided within the operating system. Oracle controls its own processes, controls its own records and consistencies, and cleans up after itself.

Oracle as it exists on your system (with the exception of DOS or OS/2) consists of executables, five to nine (or more) detached processes, a global memory area, data files, and maintenance files. It can be as small as a couple of megabytes, or as large as a massive globe-spanning construction of gigabytes. A diagram showing a typical Oracle8 and Oracle8i environment is shown in Figures 1 and 2; you may want to refer to these diagrams as you read the next sections.

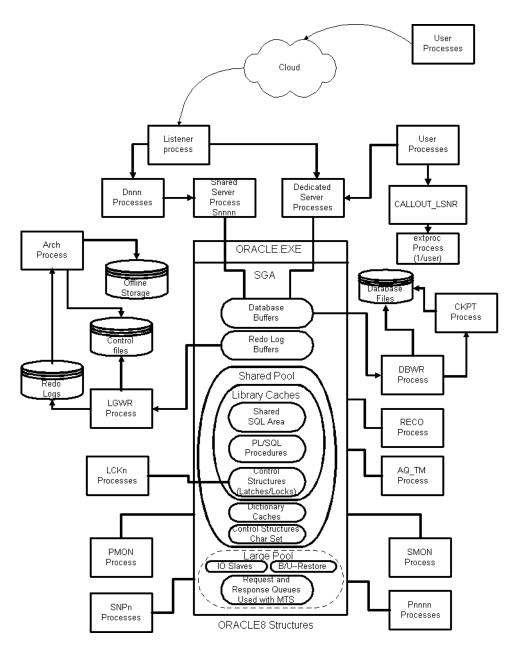

Figure 1: Oracle 8 Structures

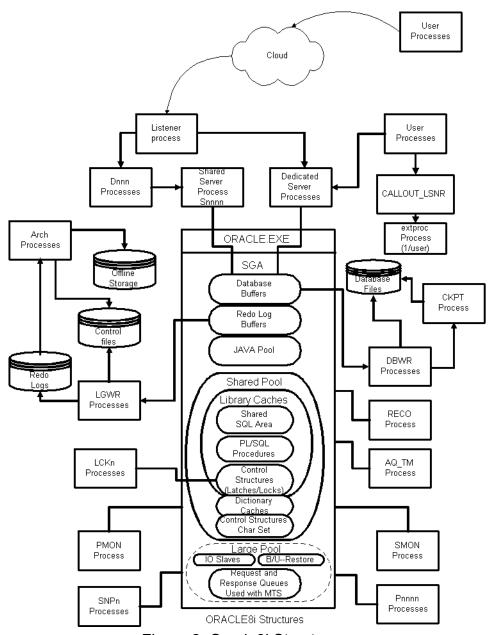

Figure 2: Oracle8i Structures

On VMS, NT (threads), or UNIX there may be a minimum of eight detached processes for Oracle7; for Oracle8i, this jumps to nearly a dozen. Four of these are the base Oracle processes and these processes are started every time Oracle is started up on a system; the additional processes may be started if the database is using archiving, uses TCPIP, or is being run in parallel and/or distributed mode. The Oracle job queues, snapshot processes, advanced queuing options, and callout processes all add to the process count. These processes are listed below.

- DBWR—Database Writer --This process handles data transfer from the buffers in the SGA to the database files.
- LGWR—Log Writer -- This process transfers data from the redo log buffers to the redo log database files.
- SMON—System Monitor -- This process performs instance recovery on instance startup and is responsible for cleaning up temporary segments. In a parallel environment, this process recovers failed nodes.
- PMON—Process Monitor -- This process recovers user processes that have failed and cleans up the cache. This process recovers the resources from a failed process.
- ARCH—Archiver Process -- This process is active only if archive logging is in effect. It writes the redo log data files that are filled into the archive log data files.
- RECO—Distributed Transaction -- This is an Oracle7 process that resolves failed distributed processes.
- LCKn—Lock Process -- This process is used for inter-instance locking in an Oracle7 parallel server environment.
- Dnnn—Dispatcher -- This process allows multiple processes to share a finite number of Oracle7 servers. It queues and routes process requests to the next available server.

- Snnn—Servers -- This Oracle7 process makes all the required calls to the database to resolve a user's requests. It returns results to the Dnnn process that calls it.
- LISTENERTCPIP server -- If you are running TCPIP, this process, known as the listener process, will be running as well (only one per node).
- CKPxx -- This is the checkpoint process that can be started to optimize the checkpoint operation for Oracle logging.
- Snpxx -- These are snapshot process and job queues. Thee can be up to 32 configured in 8i.
- EXTPROC -- These are the callout queues; there will be one for each session performing callouts. It is hoped that Oracle will multithread these processes or it could result in the callout feature being unusable in a large multi-user environment.
- QMNn -- These are the Oracle queue monitor processes (new for 8i). They monitor the queues used in the Oracle advanced queuing (Oracle AQ). There can be up to 10 QMN processes. These take the place of the single AQ\_TXX process in previous releases.

On multiuser-capable systems, each user process may spawn several sub-processes depending on the type of activities being done by that process. Depending on how Oracle is configured, a single parallel query may start dozens of query slave processes for a single user!

#### **Datafiles**

In Oracle datafiles are the physical implementation of the logical concept of tablespaces. Each tablespace contains segments which can be one of a specific set of segment types:

- Data (both normal and partitioned)
- Index (both normal and partitioned)
- Rollback
- Temporary

Each segment is made up of extents and each extent is made from the finest level of granularity in the database, blocks.

Each datafile is allowed to sized either to 2, 4 or more gigabytes in size depending on operating system and patch level of Oracle.

Datafile placement has grown fuzzy in the last several years with the addition of RAID to the system administrators toolkit. It used to be before the wide spread use of RAID that a single disk platter could be assigned to handle a specific type of segment (and hence their datafiles). Now with striping, plaiding and other esoteric disk array arrangements it becomes harder and harder to determine what segment type is located on which disk.

As a DBA it will be your responsibility to:

- 1. Ensure datafiles are properly sized
- 2. Ensure, to the best of your ability, segment types are separated to ensure contention is realized
- 3. Ensure tablespaces are maintained to prevent fragmentation and poor space utilization
- Ensure datafiles are properly backed up to allow for proper recovery in case of failure.

## **Datafile Sizing**

Datafiles should be sized based on the size of the objects that will store segments in their related tablespaces. To this end, before tablespace and datafile sizing can be accomplished the size of tables and indexes contained in them must be determined. The Oracle DBA manual contains sizing procedures allowing a DBA to manually calculate sizing for both tables and indexes, however it is suggested that spread sheets similar to figures 3 and 4 be obtained or created to automate and standardize the calculations.

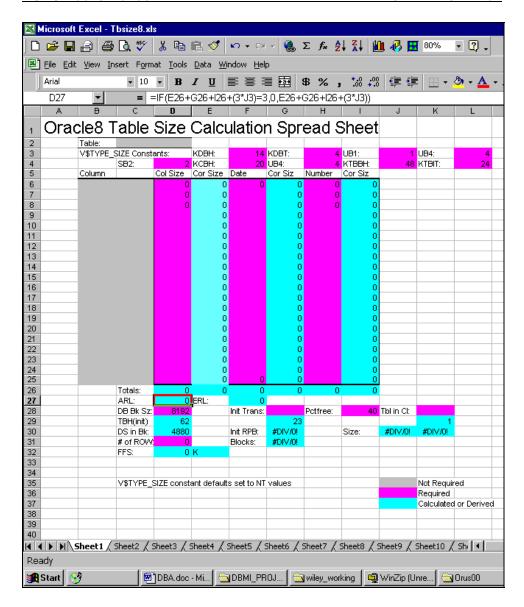

Figure 3: Example Table Sizing Spread Sheet

The table sizing spreadsheet shown in figure 3 only requires the input of the table column sizes in the appropriate column

(character, date and number) and the input of table specific items that deal with size such as initial transactions, percent free in a block, and number of rows. Additionally block size is specified. If the table is clustered then that too is taken into account to give a size estimate.

RAMPANT TECHPRESS EBOOK

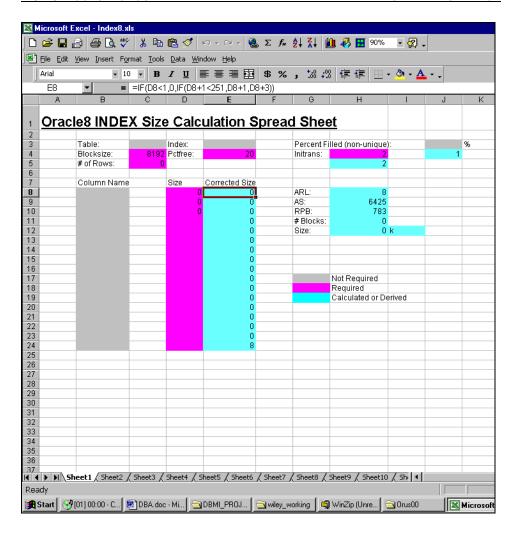

Figure 4: Example Index Sizing Spread Sheet

Using the index sizing spreadsheet shown above the only required inputs are the size of the columns to be included in the index, initial transactions, percent free, blocksize and number of rows expected. If the index is a non-unique index, you can also enter the expected percent of time the index column(s) will contain data.

Using standardized spreadsheets ensures that the calculation is performed identically and with repeatable results, it also allows for tweaking of the calculation until after the third or fourth time it is used it should be giving accurate estimates based on your system.

Once all of the tables and indexes are sized for the first year's data (or whatever time interval you desire) add the total sizes together for each object in each tablespace. These totals give the amount of space required for current data up to and including estimates for this year's growth, usually you double it to allow for an additional year. These adjusted totals become the sizes for the tablespaces. If the estimated sizes are too large for either operating system file size limits or available space, multiple datafiles will be required for that tablespace.

Also, by figuring out the total physical size for the database you can estimate the SGA base parameters such as DB\_BLOCK\_BUFFERS by use of a spreadsheet similar to the one shown in Figure 5.

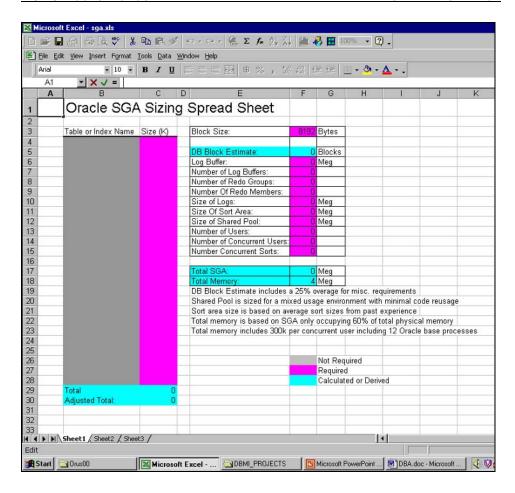

Figure 5: Example SGA Sizing Spreadsheet

Temporary tablespaces are used to hold user's sort segments when a sort operation exceeds the size of the memory allocated by the SORT\_AREA\_SIZE initialization parameter. Sorts to disk are on the average 14,000 times slower than memory sorts and so should be avoided if possible. Always assign a user a temporary tablespace, if one is not assigned the temporary tablespace defaults to the SYSTEM tablespace.

The sizing of the temporary tablespace is an empirical calculation involving assumed transaction sizes that involve sorts. Usually I set temporary tablespace storage at one megabyte initial and next and a percent increase of zero. I also set the initialization parameter SORT AREA SIZE to megabyte one SORT AREA RETAINED SIZE to one hundred kilobytes. Usually these values are enough, but if you have a sort intensive application you may have to increase the size of the sort area to reduce disk sorts. Any change in sort area size should also mean a change in the temporary tablespace initial and next extent sizes. The new views V\$SORT SEGMENT and V\$SORT USAGE should help in determining the proper settings for sort area size and the temporary tablespaces.

I suggest having multiple temporary tablespaces each serving a subset of users if your environment does heavy sorting, these multiple temporary tablespaces should be as physically separate as possible.

## **Rollback Segments**

Rollback segments are used to store information on changed rows until those rows are rolled back or committed. If a rollback occurs, either from manual initiation using a ROLLBACK command or due to abnormal termination of a user process due to errors or failures, the data in the rollback segment is used to restore the database to the state before the transaction began.

The care and feeding or rollback segments is another empirical process. A few general observations:

 If your users are doing heavy DML operations make sure there are enough properly sized rollback segment extents to allow each user performing DML to have a rollback segment extent without waiting.

- 2. If you expect heavy DML loads, have multiple rollback segment tablespaces spread across multiple disk arrays.
- Set the default sizing in a rollback segment tablespace such that you can simply issue a CREATE ROLLBACK SEGMENT command specifying the tablespace and you don't have to worry about the STORAGE specification.
- 4. Try to limit the number of simultaneous users per rollback segment to four. Size rollback segments such that:
  - a. INITIAL=NEXT=size of average transaction
  - b. OPTIMAL=size of average large transaction (rounded up to the next NEXT value)
  - c. MINIMUM EXTENTS = OPTIMAL/INITIAL.
- For large batch transactions create special large extent rollback segments in a separate tablespace from the other rollback segments, only bring them online when needed and use SET TRANSACTION command to assign them to specific transactions.
- 6. Try to avoid running large batch transactions simultaneously with OLTP or smaller transactions.

Generally you won't know the size of the average transaction, average large transaction or number of simultaneous DML users until the application has been running for a while. Use the DBA\_ROLLBACK\_SEGS, V\$ROLLSTAT and V\$ROLLNAME views to calculate the average values.

Rollback segments are assigned in a round-robin methodology. Each user gets assigned one extent to begin with which is used in a circular fashion if possible. When a user overwrites his own data it is called a WRAP. If the users data needs exceed the size of one rollback segment extent then a second is assigned, this is called an EXTEND. When a user forces a rollback segment to extend beyond the OPTIMAL setting for that rollback segment, the next user to use

the rollback segment must wait for the rollback segment to go back to the OPTIMAL setting, this is called a SHRINK.

When a WRAP, EXTEND or SHRINK occurs this results in an UNDO WAIT (either block or header) condition. A WRAP causes a very minor wait, an EXTEND into a newly assigned extent a slightly more expensive wait and the SHRINK the most expensive wait. By properly sizing rollback segment extents virtually all waits will be of the lower expense WRAP and EXTEND type and not the SHRINK type. Ideally all UNDO WAIT conditions should be caused by WRAP situations.

## Redo log files

Redo logs are transaction journals. Each transaction is recorded in the redo logs. Redo logs are used in a serial fashion with each transaction queuing up in the redo log buffers and being written one at a time into the redo logs. Redo logs as a general rule should switch about every thirty minutes. However, you may need to adjust the time up or down depending on the importance of your data. The rule of thumb is to size the redo logs such that you only loose the amount of data you can stand to loose should for some reason the online redo log become corrupt. With modern Oracle redo log mirroring and with disk array mirroring and various forms of online disk repair and replacement the occurrence of redo log corruptions has dropped to practically zero, so size based on the number of archive logs you want to apply should the database fail just before your next backup.

The LOG\_BUFFER\_SIZE and LOG\_BUFFERS parameters control the redo log buffers. The LOG\_BUFFER\_SIZE should be set to reduce the number of writes required per redo log but not be so large that it results in an excessive IO wait time. Some studies have shown that sizing bigger than one megabyte rarely results in performance gains. Generally I size the LOG\_BUFFER\_SIZE such that it is equal to or results in an even divisor of the redo log size.

Monitor redo logs using the alert log, V\$LOGHIST, V\$LOGFILE, V\$RECOVERY\_LOG and V\$LOG DPTs.

#### Control files

Control files are created when the database is created. Control file size is determined by a number of initialization parameters and really shouldn't concern you. However, if you are using raw devices for control files make sure the raw partition is sized to allow the control file to grow in Oracle8 and Oracle8i databases as backup information is added. Each database instance must have at least one control file of it will not start. Loss of all control files will cause the database to crash. Have at least two copies on physically separate disk arrays or devices.

I suggest maintaining a script to rebuild your control files. The control file rebuild script should be recreated after each physical change to the database. The command CREATE CONTROLFILE is used to manually create a controlfile. However, the ALTER DATABASE BACKUP CONTROL FILE TO TRACE command is the preferred method to generate a script that can be used to rebuild the control file if it becomes damaged.

#### Initialization File

Although not normally discussed as a database file a database will not startup without a valid initialization parameter file. The file is only read at startup and contains the information required to set up the SGA, control file locations, trace and dump file locations and setup parameters for multi-threaded server, parallel query and Oracle Parallel Server. I suggest keeping a copy in a secure place incase yours ever becomes corrupted, deleted or damaged. The Oracle Reference, which is included in the Oracle8 and Oracle8i documentation set, provides descriptions of all initialization parameters. There are also undocumented initialization parameters that allow specialized behaviors to be configured. Both the

RAMPANT TECHPRESS FBOOK

documented and undocumented initialization parameters are covered in my book "ORACLE8i Administration and Management" from Wiley and Sons.

It should be obvious that the most important file regarding database setup and operation is probably the INIT<sid>.ORA, or initialization file. This file contains the assignments for the database initialization parameters.

For Oracle7, version 7.3, there are 154 initialization parameters, for Oracle8, version 8.0.5, there are 184. In Oracle8i there are 194. Table 11 is a list of the Oracle8i INIT.ORA parameters, their default values, and descriptions. Note that on your platform there may be more or less than this number of parameters.

| NAME             | VALUE    | DESCRIPTION                 |
|------------------|----------|-----------------------------|
| O7_DICTIONARY_   | TRUE     | V7 Dictionary               |
| ACCESSIBILITY    |          | accessibility Support       |
|                  |          | (Migration only)            |
| ALWAYS_ANTI_JOIN | NESTED_  | Always use this anti-join   |
|                  | LOOPS    | when possible               |
| ALWAYS_SEMI_JOIN | standard | Always use this semi-join   |
|                  |          | when possible               |
| AQ_TM_PROCESSES  | 0        | Number of AQ Time           |
|                  |          | Managers to start           |
| AUDIT_FILE_DEST  | (PD)     | Destination for audit files |
| AUDIT_TRAIL      | NONE     | Enable system auditing      |
| BACKGROUND_CORE  | PARTIAL  | Sets whether SGA is         |
| _DUMP            |          | dumped with core file       |
|                  |          | dump, PARTIAL means         |
|                  |          | don't dump SGA.             |
| BACKGROUND_DUMP  | (PD)     | Detached process dump       |
| _DEST            |          | directory                   |
| BACKUP_TAPE_IO_  | FALSE    | BACKUP Tape I/O slaves      |
| SLAVES           |          |                             |

| NAME             | VALUE   | DESCRIPTION               |
|------------------|---------|---------------------------|
| BITMAP_MERGE_    | 1048576 | Maximum memory allow      |
| AREA_SIZE        |         | for BITMAP MERGE          |
| BLANK_TRIMMING   | FALSE   | Blank trimming semantics  |
|                  |         | parameter                 |
| BUFFER_POOL_KEEP | 0       | Number of database        |
|                  |         | blocks/latches in KEEP    |
|                  |         | buffer pool               |
| BUFFER_POOL_     | 0       | Number of database        |
| RECYCLE          |         | blocks/latches in recycle |
|                  |         | buffer pool               |
| COMMIT_POINT_    | 1       | Bias this node has toward |
| STRENGTH         |         | not preparing in a two-   |
|                  |         | phase commit              |
| COMPATIBLE       | 8.1.0   | Database will be          |
|                  |         | compatible with this      |
|                  |         | software version          |
| CONTROL_FILE_    | 7       | Control file record keep  |
| RECORD_KEEP_TIME |         | time in days              |
| CONTROL_FILES    | (PD)    | Control file names list   |
| CORE_DUMP_DEST   | (PD)    | Destination for core dump |
| 0011001110       | (55)    | files.                    |
| CPU_COUNT        | (PD)    | Number of cpu's for this  |
|                  |         | instance                  |
| CREATE_BITMAP_   | 8388608 | Size of create bitmap     |
| AREA_SIZE        |         | buffer for bitmap index   |
| CURSOR_SPACE_    | FALSE   | Use more memory in        |
| FOR_TIME         |         | order to get faster       |
|                  |         | execution                 |
| DB_BLOCK_BUFFERS | 8000    | Number of database        |
|                  |         | blocks cached in memory   |
| DB_BLOCK_        | TRUE    | Data and index block      |
| CHECKING         |         | checking overrides        |
|                  |         | events 10210 and 10211    |

| NAME               | VALUE    | DESCRIPTION               |
|--------------------|----------|---------------------------|
| DB_BLOCK_          | FALSE    | Store checksum in db      |
| CHECKSUM           |          | blocks and check during   |
|                    |          | reads                     |
| DB_BLOCK_LRU_      | 1 CPU_CO | Number of Iru latches     |
| LATCHES            | UNT/2    |                           |
| DB_BLOCK_MAX_      | DB_BLOCK | Upper bound on modified   |
| DIRTY_TARGET       | _BUFFERS | buffers/recovery reads    |
| DB_BLOCK_SIZE      | (PD)     | Size of database block in |
|                    |          | bytes                     |
| DB_DOMAIN          | WORLD    | Directory part of global  |
|                    |          | database name stored      |
|                    |          | with CREATE               |
|                    |          | DATABASE                  |
| DB_FILE_DIRECT_IO_ | 64       | Sequential I/O block      |
| COUNT              |          | count                     |
| DB_FILE_MULTIBLOCK | 8        | Db blocks read for each   |
| _READ_COUNT        |          | IO                        |
| DB_FILE_NAME_      | NULL     | Datafile name convert     |
| CONVERT            |          | pattern and string for    |
|                    |          | standby/clone database    |
| DB_FILES           | MAXDATAF | Max allowable # db files  |
|                    | ILES     |                           |
| DB_NAME            | (PD)     | Database name specified   |
|                    |          | in CREATE DATABASE        |
| DB_WRITER_         | 1        | Number of background      |
| PROCESSES          |          | database writer           |
|                    |          | processes to start        |
| DBLINK_ENCRYPT_    | FALSE    | Enforce password for      |
| LOGIN              |          | distributed login always  |
|                    |          | be encrypted              |
| DBWR_IO_SLAVES     | 0        | Number of DBWR I/O        |
|                    |          | slaves                    |
| DELAYED_LOGGING_   | TRUE     | Turns delayed block       |
| BLOCK_CLEANOUTS    |          | cleanout on or off        |

| NAME                  | VALUE    | DESCRIPTION                  |
|-----------------------|----------|------------------------------|
| DISK_ASYNCH_IO        | TRUE     | Use asynch I/O for           |
|                       |          | random access devices        |
| DISTRIBUTED_          | (PD)     | Max. number of               |
| TRANSACTIONS          |          | concurrent distributed       |
|                       |          | transactions                 |
| DML_LOCKS             | 4*Trans. | Dml locks - one for each     |
|                       |          | table modified in a          |
|                       |          | transaction                  |
| ENQUEUE_              | Derived  | Resources for enqueues       |
| RESOURCES             |          |                              |
| EVENT                 | NULL     | Debug event control          |
| FIXED_DATE            | NULL     | Fixed SYSDATE value          |
| FREEZE_DB_FOR_        | FALSE    | Freeze database during       |
| FAST_INSTANCE_        |          | instance recovery (OPS)      |
| RECOVERY              |          |                              |
| GC_DEFER_TIME         | 10       | How long to defer down       |
|                       |          | converts for hot buffers     |
|                       |          | (DFS)(OPS)                   |
| GC_FILES_TO_LOCKS     | NULL     | Mapping between file         |
|                       |          | numbers and lock             |
|                       |          | buckets (DFS)(OPS)           |
| GC_RELEASABLE_        | 0        | Number of releasable         |
| LOCKS                 |          | locks (DFS)(OPS)             |
| GC_ROLLBACK_          | 20       | Locks for the rollback       |
| LOCKS                 |          | segments (DFS)(OPS)          |
| GLOBAL_NAMES          | TRUE     | Enforce that database        |
|                       |          | links have same name as      |
| 114011 4854 0175      | 0+0007   | remote database              |
| HASH_AREA_SIZE        | 2*SORT   | Size of in-memory hash       |
| 114011 1011 511451 55 | TOUE     | work area                    |
| HASH_JOIN_ENABLED     | TRUE     | Enable/disable hash join     |
| HASH_MULTIBLOCK_      | 1        | Number of blocks hash        |
| IO_COUNT              |          | join will read/write at once |

| NAME              | VALUE  | DESCRIPTION                |
|-------------------|--------|----------------------------|
| HI_SHARED_MEMORY  | 0      | SGA starting address       |
| ADDRESS           |        | (high order 32-bits on 64- |
| _                 |        | bit platforms)             |
| HS AUTOREGISTER   | TRUE   | Enable automatic server    |
| _                 |        | DD updates in HS agent     |
|                   |        | self-registration          |
| IFILE             | NULL   | Include file in init.ora   |
| INSTANCE_GROUPS   | NULL   | List of instance group     |
|                   |        | names                      |
| INSTANCE_NAME     | NULL   | Instance name supported    |
|                   |        | by the instance            |
|                   |        |                            |
| INSTANCE_NUMBER   | 0      | Instance number            |
| JAVA_POOL_SIZE    | 10000K | Size in bytes of the Java  |
|                   |        | pool                       |
| JOB_QUEUE_        | 60     | Wakeup interval in         |
| INTERVAL          |        | seconds for job queue      |
|                   |        | processes                  |
| JOB_QUEUE_KEEP_   | FALSE  | Keep network               |
| CONNECTIONS       |        | connections between        |
|                   |        | execution of jobs          |
| JOB_QUEUE_        | 0      | Number of job queue        |
| PROCESSES         |        | processes to start         |
| LARGE_POOL_SIZE   | 0      | Size in bytes of the large |
|                   |        | allocation pool (auto set  |
|                   |        | at 600k)                   |
| LICENSE_MAX_      | 0      | Maximum number of non-     |
| SESSIONS          |        | system user sessions       |
|                   |        | allowed                    |
| LICENSE_MAX_USERS | 0      | Maximum number of          |
|                   |        | named users that can be    |
|                   |        | created in the database    |
| LICENSE_SESSIONS_ | 0      | Warning level for number   |
| WARNING           |        | of non-system user         |
|                   |        | sessions                   |

| NAME              | VALUE  | DESCRIPTION               |
|-------------------|--------|---------------------------|
| LM_LOCKS          | 12000  | Number of locks           |
| _                 |        | configured for the lock   |
|                   |        | manager (OPS)             |
| LM_PROCS          | 64     | Number of client          |
| _                 |        | processes configured for  |
|                   |        | the lock manager (OPS)    |
| LM_RESS           | 6000   | Number of resources       |
|                   |        | configured for the lock   |
|                   |        | manager (OPS)             |
| LOCAL_LISTENER    | NULL   | Local listener            |
| LOCK_NAME_SPACE   | NULL   | Lock name space used      |
|                   |        | for generating lock       |
|                   |        | names for standby/clone   |
|                   |        | database                  |
| LOCK_SGA          | FALSE  | Lock entire SGA in        |
|                   |        | physical memory           |
| LOG_ARCHIVE_DEST  | (PD)   | Archival destination text |
|                   |        | string                    |
| LOG_ARCHIVE_DEST_ | NULL   | Archival destination #1   |
| 1                 |        | text string               |
| LOG_ARCHIVE_DEST_ | NULL   | Archival destination #2   |
| 2                 |        | text string               |
| LOG_ARCHIVE_DEST_ | NULL   | Archival destination #3   |
| 3                 |        | text string               |
| LOG_ARCHIVE_DEST_ | NULL   | Archival destination #4   |
| 4                 |        | text string               |
| LOG_ARCHIVE_DEST_ | NULL   | Archival destination #5   |
| 5                 |        | Text string               |
| LOG_ARCHIVE_DEST_ | enable | Archival destination #1   |
| STATE_1           |        | state text string         |
| LOG_ARCHIVE_DEST_ | enable | Archival destination #2   |
| STATE_2           |        | state text string         |
| LOG_ARCHIVE_DEST_ | enable | Archival destination #3   |
| STATE_3           |        | state text string         |

| NAME              | VALUE    | DESCRIPTION               |
|-------------------|----------|---------------------------|
| LOG_ARCHIVE_DEST_ | enable   | Archival destination #4   |
| STATE_4           |          | state text string         |
| LOG_ARCHIVE_DEST_ | enable   | Archival destination #5   |
| STATE_5           |          | state text string         |
| LOG_ARCHIVE_DUPLE | NULL     | Duplex archival           |
| X_DEST            |          | destination text string   |
| LOG_ARCHIVE_FORM  | ARC%S.%T | Archival destination      |
| AT                |          | Format. %s – log          |
|                   |          | sequence %t - thread      |
|                   |          | number                    |
| LOG_ARCHIVE_MAX_  | 1        | Maximum number of         |
| PROCESSES         |          | active ARCH processes     |
| LOG_ARCHIVE_MIN_  | 1        | Minimum number of         |
| SUCCEED_DEST      |          | archive destinations that |
|                   |          | must succeed              |
| LOG_ARCHIVE_START | TRUE     | Start archival process on |
|                   |          | SGA initialization        |
| LOG_BUFFER        | 500k or  | Redo circular buffer size |
|                   | 128k*CPU |                           |
| LOG_CHECKPOINT_   | (PD)     | # redo blocks checkpoint  |
| INTERVAL          |          | threshold                 |
| LOG_CHECKPOINT_   | 0        | Maximum time interval     |
| TIMEOUT           |          | between checkpoints in    |
|                   |          | seconds                   |
| LOG_CHECKPOINTS_  | FALSE    | Log checkpoint begin/end  |
| TO_ALERT          |          | to alert file             |
| LOG_FILE_NAME_    | NULL     | Logfile name convert      |
| CONVERT           |          | pattern and string for    |
|                   |          | standby/clone database    |
| MAX_COMMIT_       | 700      | Max age of new snapshot   |
| PROPAGATION_      |          | in .01 seconds            |
| DELAY             |          |                           |
| MAX_DUMP_FILE_    | 10000    | Maximum size (blocks) of  |
| SIZE              |          | dump file                 |

| NAME             | VALUE     | DESCRIPTION              |
|------------------|-----------|--------------------------|
| MAX_ENABLED_     | 20        | Max number of roles a    |
| ROLES            |           | user can have enabled    |
| MAX_ROLLBACK_    | 30        | Max. number of rollback  |
| SEGMENTS         |           | segments in SGA cache    |
| MTS_DISPATCHERS  | NULL      | Specifications of        |
|                  |           | dispatchers              |
| MTS_LISTENER_    | NULL      | Address(es) of network   |
| ADDRESS          |           | listener                 |
| MTS_MAX_         | 5         | Max number of            |
| DISPATCHERS      |           | dispatchers              |
| MTS_MAX_SERVERS  | 20        | Max number of servers    |
| MTS_MULTIPLE_    | FALSE     | Are multiple listeners   |
| LISTENERS        |           | enabled?                 |
| MTS_SERVERS      | 1         | Number of servers to     |
|                  |           | start up                 |
| MTS_SERVICE      | (DBD)     | Service supported by     |
|                  |           | dispatchers              |
| MVIEW_REWRITE_   | FALSE     | Allow rewrite of queries |
| ENABLED          |           | using materialized views |
|                  | _         | if enabled               |
| NLS_CALENDAR     | Gregorian | NLS calendar system      |
|                  |           | name                     |
| NLS_COMP         | BINARY    | NLS comparison           |
| NLS_CURRENCY     | NULL      | NLS local currency       |
|                  |           | symbol                   |
| NLS_DATE_FORMAT  | NULL      | NLS Oracle date format   |
| NLS_DATE_        | NULL      | NLS date language name   |
| LANGUAGE         |           |                          |
| NLS_ISO_CURRENCY | NULL      | NLS ISO currency         |
|                  |           | territory name           |
| NLS_LANGUAGE     | AMERICAN  | NLS language name        |
| NLS_NUMERIC_     | NULL      | NLS numeric characters   |
| CHARACTERS       |           |                          |

| NAME              | VALUE   | DESCRIPTION               |
|-------------------|---------|---------------------------|
| NLS_SORT          | NULL    | NLS linguistic definition |
| _                 |         | name                      |
| NLS_TERRITORY     | AMERICA | NLS territory name        |
| NLS_TIME_FORMAT   | NULL    | Time format               |
| NLS_TIME_TZ_      | NULL    | Time with timezone        |
| FORMAT            |         | format                    |
| NLS_TIMESTAMP_    | NULL    | Time stamp format         |
| FORMAT            |         |                           |
| NLS_TIMESTAMP_TZ_ | NULL    | Timestamp with timezone   |
| FORMAT            |         | format                    |
| NLS_UNION_        | NULL    | Union currency symbol     |
| CURRENCY          |         |                           |
| OBJECT_CACHE_     | 10      | Percentage of maximum     |
| MAX_SIZE_PERCENT  |         | size over optimal of the  |
|                   |         | user session's object     |
|                   |         | cache                     |
| OBJECT_CACHE_     | 102400  | Optimal size of the user  |
| OPTIMAL_SIZE      |         | session's object cache in |
|                   |         | bytes                     |
| OPEN_CURSORS      | 64      | Max # cursors per         |
|                   |         | process                   |
| OPEN_LINKS        | 4       | Max # open links per      |
|                   |         | session                   |
| OPEN_LINKS_PER_   | 4       | Max # open links per      |
| INSTANCE          |         | instance                  |
| OPTIMIZER_        | 8.0.0   | Optimizer plan            |
| FEATURES_ENABLE   |         | compatibility parameter   |
| OPTIMIZER_INDEX_  | 0       | Optimizer percent index   |
| CACHING           |         | caching                   |
| OPTIMIZER_INDEX_  | 100     | Optimizer index cost      |
| COST_ADJ          |         | adjustment                |
| OPTIMIZER_MAX_    | 80000   | Optimizer maximum join    |
| PERMUTATIONS      |         | permutations per query    |
|                   |         | block                     |

| NAME              | VALUE   | DESCRIPTION                 |
|-------------------|---------|-----------------------------|
| OPTIMIZER_MODE    | CHOOSE  | Optimizer mode              |
| OPTIMIZER_        | 100     | Optimizer percent parallel  |
| PERCENT_PARALLEL  |         |                             |
| OPTIMIZER_SEARCH_ | 5       | Optimizer search limit      |
| LIMIT             |         |                             |
| ORACLE_TRACE_     | NULL    | Oracle TRACE default        |
| COLLECTION_NAME   |         | collection name             |
| ORACLE_TRACE_     | (PD)    | Oracle TRACE collection     |
| COLLECTION_PATH   |         | path                        |
| ORACLE_TRACE_     | 5242880 | Oracle TRACE collection     |
| COLLECTION_SIZE   |         | file max. size              |
| ORACLE_TRACE_     | FALSE   | Oracle TRACE instance       |
| ENABLE            |         | wide enable/disable         |
| ORACLE_TRACE_     | oracled | Oracle TRACE default        |
| FACILITY_NAME     |         | facility name               |
| ORACLE_TRACE_     | (PD)    | Oracle TRACE facility       |
| FACILITY_PATH     |         | path                        |
| OS_AUTHENT_PREFIX | OPS\$   | Prefix for auto-logon       |
|                   |         | accounts                    |
| OS_ROLES          | FALSE   | Retrieve roles from the     |
|                   | _       | operating system            |
| PARALLEL_         | FALSE   | Enable adaptive setting     |
| ADAPTIVE_MULTI_   |         | of degree for multiple      |
| USER              | _       | user streams                |
| PARALLEL_         | FALSE   | Enable intelligent defaults |
| AUTOMATIC_TUNING  |         | for parallel execution      |
|                   |         | parameters                  |
| PARALLEL_         | FALSE   | Enable broadcasting of      |
| BROADCAST_        |         | small inputs to hash and    |
| ENABLED           |         | sort merge joins            |
| PARALLEL_         | 4096    | Message buffer size for     |
| EXECUTION_        |         | parallel execution          |
| MESSAGE_SIZE      |         |                             |
| PARALLEL_         | NULL    | Instance group to use for   |
| INSTANCE_GROUP    |         | all parallel operations     |

| NAME              | VALUE    | DESCRIPTION                 |
|-------------------|----------|-----------------------------|
| PARALLEL_MAX_     | (PD)     | Maximum parallel query      |
| SERVERS           |          | servers per instance        |
| PARALLEL_MIN_     | 0        | Minimum percent of          |
| PERCENT           |          | threads required for        |
|                   |          | parallel query              |
| PARALLEL_MIN_     | 0        | Minimum parallel query      |
| SERVERS           |          | servers per instance        |
| PARALLEL_SERVER   | FALSE    | If TRUE startup in parallel |
|                   |          | server mode                 |
| PARALLEL_SERVER_  | 1        | Number of instances to      |
| INSTANCES         |          | use for sizing OPS SGA      |
|                   |          | structures                  |
| PARALLEL_THREADS_ | 2        | Number of parallel          |
| PER_CPU           |          | execution threads per       |
|                   |          | CPU                         |
| PARALLEL_         | LOW      | Max number of parallel      |
| TRANSACTION_      |          | recovery slaves that may    |
| RECOVERY          |          | be used                     |
| PARTITION_VIEW_   | FALSE    | Enable/disable              |
| ENABLED           |          | partitioned views           |
| PLSQL_V2_         | FALSE    | PL/SQL version 2.x          |
| COMPATIBILITY     |          | compatibility flag          |
| PRE_PAGE_SGA      | FALSE    | Pre-page sga for process    |
| PROCESSES         | 100      | User processes              |
| READ_ONLY_OPEN_   | FALSE    | If TRUE delay opening of    |
| DELAYED           |          | read only files until first |
|                   |          | access                      |
| RECOVERY_         | 0        | Number of server            |
| PARALLELISM       |          | processes to use for        |
|                   |          | parallel recovery           |
| REMOTE_           | TIMESTAM | Remote-procedure-call       |
| DEPENDENCIES_     | Р        | dependencies mode           |
| MODE              |          | parameter                   |
| REMOTE_LOGIN_     | NONE     | Password file usage         |
| PASSWORDFILE      |          | parameter                   |

| NAME              | VALUE      | DESCRIPTION               |
|-------------------|------------|---------------------------|
| REMOTE_OS_        | FALSE      | Allow non-secure remote   |
| AUTHENT           |            | clients to use auto-logon |
|                   |            | accounts                  |
| REMOTE_OS_ROLES   | FALSE      | Allow non-secure remote   |
|                   |            | clients to use os roles   |
| REPLICATION_      | TRUE       | Tracking dependency for   |
| DEPENDENCY_       |            | Replication parallel      |
| TRACKING          |            | propagation               |
| RESOURCE_LIMIT    | FALSE      | Master switch for         |
|                   |            | resource limit            |
| RESOURCE_MANAGE   | NULL       | Resource mgr top plan     |
| R_PLAN            |            |                           |
| REWRITE_INTEGRITY | enforce    | Perform rewrite using     |
|                   |            | materialized views with   |
|                   |            | desired integrity         |
| ROLLBACK_         | (PD)       | Private undo segment list |
| SEGMENTS          |            |                           |
| ROW_LOCKING       | Always     | Row-locking               |
| SERIAL_REUSE      | DISABLE    | Reuse the frame           |
|                   | _          | segments                  |
| SERIALIZABLE      | FALSE      | Serializable              |
| SERVICE_NAMES     | (DBD)      | Service names supported   |
|                   |            | by the instance           |
| SESSION_CACHED_   | 0          | Number of cursors to      |
| CURSORS           |            | save in the session       |
|                   |            | cursor cache              |
| SESSION_MAX_      | 10         | Maximum number of         |
| OPEN_FILES        |            | open bfiles allowed per   |
|                   |            | session                   |
| SESSIONS          | (1.1*PROC) | User and system           |
|                   | +5         | sessions                  |
| SHADOW_CORE_      | PARTIAL    | Include SGA in core       |
| DUMP              |            | dump (FULL) don't         |
|                   |            | include it (PARTIAL)      |

| NAME                      | VALUE       | DESCRIPTION                      |
|---------------------------|-------------|----------------------------------|
| SHARED_MEMORY_            | 0           | SGA starting address             |
| ADDRESS                   |             | (low order 32-bits on 64-        |
|                           |             | bit platforms)                   |
| SHARED_POOL_              | 5% shared   | Size in bytes of reserved        |
| RESERVED_SIZE             | pool        | area of shared pool              |
| SHARED_POOL_SIZE          | <64bit 16M  | Size in bytes of shared          |
| 0111001100                |             | pool                             |
| SNAPSHOT_                 | 60          | Wakeup interval in               |
| REFRESH_INTERVAL          |             | seconds for job queue            |
| CNIADCLIOT                | FALCE       | processes                        |
| SNAPSHOT_<br>REFRESH KEEP | FALSE       | Keep network connections between |
| CONNECTIONS               |             | execution of refreshes           |
| SNAPSHOT                  | 0           | Number of job queue              |
| REFRESH                   | 0           | processes to start               |
| PROCESSES                 |             | processes to start               |
| SORT AREA                 | sort_area_s | Size of in-memory sort           |
| RETAINED SIZE             | ize         | work area retained               |
| 1                         | 0           | between fetch calls              |
| SORT AREA SIZE            | (PD)        | Size of in-memory sort           |
|                           |             | work area                        |
| SORT_MULTIBLOCK_          | 2           | Multi-block read count for       |
| READ_COUNT                |             | sorts                            |
| SQL92_SECURITY            | FALSE       | Require select privilege         |
|                           |             | for searched                     |
|                           |             | update/delete                    |
| SQL_TRACE                 | FALSE       | Enable SQL trace                 |
| STANDBY_ARCHIVE_          | NULL        | Standby database                 |
| DEST                      |             | archivelog destination           |
|                           |             | text string                      |
| STAR_                     | FALSE       | Enable the use of star           |
| TRANSFORMATION_           |             | transformation                   |
| ENABLED                   | TOUE        | 11                               |
| TAPE_ASYNCH_IO            | TRUE        | Use asynch I/O requests          |
|                           |             | for tape devices                 |

| NAME               | VALUE       | DESCRIPTION               |
|--------------------|-------------|---------------------------|
| TEXT_ENABLE        | TRUE        | Enable text searching     |
| THREAD             | 0           | Redo thread to mount      |
|                    |             | (OPS)                     |
| TIMED_OS_STATISTIC | 0           | Internal os statistic     |
| S                  |             | gathering interval in     |
|                    |             | seconds                   |
| TIMED_STATISTICS   | FALSE       | Maintain internal timing  |
|                    |             | statistics                |
| TRANSACTION_       | TRUE        | Auditing transaction      |
| AUDITING           |             | generated in the redo log |
| TRANSACTIONS       | 1.1*session | Max. number of            |
|                    | S           | concurrent active         |
|                    |             | transactions              |
| TRANSACTIONS_PER_  | 5           | Number of active          |
| ROLLBACK_SEGMENT   |             | transactions per rollback |
|                    |             | segment                   |
| USE_INDIRECT_      | FALSE       | Enable indirect data      |
| DATA_BUFFERS       |             | Buffers (very large SGA   |
|                    |             | on 32-bit platforms)      |
| USER_DUMP_DEST     | (PD)        | User process dump         |
|                    |             | directory                 |
| UTL_FILE_DIR       | NULL        | Utl_file accessible       |
|                    |             | directories list          |

Table 11: Oracle8i initialization parameters.

The Oracle7 and Oracle8.0 initialization parameters shown in Table 12 are invalid for use with Oracle8i.

| NAME                     |
|--------------------------|
| ALLOW_PARTIAL_SN_RESULTS |
| ARCH_IO_SLAVES           |
| B_TREE_BITMAP_PLANS      |
| BACKUP_DISK_IO_SLAVES    |

| NAME                                      |
|-------------------------------------------|
| CACHE_SIZE_THRESHOLD                      |
| CLEANUP_ROLLBACK_ENTRIES                  |
| CLOSE_CACHED_OPEN_CURSORS                 |
| COMPATIBLE_NO_RECOVERY                    |
| DB_BLOCK_CHECKPOINT_BATCH                 |
| DB_BLOCK_LRU_EXTENDED_STATISTICS          |
| DB_BLOCK_LRU_STATISTICS                   |
| DB_FILE_SIMULTANEOUS_WRITES               |
| DISCRETE_TRANSACTIONS_ENABLED             |
| DISTRIBUTED_LOCK_TIMEOUT                  |
| DISTRIBUTED_RECOVERY_CONNECTION_HOLD_TIME |
| DISTRIBUTED_TRANSACTIONS                  |
| FAST_FULL_SCAN_ENABLED                    |
| GC_DB_LOCKS                               |
| GC_FREELIST_GROUPS                        |
| GC_LATCHES                                |
| GC_LCK_PROCS                              |
| GC_ROLLBACK_SEGMENTS                      |
| GC_SAVE_ROLLBACK_LOCKS                    |
| GC_SEGMENTS                               |
| GC_TABLESPACES                            |
| LARGE_POOL_MIN_ALLOC                      |
| LGWR_IO_SLAVES                            |
| LOCK_SGA_AREAS                            |
| LOG_ARCHIVE_BUFFER_SIZE                   |
| LOG_ARCHIVE_BUFFERS                       |
| LOG_BLOCK_CHECKSUM                        |
| LOG_SIMULTANEOUS_COPIES                   |
| LOG_SMALL_ENTRY_MAX_SIZE                  |
| MAX_TRANSACTION_BRANCHES                  |
| MTS_LISTENER_ADDRESS                      |
| MTS_MULTIPLE_LISTENERS                    |
| MTS_RATE_LOG_SIZE                         |
| MTS_RATE_SCALE                            |

| NAME                           |
|--------------------------------|
| MTS_SERVICE                    |
| OGMS_HOME                      |
| OPS_ADMIN_GROUP                |
| PARALLEL_DEFAULT_MAX_INSTANCES |
| PUSH_JOIN_PREDICATE            |
| REDUCE_ALARM                   |
| SEQUENCE_CACHE_ENTRIES         |
| SEQUENCE_CACHE_HASH_BUCKETS    |
| SHARED_POOL_RESERVED_MIN_ALLOC |
| SORT_READ_FAC                  |
| SORT_SPACEMAP_SIZE             |
| SORT_WRITE_BUFFER_SIZE         |
| SORT_WRITE_BUFFERS             |
| SPIN_COUNT                     |
| TEMPORARY_TABLE_LOCKS          |

Table 12: Invalid initialization parameters for use with Oracle8i.

The DBA should review the applicable Database Administrator's and Tuning Guides before modifying any INIT.ORA parameters.

Oracle 8i has expanded the number of initialization parameters that can be altered by use of the ALTER SESSION, ALTER SYSTEM SET and ALTER SYSTEM SET ... DEFERRED commands. Table 13 shows the initialization parameters that can be altered with the above commands.

| NAME                      | ALTER<br>SESSION | ALTER<br>SYSTEM | DEFERRED |
|---------------------------|------------------|-----------------|----------|
| AQ_TM_PROCESSES           |                  | Χ               |          |
| BACKGROUND_DUMP_<br>DEST  |                  | X               |          |
| BACKUP_TAPE_IO_<br>SLAVES |                  | X               |          |

| NAME                | ALTER<br>SESSION | ALTER<br>SYSTEM | DEFERRED |
|---------------------|------------------|-----------------|----------|
| CONTROL FILE        | 02001011         | X               |          |
| RECORD KEEP TIME    |                  |                 |          |
| CORE DUMP DEST      |                  | Х               |          |
| DB BLOCK CHECKSUM   |                  | Х               |          |
| DB BLOCK CHECKING   | Χ                |                 | Χ        |
| DB BLOCK MAX        |                  | Х               |          |
| DIRTY_TARGET        |                  |                 |          |
| DB_FILE_MULTIBOCK_  | Χ                | X               |          |
| READ_COUNT          |                  |                 |          |
| DB_FILE_DIRECT_IO_  |                  |                 | X        |
| COUNT               |                  |                 |          |
| FIXED_DATE          |                  | X               |          |
| FREEZE_DB_FOR_      |                  | X               |          |
| FAST_INSTANCE_      |                  |                 |          |
| RECOVERY            |                  |                 |          |
| GC_DEFER_TIME       |                  | X               |          |
| GLOBAL_NAMES        | Χ                | Χ               |          |
| HASH_AREA_SIZE      | Χ                |                 |          |
| HASH_JOIN_ENABLED   | Х                |                 |          |
| HASH_MULTIBLOCK_IO_ | X                | X               |          |
| COUNT               |                  |                 |          |
| HS_AUTOREGISTER     |                  | X               |          |
| JOB_QUEUE_          |                  | Х               |          |
| PROCESSES           |                  |                 |          |
| LICENSE_MAX_        |                  | X               |          |
| SESSIONS            |                  |                 |          |
| LICENSE_MAX_USERS   |                  | X               |          |
| LICENSE_SESSIONS_   |                  | X               |          |
| WARNING             |                  |                 |          |
| LOG_ARCHIVE_DEST    |                  | X               |          |
| LOG_ARCHIVE_DEST_n  | X                | X               |          |
| LOG_ARCHIVE_DEST_   | X                | Х               |          |
| STATE_n             |                  |                 |          |

| NAME               | ALTER<br>SESSION | ALTER<br>SYSTEM | DEFERRED |
|--------------------|------------------|-----------------|----------|
| LOG ARCHIVE        | 02001011         | X               |          |
| DUPLEX DEST        |                  |                 |          |
| LOG ARCHIVE MAX    |                  | X               |          |
| PROCESSES          |                  |                 |          |
| LOG ARCHIVE MIN    | Х                | X               |          |
| SUCCEED_DEST       |                  |                 |          |
| LOG_CHECKPOINT_    |                  | X               |          |
| INTERVAL           |                  |                 |          |
| LOG_CHECKPOINT_    |                  | X               |          |
| TIMEOUT            |                  |                 |          |
| MAX_DUMP_FILE_SIZE | X                | X               |          |
| MTS_DISPATCHERS    |                  | Χ               |          |
| MTS_SERVERS        |                  | Χ               |          |
| MVIEW_REWRITE_     | X                | X               |          |
| ENABLED            |                  |                 |          |
| NLS_CALENDAR       | X                |                 |          |
| NLS_COMP           | X                |                 |          |
| NLS_CURRENCY       | Χ                |                 |          |
| NLS_DATE_FORMAT    | X                |                 |          |
| NLS_DATE_LANGUAGE  |                  |                 |          |
| NLS_ISO_CURRENCY   | X                |                 |          |
| NLS_LANGUAGE       | X                |                 |          |
| NLS_NUMERIC_       | X                |                 |          |
| CHARACTERS         |                  |                 |          |
| NLS_SORT           | X                |                 |          |
| NLS_TERRITORY      | Х                |                 |          |
| NLS_UNION_         | X                |                 |          |
| CURRENCY           |                  |                 |          |
| OBJECT_CACHE_MAX_  | X                |                 | X        |
| SIZE_PERCENT       |                  |                 |          |
| OBJECT_CACHE_      | X                |                 | X        |
| OPTIMAL_SIZE       |                  |                 |          |
| OPS_ADMIN_GROUP    | X                |                 |          |

| NAME                       | ALTER<br>SESSION | ALTER<br>SYSTEM | DEFERRED |
|----------------------------|------------------|-----------------|----------|
| OPTIMIZER_INDEX_           | X                |                 |          |
| CACHING                    |                  |                 |          |
| OPTIMIZER INDEX            | Χ                |                 |          |
| COST_ADJ                   |                  |                 |          |
| OPTIMIZER_MAX_             | X                |                 |          |
| PERMUTATIONS               |                  |                 |          |
| OPTIMIZER_MODE             | X                |                 |          |
| OPTIMIZER_PERCENT_         | Х                |                 |          |
| PARALLEL                   |                  |                 |          |
| OPTIMIZER_SEARCH_          | X                |                 |          |
| LIMIT                      |                  |                 |          |
| PARALLEL_ADAPTIVE_         |                  | X               |          |
| MULTI_USER                 |                  |                 |          |
| PARALLEL_                  | X                |                 |          |
| BROADCAST_ENABLED          |                  |                 |          |
| PARALLEL_INSTANCE_         | X                | X               |          |
| GROUP                      |                  |                 |          |
| PARALLEL_MIN_              | X                |                 |          |
| PERCENT                    |                  |                 |          |
| PARALLEL_THREADS_          |                  | X               |          |
| PER_CPU                    |                  | V               |          |
| PARALLEL_                  |                  | X               |          |
| TRANSACTION_               |                  |                 |          |
| RECOVERY                   | X                |                 |          |
| PARTITION_VIEW_<br>ENABLED | ^                |                 |          |
| PLSQL V2                   | X                | X               |          |
| COMPATIBILITY              | ^                | ^               |          |
| REMOTE                     | X                | X               |          |
| DEPENDENCIES MODE          | ^                | ^               |          |
| RESOURCE LIMIT             |                  | Χ               |          |
| RESOURCE MANAGER           |                  | X               |          |
| PLAN                       |                  |                 |          |
| I LAN                      |                  |                 |          |

| NAME                                 | ALTER<br>SESSION | ALTER<br>SYSTEM | DEFERRED |
|--------------------------------------|------------------|-----------------|----------|
| REWRITE_INTEGRITY                    | X                | X               |          |
| SESSION_CACHED_<br>CURSORS           | X                |                 |          |
| SORT_AREA_RETAINEDSIZE               | X                |                 | X        |
| SORT_AREA_SIZE                       | X                |                 | X        |
| SORT_MULTIBLOCK_<br>READ COUNT       | X                |                 | X        |
| STANDBY_ARCHIVE_<br>DEST             |                  | X               |          |
| STAR_<br>TRANSFORMATIONS_<br>ENABLED | X                |                 |          |
| TEXT_ENABLE                          | X                | X               |          |
| TIMED_OS_STATISTICS                  |                  | Х               |          |
| TIMED_STATISTICS                     | Χ                | X               |          |
| TRANSACTION_<br>AUDITING             |                  |                 | X        |
| USER_DUMP_DEST                       |                  | Χ               |          |

Table 13: Initialization Parameters Which Can be Altered During Operation

While the ALTER SYSTEM command will change the value of the initialization parameter for the instance, it may not change it for all sessions. The DEFERRED clause only alters the parameter for new sessions, not existing sessions. There are some initialization parameters specific to the heterogeneous services option for Oracle8 and 8i, these are altered using the DBMS\_HS package and are not all listed above.

## The Undocumented Initialization Parameters ("\_")

In addition to the Oracle-documented initialization parameters, there are varying numbers of undocumented initialization parameters in every version of Oracle. These undocumented initialization parameters are usually only used in emergencies and should only be used under the direction of a senior DBA or Oracle support. Source 6 shows a script for getting the undocumented initialization parameters out of an Oracle 7.2 instance and then out of a 7.3 or 8.0.2 instance.

# SOURCE 6: Scripts for documenting undocumented initialization parameters

```
(pre-7.3 and post-7.3).
REM Script for getting undocumented init.ora
REM parameters from a 7.2 instance
REM MRA - Revealnet 2/23/97
REM
COLUMN parameter FORMAT a40
COLUMN value FORMAT a30
COLUMN ksppidf HEADING 'Is Default'
SET FEEDBACK OFF VERIFY OFF PAGES 55
START title80 'Undocumented Init.ora Parameters'
SPOOL rep_out/&db/undoc
SELECT ksppinm "Parameter",
 ksppivl "Value",
 ksppidf
FROM x$ksppi
WHERE ksppinm LIKE '/ %' escape '/'
SPOOL OFF
TTITLE OFF
REM Script for getting undocumented init.ora
REM parameters from a 7.3, 8.0.x, or 8.1.3 instance
REM MRA - Revealnet 4/23/97
REM
                           FORMAT a37
COLUMN parameter
COLUMN description
                       FORMAT a30 WORD WRAPPED
COLUMN "Session Value"
                            FORMAT alo
```

```
COLUMN "Instance Value" FORMAT a10
SET LINES 100
SET PAGES 0
SPOOL undoc.lis
SELECT
    a.ksppinm "Parameter",
     a.ksppdesc "Description",
    b.ksppstvl "Session Value",
     c.ksppstvl "Instance Value"
FROM
    x$ksppi a,
    x$ksppcv b,
    x$ksppsv c
WHERE
     a.indx = b.indx
     AND a.indx = c.indx
    AND a.ksppinm LIKE '/ %' escape '/'
SPOOL OFF
SET LINES 80 PAGES 20
CLEAR COLUMNS
```

The output for an Oracle 7.2 database looks like Listing 13.

## LISTING 13: Undocumented initialization parameters for Oracle 7.2 not included in Oracle 7.3 and 8.0.2.

```
Date: 03/04/97
Page: 1
                                 Undocumented Init.ora
Time: 03:47 PM
Parameters
              SYS
                                       ORCNETD1 database
Is
Parameter
                                        Value
Default
_latch_spin_count (7.3 ¤ _spin_count)
                                       100
_trace_instance_termination
                                       FALSE
TRUE
```

RAMPANT TECHPRESS EBOOK

|       | Doore | 1401100001011 |  |
|-------|-------|---------------|--|
| KUBU. | BOOKS | MONOGRAPH     |  |

DATABASE ADMINISTRATION

| _wakeup_timeout   | 100  |
|-------------------|------|
| TRUE              |      |
| _lgwr_async_write | TRUE |
| TRUE              |      |

The undocumented parameters for 7.3 are listed in Listing 13. Note that the descriptions for the parameters are available starting with Oracle 7.3. The undocumented parameters new for Oracle8 are shown in Listing 14.

LISTING 14: Undocumented initialization parameters for Oracle 7.3 not included in 8.0.5.

| Parameter Name<br>Default Value | Parameter Description                                            |
|---------------------------------|------------------------------------------------------------------|
| _standby_lock_name_space        | lock name space used for generating lock names for standby datab |
| _enable_dba_locking<br>FALSE    | enable persistent locking                                        |

Table 14 shows all of the undocumented initialization parameters for 8i.

| Parameter                  | Value         | Description                                   |
|----------------------------|---------------|-----------------------------------------------|
| _NUMA_instance_<br>mapping | Not Specified | Set of nodes that this instance should run on |
| _NUMA_pool_size            | Not Specified | aggregate size in bytes of NUMA pool          |
| _advanced_dss_features     | FALSE         | enable advanced DSS features                  |
| _affinity_on               | FALSE         | enable/disable affinity at run time           |

| Parameter                  | Value   | Description                   |
|----------------------------|---------|-------------------------------|
| _all_shared_dblinks        | NULL    | treat all dblinks as          |
|                            |         | shared                        |
| _allocate_creation_order   | FALSE   | should files be               |
|                            |         | examined in creation          |
|                            |         | order during allocation       |
| _allow_read_only_          | FALSE   | allow read-only open          |
| corruption                 |         | even if database is           |
|                            | EALOE   | corrupt                       |
| _allow_resetlogs_          | FALSE   | allow resetlogs even if       |
| corruption                 | EAL 05  | it will cause corruption      |
| _always_star_              | FALSE   | always favor use of           |
| transformation             |         | star transformation           |
| _arch_io_slaves            | 0       | ARCH I/O slaves               |
| _average_dirties_half_life | 2097152 | Half life in bytes of         |
|                            |         | first dirties running         |
| la traca laiterana pilana  | FALSE   | average enable the use of     |
| _b_tree_bitmap_plans       | FALSE   |                               |
|                            |         | bitmap plans for              |
|                            |         | tables w. only B-tree indexes |
| _backup_disk_io_slaves     | 0       | BACKUP Disk I/O               |
| backup_uisk_io_siaves      | 0       | slaves                        |
| _backup_io_pool_size       | 262144  | memory to reserve             |
| backup_io_pool_3i2c        | 202144  | from the large pool           |
| bump highwater mark        | 0       | How many blocks               |
| count                      |         | should we allocate per        |
|                            |         | free list on advancing        |
|                            |         | HW                            |
| _cleanup_rollback_entries  | 20      | no. of undo entries to        |
|                            |         | apply per transaction         |
|                            |         | cleanup                       |
| _close_cached_open_        | FALSE   | close cursors cached          |
| cursors                    |         | by PL/SQL at each             |
|                            |         | commit                        |

| Parameter               | Value | Description             |
|-------------------------|-------|-------------------------|
| _column_elimination_off | FALSE | turn off predicate-only |
|                         |       | column elimination      |
| _compatible_no_recovery | 0.0.0 | Database will be        |
|                         |       | compatible unless       |
|                         |       | crash or media          |
|                         |       | recovery is needed      |
| _complex_view_merging   | FALSE | enable complex view     |
|                         |       | merging                 |
| _controlfile_enqueue_   | 900   | control file enqueue    |
| timeout                 |       | timeout in seconds      |
| _corrupt_blocks_on_     | 0     | number of times to      |
| stuck_recovery          |       | corrupt a block when    |
|                         |       | media recovery stuck    |
| _corrupted_rollback_    | NULL  | corrupted undo          |
| segments                |       | segment list            |
| _cpu_to_io              | NULL  | multiplier for          |
|                         |       | converting CPU cost     |
|                         |       | to I/O cost             |
| _cr_server              | NULL  | if TRUE, enable CR      |
|                         |       | server TRUE (DFS)       |
| _cursor_db_buffers_     | 78    | additional number of    |
| pinned                  |       | buffers a cursor can    |
|                         |       | pin at once             |
| _db_aging_cool_count    | 1     | Touch count set when    |
|                         |       | buffer cooled           |
| _db_aging_freeze_cr     | 2     | Make CR buffers         |
|                         |       | always be FALSE too     |
|                         |       | cold to keep in cache   |
| _db_aging_hot_criteria  | 2     | Touch count which       |
|                         |       | sends a buffer to head  |
|                         |       | of replacement list     |
| _db_aging_stay_count    | 99    | Touch count set when    |
|                         |       | buffer moved to head    |
|                         |       | of replacement list     |

| Parameter               | Value    | Description                                  |
|-------------------------|----------|----------------------------------------------|
| _db_aging_touch_time    | 3        | Touch count which                            |
|                         |          | sends a buffer to head                       |
|                         |          | of replacement list                          |
| _db_block_cache_clone   | FALSE    | Always clone data                            |
|                         |          | blocks on get (for                           |
|                         |          | debugging)                                   |
| _db_block_cache_map     | 0        | Map / unmap and                              |
|                         |          | track reference counts                       |
|                         |          | on blocks (for                               |
|                         |          | debugging)                                   |
| _db_block_cache_protect | FALSE    | protect database                             |
|                         |          | blocks (true only when                       |
|                         | 0000     | debugging)                                   |
| _db_block_hash_buckets  | 2000     | Number of database                           |
|                         |          | block hash buckets                           |
| _db_block_hi_priority_  | 0        | Fraction of writes for                       |
| batch_size              | 40       | high priority reasons                        |
| _db_block_max_cr_dba    | 10       | Maximum Allowed                              |
|                         |          | Number of CR buffers                         |
| dh blook may coop ont   | 0        | per dba                                      |
| _db_block_max_scan_cnt  | 0        | Maximum number of                            |
|                         |          | buffers to inspect                           |
| db blook mad priority   | 0        | when looking for free Fraction of writes for |
| _db_block_med_priority_ | 0        | medium priority                              |
| batch_size              |          |                                              |
| db handles              | 700      | reasons System-wide                          |
| _ub_nandles             | 700      | simultaneous buffer                          |
|                         |          | operations                                   |
| db handles cached       | 5        | Buffer handles cached                        |
|                         |          | each process                                 |
| db large dirty queue    | 0        | Number of buffers                            |
| ab_iaige_aiity_queue    |          | which force dirty                            |
|                         |          | queue to be written                          |
|                         | <u> </u> | queue to be writteri                         |

| Parameter                           | Value | Description                                                                   |
|-------------------------------------|-------|-------------------------------------------------------------------------------|
| _db_no_mount_lock                   | FALSE | do not get a mount lock                                                       |
| _db_percent_hot_default             | 50    | Percent of default buffer pool considered hot                                 |
| _db_percent_hot_keep                | 0     | Percent of keep buffer pool considered hot                                    |
| _db_percent_hot_recycle             | 0     | Percent of recycle buffer pool considered hot                                 |
| _db_writer_chunk_writes             | 0     | Number of writes DBWR should wait for                                         |
| _db_writer_histogram_<br>statistics | FALSE | maintain dbwr<br>histogram statistics in<br>x\$kcbbhs                         |
| _db_writer_max_writes               | 0     | Max number of outstanding DB Writer los                                       |
| _db_writer_scan_depth               | 0     | Number of LRU<br>buffers for dbwr to<br>scan when looking for<br>dirty blocks |
| _db_writer_scan_depth_<br>decrement | 0     | Subtract from dbwr scan depth when dbwr is working too hard                   |
| _db_writer_scan_depth_<br>increment | 0     | Add to dbwr scan depth when dbwr is behind                                    |
| _dbwr_async_io                      | TRUE  | Enable dbwriter asynchronous writes                                           |
| _dbwr_tracing                       | 0     | Enable dbwriter tracing                                                       |

| Parameter                 | Value | Description             |
|---------------------------|-------|-------------------------|
| _defer_multiple_waiters   | TRUE  | if TRUE, defer down     |
|                           |       | converts when there     |
|                           |       | were waiters (DFS)      |
| _disable_incremental_     | FALSE | Disable incremental     |
| checkpoints               |       | checkpoints for thread  |
|                           |       | recovery                |
| _disable_latch_free_      | FALSE | disable latch-free      |
| SCN_writes_via_32cas      |       | SCN writes using 32-    |
|                           |       | bit compare & swap      |
| _disable_latch_free_SCN_  | TRUE  | disable latch-free      |
| writes_via_64cas          |       | SCN writes using 64-    |
|                           |       | bit compare & swap      |
| _disable_logging          | FALSE | Disable logging         |
| _disable_ntlog_events     | FALSE | Disable logging to NT   |
|                           |       | event log               |
| _discrete_transactions_   | FALSE | enable OLTP mode        |
| enabled                   |       |                         |
| _distributed_lock_timeout | 60    | number of seconds a     |
|                           |       | distributed transaction |
|                           |       | waits for a lock        |
| _distributed_recovery_    | 200   | number of seconds       |
| connection_hold_time      |       | RECO holds              |
|                           |       | outbound connections    |
|                           |       | open                    |
| _domain_index_batch_      | 2000  | maximum number of       |
| size                      |       | rows from one call to   |
|                           |       | domain index fetch      |
|                           |       | routine                 |
| _domain_index_dml_        | 200   | maximum number of       |
| batch_size                |       | rows for one call to    |
|                           |       | domain index dml        |
|                           |       | routines                |
| _dss_cache_flush          | TRUE  | enable full cache flush |
|                           |       | for parallel execution  |

| Parameter                | Value | Description            |
|--------------------------|-------|------------------------|
| _dynamic_stats_threshold | 30    | Delay threshold (in    |
|                          |       | seconds) between       |
|                          |       | sending statistics     |
|                          |       | messages               |
| _enable_NUMA_            | TRUE  | Enable NUMA specific   |
| optimization             |       | optimizations          |
| _enable_block_level_     | true  | enable block level     |
| transaction_recovery     |       | recovery               |
| _enable_cscn_caching     | TRUE  | enable commit SCN      |
|                          |       | caching for all        |
|                          |       | transactions           |
| _enable_default_affinity | 0     | to enable default      |
|                          |       | implementation of      |
|                          |       | affinity osds          |
| _enable_list_io          | TRUE  | Enable List I/O        |
| _enable_multitable_      | FALSE | enable multitable      |
| sampling                 |       | sampling               |
| _enqueue_debug_multi_    | FALSE | Debug enqueue multi-   |
| instance                 |       | instance               |
| _enqueue_hash            | 265   | enqueue hash table     |
|                          |       | length                 |
| _enqueue_hash_chain_     | 2     | enqueue hash chain     |
| latches                  |       | latches                |
| _enqueue_locks           | 1479  | Locks for managed      |
|                          |       | enqueues               |
| _fairness_threshold      | 4     | number of times to     |
|                          |       | CR serve before        |
|                          |       | downgrading lock       |
|                          |       | (DFS)                  |
| _fast_full_scan_enabled  | FALSE | enable fast full scan  |
| _foreground_locks        | TRUE  | if TRUE, foregrounds   |
|                          |       | acquire PCM locks      |
|                          |       | (DFS)                  |
| _full_pwise_join_enabled | TRUE  | enable full partition- |
|                          |       | wise join when TRUE    |

| Parameter                | Value      | Description             |
|--------------------------|------------|-------------------------|
| _gc_class_locks          | 0          | set locks for the minor |
|                          |            | classes (DFS)           |
| _gc_latches              | 4          | number of latches per   |
|                          |            | lock process (DFS)      |
| _gc_lck_procs            | 1          | number of               |
|                          |            | background parallel     |
|                          |            | server lock processes   |
|                          |            | to start                |
| _groupby_nopushdown_     | 3          | groupby nopushdown      |
| cut_ratio                |            | cut ratio               |
| _high_server_threshold   | 0          | high server thresholds  |
| _idl_conventional_index_ | TRUE       | enable conventional     |
| maintenance              |            | index maintenance for   |
|                          |            | insert direct load      |
| _index_prefetch_factor   | 100        | Index prefetching       |
|                          |            | factor                  |
| _init_sql_file           | %ORACLE%\  | File containing SQL     |
|                          | RDBMS\ADM  | statements to execute   |
|                          | IN\SQL.BSQ | upon database           |
|                          |            | creation                |
| _io_slaves_disabled      | FALSE      | Do not use I/O slaves   |
| _ioslave_batch_count     | 1          | Per attempt IOs         |
|                          |            | picked                  |
| _ioslave_issue_count     | 500        | IOs issued before       |
|                          |            | completion check        |
| _kcl_debug               | FALSE      | if TRUE, record le      |
|                          |            | history (DFS)           |
| _kgl_bucket_count        | 0          | Index to the bucket     |
|                          |            | count array             |
| _kgl_latch_count         | 0          | number of library       |
|                          |            | cache latches           |
| _kgl_multi_instance_     | TRUE       | whether KGL to          |
| invalidation             |            | support multi-instance  |
|                          |            | invalidations           |

| Parameter                    | Value      | Description                              |
|------------------------------|------------|------------------------------------------|
| _kgl_multi_instance_lock     | TRUE       | whether KGL to                           |
|                              |            | support multi-instance                   |
|                              |            | locks                                    |
| _kgl_multi_instance_pin      | TRUE       | whether KGL to                           |
|                              |            | support multi-instance                   |
| 116                          | E41.0E     | pins                                     |
| _kkfi_trace                  | FALSE      | Trace expression                         |
| In the second section allows | 4016       | substitution                             |
| _large_pool_min_alloc        | 16K        | minimum allocation                       |
|                              |            | size in bytes for the                    |
| _latch_miss_stat_sid         | 0          | large allocation pool Sid of process for |
| latch_fillss_stat_std        | 0          | which to collect latch                   |
|                              |            | stats                                    |
| _latch_recovery_             | 254        | Align latch recovery                     |
| alignment                    | 201        | structures                               |
| latch wait posting           | 1          | post sleeping                            |
|                              |            | processes when free                      |
|                              |            | latch                                    |
| _lazy_freelist_close         | TRUE       | if TRUE, locks on the                    |
|                              |            | freelist are closed                      |
|                              |            | (DFS)                                    |
| _left_nested_loops_          | FALSE      | enable random                            |
| random                       |            | distribution method for                  |
|                              |            | left of nestedloops                      |
| _lgwr_async_io               | TRUE       | LGWR Asynchronous                        |
|                              |            | IO enabling boolean                      |
| Investigations               | 0          | flag                                     |
| _lgwr_io_slaves              | 0<br>FALSE | LGWR I/O slaves                          |
| _lm_ast_option               | FALSE      | enable ast                               |
| Im direct sends              | ALL        | passthrough option Processes which will  |
| iii_direct_serius            | ALL        | do direct lock                           |
|                              |            | manager sends                            |
|                              | 1          | manager serius                           |

| Parameter                | Value | Description               |
|--------------------------|-------|---------------------------|
| Im dlmd procs            | 1     | number of                 |
|                          |       | background lock           |
|                          |       | manager daemon            |
|                          |       | processes to start        |
| _lm_domains              | 2     | number of groups          |
|                          |       | configured for the lock   |
|                          |       | manager                   |
| _lm_groups               | 20    | number of groups          |
|                          |       | configured for the lock   |
|                          |       | manager                   |
| _lm_non_fault_tolerant   | FALSE | disable lock manager      |
|                          |       | fault-tolerance mode      |
| _lm_send_buffers         | 10000 | number of lock            |
|                          |       | manager send buffers      |
| _lm_statistics           | FALSE | enable lock manager       |
|                          |       | statistics collection     |
| _lm_xids                 | 139   | number of transaction     |
|                          |       | IDs configured for the    |
|                          |       | lock manager              |
| _lock_sga_areas          | 0     | Lock specified areas      |
|                          |       | of the SGA in physical    |
|                          | 1.0-  | memory                    |
| _log_archive_buffer_size | 127   | Size of each archival     |
| 1                        |       | buffer in log file blocks |
| _log_archive_buffers     | 4     | Number of buffers to      |
|                          | TDUE  | allocate for archiving    |
| _log_blocks_during_      | TRUE  | log block images          |
| backup                   |       | when changed during       |
|                          | EALOE | backup                    |
| _log_buffers_debug       | FALSE | Debug redo buffers        |
| Lan abankarist           |       | (slows things down)       |
| _log_checkpoint_         | 0     | # redo blocks to verify   |
| recovery_check           | EALOE | after checkpoint          |
| _log_debug_multi_        | FALSE | Debug redo multi          |
| instance                 |       | instance code             |

| Parameter                | Value         | Description                    |
|--------------------------|---------------|--------------------------------|
| _log_io_size             | 0             | automatically initiate         |
|                          |               | log write if this many         |
|                          |               | redo blocks in buffers         |
| _log_simultaneous_copies | 4             | number of                      |
|                          |               | simultaneous copies            |
|                          |               | into redo buffer(#of           |
|                          |               | copy latches)                  |
| _log_space_errors        | TRUE          | should we report               |
|                          |               | space errors to alert          |
|                          |               | log                            |
| _low_server_threshold    | 0             | low server thresholds          |
| _max_exponential_sleep   | 0             | max sleep during               |
|                          |               | exponential backoff            |
| _max_sleep_holding_latch | 4             | max time to sleep              |
|                          |               | while holding a latch          |
| _max_transaction_        | 8             | max. number of                 |
| branches                 |               | branches per                   |
|                          |               | distributed transaction        |
| _messages                | 200           | message queue                  |
|                          |               | resources -                    |
|                          |               | dependent on #                 |
|                          |               | processes & # buffers          |
| _minimum_giga_scn        | 0             | Minimum SCN to start           |
|                          | 000 40 04 0 4 | with in 2^30 units             |
| _mts_load_constants      | 300,19,64,3,1 | server load balancing          |
|                          | 0,10,0        | constants                      |
| note note lan siza       | NII II I      | (S,P,D,I,L,C,M)                |
| _mts_rate_log_size       | NULL          | number of rate                 |
| mto roto coolo           | NULL          | statistic events to log        |
| _mts_rate_scale          | INULL         | Scale to display rate          |
|                          |               | statistic (100ths of a second) |
| myjow cost rowrite       | TRUE          | perform the cost               |
| _mview_cost_rewrite      | IRUE          | based rewrite with             |
|                          |               | mviews                         |
|                          |               | HIVIEWS                        |

| Parameter               | Value      | Description            |
|-------------------------|------------|------------------------|
| _mview_rewrite_2        | TRUE       | perform mview rewrite  |
|                         |            | before&after or only   |
|                         |            | after view merging     |
| _ncmb_readahead_        | 0          | enable multi-block     |
| enabled                 |            | readahead for an       |
|                         | _          | index scan             |
| _ncmb_readahead_tracing | FALSE      | turn on multi-block    |
|                         |            | readahead tracing      |
| _nested_loop_fudge      | 100        | nested loop fudge      |
| _no_objects             | FALSE      | no object features are |
|                         | _          | used                   |
| _no_or_expansion        | FALSE      | OR expansion during    |
|                         |            | optimization disabled  |
| _number_cached_         | 10         | maximum number of      |
| attributes              |            | cached attributes per  |
|                         |            | instance               |
| _offline_rollback_      | NULL       | offline undo segment   |
| segments                |            | list                   |
| _ogms_home              | NULL       | GMS home directory     |
| _open_files_limit       | 4294967294 | Limit on number of     |
|                         |            | files opened by I/O    |
|                         |            | subsystem              |
| _optimizer_undo_changes | FALSE      | undo changes to        |
|                         |            | query optimizer        |
| _oracle_trace_events    | NULL       | Oracle TRACE event     |
|                         |            | flags                  |
| _oracle_trace_facility_ | NULL       | Oracle TRACE facility  |
| version                 | =          | version                |
| _ordered_nested_loop    | FALSE      | enable ordered         |
|                         |            | nested loop costing    |
| _parallel_adaptive_max_ | 1          | maximum number of      |
| users                   |            | users running with a   |
|                         |            | default DOP            |

| Parameter                             | Value  | Description                                                           |
|---------------------------------------|--------|-----------------------------------------------------------------------|
| _parallel_default_max_<br>instances   | 1      | default maximum<br>number of instances<br>for parallel query          |
| _parallel_execution_<br>message_align | FALSE  | message buffer size parallel execution                                |
| _parallel_fake_class_pct              | 0      | fake db-scheduler percent used for testing                            |
| _parallel_load_bal_unit               | 0      | number of threads to allocate per instance                            |
| _parallel_load_balancing              | TRUE   | parallel execution load balanced slave allocation                     |
| _parallel_min_message_<br>pool        | 122880 | minimum size of<br>shared pool memory<br>to reserve for pq<br>servers |
| _parallel_recovery_stopat             | 32767  | stop at -position- to<br>step through SMON                            |
| _parallel_server_idle_time            | 5      | idle time before parallel query server dies                           |
| _parallel_server_sleep_<br>time       | 10     | Sleep time between dequeue timeouts (in 1/100ths)                     |
| _parallelism_cost_fudge_<br>factor    | 350    | set the parallelism cost fudge factor                                 |
| _partial_pwise_join_<br>enabled       | TRUE   | enable partial<br>partition-wise join<br>when TRUE                    |
| _passwordfile_enqueue_<br>timeout     | 900    | password file<br>enqueue timeout in<br>seconds                        |

| Parameter                          | Value  | Description                                                         |
|------------------------------------|--------|---------------------------------------------------------------------|
| _pdml_separate_gim                 | TRUE   | prevent separation of global index maintenance for PDML             |
| _pdml_slaves_diff_part             | TRUE   | slaves start on<br>different partition<br>when doing index<br>maint |
| _plsql_dump_buffer_<br>events      | NULL   | conditions upon which<br>the PL/SQL circular<br>buffer is dumped    |
| _predicate_elimination_<br>enabled | TRUE   | Allow predicate elimination if set to TRUE                          |
| _project_view_columns              | TRUE   | enable projecting out<br>unreferenced columns<br>of a view          |
| _push_join_predicate               | FALSE  | enable pushing join predicate inside a view                         |
| _px_broadcast_fudge_<br>factor     | 100    | set the tq<br>broadcasting fudge<br>factor percentage               |
| _px_broadcast_trace                | FALSE  | dump trace information about decisions as to when to broadcast      |
| _px_granule_size                   | 100000 | default size of a rowid range granule (in KB)                       |
| _px_index_sampling                 | 200    | parallel query<br>sampling for index<br>create (100000=<br>100%)    |
| _px_kxib_tracing                   | 0      | turn on kxib tracing                                                |

| Parameter                        | Value | Description                            |
|----------------------------------|-------|----------------------------------------|
| _px_load_publish_interval        | 3000  | interval at which                      |
|                                  |       | LMON will check                        |
|                                  |       | whether to publish PX load             |
| px max granules per              | 100   | maximum number of                      |
| _px_max_grandics_pci_<br>  slave | 100   | rowid range granules                   |
| Sidve                            |       | to generate per slave                  |
| px min granules per              | 13    | minimum number of                      |
| slave                            |       | rowid range granules                   |
|                                  |       | to generate per slave                  |
| _px_no_stealing                  | FALSE | prevent parallel                       |
|                                  |       | granule stealing in                    |
|                                  |       | shared nothing                         |
|                                  |       | environment                            |
| _release_insert_threshold        | 5     | maximum number of                      |
|                                  |       | unusable blocks to                     |
|                                  |       | unlink from freelist                   |
| _reuse_index_loop                | 5     | number of blocks                       |
|                                  |       | being examine for                      |
|                                  |       | index block reuse                      |
| _rollback_segment_count          | 0     | number of undo                         |
|                                  |       | segments                               |
| _rollback_segment_initial        | 1     | Starting undo                          |
| and the letter of                | 000   | segment number                         |
| _row_cache_buffer_size           | 200   | size of row cache                      |
| Tarri analan arranga             | 10    | circular buffer                        |
| _row_cache_cursors               | 10    | number of cached cursors for row cache |
|                                  |       | management                             |
| row cache instance loc           | 100   | number of row cache                    |
| ks                               | 100   | instance locks                         |
| _save_escalates                  | TRUE  | if TRUE, save                          |
|                                  |       | escalates from basts                   |
|                                  |       | (DFS)                                  |
| _scn_scheme                      | NULL  | SCN scheme                             |

| Parameter                         | Value | Description                   |
|-----------------------------------|-------|-------------------------------|
| _serial_direct_read               | FALSE | enable direct read in         |
|                                   |       | serial                        |
| _session_idle_bit_latches         | 0     | one latch per session         |
|                                   |       | or a latch per group of       |
|                                   |       | sessions                      |
| _shared_pool_reserved_            | 4400  | Minimum allocation            |
| min_alloc                         |       | size in bytes for             |
|                                   |       | reserved area of              |
|                                   | EALOE | shared pool                   |
| _single_process                   | FALSE | run without detached          |
| and table three-bald              | 400   | processes                     |
| _small_table_threshold            | 160   | threshold level of            |
|                                   |       | table size for forget-bit     |
| port appear for write             | 1     | enabled during scan tenths of |
| _sort_space_for_write_<br>buffers | 1     | sort area size                |
| Dullers                           |       | devoted to direct write       |
|                                   |       | buffers                       |
| spin count                        | 2000  | Amount to spin                |
|                                   |       | waiting for a latch           |
| _sql_connect_capability_          | 0     | SQL Connect                   |
| override                          |       | Capability Table              |
|                                   |       | Override                      |
| _sql_connect_capability_          | NULL  | SQL Connect                   |
| table                             |       | Capability Table              |
|                                   |       | (testing only)                |
| _system_trig_enabled              | TRUE  | system triggers are           |
|                                   |       | enabled                       |
| _test_param_1                     | 25    | test parmeter 1               |
| _test_param_2                     | 0     | test parameter 2              |
| _test_param_3                     | 0     | test parameter 3              |
| _tq_dump_period                   | 0     | time period for duping        |
|                                   |       | of TQ statistics(s)           |

| Parameter                         | Value                                     | Description                                             |
|-----------------------------------|-------------------------------------------|---------------------------------------------------------|
| _trace_archive_dest               | %ORACLE_<br>HOME%\RD<br>BMS\TRACE.<br>DAT | trace archival destination                              |
| _trace_archive_start              | FALSE                                     | start trace process on SGA initialization               |
| _trace_block_size                 | 2048                                      | trace block size                                        |
| _trace_buffer_flushes             | FALSE                                     | trace buffer flushes if otrace cachelO event is set     |
| _trace_buffers_per_<br>process    | 0                                         | trace buffers per process                               |
| _trace_cr_buffer_creates          | FALSE                                     | trace cr buffer creates if otrace cachelO event is set  |
| _trace_enabled                    | TRUE                                      | Should tracing be enabled at startup                    |
| _trace_events                     | NULL                                      | turns on and off trace events                           |
| _trace_file_size                  | 10000                                     | trace file size                                         |
| _trace_files_public               | FALSE                                     | Create publicly accessible trace files                  |
| _trace_flushing                   | FALSE                                     | TRWR should try to keep tracing buffers clean           |
| _trace_multi_block_reads          | FALSE                                     | Trace multi_block reads if otrace cachelO event is set  |
| _trace_write_batch_size           | 32                                        | trace write batch size                                  |
| _transaction_recovery_<br>servers | 0                                         | max number of parallel recovery slaves that may be used |
| _use_ism                          | TRUE                                      | Enable Shared Page<br>Tables – ISM                      |

| Parameter              | Value | Description                                               |
|------------------------|-------|-----------------------------------------------------------|
| _use_vector_post       | TRUE  | use vector post                                           |
| _wait_for_sync         | TRUE  | wait for sync on commit MUST BE ALWAYS TRUE               |
| _walk_insert_threshold | 0     | maximum number of unusable blocks to walk across freelist |
| _yield_check_interval  | 5     | Interval to check whether actses should yield             |

<sup>\*</sup> Indicates that this parameter is Oracle8 only.

TABLE 14: Undocumented initialization parameters for 8i.

You will note that each undocumented parameter begins with an underscore (\_) character. For those of you who have been around awhile, you will also notice some of these "undocumented" parameters used to be documented. Some you may have seen used, such as "\_offline\_rollback\_segments"; others you will never use or see used. However, you should be aware that there are more parameters than those listed in a user's manual. You may need to prompt Oracle support if you see one (such as "\_corrupted\_rollback\_segments") that may just be helpful in a sticky situation. Another set of parameters that may be useful are events. Let's discuss events a bit.

## The Initialization File Event Settings

The SET EVENTS command in an init<SID>.ora file has generally been placed there at the command of Oracle support to perform specific functions. Usually these alerts turn on more advanced levels of tracing and error detection than are commonly available. Source 7 lists some of the more common events.

## SOURCE 7: Example uses of Oracle event codes.

To enable block header and trailer checking to detect corrupt blocks:

event="10210 trace name context forever, level 10"  $\mbox{\tt m}$  for tables

event="10211 trace name context forever, level 10"  $\mbox{\tt m}$  for indexes

and to go with these the undocumented parameter setting:
 \_db\_block\_cache\_protect=TRUE

Which will prevent corruption from getting to your disks (at the cost of a database crash)

For tracing of a MAX CURSORS exceeded error:

event="1000 trace name ERRORSTACK level 3"

To get an error stack related to a SQLNET ORA-03120 error:

event="3120 trace name error stack"

To turn on bitmapped indexes in 7.3.2:

event="10111 trace name context forever"

event="10112 trace name context forever"

event="10114 trace name context forever"

and set the initialization parameter COMPATIBLE to 7.3.2

To work around a space leak problem:

event="10262 trace name context forever, level 1024"

To trace memory shortages:

event="10235 trace name context forever, level 4"
event="600 trace name heapdump, level 4"

Events are also used as the SESSION level:

alter session set events '10046 trace name context forever level NN'  $\,$ 

#### where NN:

- 1 " same as a regular trace
- 4 " also dump bind variables
- 8 " also dump wait information
- 12 " dump both bind and wait information

To coalesce freespace in a tablespace pre-7.3:

alter session set events 'immediate trace name coalesce level XX'

where XX:

tablespace

the value of ts# from ts\$ table for the

#### A list of the Oracle Event codes is shown in Table 15.

| Code  | Description                                               |
|-------|-----------------------------------------------------------|
| 10000 | Control file debug event, name 'control_file'             |
| 10001 | Control file crash event1                                 |
| 10002 | Control file crash event2                                 |
| 10003 | Control file crash event3                                 |
| 10004 | Control file crash event4                                 |
| 10005 | Trace latch operations for debugging                      |
| 10006 | Testing - block recovery forced                           |
| 10007 | Log switch debug crash after new log select, thread %s    |
| 10008 | Log switch debug crash after new log header write,        |
|       | thread %s                                                 |
| 10009 | Log switch debug crash after old log header write, thread |
|       | %s                                                        |
| 10010 | Begin Transaction                                         |
| 10011 | End Transaction                                           |
| 10012 | Abort Transaction                                         |
| 10013 | Instance Recovery                                         |
| 10014 | Roll Back to Save Point                                   |
| 10015 | Undo Segment Recovery                                     |
| 10016 | Undo Segment extend                                       |

RAMPANT TECHPRESS EBOOK

| Code  | Description                                  |  |  |  |  |
|-------|----------------------------------------------|--|--|--|--|
| 10017 | Undo Segment Wrap                            |  |  |  |  |
| 10018 | Data Segment Create                          |  |  |  |  |
| 10019 | Data Segment Recovery                        |  |  |  |  |
| 10020 | Partial link restored to linked list (KSG)   |  |  |  |  |
| 10021 | Latch cleanup for state objects (KSS)        |  |  |  |  |
| 10022 | Trace ktsgsp                                 |  |  |  |  |
| 10023 | Create Save Undo Segment                     |  |  |  |  |
| 10024 | Write to Save Undo                           |  |  |  |  |
| 10025 | Extend Save Undo Segment                     |  |  |  |  |
| 10026 | Apply Save Undo                              |  |  |  |  |
| 10027 | Latch cleanup for enqueue locks (KSQ)        |  |  |  |  |
| 10028 | Latch cleanup for enqueue resources (KSQ)    |  |  |  |  |
| 10029 | Session logon (KSU)                          |  |  |  |  |
| 10030 | Session logoff (KSU)                         |  |  |  |  |
| 10031 | Row source debug event (R*)                  |  |  |  |  |
| 10032 | Sort end (SOR*)                              |  |  |  |  |
| 10035 | Parse SQL statement (OPIPRS)                 |  |  |  |  |
| 10036 | Create remote row source (QKANET)            |  |  |  |  |
| 10037 | Allocate remote row source (QKARWS)          |  |  |  |  |
| 10038 | Dump row source tree (QBADRV)                |  |  |  |  |
| 10039 | Type checking (OPITCA)                       |  |  |  |  |
| 10040 | Dirty cache list                             |  |  |  |  |
| 10041 | Dump undo records skipped                    |  |  |  |  |
| 10042 | Trap error during undo application           |  |  |  |  |
| 10044 | Free list undo operations                    |  |  |  |  |
| 10045 | Free list update operations - ktsrsp, ktsunl |  |  |  |  |
| 10046 | Enable SQL statement timing                  |  |  |  |  |
| 10047 | Trace switching of sessions                  |  |  |  |  |
| 10048 | Undo segment shrink                          |  |  |  |  |
| 10049 | Protect library cache memory heaps           |  |  |  |  |
| 10050 | Sniper trace                                 |  |  |  |  |
| 10051 | Trace OPI calls                              |  |  |  |  |
| 10052 | Don't clean up obj\$                         |  |  |  |  |
| 10053 | CBO Enable optimizer trace                   |  |  |  |  |

| Code  | Description                                             |  |  |  |  |
|-------|---------------------------------------------------------|--|--|--|--|
| 10054 | Trace UNDO handling in MLS                              |  |  |  |  |
| 10055 | Trace UNDO handing                                      |  |  |  |  |
| 10056 | Dump analyze stats (kdg)                                |  |  |  |  |
| 10057 | Suppress file names in error messages                   |  |  |  |  |
| 10058 | Use table scan cost in tab\$.spare1                     |  |  |  |  |
| 10060 | CBO Enable predicate dump                               |  |  |  |  |
| 10061 | Disable SMON from cleaning temp segment                 |  |  |  |  |
| 10062 | Disable usage of OS Roles in osds                       |  |  |  |  |
| 10063 | Disable usage of DBA and OPER privileges in osds        |  |  |  |  |
| 10064 | Thread enable debug crash level %s, thread %s           |  |  |  |  |
| 10065 | Limit library cache dump information for state object   |  |  |  |  |
|       | dump                                                    |  |  |  |  |
| 10066 | Simulate failure to verify file                         |  |  |  |  |
| 10067 | Force redo log checksum errors - block number           |  |  |  |  |
| 10068 | Force redo log checksum errors - file number            |  |  |  |  |
| 10069 | Trusted Oracle test event                               |  |  |  |  |
| 10070 | Force datafile checksum errors - block number           |  |  |  |  |
| 10071 | Force datafile checksum errors - file number            |  |  |  |  |
| 10072 | Protect latch recovery memory                           |  |  |  |  |
| 10073 | Have PMON dump info before latch cleanup                |  |  |  |  |
| 10074 | Default trace function mask for kst                     |  |  |  |  |
| 10075 | CBO Disable outer-join to regular join conversion       |  |  |  |  |
| 10076 | CBO Enable cartesian product join costing               |  |  |  |  |
| 10077 | CBO Disable view-merging optimization for outer-joins   |  |  |  |  |
| 10078 | CBO Disable constant predicate elimination optimization |  |  |  |  |
| 10080 | Dump a block on a segment list which cannot be          |  |  |  |  |
|       | exchanged                                               |  |  |  |  |
| 10081 | Segment High Water Mark has been advanced               |  |  |  |  |
| 10082 | Free list head block is the same as the last block      |  |  |  |  |
| 10083 | A brand new block has been requested from space         |  |  |  |  |
|       | management                                              |  |  |  |  |
| 10084 | Free list becomes empty                                 |  |  |  |  |
| 10085 | Free lists have been merged                             |  |  |  |  |
| 10086 | CBO Enable error if kko and qka disagree on oby sort    |  |  |  |  |

| Code  | Description                                             |  |  |  |
|-------|---------------------------------------------------------|--|--|--|
| 10087 | Disable repair of media corrupt data blocks             |  |  |  |
| 10088 | CBO Disable new NOT IN optimization                     |  |  |  |
| 10089 | CBO Disable index sorting                               |  |  |  |
| 10090 | Invoke other events before crash recovery               |  |  |  |
| 10091 | CBO Disable constant predicate merging                  |  |  |  |
| 10092 | CBO Disable hash join                                   |  |  |  |
| 10093 | CBO Enable force hash joins                             |  |  |  |
| 10094 | Before resizing a data file                             |  |  |  |
| 10095 | Dump debugger commands to trace file                    |  |  |  |
| 10096 | After the cross instance call when resizing a data file |  |  |  |
| 10097 | After generating redo when resizing a data file         |  |  |  |
| 10098 | After the OS has increased the size of a data file      |  |  |  |
| 10099 | After updating the file header with the new file size   |  |  |  |
| 10100 | After the OS has decreased the size of a data file      |  |  |  |
| 10101 | Atomic redo write recovery                              |  |  |  |
| 10102 | Switch off anti-joins                                   |  |  |  |
| 10103 | CBO Disable hash join swapping                          |  |  |  |
| 10104 | Dump hash join statistics to trace file                 |  |  |  |
| 10105 | CBO Enable constant pred trans and MPs w WHERE-         |  |  |  |
|       | clause                                                  |  |  |  |
| 10106 | CBO Disable evaluating correlation pred last for NOT IN |  |  |  |
| 10107 | CBO Always use bitmap index                             |  |  |  |
| 10108 | CBO Don't use bitmap index                              |  |  |  |
| 10109 | CBO Disable move of negated predicates                  |  |  |  |
| 10110 | CBO Try index rowid range scans                         |  |  |  |
| 10111 | Bitmap index creation switch                            |  |  |  |
| 10112 | Bitmap index creation switch                            |  |  |  |
| 10113 | Bitmap index creation switch                            |  |  |  |
| 10114 | Bitmap index creation switch                            |  |  |  |
| 10115 | CBO Bitmap optimization use maximal expression          |  |  |  |
| 10116 | CBO Bitmap optimization switch                          |  |  |  |
| 10117 | CBO Disable new parallel cost model                     |  |  |  |
| 10118 | CBO Enable hash join costing                            |  |  |  |
| 10119 | QKA Disable GBY sort elimination                        |  |  |  |

| Code  | Description                                       |  |  |  |  |
|-------|---------------------------------------------------|--|--|--|--|
| 10120 | CBO Disable index fast full scan                  |  |  |  |  |
| 10121 | CBO Don't sort bitmap chains                      |  |  |  |  |
| 10122 | CBO disable count(col) = count(*) transformation  |  |  |  |  |
| 10123 | QKA Disable Bitmap And-EQuals                     |  |  |  |  |
| 10145 | Test auditing network errors                      |  |  |  |  |
| 10146 | Enable Oracle TRACE collection                    |  |  |  |  |
| 10200 | Block cleanout                                    |  |  |  |  |
| 10201 | Consistent read undo application                  |  |  |  |  |
| 10202 | Consistent read block header                      |  |  |  |  |
| 10203 | Consistent read buffer status                     |  |  |  |  |
| 10204 | Signal recursive extend                           |  |  |  |  |
| 10205 | Row cache debugging                               |  |  |  |  |
| 10206 | Transaction table consistent read                 |  |  |  |  |
| 10207 | Consistent read transactions' status report       |  |  |  |  |
| 10208 | Consistent read loop check                        |  |  |  |  |
| 10209 | Enable simulated error on control file            |  |  |  |  |
| 10210 | Check data block integrity                        |  |  |  |  |
| 10211 | Check index block integrity                       |  |  |  |  |
| 10212 | Check cluster integrity                           |  |  |  |  |
| 10213 | Crash after control file write                    |  |  |  |  |
| 10214 | Simulate write errors on control file             |  |  |  |  |
| 10215 | Simulate read errors on control file              |  |  |  |  |
| 10216 | Dump control file header                          |  |  |  |  |
| 10217 | Debug sequence numbers                            |  |  |  |  |
| 10218 | Dump uba of applied undo                          |  |  |  |  |
| 10219 | Monitor multi-pass row locking                    |  |  |  |  |
| 10220 | Show updates to the transaction table             |  |  |  |  |
| 10221 | Show changes done with undo                       |  |  |  |  |
| 10222 | Row cache                                         |  |  |  |  |
| 10223 | Transaction layer - turn on verification codes    |  |  |  |  |
| 10226 | Trace CR applications of undo for data operations |  |  |  |  |
| 10227 | Verify (multi-piece) row structure                |  |  |  |  |
| 10228 | Trace application of redo by kcocbk               |  |  |  |  |
| 10230 | Check redo generation by copying before applying  |  |  |  |  |

| Code  | Description                                               |
|-------|-----------------------------------------------------------|
| 10231 | Skip corrupted blocks on _table_scans_                    |
| 10232 | Dump corrupted blocks symbolically when kcbgotten         |
| 10233 | Skip corrupted blocks on index operations                 |
| 10234 | Trigger event after calling kcrapc to do redo N times     |
| 10235 | Check memory manager internal structures                  |
| 10236 | Library cache manager                                     |
| 10237 | Simulate ^C (for testing purposes)                        |
| 10238 | Instantiation manager                                     |
| 10239 | Multi-instance library cache manager                      |
| 10240 | Dump dba's of blocks that we wait for                     |
| 10241 | Dump SQL generated for remote execution (OPIX)            |
| 10243 | Simulated error for test %s of K2GTAB latch cleanup       |
| 10244 | Make tranids in error msgs print as 0.0.0 (for testing)   |
| 10245 | Simulate lock conflict error for testing PMON             |
| 10246 | Print trace of PMON actions to trace file                 |
| 10247 | Turn on scgcmn tracing. (VMS ONLY)                        |
| 10248 | Turn on tracing for dispatchers                           |
| 10249 | Turn on tracing for multi-stated servers                  |
| 10250 | Trace all allocate and free calls to the topmost SGA heap |
| 10251 | Check consistency of transaction table and undo block     |
| 10252 | Simulate write error to data file header                  |
| 10253 | Simulate write error to redo log                          |
| 10254 | Trace cross-instance calls                                |
| 10256 | Turn off multi-threaded server load balancing             |
| 10257 | Trace multi-threaded server load balancing                |
| 10258 | Force shared servers to be chosen round-robin             |
| 10259 | Get error message text from remote using explicit call    |
| 10260 | Trace calls to SMPRSET (VMS ONLY)                         |
| 10261 | Limit the size of the PGA heap                            |
| 10262 | Don't check for memory leaks                              |
| 10263 | Don't free empty PGA heap extents                         |
| 10264 | Collect statistics on context area usage (x\$ksmcx)       |
| 10265 | Keep random system generated output out of error          |
|       | messages                                                  |

| Code  | Description                                                   |
|-------|---------------------------------------------------------------|
| 10266 | Trace OSD stack usage                                         |
| 10267 | Inhibit KSEDMP for testing                                    |
| 10268 | Don't do forward coalesce when deleting extents               |
| 10269 | Don't do coalesces of free space in SMON                      |
| 10270 | Debug shared cursors                                          |
| 10271 | Distributed transaction after COLLECT                         |
| 10272 | Distributed transaction before PREPARE                        |
| 10273 | Distributed transaction after PREPARE                         |
| 10274 | Distributed transaction before COMMIT                         |
| 10275 | Distributed transaction after COMMIT                          |
| 10276 | Distributed transaction before FORGET                         |
| 10277 | Cursor sharing (or not) related event (used for testing)      |
| 10281 | Maximum time to wait for process creation                     |
| 10282 | Inhibit signalling of other backgrounds when one dies         |
| 10286 | Simulate control file open error                              |
| 10287 | Simulate archiver error                                       |
| 10288 | Do not check block type in ktrget                             |
| 10289 | Do block dumps to trace file in hex rather than fromatted     |
| 10290 | Kdnchk - checkvalid event - not for general purpose use.      |
| 10291 | Die in dtsdrv to test controlfile undo"                       |
| 10292 | Dump uet entries on a 1561 from dtsdrv"                       |
| 10293 | Dump debugging information when doing block recovery"         |
| 10294 | Enable PERSISTENT DLM operations on non-compliant systems"    |
| 10300 | Disable undo compatibility check at database open             |
| 10301 | Enable LCK timeout table consistency check"                   |
| 10320 | Enable data layer (kdtgrs) tracing of space management calls" |
| 10352 | Report direct path statistics                                 |
| 10353 | Number of slots                                               |
| 10354 | Turn on direct read path for parallel query                   |
| 10355 | Turn on direct read path for scans                            |
| 10356 | Turn on hint usage for direct read                            |
| 10357 | Turn on debug information for direct path                     |

| Code  | Description                                           |  |  |  |  |  |
|-------|-------------------------------------------------------|--|--|--|--|--|
| 10374 | Parallel query server interrupt (validate lock value) |  |  |  |  |  |
| 10375 | Turn on checks for statistics rollups                 |  |  |  |  |  |
| 10376 | Turn on table queue statistics                        |  |  |  |  |  |
| 10377 | Turn off load balancing                               |  |  |  |  |  |
| 10379 | Direct read for rowid range scans (unimplemented)     |  |  |  |  |  |
| 10380 | Kxfp latch cleanup testing event                      |  |  |  |  |  |
| 10381 | Kxfp latch cleanup testing event                      |  |  |  |  |  |
| 10382 | Parallel query server interrupt (reset)               |  |  |  |  |  |
| 10383 | Auto parallelization testing event                    |  |  |  |  |  |
| 10384 | Parallel dataflow scheduler tracing                   |  |  |  |  |  |
| 10385 | Parallel table scan range sampling method             |  |  |  |  |  |
| 10386 | Parallel SQL hash and range statistics                |  |  |  |  |  |
| 10387 | Parallel query server interrupt (normal)              |  |  |  |  |  |
| 10388 | Parallel query server interrupt (failure)             |  |  |  |  |  |
| 10389 | Parallel query server interrupt (cleanup)             |  |  |  |  |  |
| 10390 | Trace parallel query slave execution                  |  |  |  |  |  |
| 10391 | Trace rowid range partitioning                        |  |  |  |  |  |
| 10392 | Parallel query debugging bits                         |  |  |  |  |  |
| 10393 | Print parallel query statistics                       |  |  |  |  |  |
| 10394 | Allow parallelization of small tables                 |  |  |  |  |  |
| 10395 | Adjust sample size for range table queues             |  |  |  |  |  |
| 10396 | Circumvent range table queues for queries             |  |  |  |  |  |
| 10397 | Suppress verbose parallel coordinator error reporting |  |  |  |  |  |
| 10398 | Enable timeouts in parallel query threads             |  |  |  |  |  |
| 10399 | Use different internal maximum buffer size            |  |  |  |  |  |
| 10400 | Turn on system state dumps for shutdown debugging     |  |  |  |  |  |
| 10500 | Turn on traces for SMON                               |  |  |  |  |  |
| 10510 | Turn off SMON check to offline pending offline        |  |  |  |  |  |
|       | rollbacksegment                                       |  |  |  |  |  |
| 10511 | Turn off SMON check to cleanup undo dictionary        |  |  |  |  |  |
| 10512 | Turn off SMON check to shrink rollback segments       |  |  |  |  |  |
| 10600 | Check cursor frame allocation                         |  |  |  |  |  |
| 10602 | Cause an access violation (for testing purposes)      |  |  |  |  |  |

| Code  | Description                                            |  |  |  |  |  |  |
|-------|--------------------------------------------------------|--|--|--|--|--|--|
| 10603 | Cause an error to occur during truncate (for testing   |  |  |  |  |  |  |
|       | purposes)                                              |  |  |  |  |  |  |
| 10604 | Trace parallel create index                            |  |  |  |  |  |  |
| 10605 | Enable parallel create index by default                |  |  |  |  |  |  |
| 10606 | Trace parallel create index                            |  |  |  |  |  |  |
| 10607 | Trace index rowid partition scan                       |  |  |  |  |  |  |
| 10608 | Trace create bitmap index                              |  |  |  |  |  |  |
| 10610 | Trace create index pseudo optimizer                    |  |  |  |  |  |  |
| 10666 | Do not get database enqueue name                       |  |  |  |  |  |  |
| 10667 | Cause sppst to check for valid process ids             |  |  |  |  |  |  |
| 10690 | Set shadow process core file dump type (Unix only)     |  |  |  |  |  |  |
| 10691 | Set background process core file type (Unix only)      |  |  |  |  |  |  |
| 10700 | Alter access violation exception handler               |  |  |  |  |  |  |
| 10701 | Dump direct loader index keys                          |  |  |  |  |  |  |
| 10702 | Enable histogram data generation                       |  |  |  |  |  |  |
| 10703 | Simulate process death during enqueue get              |  |  |  |  |  |  |
| 10704 | Print out information about what enqueues are being    |  |  |  |  |  |  |
|       | obtained                                               |  |  |  |  |  |  |
| 10706 | Print out information about instance lock manipulation |  |  |  |  |  |  |
| 10707 | Simulate process death for instance registration       |  |  |  |  |  |  |
| 10708 | Print out Tracing information for skxf multi instance  |  |  |  |  |  |  |
|       | comms                                                  |  |  |  |  |  |  |
| 10709 | Enable parallel instances in create index by default   |  |  |  |  |  |  |
| 10710 | Trace bitmap index access                              |  |  |  |  |  |  |
| 10711 | Trace bitmap index merge                               |  |  |  |  |  |  |
| 10712 | Trace bitmap index or                                  |  |  |  |  |  |  |
| 10713 | Trace bitmap index and                                 |  |  |  |  |  |  |
| 10714 | Trace bitmap index minus                               |  |  |  |  |  |  |
| 10715 | Trace bitmap index conversion to rowids                |  |  |  |  |  |  |
| 10800 | Disable Smart Disk scan                                |  |  |  |  |  |  |
| 10801 | Enable Smart Disk trace                                |  |  |  |  |  |  |
| 10802 | Reserved for Smart Disk                                |  |  |  |  |  |  |
| 10803 | Write timing statistics on OPS recovery scan           |  |  |  |  |  |  |
| 10804 | Reserved for ksxb                                      |  |  |  |  |  |  |

| Code  | Description                              |
|-------|------------------------------------------|
| 10805 | Reserved for row sort                    |
| 10900 | Extent manager fault insertion event #%s |
| 10924 | Import storage parse error ignore event  |
| 10925 | Trace name context forever               |
| 10926 | Trace name context forever               |
| 10927 | trace name context forever               |
| 10928 | trace name context forever               |
| 10999 | do not get database enqueue name         |

Table 15: List of Oracle Event Codes

#### Source 7 shows how to use events

#### Source 7 Use of SET EVENTS at the session level

```
How to dump a segment header - by Don Burleson

set heading off;
spool dump_em.sql;

select
'alter session set events ''immediate trace name blockdump
level '||
to_char((header_file*16777216)+header_block)||''';'
from
dba_segments
where
segment_name = 'VBAP';

spool off;
cat dump_em.sql
@dump_em.sql
@dump_em
```

The segment header block dump will be in the user session trace file.

As with the undocumented initialization parameters, events should only be used under the direction of a senior-level DBA or Oracle support.

## System Global Area

The global memory area, called the System or Shared Global Area (SGA) is an area of CPU memory that is reserved for Oracle use only. It contains buffers that are used to speed transaction throughput and help maintain the system integrity and consistency. No data is altered directly on the disk; it all passes through the SGA. The size and configuration of the SGA is defined by a file called the initialization file or INIT.ORA file, which can contain information on each type of buffer or shared pool area in the SGA.

#### **SGA**

Figure 6 shows the SGA for Oracle8 and Oracle8i. Notice the numerous areas contained in the SGA and remember that each of these areas may be further subdivided into other related areas. The V\$SGASTAT view has 39 areas listed in both an Oracle8 and Oracle8i database without multi-threaded server or Oracle Parallel server present.

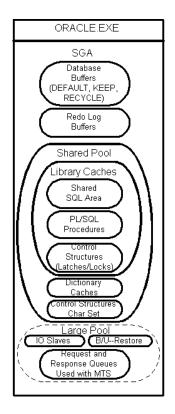

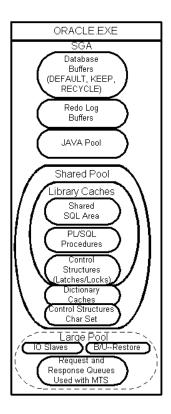

Figure 6: Oracle8 and Oracle8i SGAs

Virtually all of the areas in the SGA are configured either directly (SHARED\_POOL\_SIZE, DB\_BLOCK\_BUFFERS, LOG\_BUFFERS, LARGE\_POOL\_SIZE, etc.) or indirectly using initialization parameters. Improperly sized SGA areas can cause large performance problems.

## **Modifying the INIT.ORA**

The INIT.ORA (or initSID.ora) file sets the initialization parameters for an instance specified by the SID contained in the file name. To modify the parameters permanently you must alter them in the initialization file. As was shown previously there are numerous parameters which can be altered on the fly or on a per session basis using various forms of the ALTER command.

RAMPANT TECHPRESS FBOOK

The values for your initialization parameters can be easily obtained by looking at the initialization file or by looking at the V\$PARAMETER view. The SVRMGRL SHOW PARAMETERS command can also be used to show parameter values.

Any editor can be used to modify the initialization parameter file but it must be stored as a text file. Anytime a parameter is altered the effects of the change should be closely monitored. Invalid parameters will cause Oracle to not startup.

## **Allocating And Caching Memory**

The name of the game in Oracle configuration is properly allocating and using memory. By using the initialization parameters we allocate memory for use by Oracle. We can determine how this memory is used by creating or altering objects using the CACHE/NOCACHE and the KEEP and RECYCLE POOL options. The DB Block Buffer area can be split into the DEFAULT, KEEP and RECYCLE pools that should be used to optimize how objects are cached.

In Oracle8 and Oracle8i the database block buffer has been split into three possible areas, the default, keep and recycle buffer pool areas. It is not required that these three pools be used, only one, the default pool configured with the DB\_BLOCK\_BUFFERS initialization parameter must be present, the others are "sub" pools to this main pool. How are the various pools used?

#### Use of the Default Pool

If a table, index or cluster is created without specifying that the KEEP or RECYCLE pool be used for its data, then it is placed in the default pool when it is accessed. This is standard Oracle7 behavior and if no special action is taken to use the other pools then this is also standard Oracle8 and Oracle8I behavior. The initialization parameters DB\_BLOCK\_BUFFERS and

RAMPANT TECHPRESS FBOOK

DB\_BLOCK\_LRU\_LATCHES must be set if multiple pools are to be used:

```
DB_BLOCK_BUFFERS = 2100
DB BLOCK LRU LATCHES = 18
```

#### Use of The KEEP Pool

The KEEP database buffer pool is configured using the BUFFER POOL KEEP initialization parameter which looks like so:

```
BUFFER_POOL_KEEP = '300,3'
```

The two specified parameters are the number of buffers from the default pool to assign to the keep pool and the number of LRU (least recently used) latches to assign to the keep pool. The minimum number of buffers assigned to the pool is 50 times the number of assigned latches. The keep pool, as its name implies, is used to store object data that shouldn't be aged out of the buffer pool such as look up information and specific performance enhancing indexes. The objects are assigned to the keep pool through either their creation statement or by specifically assigning them to the pool using the ALTER command. Any blocks already in the default pool are not affected by the ALTER command, only subsequently accessed blocks.

The keep pool should be sized such that it can hold all the blocks from all of the tables created with the buffer pool set to KEEP.

#### Use of the RECYCLE Pool

The RECYCLE database buffer pool is configured using the BUFFER\_POOL\_RECYCLE initialization parameter which looks like so:

```
BUFFER_POOL_RECYCLE = '900,6'
```

The two specified parameters are the number of buffers from the default pool to assign to the recycle pool and the number of LRU (least recently used) latches to assign to the keep pool. The minimum number of buffers assigned to the pool is 50 times the number of assigned latches. The recycle pool, as its name implies, is used to store object data that should be aged out of the buffer pool rapidly such as searchable LOB information. The objects are assigned to the recycle pool through either their creation statement or by specifically assigning them to the pool using the ALTER command. Any blocks already in the default pool are not affected by the ALTER command, only subsequently accessed blocks.

As long as the recycle pool shows low block contention it is sized correctly.

With the above setpoints for the default, keep and recycle pools the default pool would end up with 900 buffers and 6 Iru latches.

## **Tuning the Three Pools**

Since the classic method of tuning the shared pool is not available in Oracle8i we must examine new methods to achieve the same ends. This involves looking at what Oracle has provided for tuning the new pools. A new script, **catperf.sql** offers several new views for tuning the Oracle buffer pools. These views are shown in Table 16.

| V\$BUFFER_POOL            | Provides static information on |
|---------------------------|--------------------------------|
|                           | pool configuration             |
| V\$BUFFER_POOL_STATISTICS | Provides Pool related          |
|                           | statistics                     |
| V\$DBWR_WRITE_HISTOGRAM   | Provides summary               |
|                           | information on DBWR write      |
|                           | activities                     |

| V\$DBWR_WRITE_LOG | Provides write information for |  |
|-------------------|--------------------------------|--|
|                   | each buffer area.              |  |

Table 16: Buffer Pool Related Views

Of the four new views the V\$BUFFER\_POOL\_STATISTICS view seems the most useful for tuning the buffer pool. The V\$BUFFER\_POOL\_STATISTICS view contains statistics such as buffer\_busy\_waits, free\_buffer\_inspected, dirty\_buffers\_inspected and physical write related data.

If a buffer pool shows excessive numbers of dirty\_buffers\_inspected and high amounts of buffer\_busy\_waits then it probably needs to be increased in size.

When configuring LRU latches and DBWR processes remember that the latches are assigned to the pools sequentially and to the DBRW processes round robin. The number of LRU processes should be equal to or a multiple of the value of DBWR processes to ensure that the DBRW load is balanced across the processes.

I encountered problems building the views as defined in the catperf.sql procedure for 8.1.3, hopefully by 8.1.5 (production) these problems are corrected.

#### **Shared Pool**

Let me begin this section by stating that the default values for the shared pool size initialization parameters are almost always too small by at least a factor of four. Unless your database is limited to the basic scott/tiger type schema and your overall physical data size is less than a couple of hundred megabytes, even the "large" parameters are far too small. What parameters control the size of the shared pool? Essentially only one, SHARED\_POOL\_SIZE. The other shared pool parameters control how the variable space areas in the shared pool are parsed out, but not overall shared pool size.

In Oracle8 a new area, the large pool, controlled by the LARGE\_POOL\_SIZE parameter is also present. Generally speaking I suggest you start at a shared pool size of 40 megabytes and move up from there. The large pool size will depend on the number of concurrent users, number of multi-threaded server servers and dispatchers and the sort requirements for the application.

What should be monitored to determine if the shared pool is too small? For this you need to wade into the data dictionary tables, specifically the V\$SGASTAT and V\$SQLAREA views. Source 9. shows a report that shows how much of the shared pool is in use at any given time the script is run.

```
column shared_pool_used format 9,999.99
column shared pool size format 9,999.99
column shared pool avail format 9,999.99
column avail pool pct format 999.99
@title80 'Shared Pool Summary'
spool rep_out\&db\shared_pool
select
  least(max(b.value)/(1024*1024), sum(a.bytes)/(1024*1024))
shared pool used,
 max(b.value)/(1024*1024) shared pool size,
qreatest(max(b.value)/(1024*1024),sum(a.bytes)/(1024*1024))
-(sum(a.bytes)/(1024*1024)) shared_pool_avail,
((least(max(b.value)/(1024*1024),sum(a.bytes)/(1024*1024)))
/max(b.value))*100 avail pool pct
   from v$sgastat a, v$parameter b
where (a.pool='shared pool'
and a.name not in ('free memory'))
and
b.name='shared_pool_size';
rem SELECT
            SUM(a.BYTES)/1048576 pool used,
rem
                   max(b.value)/(1024*1024)
rem
shared_pool_size,
                   (\max(b.value)/(1024*1024)) -
rem
(sum(a.bytes)/(1024*1024)) shared_pool_avail,
```

```
(sum(a.bytes)/max(b.value))*100
rem
avail_pool_pct
rem
      FROM
            v$sgastat a, v$parameter b
rem
      WHERE
rem
rem
            a.name in (
            'reserved stopper',
rem
            'table definiti',
rem
            'dictionary cache',
rem
            'library cache',
rem
            'sql area',
rem
            'PL/SQL DIANA',
rem
            'SEQ S.O.') and
rem
                   b.name='shared pool size';
rem
spool off
ttitle off
```

NOTE: In 8i a new column has been added to v\$sgastat called POOL which can now be used to determine the size of the shared pool. However, in 8.1.3 a sum of the bytes for all objects in the shared pool exceeded the setpoint for shared\_pool\_size so this may not be as accurate as the above query. In fact, it indicated 7 megabytes free, 13 megabytes total with a setting of 10 megabytes.

## Source 9 Example Script to Show SGA Usage

The script in Source 9 should be run periodically during times of normal and high usage of your database. The results will be similar to Listing 15. If your avail\_pool\_pct figures stay in the tens or below then you may need to increase the size of your shared pool, however, this isn't always the case.

22.43

Date: 01/28/00

Page: 1

Time: 10:45 AM Shared Pool Summary

MAULT

dw database

SHARED\_POOL\_USED SHARED\_POOL\_SIZE SHARED\_POOL\_AVAIL

AVAIL\_POOL\_PCT

-----

619.89

.00

1 row selected.

597.46

Listing 15: Example Output From Script in Source 9.

To often all that is monitored is how much of the shared pool is filled, no one looks how is it filled; with good reusable SQL or bad, throw-away, garbage SQL. You must examine how the space is being used before you can decide whether the shared pool should be increased in size, decreased in size or perhaps a periodic flush schedule set up with the size remaining the same. So how can we determine what is in the shared pool and whether it is being properly reused or not? Let's look at a few more reports.

The first report we will examine shows how individual users are utilizing the shared pool. Before we can run the report a summary view of the V\$SQLAREA view must be created, I unimaginatively call this view the SQL\_SUMMARY view. The code for the SQL\_SUMMARY view is shown in Source 10.

```
REM FUNCTION: Creates summary of v_$sqlarea and dba_users
```

for use in

REM sqlmem.sql and sqlsummary.sql reports REM NOTE: Requires direct grants on v\$sqlarea and

dba\_users

REM

CREATE OR REPLACE VIEW sql\_summary as

SELECT

RAMPANT TECHPRESS EBOOK

```
username, sharable_mem, persistent_mem, runtime_mem
FROM
   sys.v_$sqlarea a, dba_users b
WHERE
   a.parsing_user_id = b.user_id;
```

# Source 10: Example SQL Script to Create A View to Monitor Pool Usage By User

Once the SQL\_SUMMARY view is created the script in Source 11 is run to generate a summary report of SQL areas used by user. This shows the distribution of SQL areas and may show you that some users are hogging a disproportionate amount of the shared pool area. Usually, a user that is hogging a large volume of the shared pool is not using good SQL coding techniques that is generating a large number of non-reusable SQL areas.

```
REM
REM FUNCTION: Generate a summary of SQL Area Memory Usage
REM FUNCTION: uses the sqlsummary view.
REM
             showing user SQL memory usage
REM
REM sqlsum.sql
REM
COLUMN areas
                                          HEADING
Used Areas
COLUMN sharable FORMAT 999,999,999
                                          HEADING
Shared Bytes
COLUMN persistent FORMAT 999,999,999
                                          HEADING
Persistent | Bytes
COLUMN runtime FORMAT 999,999,999
                                          HEADING
Runtime Bytes
                                          HEADING "User"
COLUMN username
                 FORMAT a15
               FORMAT 999,999,999
COLUMN mem sum
                                          HEADING Mem Sum
START title80 "Users SQL Area Memory Use"
SPOOL rep out\&db\sqlsum
SET PAGES 59 LINES 80
BREAK ON REPORT
COMPUTE SUM OF sharable ON REPORT
COMPUTE SUM OF persistent ON REPORT
COMPUTE SUM OF runtime ON REPORT
COMPUTE SUM OF mem sum ON REPORT
```

```
SELECT
 username,
 SUM(sharable_mem) Sharable,
 SUM( persistent_mem) Persistent,
 SUM( runtime mem) Runtime ,
 COUNT(*) Areas,
 SUM(sharable mem+persistent mem+runtime mem) Mem sum
FROM
  sql summary
GROUP BY username
ORDER BY 2;
SPOOL OFF
PAUSE Press enter to continue
CLEAR COLUMNS
CLEAR BREAKS
SET PAGES 22 LINES 80
TTITLE OFF
```

Source 11: Example SQL Script To Report On SQL Area Usage By User

Example output from the script in Source 11 is shown in Listing 16. In the example report no one user is really hogging the SQL area. If you have a particular user that is hogging SQL areas, the script in Source 12 will show you what SQL areas they have and what is in them. This report on the actual SQL area contents can then be used to help teach the user how to better construct reusable SQL statements.

Date: 01/28/00 Page: 1
Time: 10:06 AM Users SQL Area Memory Use MAULT

dw database

| Mari     | Share       | ed Persiste | nt Runti   | me Us | ed          |
|----------|-------------|-------------|------------|-------|-------------|
| Mem      | Destron     | Deeter      | Deskaa     | 7     | Q           |
| User     | Bytes       | Bytes       | Bytes      | Areas | Sum         |
| JSMITH   | 408,211,332 | 12,876,752  | 58,737,832 | 13814 | 479,825,916 |
| SYS      | 7,458,619   | 86,912      | 350,088    | 2791  | 7,895,619   |
| PRECISE  | 45,392,274  | 1,155,440   | 12,562,016 | 322   | 59,109,730  |
| DWPROC   | 6,710,324   | 239,128     | 1,194,792  | 205   | 8,144,244   |
| DSSUSER  | 4,985,220   | 174,304     | 742,136    | 97    | 5,901,660   |
| NETSPO   | 5,907,293   | 86,032      | 657,384    | 51    | 6,650,709   |
| GCMATCH  | 2,016,353   | 43,872      | 360,680    | 32    | 2,420,905   |
| DCHUN    | 3,558,356   | 52,112      | 651,112    | 27    | 4,261,580   |
| DWSYBASE | 519,083     | 20,904      | 135,672    | 21    | 675,659     |
| SMANN    | 1,040,273   | 18,368      | 114,648    | 12    | 1,173,289   |
| MRCHDXD  | 1,228,587   | 18,656      | 131,352    | 9     | 1,378,595   |
| MAULT    | 360,497     | 7,432       | 70,640     | 7     | 438,569     |
| DATAWHSE | 114,783     | 5,336       | 26,720     | 6     | 146,839     |
| PATROL   | 218,605     | 5,232       | 35,480     | 6     | 259,317     |
| SYSTEM   | 256,822     | 6,000       | 41,280     | 6     | 304,102     |
| BKUEHNE  | 33,458      | 2,400       | 4,536      | 2     | 40,394      |
| WPEREZ   | 243,786     | 4,560       | 31,824     | 2     | 280,170     |
| TTIERNEY | 41,518      | 2,160       | 4,320      | 2     | 47,998      |
| CWOOD    | 61,856      | 2,952       | 6,960      | 2     | 71,768      |
| MRCHAEM  | 24,744      | 2,312       | 6,912      | 2     | 33,968      |
| JHUGHES  | 97,382      | 1,936       | 9,856      | 2     | 109,174     |
| BUYRMRA  | 59,182      | 1,144       | 6,200      | 1     | 66,526      |
| MRCHPWR  | 72,784      | 1,144       | 8,248      | 1     | 82,176      |
| SSCOTT   | 80,585      | 1,032       | 9,664      | 1     | 91,281      |
| TMANCEOR | 21,570      | 1,536       | 2,384      | 1     | 25,490      |
| SHOLETZ  | 76,901      | 1,112       | 13,160     | 1     | 91,173      |
| MRCHPHP  | 57,445      | 1,624       | 7,680      | 1     | 66,749      |
| INVCMTB  | 116,306     | 3,648       | 32,368     | 1     | 152,322     |
| DEMERY   | 59,205      | 1,752       | 6,760      | 1     | 67,717      |
| DBSNMP   | 14,416      | 816         | 5,840      | 1     | 21,072      |
| sum      | 489,039,559 | 14,826,608  | 75,968,544 | 17427 | 579,834,711 |

30 rows selected.

## Listing 16. Example Output From Source 11

In the example output we see that JSMITH user holds the most SQL areas and our SNMP user, DBSNMP holds the least. Usually the application owner will hold the largest section of memory in a well designed system, followed by ad-hoc users using properly designed SQL. In a situation where users aren't using properly

designed SQL statements the ad-hoc users will usually have the largest number of SQL areas and show the most memory usage as is shown in this example. Again, the script in Source 12 shows the actual in memory SQL areas for a specific user. Listing 17 shows the example output from a report run against GRAPHICS\_USER in my test database using the script in Source 12.

```
rem
rem FUNCTION: Generate a report of SQL Area Memory Usage
              showing SQL Text and memory catagories
rem
rem sqlmem.sql
rem
                     FORMAT a60
COLUMN sql_text
                                  HEADING Text word_wrapped
COLUMN sharable_mem
                                  HEADING Shared Bytes
COLUMN persistent_mem
                                  HEADING Persistent Bytes
COLUMN loads
                                  HEADING Loads
COLUMN users
                     FORMAT a15
                                  HEADING "User"
COLUMN executions
                                  HEADING "Executions"
COLUMN users executing
                                  HEADING "Used By"
START title132 "Users SQL Area Memory Use"
SPOOL rep_out\&db\sqlmem
SET LONG 2000 PAGES 59 LINES 132
BREAK ON users
COMPUTE SUM OF sharable_mem ON USERS
COMPUTE SUM OF persistent_mem ON USERS
COMPUTE SUM OF runtime_mem ON USERS
SELECT
username users, sql text, Executions, loads,
users executing,
sharable mem, persistent_mem
sys.v_$sqlarea a, dba_users b
WHERE
a.parsing_user_id = b.user_id
AND b.username LIKE UPPER('% user name%')
ORDER BY 3 DESC, 1;
SPOOL OFF
PAUSE Press enter to continue
CLEAR COLUMNS
CLEAR COMPUTES
CLEAR BREAKS
SET PAGES 22 LINES 80
```

## Source 12: Example Script To Show Active SQL Areas For a User

Date: 11/18/98

Page: 1

Time: 04:19 PM Users SQL

Area Memory Use SYSTEM

ORTEST1 database

| Shared Pers<br>User                    | Text                                                                                                    | Executions Loads Used By | Loads [ | Used By | Bytes                | Bytes Bytes       |
|----------------------------------------|----------------------------------------------------------------------------------------------------|--------------------------|---------|---------|----------------------|-------------------|
| GRAPHICS_DBA                           | BEGIN dbms_lob.read (:1, :2, :3, :4); END; alter session set nls_language= 'AMERICAN' nls_territory='AMERICA' nls_currency= '\$' nls_iso_currency= 'AMERICA' nls_numeric_characters= '.', nls_calENDar= 'GREGORIAN' nls_date_format= 'DD-MON-YY' nls_date_language= 'AMERICAN' | 2121                     | ਜਜ      | 0 0     | 10251<br>3975        | 488               |
|                                        | his_loit=<br>binari := dbms_lob.getLength (:2); END;<br>SELECT TO_CHAR(image_seq.nextval) FROM dual<br>SELECT graphic_blob FROM internal_graphics WHERE                                                                                                    | 999                      | ннн     | 000     | 9290<br>6532<br>5863 | 448<br>484<br>468 |
|                                        | graphic_id=10 SELECT RPAD(TO_CHAR(graphic_id),5)  ': '  RPAD(graphic_desc,10) FROM                                                                                                    | 1                        | Н       | 0       | 7101                 | 472               |
|                                        | incernal_graphics Okubek by graphic_id<br>SELECT graphic_blob FROM internal_graphics WHERE<br>graphic_id=12<br>SELECT graphic blob FROM internal graphics WHERE                                                                                                    | н н                      | -г      | 0 0     | 6099                 | 468<br>468        |
|                                        | graphic_id=32<br>SELECT graphic_blob FROM internal_graphics WHERE<br>graphic_id=4                                                                                                    | . ⊢                      | . н     | 0       | 6074                 | 468               |
| ************************************** | <pre>SELECT graphic_blob FROM internal_graphics WHERE graphic_id=8 **</pre>                                                                                                    | Т                        | Н       | 0       | 5962                 | 468               |
| mns                                    |                                                                                                    |                          |         |         | 67226                | 4640              |

Listing 17: Report Output Example For a Users SQL Area

RAMPANT TECHPRESS EBOOK

One warning about the script in Source 12, the report it generates can run to several hundred pages for a user with a large number of SQL areas. What things should you watch for in a user's SQL areas?

- Watch for the non-use of bind variables, bind variable usage is shown by the inclusion of variables such as ":1" or ":B" in the SQL text.
- Watch for repetitive nearly identical SQL statements, notice the last several lines in the report in listing 17 for example.
- Watch for repetitive use of identical fixed SELECT statements, perhaps they can be moved into views.
- Watch for statements that are reloaded frequently

Notice that in the example report in Listing 17 the first four statements use bind variables, and, consequently are reusable. Non-bind usage means hard coded values such as 'Missing' or '10' are used. Notice that for most of the rest of the statements in the report no bind variables are used even though many of the SQL statements are nearly identical. This is one of the leading causes of shared pool misuse and results in useful SQL being drown in tons of non-reusable garbage SQL. Frequently reload of statements is an indication that the shared pool may be too small. Consider if the object showing reloads should be pinned into the SGA.

The problem with non-reusable SQL is that it must still be looked at by any new SQL inserted into the pool (actually its hash value is scanned). While a hash value scan may seem a small cost item, if your shared pool contains tens of thousands of SQL areas this can be a performance bottleneck. How can we determine, without running the report in Source 12 for each of possibly hundreds of users, if we have garbage SQL in the shared pool?

The script in Source 13 shows a view that provides details on individual user's SQL area reuse. The view can be tailored to your environment if the limit on reuse (currently set at 1) is too restrictive. For example, in a recent tuning assignment resetting the value to 12 resulting in nearly 70 percent of the SQL being rejected as garbage SQL, in DSS or data warehouse systems where rollups are performed by the month, bi-monthly or weekly, values of 12, 24 or 52 might be advisable. Source 14 shows a report script that uses the view created in Source 13.

```
REM View to sort SQL into GOOD and GARBAGE
CREATE OR REPLACE VIEW sql_garbage AS
SELECT
 b.username users,
 SUM(a.sharable_mem+a.persistent_mem) Garbage,
 TO NUMBER(null) good
   sys.v_$sqlarea a, dba_users b
WHERE
  (a.parsing user id = b.user id and a.executions<=1)
GROUP BY b.username
UNION
SELECT DISTINCT
 b.username users,
 TO NUMBER(null) garbage,
 SUM(c.sharable mem+c.persistent mem) Good
FROM
  dba users b, sys.v $sqlarea c
  (b.user_id=c.parsing_user_id and c.executions>1)
GROUP BY b.username;
```

Source 13: Example Script to Create the SQL\_GARBAGE View

Note high lighted area in code, alter this to make the view more restrictive.

```
column garbage format a14 heading 'Non-Shared SQL'
column good format a14 heading 'Shared SQL'
column good_percent format a14 heading 'Percent Shared'
```

```
column users format al4 heading Users
column nopr noprint
set feedback off
@title80 'Shared Pool Utilization'
spool rep_out\&db\sql_garbage
select 1 nopr,
a.users users,
to_char(a.garbage, '9,999,999,999') garbage,
to char(b.good, '9,999,999,999') good,
to_char((b.good/(b.good+a.garbage))*100,'9,999,999.999')
good_percent
from sql_garbage a, sql_garbage b
where a.users=b.users
and a.garbage is not null and b.good is not null
union
select 2 nopr,
'-----' qarbaqe,'------- qarbaqe,'------
---' good,
'----' good percent from dual
union
select 3 nopr,
to_char(count(a.users)) users,
to_char(sum(a.garbage),'9,999,999,999') garbage,
to_char(sum(b.good),'9,999,999,999') good,
to char(((sum(b.good)/(sum(b.good)+sum(a.garbage)))*100),'9
,999,999.999') good_percent
from sql garbage a, sql garbage b
where a.users=b.users
and a.garbage is not null and b.good is not null
order by 1,3 desc
spool off
```

### Source 14: Example Report Script For SQL Reuse Statistics

The report in Source 14 shows at a glance (well, maybe a long glance for a system with hundreds of users) which users aren't making good use of reusable SQL. An example report output is shown in Listing 18.

Date: 01/28/00

Page: 1

Time: 10:45 AM Shared Pool Utilization

MAULT

dw database

| Users    | Non-Shared SQL | Shared SQL | Percent Shared |
|----------|----------------|------------|----------------|
| JSMITH   | 371,387,006    | 1,007,366  | .271           |
| NETSPO   | 10,603,456     | 659,999    | 5.860          |
|          |                |            |                |
| DCHUN    | 6,363,158      | 151,141    | 2.320          |
| DSSUSER  | 5,363,057      | 824,865    | 13.330         |
| MRCHDXD  | 4,305,330      | 600,824    | 12.246         |
| DWPROC   | 2,690,086      | 4,901,400  | 64.564         |
| CWOOD    | 946,199        | 239,604    | 20.206         |
| TMANCEOR | 877,644        | 93,323     | 9.611          |
| GCMATCH  | 604,369        | 1,637,788  | 73.045         |
| MAULT    | 445,566        | 3,737,984  | 89.350         |
| PRECISE  | 205,564        | 46,342,150 | 99.558         |
| BKUEHNE  | 154,754        | 35,858     | 18.812         |
| SYS      | 146,811        | 9,420,434  | 98.465         |
| SMANN    | 102,460        | 8,523,746  | 98.812         |
| MRCHPHP  | 56,954         | 59,069     | 50.911         |
| MRCHAEM  | 42,465         | 65,017     | 60.491         |
|          |                |            |                |
| 16       | 404,553,888    | 78,358,468 | 16.226         |

Listing 18: Example Report From Showing SQL Reuse Statistics

Notice in Listing 18 that the JSMITH user only shows 0.271% shared SQL use based on memory footprints. From the report in Listing 18 we would expect a low reuse value for JSMITH.

Through looking at the performance profiles for several large database systems I have found that once the number of SQL areas being managed by the SGA exceeds several thousand (>7-10 thousand) performance begins to degrade. Therefore knowing the total number of SQL areas and how they are dispersed among the users is also an important metric. In a later lesson we will see the hash value report which will give this data. An example run of the

hash report for the database being used here for examples gives the result shown in Listing 19.

RAMPANT TECHPRESS EBOOK

Date: 01/28/00

Page: 1

Time: 10:48 AM Shared Hash Value Report

MAULT dw database

| USERNAME | Total<br>Values |       | With SQI<br>Sharing |      |
|----------|-----------------|-------|---------------------|------|
| JSMITH   | 11681           | <br>0 | 100                 | .000 |
| SYS      | 3469            | 0     |                     | .000 |
| PRECISE  | 322             | 0     |                     | .000 |
| DWPROC   | 245             | 0     |                     | .000 |
| DSSUSER  | 125             | 0     |                     | .000 |
| SMANN    | 125             | 0     |                     | .000 |
| NETSPO   | 98              | 0     |                     | .000 |
| DCHUN    | 50              | 0     |                     | .000 |
| MAULT    | 45              | 0     | 100                 | .000 |
| GCMATCH  | 37              | 0     |                     | .000 |
| MRCHDXD  | 26              | 0     | 100                 | .000 |
| DWSYBASE | 21              | 0     | 100                 | .000 |
| TMANCEOR | 15              | 0     | 100                 | .000 |
| CWOOD    | 11              | 0     | 100                 | .000 |
| DATAWHSE | 6               | 0     | 100                 | .000 |
| SYSTEM   | 6               | 0     | 100                 | .000 |
| PATROL   | 6               | 0     | 100                 | .000 |
| MRCHAEM  | 5               | 0     | 100                 | .000 |
| BKUEHNE  | 4               | 0     | 100                 | .000 |
| JHUGHES  | 2               | 0     | 100                 | .000 |
| MRCHPHP  | 2               | 0     | 100                 | .000 |
| MRCHPWR  | 2               | 0     |                     | .000 |
| WPEREZ   | 2               | 0     |                     | .000 |
| TTIERNEY | 2               | 0     |                     | .000 |
| BUYRMRA  | 1               | 0     |                     | .000 |
| INVCMTB  | 1               | 0     |                     | .000 |
| JOTOOLE  | 1               | 0     |                     | .000 |
| SHOLETZ  | 1               | 0     |                     | .000 |
| SSCOTT   | 1               | 0     |                     | .000 |
| DEMERY   | 1               | 0     |                     | .000 |
| DBSNMP   | 1               | <br>0 | 100                 | .000 |
| sum      | 16314           | <br>0 |                     |      |

Listing 19: Example Hash Report showing number of assigned SQL Areas

RAMPANT TECHPRESS EBOOK

Notice how the JSMITH user, as we would expect, is hogging a majority of the SQL areas and causing us to easily exceed the performance barrier for number of SQL areas.

Another useful thing to know is what statements are being repeated. By generating a report which shows the duplicate statements you can then go back to the developers or the users that are generating the statements and help them to correct the statements so they process data more effectively in a reusable manner. The report in Source 15 shows a method for obtaining this information

```
REM script similar_sql
REM Mike Ault DBMentors International Jan 1999
SET LINES 132 PAGES 55
COL num_of_times HEADING 'Number | Of | Repeats'
COL SUBSTR(a.sql text,1,60) HEADING 'SubString - 90
Characters'
COL username FORMAT A10 HEADING 'User'
@title132 'Similar SQL'
SPOOL rep_out\&db\similar_sql
SELECT
   b.username,
    substr(a.sql_text,1,90),
    count(a.sql_text) num_of_times
FROM
   v$sqlarea a, dba users b
    a.parsing user id=b.user id
GROUP BY
    b.username, SUBSTR(a.sql_text,1,90)
HAVING
   COUNT(a.sql_text)>=20
ORDER BY 3 DESC
SPOOL OFF
CLEAR COLUMNS
TTITLE OFF
```

Source 15: Example report for duplicate SQL

# An example output from the report in Source 15 is shown in Listing 20.

Date: 01/18/00 Page: 1
Time: 09:10 AM Similar SQL MAULT

dw database

|                                                                         | Number  |
|-------------------------------------------------------------------------|---------|
|                                                                         | Of      |
| SubString - 90 Characters                                               | Repeats |
| select a.TitleStatus,b.ProductLine,a.Category from UserArea.            | 4960    |
| <pre>select sum(a.OHQty + a.OOQty) from UserArea.InventoryPP a,us</pre> | 4885    |
| select b.OrderNum, b.OrderLineNum, b.VendorID, c.ProductShor            | 676     |
| declare lERROR_ROW DATAWHSE.ERROR_LOG%ROWTYPE; lDBCallOK n              | 660     |
| declare lLLogSeqNum number; lERROR_ROW DATAWHSE.ERROR_LOG%              | 660     |
| declare LPLogSeqNum number; lERROR_ROW DATAWHSE.ERRO                    | 630     |
| declare   1DBCallOK number := 0;   1FatalError number := 16;            | 615     |
| SELECT COUNT(*) FROM DATAWHSE.LOADER_LOG WHERE DATACOLLEC               | 571     |
| <pre>Select Sum(TotalSales + Estimate),sum(TAStoreSales.FieldPla</pre>  | 199     |
| select logging from sys.dba_tablespaces where tablespace_nam            | 194     |
| SELECT COMMENTS FROM ALL_COL_COMMENTS WHERE TABLE_NAME = 'PO            | 82      |
| <pre>Select TAStore.DistrictNo,Sum(TotalSales + Estimate),sum(TA</pre>  | 82      |
| SELECT COMMENTS FROM ALL_COL_COMMENTS WHERE TABLE_NAME = 'CO            | 65      |
| declare lDBCallOK number := 0; begin :lParmResult := lDB                | 64      |
| <pre>Select TAStore.RegionNo,Sum(TotalSales + Estimate),sum(TASt</pre>  | 56      |
| Select (LastName     ' '     FirstName) From UserArea.WaldensB          | 51      |
| Select Subject From UserArea.FFCTitleCTCurrent where SKU = '            | 51      |
| Select ProductLongName From UserArea.FFCTitleCTCurrent where            | 51      |
| Select AuthorName From UserArea.FFCTitleCTCurrent where SKU             | 51      |
| Select BuyerName From UserArea.TitleCurrent Where Bkey in (S            | 51      |
| Select FFCBuyerCode From UserArea.FFCTitleInvMgmt where SK              | 51      |
| Select TAStore.StoreNo,Sum(TotalSales + Estimate),sum(TASto             | 46      |
| <pre>select A.status, A.timestamp, A.last_ddl_time from all_objec</pre> | 36      |
| SELECT COMMENTS FROM ALL_COL_COMMENTS WHERE TABLE_NAME = 'DW            | 35      |
| SELECT COMMENTS FROM ALL_COL_COMMENTS WHERE TABLE_NAME = 'AS            | 33      |
| Select sum(TAStoreSales.NewSignUps),sum(TAStoreSales.Renewa             | 33      |
| Select Sum(TYSales+Est), sum(TABrdsSales.Forecast), Sum(TYSal           | 33      |
| SELECT status, timestamp, last_ddl_time FROM all_objects W              | 32      |
| Select sum(TATitleSMmM.SaleAmt),sum(TATitleSMmM.SaleQty) Fr             | 30      |
| declare lLogRow DATAWHSE.LOADER_LOG%ROWTYPE; lERROR_ROW DA              | 27      |
| Select TATitleSMmM.BKey,TATitleSMmM.BKey,TATitleSMmM.TitleN             | 23      |
| <pre>select b.OrderNum, c.ProductShortName, a.LastName, a.FirstNa</pre> | 22      |
| SELECT A.TRANSEQNUM TRANSEQNUM, A.JRNLSEQNUM JRNLSEQNUM, A.JRN          | 20      |
| SELECT COMMENTS FROM ALL_COL_COMMENTS WHERE TABLE_NAME = 'BO            | 20      |
| Select TATitleSMmM.BKey,TATitleSMmM.TitleName,TATitleSMmM.A             | 20      |

Listing 20: Example Listing from Similar SQL Report

Usually you won't be able to add the user name to the report in Listing 20, on a lark I decided to see what would happen if I tied the statements back to the users in the test database. Sure enough JSMITH owned the first two sets of duplicate statements.

## **Putting it All In Perspective**

So what have we seen so far? We have examined reports that show both gross and detailed shared pool usage and whether or not shared areas are being reused. What can we do with this data? Ideally we will use the results to size our shared pool properly. Let's set out a few general guidelines for shared pool sizing:

- Guideline 1: If gross usage of the shared pool in a non-ad-hoc environment exceeds 95% (rises to 95% or greater and stays there) establish a shared pool size large enough to hold the fixed size portions, pin reusable packages and procedures. Increase shared pool by 20% increments until usage drops below 90% on the average.
- Guideline 2: If the shared pool shows a mixed ad-hoc and reuse environment establish a shared pool size large enough to hold the fixed size portions, pin reusable packages and establish a comfort level above this required level of pool fill. Establish a routine flush cycle to filter non-reusable code from the pool.
- Guideline 3: If the shared pool shows that no reusable SQL is being used establish a shared pool large enough to hold the fixed size portions plus a few megabytes (usually not more than 40) and allow the shared pool modified least recently used (LRU) algorithm to manage the pool.

In guidelines 1, 2 and 3, start at around 40 megabytes for a standard size system. Notice in guideline 2 it is stated that a routine flush cycle should be instituted. This flies in the face of what Oracle Support pushes in their shared pool white papers, however, they

work from the assumption that proper SQL is being generated and you want to reuse the SQL present in the shared pool. In a mixed environment where there is a mixture of reusable and non-reusable SQL the non-reusable SQL will act as a drag against the other SQL (I call this shared pool thrashing) unless it is periodically removed by flushing. Source 16 shows a PL/SQL package that can be used by the DBMS\_JOB job queues to periodically flush the shared pool only when it exceeds a specified percent full.

```
PROCEDURE flush it(p free IN NUMBER) IS
CURSOR get share IS
 SELECT
 SUM(a.bytes)
FROM
 v$sgastat a
WHERE
 a.pool = 'shared pool' AND
 a.name <> 'free memory';
CURSOR get var IS
 SELECT
 value
FROM
 v$parameter
WHERE
  name = 'shared_pool_size';
CURSOR get time IS
 SELECT
 sysdate
FROM
 dual;
 todays_date
                DATE;
 mem ratio
                  NUMBER;
 share_mem
                  NUMBER;
 variable mem NUMBER;
 cur
                  INTEGER;
 sql_com VARCHAR2(60);
 row proc NUMBER;
```

```
BEGIN
OPEN get_share;
OPEN get_var;
 FETCH get_share INTO share_mem;
DBMS_OUTPUT.PUT_LINE('share_mem: '||TO_CHAR(share_mem));
 FETCH get_var INTO variable_mem;
DBMS_OUTPUT.PUT_LINE('variable_mem:
'||TO CHAR(variable mem));
mem ratio:=share mem/variable mem;
DBMS_OUTPUT.PUT_LINE(TO_CHAR(mem_ratio,'99.999')||
 ' '||TO_CHAR(p_free/100, '99.999'));
 IF mem_ratio>p_free/100 THEN
 cur:=DBMS_SQL.OPEN_CURSOR;
  sql com:='ALTER SYSTEM FLUSH SHARED POOL';
 DBMS_SQL.PARSE(cur,sql_com,dbms_sql.v7);
 row_proc:=DBMS_SQL.EXECUTE(cur);
 DBMS SQL.CLOSE CURSOR(cur);
 OPEN get time;
 FETCH get_time INTO todays_date;
 INSERT INTO dba_running_stats VALUES (
   'Flush of Shared Pool', mem_ratio, 35, todays_date, 0);
 COMMIT;
 END IF;
END flush it;
```

#### Source 16: Example Script to Create a Shared Pool Flush Routine

The command set to perform a flush on a once every 30 minute cycle when the pool reaches 95% full would be:

```
VARIABLE x NUMBER;
BEGIN
  dbms_job.submit(
   :X,'BEGIN flush_it(95);
END;',SYSDATE,'SYSDATE+(30/1440)');
END;
/
COMMIT;
(Always commit after assigning a job or the job will not be run and queued)
```

There is always a discussion as to whether this really does help performance so I set up a test on a production instance where on day 1 I did no automated flushing and on day 2 I instituted the automated flushing. Figure 7 shows the graphs of performance indicators and users.

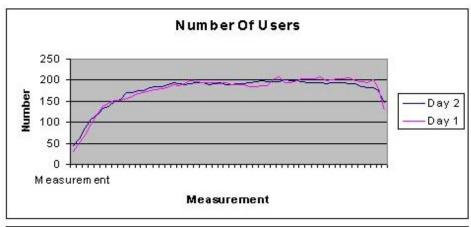

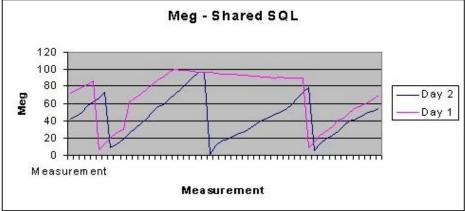

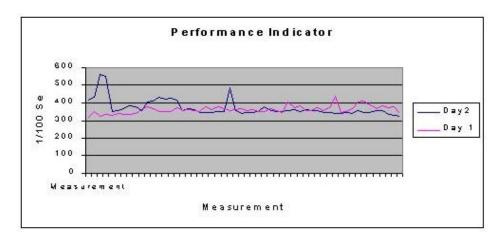

Figure 7: Graphs Showing Effects of Flushing

The thing to notice about the graphs in figure 7 is the overall trend of the performance indicator between day 1 and day 2. On day 1 (the day with an initial flush as indicated by the steep plunge on the pool utilization graph followed by the buildup to maximum and the flattening of the graph) the performance indicator shows an upward trend. The performance indicator is a measure of how long the database takes to do a specific set of tasks (from the Q Diagnostic tool from Savant Corporation). Therefore an increase in the performance indicator indicates a net decrease in performance. On day 2 the overall trend is downward with the average value less than the average value from day 1. Overall the flushing improved the performance as indicated by the performance indicator by 10 to Depending on the environment I percent. have improvements of up to 40-50 percent. At a recent job site the shared pool was sized at 210 megabytes and was filled to 170 megabytes. The response time for an internally stored complex PL/SQL routine (the running stats procedure) was 30 minutes. I flushed the shared pool and response time dropped to a little over a minute.

One thing that made the analysis difficult was that on day 2 there were several large batch jobs run which weren't run on day 1. The

results still show that flushing has a positive effect on performance when the database is a mixed SQL environment with a large percentage of non-reusable SQL areas.

Guideline 3 also brings up an interesting point, you may already have over allocated the shared pool, and in this case guideline 3 may result in you decreasing the size of the shared pool. In this situation the shared pool has become a cesspool filled with nothing but garbage SQL. After allocating enough memory for dictionary objects and other fixed areas and ensuring that the standard packages and such are pinned, you should only maintain a few megabytes above and beyond this level of memory for SQL statements. Since none of the code is being reused you want to reduce the hash search overhead as much as possible, you do this by reducing the size of the available SQL area memory so as few a number of statements are kept as possible.

#### What to Pin

In all of the guidelines stated so far I mention that the memory is usually allocated above and beyond that needed for fixed size areas and pinned objects. How do you determine what to pin? Generally speaking any package, procedure, function or cursor that is frequently used by your application should be pinned into the shared pool when the database is started. I suggest adding a "null" startup function to every in house generated package it essentially looks like Source 17.

```
FUNCTION start_up RETURN number IS
  Ret NUMBER:=1;
BEGIN
  Ret:=0
  RETURN ret;
END start up;
```

Source 17: Example Null Startup Function

The purpose of the null startup function is to provide a touch point to pull the entire package into the shared pool. This allows you to create a startup SQL procedure that pulls all of the application packages into the loog and pins them usina DBMS SHARED POOL package. The DBMS SHARED POOL package may have to be built in earlier releases of Oracle. The DBMS SHARED POOL package built usina is DBMSPOOL.SQL and PRVTPOOL.PLB scripts located in (UNIX) \$ORACLE HOME/rdbms/admin or (NT) x:\orant\rdbms\admin (where x: is the home drive for your install).

How do you determine what packages, procedures of functions to pin? Actually, Oracle has made this easy by providing the V\$DB\_OBJECT\_CACHE view that shows all objects in the pool, and, more importantly, how they are being utilized. The script in figure 15.32 provides a list of objects that have been loaded more than once and have executions greater than one. Some example output from this script is shown in Source 18. A rule of thumb is that if an object is being frequently executed and frequently reloaded it should be pinned into the shared pool.

```
rem
rem FUNCTION: Report On Objects Which Should Be Kept
COLUMN owner FORMAT All HEADING Schema
COLUMN name FORMAT A22 HEADING 'Should Keep Object Name'
COLUMN HEADING Name | Space
COLUMN type FORMAT A20 HEADING Object Type
COLUMN kept FORMAT A4 HEADING Kept
COLUMN sharable_mem FORMAT 999,999 HEADING Shared Memory
COLUMN executions FORMAT 9,999,999 HEADING Executes
SET LINES 132 PAGES 47 FEEDBACK OFF
@title132 'Oracle Should Keep Report'
BREAK ON owner ON namespace ON type
SPOOL rep out/&db/should keeps
SELECT
      owner,
      namespace,
      type,
      name,
```

```
sharable mem,
      loads,
      executions,
      locks,
      pins,
      kept
FROM
      v$db object cache
WHERE
      type NOT IN ('NOT LOADED', 'NON-
EXISTENT', 'VIEW', 'TABLE',
                     'SEQUENCE', 'INVALID TYPE')
      AND loads>1 AND executions>loads AND executions>100
AND kept='NO'
ORDER BY owner, namespace, type, executions desc;
SPOOL OFF
SET LINES 80 PAGES 22 FEEDBACK ON
CLEAR COLUMNS
CLEAR BREAKS
TTITLE OFF
```

Source 18: Script to Show Objects Which Should Be Kept

The output from the script in Source 18 is shown in Listing 21. Notice the objects with high executions.

Listing 21. Example Output From the Script In Source 18.

| Date: 12/16/99<br>Time: 12:54 PM | /99<br>PM :             |                | Oracle Should Keep Report<br>SBSFAPRD database                                                                                                    | eport .                                                                                                    |                               |                                                              | Pa                          | Page: 1<br>SYSTEM |
|----------------------------------|-------------------------|----------------|----------------------------------------------------------------------------------------------------|----------------------------------------------------------------------------------------------------|-------------------------------|--------------------------------------------------------------|-----------------------------|-------------------|
| Schema                           | Name<br>Space           | Object<br>Type | Should Keep<br>Object Name                                                                                                    | Shared<br>Memory                                                                                                    | LOADS E                       | LOADS Executes                                               | LOCKS                       | PINS Kept         |
| TREE                             | TRIGGER TRIGGER         | TRIGGER        | NGS_EXPORT_PROC  S_OPTY_ESCIT1 SCOPTY_ESCIT1 SACCWT_POSTN ESCIT1 SACCWT_POSTN ESCIT2 SACCWT_POSTN ESCIT2 SACCWT_POSTN ESCIT2 SACCWT_POSTN ESCIT2 SCOPTY_ESCIT2 SCOPTY_ESCIT2 SCOPTY_ESCIT2 SOPTY_ESCIT2 SOPTY_ESCIT2 SOPTY_ESCIT2 SOPTY_ESCIT2 SOPTY_ESCIT2 SORTESCIT2 SORG_EXTESCIT2 SORG_EXTESCIT2 SORG_EXTESCIT2 SORG_EXTESCIT2 SORG_EXTESCIT2 SORG_EXTESCIT3 SORG_EXTESCIT3 SORG_EXTESCIT3 SORG_EXTESCIT3 SORG_EXTESCIT3 SORG_EXTESCIT3 SORG_EXTESCIT3 SORG_EXTESCIT3 SORG_EXTESCIT3 SORG_EXTESCIT3 SORG_EXTESCIT3 SORG_EXTESCIT3 SORG_EXTESCIT3 | 63,3310<br>6,733<br>6,733<br>6,703<br>6,308<br>6,308<br>6,312<br>6,312<br>6,011<br>6,084<br>6,084<br>6,084<br>6,1473<br>6,162<br>6,162<br>6,162<br>6,162 |                               | ######################################                       | 2                           |                   |
| SYS                              | BODY                    | PACKAGE BODY   | S.ORG INDUST_ESCL_T3 STANDARD DBMS_APPLICATION_INFO DBMS_CTUPUT                                                                                                    | 6,331<br>28,700<br>4,209<br>9,399                                                                                                    | 33<br>30<br>30                | 102<br>397,486<br>164,523<br>134,819                         | 170<br>2<br>1               | O O O O O O O     |
|                                  | TABLE/PROCEDURE PACKAGE | E PACKAGE      | UTL-FILE<br>DBMS_APPLICATION_INFO<br>DBMS_STAMDARD<br>DBMS_QUTPUT<br>UTL_FILE                                                                                                    | 120,844<br>12,161<br>15,097<br>14,615<br>3,596                                                                                                    | 23<br>107<br>109<br>148<br>82 | 7,210<br>397,486<br>1173,486<br>1161,973<br>100,434<br>7,210 | 73<br>170<br>234<br>1<br>73 |                   |

Note that you only have to pin the package, not the package and package body.

Another criteria for determining if an object should be pinned into the shared pool is its size. The DBMS SHARED POOL.SIZES procedure searches the shared pool for any objects larger than the size in kilobytes of the argument it is passed. Generally, the larger the size the more likelihood that the object is a package and you will want to keep it in the pool, smaller objects tend to be individual queries and can be aged out of the pool. Remember that the DBMS SHARED POOL procedure is not generally automatically loaded when an instance is built, the DBMSPOOL.SQL and PRVTPOOL.PLB scripts must be run from INTERNAL or SYS for it to created. The be of users use DBMS SHARED POOL.SIZES is shown in Listing 22.

```
SQL> set serveroutput on size 4000;
SQL> execute sys.dbms_shared_pool.sizes(10);
SIZE(K) KEPT NAME
              SYS.STANDARD
139
                                     (PACKAGE)
56
              SYS.DBMS_SHARED_POOL
                                           (PACKAGE BODY)
              SELECT TO_CHAR(SHARABLE_MEM / 1000 ,'999999')
SZ, DECODE (KEPT_VE
              RSIONS, 0, '', RPAD('YES(' | TO_CHAR(KEPT_VERSIONS)
              ')',6)) KEEPED, RAWTOHEX (ADDRESS) | ',' | TO_CHAR (HASH
              _VALUE) NAME, SUBSTR(SQL_TEXT, 1, 354) EXTRA
                                                         FROM V$SQLAREA
              WHERE SHARABLE_MEM > :b1 * 1000 UNION SELECT TO_CHAR(SH
              ARABLE_MEM / 1000 ,'999999') SZ,DECODE(KEPT,'YES','YES
              (004D7F84,2008220828) (CURSOR)
30
              SYS.STANDARD
                                            (PACKAGE BODY)
27
              SYS.DBMS_SHARED_POOL
                                            (PACKAGE)
17
              SYS.V$SQLAREA
                                    (VIEW)
              SYS.V$DB_OBJECT_CACHE (VIEW)
16
15
              insert into idl_ub2$(obj#,part,version,piece#,length,piece)
val
              ues(:1,:2,:3,:4,:5,:6)
              (0027BA44,-512326869)
                                      (CURSOR)
PL/SOL procedure successfully completed.
```

Listing 22. Example of the use of the DBMS\_SHARED\_POOL.SIZES procedure

The 'set serveroutput on size 4000' command in Listing 22 limits the size of the output buffer to 4000 bytes. The 'set serveroutput'

command is required. Perhaps in the future if we all bug Oracle for an enhancement they will incorporate the use of UTIL\_FILE and just generate us a report listing 21 we can review as we desire. As you can see from Listing 22, there is one large package in shared memory. Let's issue a keep against this package to retain it. Listing 23 shows the results from this action.

Listing 23: Example of the use of DBMS\_SHARED\_POOL.KEEP packaged procedure.

By issuing keeps against large packages to hold them in memory you can mitigate shared pool fragmentation that results in the ORA-04031 error. By pinning the packages so they don't age out this prevents smaller queries, cursors and procedures from taking their areas and then when the packages are reloaded, viola! an ORA-04031 as the package seeks a large enough group of areas in which to install itself. Under ORACLE8 this is supposed to be eliminated due to the way the shared memory area is now used, however I have had some reports on as late a version as 8.0.5.

**Guideline 4**: Determine usage patterns of packages, procedures, functions and cursors and pin those that are frequently used.

#### The Shared Pool and MTS

The use of the multi-threaded server option (MTS) in Oracle requires a sometimes-dramatic increase in the size of the shared pool. This increase in the size of the shared pool caused by MTS is due to the addition of the user global areas required for sorting and

message queues. If you are using MTS you should monitor the V\$SGASTAT values for MTS related memory areas and adjust the shared pool memory allocations accordingly.

Note that in Oracle 8 you should make use of the large pool feature to pull the user global areas (UGA) and multi-threaded server queues out of the shared pool area if MTS is being used. This prevents the fragmentation problems that have been reported in shared pools when MTS is used without allocating the large pool. The parallel query option (PQO) in Oracle8 also makes use of the large pool area, depending on the number of users and degree of parallel, the large pool may require over 200 megabytes by itself in a PQO environment.

#### **Large Pool Sizing**

Sizing the large pool can be complex. The large pool, if configured must be at least 600 kilobytes in size. Usually for most MTS applications 600k is enough. However, if PQO is also used in your Oracle8 environment then the size of the large pool will increase dramatically. The V\$SGASTAT dynamic performance view has a new column in Oracle8, POOL. The POOL column in the V\$SGASTAT view is used to contain the pool area where that particular type of object is being stored. By issuing a summation select against the V\$SGASTAT view a DBA can quickly determine the size of the large pool area currently being used.

```
SELECT name, SUM(bytes) FROM V$SGASTAT WHERE pool='LARGE POOL'
GROUP BY ROLLUP(name);
```

The above select should be used when an "ORA-04031:Unable to allocate 16084 bytes of shared memory ("large pool", "unknown object", "large pool hea", "PX large pool") " error is received during operation with a large pool configured (the number of bytes specified may differ). When the above select is run, the resulting summary number of bytes will indicate the current size of the pool and show how close you are to your maximum as specified in the

RAMPANT TECHPRESS EBOOK

initialization parameter LARGE\_POOL\_SIZE. Generally increasing the large\_pool by up to 100% will eliminate the ORA-04031 errors.

Oracle8i provides for automated sizing of the large pool. If PARALLEL\_AUTOMATIC\_TUNING is set to TRUE or if PARALLEL\_MAX\_SERVERS is set to a non-zero value then the LARGE\_POOL\_SIZE will be calculated, however, it can be overridden with a manually specified entry in the initialization file. Indeed, if an ORA-27102: Out of Memory error is received when you set either of these parameters (or both) you must either manually set LARGE\_POOL\_SIZE or reduce the value for PARALLEL\_MAX\_SERVERS. The following formula determines the set point for the LARGE\_POOL\_SIZE if it is not manually set:

(DOP^2\*(4I-1)+2\*DOP\*3+4\*DOP(I-1))\*PEMS\*USERS

#### Where:

- DOP Degree of Parallel calculated from #CPU/NODE \* #NODES
- I Number of threads/CPU
- PEMS Parallel execution message size set with PARALLEL\_EXECUTION\_MESSAGE\_SIZE initialization parameter, usually defaults to 2k or 4k but can be larger
- USERS Number of concurrent users using parallel query

For a 2k PEMS with 4 concurrent users for a steadily increasing value for DOP the memory size is a quadratic function ranging from around 4 meg for 10 CPUs to 120 meg with 70 CPUs. This memory requirement is demonstrated in Figure 15.36.

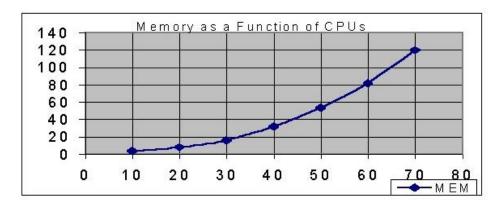

Figure 8: Example Chart for 2k PEMS and 4 Concurrent Users Showing Memory Requirements as Number of CPUs Increases

On my NT4.0 Oracle8i, 8.1.3 test system I have 2 CPUs, set at 2 threads per cpu (DOP of 4) and then 4 threads per CPU (DOP of 8), message buffer of 4k and I performed multiple tests increasing the PARALLEL\_MAX\_SERVERS initialization parameter to see what the resulting increase in LARGE\_POOL\_SIZE would be, the results are shown in Table 17.

| PARALLEL_MAX_<br>SERVERS | DOP 4<br>LARGE_POOL_SIZE | DOP 8<br>LARGE_POOL_SIZE |
|--------------------------|--------------------------|--------------------------|
| 4                        | 685,024 bytes            | 685,024 bytes            |
| 8                        | 857,056 bytes            | 857,056 bytes            |
| 16                       | 1,151,968 bytes          | 1,545,184 bytes          |

Table 17: Large Pool Size as a Function of Parallel Max Servers and DOP

Notice that for a small number of CPUs the large pool size increase from an increase in parallel max servers isn't affected by changes in the number of parallel threads until the value of threads is large in respect to the number of CPUs.

For non-PQO systems a general rule of thumb is 5K of memory for each MTS user for the large pool area.

**Guideline 5**: In Oracle7when using MTS increase the shared pool size to accommodate MTS messaging and queuing as well as UGA requirements. In Oracle8 use the Large Pool to prevent MTS from effecting the shared pool areas. If using PQO the large pool is required in Oracle8.

#### A Matter Of Hashing

We have discussed hashing in prior lessons, essentially each SQL statement is hashed and this hash value is then used to compare to already stored SQL areas, if a matching hash is found the statements are compared. The hash is only calculated based on the first 200 or so characters in the SQL statement, so extremely long SQL statements can result in multiple hashes being the same even though the stored SQL is different (if the first 100 or so characters in each statement are identical). This is another argument for using stored procedures and functions to perform operations and for the use of bind variables. There is hope, in 8i (or 8.1 if you prefer) the hash value will be calculated on the first 100 and last 100 characters reducing the chances of multiple identical hash values for different SQL statements.

If the number of large, nearly identical statements is high, then the number of times the parser has to compare a new SQL statement to existing SQL statements with the same hash value increases. This results in a higher statement overhead and poorer performance. You should identify these large statements and encourage users to re-write them using bind variables or to proceduralize them using PL/SQL. The report in Source 24 will show if you have a problem with multiple statements being hashed to the same value.

```
rem: FUNCTION: Shows by user who has possible
               SQL reuse problems
rem:
COLUMN total_hash
                                           HEADING 'Total
Hash | Values '
                                     HEADING 'SQL With | Same
COLUMN same hash
Hash'
COLUMN u_hash_ratio FORMAT 999.999
                                           HEADING 'SQL
Sharing | Hash'
START title80 'Shared Hash Value Report'
SPOOL rep_out\&&db\shared_hash.lst
BREAK ON REPORT
COMPUTE SUM OF total_hash ON REPORT
COMPUTE SUM OF same_hash ON REPORT
SELECT
      a.username,
      count(b.hash_value) total_hash,
      count(b.hash value)-COUNT(UNIQUE(b.hash value))
same hash,
(COUNT(UNIQUE(b.hash value))/COUNT(b.hash value))*100
u_hash_ratio
FROM
      dba_users a, v$sqlarea b
WHERE
     a.user_id=b.parsing_user_id
GROUP BY
      a.username;
CLEAR COMPUTES
```

## Source 24: Example Script to Report on Hashing Problems

The script in Source 24 produces a report similar to that shown in Listing 23. The report in Listing 23 shows which users are generating SQL that hashes to the same values. Once you have a user isolated you can then run the script in Source 12 to find the bad SQL statements.

Date: 11/20/98

Page: 1

Time: 11:40 AM Shared Hash Value Report

AULTM

DCARS database

Total Hash SQL With SQL

Values Same Hash

| Sharing  |  |  |
|----------|--|--|
| USERNAME |  |  |
| Hash     |  |  |

| Hash           | Val  | rues banne | 114511  |
|----------------|------|------------|---------|
|                |      |            |         |
| AULTM          | 129  | 0          | 100.000 |
| DCARS          | 6484 | 58         | 99.105  |
| QDBA           | 109  | 0          | 100.000 |
| RCAPS          | 270  | 0          | 100.000 |
| RCOM           | 342  | 7          | 97.953  |
| SECURITY_ADMIN | 46   | 0          | 100.000 |
| SYS            | 134  | 0          | 100.000 |
|                |      |            |         |

7514 65 sum

Listing 23: Hash Report

A quick glance at the report in Listing 23 shows that I need to look at the DCARS user to correct the hashing problems they might be having and improve the reuse of SQL in the shared pool. However, look at the number of hash areas this user has accumulated, 6,484. if I run the report from Source 12 in the first half of this lesson it will out weigh the paper version of the Oracle documentation set. A faster way to find the hash values would be to do a self-join and filter out the hash values that are duplicated. Sounds easy enough. but remember, the V\$ tables have no ROWIDs so you can't use the classic methods, you have to find another column that will be different when the HASH VALUE column in V\$SQLAREA is the same. Look at the select in Source 25.

## Source 25: Example Select To Determine Duplicate Hash Values

#### Listing 24 has an example output from the above select.

```
DCARS:set echo on
DCARS: select distinct a.hash_value from v$sqlarea a,
v$sqlarea b,
 2 dba users c
 3 where a.hash value=b.hash value and
 4 a.parsing user id = c.user id
 5 and c.username='DCARS' and
 6* a.FIRST_LOAD_TIME != b.FIRST_LOAD_TIME
 HASH_VALUE
______
-1595172473
-1478772040
-1344554312
 -941902153
 -807684425
 -507978165
 -270812489
  441376718
  784076104
  979296206
 1765990350
 1945885214
```

Listing 24: Example Hash Select Output

Once you have the hash value you can pull the problem SQL statements from either V\$SQLAREA or V\$SQLTEXT very easily, look at Listing 25.

RAMPANT TECHPRESS EBOOK

```
DCARS:select sql_text from v$sqlarea where hash_value='441376718';

SQL_TEXT

SELECT region_code, region_dealer_num, consolidated_dealer_num, dealer_name, dealer_status_code, dealer_type_code, mach_credit_code, parts_credit_code FROM dealer WHERE region_code = '32' AND reg_dealer_num = '6433'

SELECT region_code, region_dealer_num, consolidated_dealer_num, dealer_name, dealer_status_code, dealer_type_code, mach_credit_code, parts_credit_code FROM dealer WHERE region_code = '56' AND reg_dealer_num = '6273'
```

Listing 25: Example of Statements With Identical Hash Values But Different SQL

Long statements require special care to see that bind variables are used to prevent this problem with hashing. Another help for long statements is to use views to store values at an intermediate state thus reducing the size of the variable portion of the SQL. Notice in the example select in Listing 25 that the only difference between the two identically hashed statements is that the "region\_code" and "reg\_dealer\_num" comparison values are different, if bind variables had been used in these statements there would only have been one hash entry instead of two.

**Guideline 6**: Use bind variables, PL/SQL (procedures or functions) and views to reduce the size of large SQL statements to prevent hashing problems.

#### Disk IO and the Shared Pool

The shared SQL area contains the Pcode versions of all of the current SQL commands that haven't been aged out of the shared pool. There are numerous statistics available via the v\$sqlarea DPT. The text of SQL statements in the shared pool can be retrieved (at least the first tens of bytes) from the v\$sqltext DPT. Lets look at a report that displays the SQL statements in the SQL area with the greatest amount of disk reads (these will probably be

the ones you will want to review and tune). Look at the report in Source 26.

```
REM Name: sqldrd.sql
REM Function: return the sql statements from the shared
area with
REM Function: highest disk reads
REM History: Presented in paper 35 at IOUG-A 1997,
converted for
REM use 6/24/97 MRA
REM
DEFINE access level = 1000 (NUMBER)
COLUMN parsing user id FORMAT 9999999 HEADING 'User Id'
COLUMN executions FORMAT 9999 HEADING 'Exec'
COLUMN sorts
                      FORMAT 99999
                                         HEADING 'Sorts'
                      FORMAT 99999 HEADING 'CmdT'
COLUMN command_type
COLUMN disk_reads
                      FORMAT 999,999,999 HEADING 'Block
Reads'
COLUMN sql_text FORMAT a40 HEADING 'Statement'
WORD_WRAPPED
SET LINES 130 VERIFY OFF FEEDBACK OFF
START title132 'SQL Statements With High Reads'
SPOOL rep_out/&db/sqldrd.lis
SELECT
     parsing user id, executions,
     sorts, command type,
     disk_reads,sql_text
FROM
     v$sqlarea
WHERE
     disk_reads > &&access_level
ORDER BY
     disk reads;
SPOOL OFF
SET LINES 80 VERIFY ON FEEDBACK ON
```

## Source 26: Script to Monitor SQL Area Disk Reads By Script

```
Date: 06/24/97 Page: 1
```

Time: 11:35 PM SQL Statements With High Reads

SYSTEM

Block

User

| ateme | ent      |           |     |
|-------|----------|-----------|-----|
|       |          | f.block#, |     |
| lect  | f.file#, |           | f.t |

ORTEST1 database

| Id | Exec | Sorts | CmdT | Reads | Statement                                                                                                    |
|----|------|-------|------|-------|----------------------------------------------------------------------------------------------------|
| 0  | 403  | 0     | 3    | 11    | <pre>select f.file#, f.block#, f.ts#, f.length from fet\$ f, ts\$ t where t.ts#=f.ts# and t.dflextpct!=0</pre>                                    |
| 0  | 11   | 0     | 3    | 11    | <pre>select order#,columns,types from access\$ where d_obj#=:1</pre>                                                                              |
| 0  | 12   | 0     | 3    | 12    | <pre>select /*+ index(idl_ubl\$ i_idl_ubl1) +*/ piece#,length,piece from idl_ubl\$ where obj#=:1 and part=:2 and version=:3 order by piece#</pre> |
| 5  | 34   | 0     | 3    | 13    | SELECT NAME, VALUE FROM V\$SYSSTAT WHERE NAME = 'db block gets'                                                                                   |
| 0  | 12   | 0     | 3    | 14    | <pre>select /*+ index(idl_ub2\$ i_idl_ub21) +*/ piece#,length,piece from idl_ub2\$ where obj#=:1 and part=:2 and version=:3 order by piece#</pre> |
| 0  | 17   | 0     | 3    | 27    | <pre>select file#, block#, ts# from seg\$ where type# = 3</pre>                                                                                   |
| 0  | 1    | 1     | 3    | 79    | <pre>select distinct d.p_obj#,d.p_timestamp from sys.dependency\$ d, obj\$ o where d.p_obj#&gt;=:1 and d.d_obj#=o.obj# and o.status!=5</pre>      |
| 5  | 34   | 0     | 47   | 90    | <pre>DECLARE job BINARY_INTEGER := :job; next_date DATE := :mydate; broken</pre>                                                                  |

RAMPANT TECHPRESS EBOOK

```
BOOLEAN := FALSE; BEGIN
hitratio;
:mydate := next_date; IF broken
THEN :b := 1; ELSE :b := 0; END
IF; END;
```

Listing 26: Example Output From SQL Disk Read Script

The example report in Listing 26 was generated forcing a read count of 10. Usually disk reads will be in the range specified by the define statement. By tuning those statements which show large amounts of disk reads the overall performance of the application is increased.

#### **Monitoring Library and Data Dictionary Caches**

I've spent most of this lesson looking at the shared SQL area of the shared pool. Let's wrap up with a high level look at the library and data dictionary caches. The library cache area is monitored via the V\$LIBRARYCACHE view and contains the SQL area, PL/SQL area, table, index and cluster cache areas. The data dictionary caches contain cache area for all data dictionary related definitions.

The script in Source 27 creates a report on the library caches. The items of particular interest in the report generated by the script in Source 27 (shown in Lisitng 27) are the various ratios. This report should look familiar, it is similar to the library caches report in the utlestat.sql reports.

```
REM
REM Title: libcache.sql
REM
REM FUNCTION: Generate a library cache report
REM
COLUMN namespace HEADING "Library
Object"
COLUMN gets FORMAT 9,999,999 HEADING "Gets"
COLUMN gethitratio FORMAT 999.99 HEADING "Get Hit%"
COLUMN pins FORMAT 9,999,999 HEADING "Pins"
```

RAMPANT TECHPRESS EBOOK

```
COLUMN pinhitratio
                        FORMAT 999.99
                                          HEADING "Pin Hit%"
COLUMN reloads
                        FORMAT 99,999
                                          HEADING "Reloads"
COLUMN invalidations
                        FORMAT 99,999
                                          HEADING "Invalid"
COLUMN db
                        FORMAT al0
SET PAGES 58 LINES 80
START title80 "Library Caches Report"
DEFINE output = rep_out\&db\lib cache
SPOOL &output
SELECT
      namespace,
      gets,
      gethitratio*100 gethitratio,
      pinhitratio*100 pinhitratio,
      reloads.
      invalidations
FROM
      v$librarycache
SPOOL OFF
PAUSE Press enter to continue
SET PAGES 22 LINES 80
TTITLE OFF
UNDEF output
```

Listing 27: Example Script To Monitor The Library Caches

Look at the example output from the script in Source 27 in Listing 27. In Listing 27 we see that all Get Hit% (gethitratio in the view) except for indexes are greater than 80-90 percent. This is the desired state, the value for indexes is low because of the few accesses of that type of object. Notice that the Pin Hit% is also greater than 90% (except for indexes) this is also to be desired. The other goals of tuning this area are to reduce reloads too as small a value as possible (this is done by proper sizing and pinning) and to reduce invalidations. Invalidations happen when for one reason or another an object becomes unusable. However, if you must use flushing of the shared pool reloads and invalidations may occur as objects are swapped in and out of the shared pool. Proper pinning can reduce the number of objects reloaded and invalidated.

**Guideline 7**: In a system where there is no flushing increase the shared pool size in 20% increments to reduce reloads and invalidations and increase hit ratios.

Date: 11/21/98
Page: 1

Time: 02:51 PM Library Caches Report

SYSTEM

|                 |        |       | ORTEST | Γ1 data | abase   |         |
|-----------------|--------|-------|--------|---------|---------|---------|
|                 |        | Get   |        | Pin     |         |         |
| Library Object  | Gets   | Hit%  | Pins   | Hit%    | Reloads | Invalid |
|                 |        |       |        |         |         |         |
| SQL AREA        | 46,044 | 99.17 | 99,139 | 99.36   | 24      | 16      |
| TABLE/PROCEDURE | 1,824  | 84.59 | 6,935  | 93.21   | 3       | 0       |
| BODY            | 166    | 93.98 | 171    | 91.23   | 0       | 0       |
| INDEX           | 27     | .00   | 27     | .00     | 0       | 0       |
| CLUSTER         | 373    | 98.12 | 373    | 97.59   | 0       | 0       |

Listing 27: Example Of The Output From Library Caches Report

The data dictionary caches used to be individually tunable through several initialization parameters, now they are internally controlled. The script in Source 28 should be used to monitor the overall hit ratio for the data dictionary caches.

```
REM
REM title: ddcache.sql
REM FUNCTION: report on the v$rowcache table
REM HISTORY: created sept 1995 MRA
REM
START title80 "DD Cache Hit Ratio"
SPOOL rep_out\&db\ddcache
SELECT (SUM(getmisses)/SUM(gets)) ratio
FROM v$rowcache
/
SPOOL OFF
PAUSE Press enter to continue
TTITLE OFF
```

Source 28: Script to Monitor the Data Dictionary Caches

The output from the script in Source 28 is shown in Listing 28.

RAMPANT TECHPRESS FBOOK

Date: 11/21/98

Page: 1

Time: 02:59 PM DD Cache Hit Ratio

SYSTEM

ORTEST1 database

RATIO -----.01273172

Listing 28: Example Output From Data Dictionary Script

The ratio reported from the script in Source 28 should always be less than 1. The ratio corresponds to the number of times out of 100 that the database engine sought something from the cache and missed. A dictionary cache miss is more expensive than a data block buffer miss so if your ratio gets near 1 increase the size of the shared pool since the internal algorithm isn't allocating enough memory to the data dictionary caches.

**Guideline 8**: In any shared pool, if the overall data dictionary cache miss ratio exceeds 1 percent, increase the size of the shared pool.

## In Summary

I hope you now understand that the old "just increase the shared pool" answer isn't good enough anymore when it comes to tuning problems. You must take an in depth look at your shared pool and tune what needs to be tuned, not just throw memory at a problem until it submerges. Indeed, I have shown that in some cases increasing the size of the shared pool may harm performance and decreasing the size may be advisable. The shared pool is vital to the proper performance of your Oracle database, you must have it properly tuned or drown in bad performance. Next we will cover what to pin, the shared pool and multi-threaded server, hashing and generalized library and dictionary cache tuning. We have also discussed ways to monitor for what objects should be pinned, discussed multi-threaded server, looked at hashing problems and

RAMPANT TECHPRESS EBOOK

their resolution as well as examined classic library and data dictionary cache tuning. We have established 8 guidelines for tuning the Oracle shared pool:

**Guideline 1**: If gross usage of the shared pool in a non-ad-hoc environment exceeds 95% (rises to 95% or greater and stays there) establish a shared pool size large enough to hold the fixed size portions, pin reusable packages and procedures. Gradually increase shared pool by 20% increments until usage drops below 90% on the average.

**Guideline 2**: If the shared pool shows a mixed ad-hoc and reuse environment, establish a shared pool size large enough to hold the fixed size portions, pin reusable packages and establish a comfort level above this required level of pool fill. Establish a routine flush cycle to filter non-reusable code from the pool.

**Guideline 3**: If the shared pool shows that no reusable SQL is being used establish a shared pool large enough to hold the fixed size portions plus a few megabytes (usually not more than 40) and allow the shared pool modified least recently used (LRU) algorithm to manage the pool. (also see guideline 8)

**Guideline 4**: Determine usage patterns of packages, procedures, functions and cursors and pin those that are frequently used.

**Guideline 5**: In Oracle7when using MTS increase the shared pool size to accommodate MTS messaging and queuing as well as UGA requirements. In Oracle8 use the Large Pool to prevent MTS from effecting the shared pool areas.

**Guideline 6**: Use bind variables, PL/SQL (procedures or functions) and views to reduce the size of large SQL statements to prevent hashing problems.

**Guideline 7**: In a system where there is no flushing increase the shared pool size in 20% increments to reduce reloads and invalidations and increase object cache hit ratios.

**Guideline 8**: In any shared pool, if the overall data dictionary cache miss ratio exceeds 1 percent, increase the size of the shared pool.

Using these guidelines and the scripts and techniques covered in this lesson, your should be well on the way towards a well tuned and well performing shared pool.

Table 18: Initialization Parameters That Effect The Shared Pool

| NAME                           | DESCRIPTION                                                                                                    |
|--------------------------------|----------------------------------------------------------------------------------------------------|
| shared_pool_size               | size in bytes of shared pool (7 and 8)                                                                           |
| shared_pool_reserved_size      | size in bytes of reserved area of shared pool (7 and 8)                                                          |
| shared_pool_reserved_min_alloc | minimum allocation size in<br>bytes for reserved area of<br>shared pool (7 and 8)                                |
| large_pool_size                | size in bytes of the large allocation pool (8 only)                                                              |
| parallel_max_servers           | Maximum number of parallel query slaves, if set forces calculation and setting of large pool size parameter (8i) |
| parallel_adaptive_multi_user   | If set forces calculation of large pool size is over-ridden if size manually set(8i)                             |

| NAME                      | DESCRIPTION                                |  |  |
|---------------------------|--------------------------------------------|--|--|
| parallel_automatic_tuning | If set forces calculation of               |  |  |
|                           | large pool size is over-                   |  |  |
|                           | ridden if size is manually                 |  |  |
|                           | set (8i)                                   |  |  |
| large_pool_min_alloc      | minimum allocation size in                 |  |  |
|                           | bytes for the large                        |  |  |
|                           | allocation pool (8 only,                   |  |  |
| norallal min magaza nagl  | obsolete in 8i) minimum size of shared     |  |  |
| parallel_min_message_pool | pool memory to reserve for                 |  |  |
|                           | pq servers (8 only, obsolete               |  |  |
|                           | in 8i)                                     |  |  |
| backup io slaves          | Number of backup IO                        |  |  |
|                           | slaves to configure (8 only)               |  |  |
| temporary_table_locks     | Number of temporary table                  |  |  |
|                           | locks to configure (7 and 8)               |  |  |
| dml_locks                 | Number of DML locks to                     |  |  |
|                           | configure (7 and 8)                        |  |  |
| sequence_cache_entries    | Number of sequence                         |  |  |
|                           | numbers to cache (7 and 8)                 |  |  |
| row_cache_cursors         | Number of row caches to                    |  |  |
| may anabled roles         | set up (7 and 8)  Number of role caches to |  |  |
| max_enabled_roles         | set up (7 and 8)                           |  |  |
| mts_dispatchers           | Number of MTS dispatcher                   |  |  |
| mis_dispatchers           | processes to start with (7                 |  |  |
|                           | and 8)                                     |  |  |
| mts_max_dispatchers       | Maximum number of                          |  |  |
|                           | dispatcher processes to                    |  |  |
|                           | allow (7 and 8)                            |  |  |
| mts_servers               | Number of MTS servers to                   |  |  |
|                           | start with (7 and 8)                       |  |  |
| mts_max_servers           | Maximum number of MTS                      |  |  |
|                           | servers to allow (7 and 8)                 |  |  |

| NAME                  | DESCRIPTION                                          |  |  |
|-----------------------|------------------------------------------------------|--|--|
| open_cursors          | Maximum number of open cursors per session (7 and 8) |  |  |
| Cursor_space_for_time | Hold open cursors until process exits (7 and 8)      |  |  |

Table 19: Initialization Parameters Used In Tuning Shared Pool

| View Name                 | Purpose                        |  |  |
|---------------------------|--------------------------------|--|--|
| V\$PARAMETER              | Contains current settings for  |  |  |
|                           | all documented initialization  |  |  |
|                           | parameters                     |  |  |
| V\$SGASTAT                | Contains sizing information    |  |  |
|                           | for all SGA areas              |  |  |
| V\$SQLAREA                | Contains information and       |  |  |
|                           | statistics on the SQL area of  |  |  |
|                           | the shared pool                |  |  |
| V\$DB_OBJECT_CACHE        | Contains information on all    |  |  |
|                           | cached objects in the          |  |  |
|                           | database shared pool area      |  |  |
| V\$LIBRARYCACHE           | Contains statistics on the     |  |  |
|                           | library caches                 |  |  |
| V\$ROWCACHE               | Contains statistics on the     |  |  |
|                           | data dictionary caches         |  |  |
| DBA_USERS                 | Contains database user         |  |  |
|                           | information                    |  |  |
| V\$BUFFER_POOL            | Oracle8 view showing pool      |  |  |
|                           | areas                          |  |  |
| V\$BUFFER_POOL_STATISTICS | Oracle8 buffer pool statistics |  |  |
| V\$BH                     | View that monitors every       |  |  |
|                           | buffer in buffer pool          |  |  |

Table 20: Views Dealing With Shared Pool and Buffer Tuning

| Software             | Manufacturer    | Purpose           |  |
|----------------------|-----------------|-------------------|--|
| Oracle Administrator | RevealNet, Inc. | Administration    |  |
|                      |                 | Knowledge base    |  |
| Q Diagnostic         | Savant, Corp.   | Provide Oracle DB |  |
| _                    | -               | diagnostics       |  |

Table 21: Software Mentioned in Lessons

# **Managing the Database**

There are many tasks that a DBA must perform when managing the database. Among the most important (besides backup and recovery which we already covered) is the ability to resolve lock and deadlock situations. A lock situation is when one user is holding a lock on a resource when another user requires it. A lock situation usually involves one of two things, either a poorly written application or a user who has not committed a transaction. Both of these lock situations are resolved by finding the problem session or user and either picking up the phone and getting the user themselves to correct the situation or killing the users session via database commands.

Dead-lock situations occur when users require the same resource in such a manner that neither that can release it without the other releasing first. Usually Oracle will resolve deadlocks by rolling back the transaction of the first user process that detects the deadlock.

### Find USER locking others/Kill problem USER

In order to find a lock holding user I suggest that the DBA be proactive and create the DBA\_WAITERS and DBA\_BLOCKERS views using the catblock.sql script which is located in the \$ORACLE\_HOME/rdbms/admin directory or its equivalent. Once the waiter and blocker views are created a DBA can simply query

either view to find the lock situation. Sources 29 and 30 show scripts to query these views.

```
rem NAME: blockers.sql
rem FUNCTION: Show all processes causing a dead lock
rem HISTORY: MRA 1/15/96 Created
rem
COLUMN username
                        FORMAT al0
                                    HEADING 'Holding User'
COLUMN session id
                                           HEADING 'SID'
                       FORMAT a20 HEADING 'Mode Held'
COLUMN mode held
COLUMN mode_requested FORMAT a20 HEADING 'Mode|Requested'
COLUMN lock_id1
                        FORMAT a20 HEADING 'Lock | ID1'
COLUMN lock_id2
                       FORMAT a20 HEADING 'Lock | ID2'
COLUMN type
                                          HEADING
'Lock Type'
SET LINES 132 PAGES 59 FEEDBACK OFF ECHO OFF
START title132 'Sessions Blocking Other Sessions Report'
SPOOL rep_out\&db\blockers
SELECT
      a.session id,
      username,
      type,
      mode_held,
      mode_requested,
      lock_id1,
      lock id2
FROM
      sys.v $session b,
      sys.dba blockers c,
      sys.dba_lock a
WHERE
      c.holding session=a.session id and
      c.holding_session=b.sid
SPOOL OFF
PAUSE press enter/return to continue
CLEAR COLUMNS
SET LINES 80 PAGES 22 FEEDBACK ON ECHO ON
```

Source 29: Example script to report on blocking locks

```
rem
rem FUNCTION: Report on sessions waiting for locks
COLUMN busername FORMAT A10 HEADING 'Holding User'
COLUMN wusername FORMAT Alo HEADING 'Waiting User'
COLUMN bsession id HEADING 'Holding Sid'
COLUMN wsession_id HEADING 'Waiting | Sid'
COLUMN mode held FORMAT A20 HEADING 'Mode Held'
COLUMN mode requested FORMAT A20 HEADING 'Mode Requested'
COLUMN lock_id1 FORMAT A20 HEADING 'Lock | Id1'
COLUMN lock_id2 FORMAT A20 HEADING 'Lock | Id2'
COLUMN type HEADING 'LOCK TYPE'
SET LINES 132 PAGES 59 FEEDBACK OFF ECHO OFF
START TITLE132 'Processes Waiting on Locks Report'
SPOOL rep out/&db/waiters
SELECT
     holding session bsession id,
      waiting session wsession id,
     b.username busername,
      a.username wusername,
      c.lock_type type,
      mode_held, mode_requested,
      lock_id1, lock_id2
FROM
sys.v $session b, sys.dba waiters c, sys.v $session a
WHERE
c.holding session=b.sid and
c.waiting session=a.sid
SPOOL OFF
PAUSE press enter/return to continue
CLEAR COLUMNS
SET LINES 80 PAGES 22 FEEDBACK ON ECHO ON
TTITLE OFF
```

Source 30: Example script to report on blocking and waiting sessions.

Example output from the blockers report is shown in Listing 29 for a simple lock situation.

| Date: | 02/08/ | 00       |
|-------|--------|----------|
| Page: | 1      |          |
| mil   | 07.01  | 70.70.07 |

Sessions Blocking Other Sessions Report Time: 07:01 AM

SYSTEM

aultdb database

| Lock      | SID        | Holding<br>User | Lock<br>Type | Mode<br>Held         | Mode<br>Requested | Lock ID1       |
|-----------|------------|-----------------|--------------|----------------------|-------------------|----------------|
| 0<br>5547 | <br>9<br>9 | LABUSER         | USER         | Row-X (SX) Exclusive | None<br>None      | 2821<br>196702 |

### Listing 29: example Blockers Report

The output for the same lock situation from the waiters report is shown in Listing 30.

Date: 02/08/00 Page: 1 Time: 07:01 AM

Processes Waiting on Locks Report

SYSTEM

aultdb database

| Holding<br>Mode<br>SID<br>Requested | 3  | Holding<br>Lock<br>User<br>ID1 | Waiting<br>User | Lock<br>Lock<br>Type<br>ID2 | Mode<br>Held  |
|-------------------------------------|----|--------------------------------|-----------------|-----------------------------|---------------|
| 9<br>Exclusive                      | 13 | <br>LABUSER<br>196702          | LABUSER2        | Transaction                 | <br>Exclusive |

### Listing 30: Example Waiters report

While both reports show who is holding the lock, I prefer the waiters report since it also shows who is being blocked. Using the reports it becomes a simple matter to retrieve the required information from the V\$SESSION view to either notify the locking process owner or simply kill the offending process outright if it is a non-critical process. Tools such as Precise\*SQL and Q from Savant provide lock status and the Q product allows killing of processes in a fairly easy manner.

### **Methods of Murder**

What are the methods of killing these recalcitrant sessions? Essentially, you can issue an ALTER SYSTEM KILL SESSION or you can issue a manual process kill command such as the UNIX 'kill -9 pid' from the operating system side. You should do one or the other of these types of kill operation, but not both. If you kill both the Oracle process and the operating system process it can result in database hang situations where you will have to perform a shutdown abort. If you know the PID and user name it is trivial to select the required information from V\$SESSION, for example from the above reports:

```
SELECT sid, serial# from V$SESSION WHERE sid=9 AND username='LABUSER';
```

### Killing From the Oracle Side

The DBA can either manually issue an ALTER SYSTEM command or develop a dynamic SQL script to perform the operation for him or her. Source 31 shows a PL/SQL procedure to perform a kill of a process using the dynamic SQL package of procedures; DBMS\_SQL. In Oracle8i a new option is available for the ALTER SYSTEM which allows disconnection of the user process after a transaction completes. The remarked section in Source 31 shows this alternative to a straight kill.

```
CREATE OR REPLACE PROCEDURE kill_session ( session_id in varchar2, serial_num in varchar2)
AS cur INTEGER; ret INTEGER; string VARCHAR2(100); BEGIN
```

```
string :=
        'ALTER SYSTEM KILL SESSION' | CHR(10) |
CHR(39)||session_id||','||serial_num||CHR(39);
-- string :=
            'ALTER SYSTEM DISCONNECT SESSION' | CHR(10) ||
-- CHR(39)||session_id||','||serial_num||CHR(39)||CHR(10)||
--' POST TRANSACTION';
  cur := dbms sql.open cursor;
  dbms sql.parse(cur,string,dbms sql.v7);
  ret := dbms sql.execute(cur)
  dbms_sql.close_cursor(cur);
EXCEPTION
  WHEN OTHERS THEN
      raise_application_error(-20001,'Error in
execution', TRUE);
      IF dbms sql.is open(cur) THEN
        dbms sql.close cursor(cur);
      END IF;
END;
Source 31: Example execution of the kill session script
```

Once a session is killed, its status in the V\$SESSION view goes to "KILLED" and users will receive an error if they try to reactivate the session. The session entry will not be removed until the user attempts to reconnect. Shutdown immediate and shutdown normal are supposed to be able to handle killed sessions properly but there have been some reports of problems up to version 7.3.2 on some platforms.

EXECUTE kill session('13','1424');

For the above locking situation the resulting actions would look like:

### Killing From the Operating System Side

The other method of removing these unwanted sessions is to kill them from the operating system side. In UNIX environments this is accomplished with the "kill -9" command executed from a privileged user. In other operating systems there are similar commands. Before a session can be killed from the operating side you must determine which process belongs to the user. In a MTS environment this may be impossible and thus the Oracle side kill method is preferred in MTS situations.

```
kill -9 11240
```

Source 32: Example kill command from UNIX

### Creating and starting the database

Other important DBA responsibilities are the creation of databases and the startup and shutdown of databases.

### **Database Creation**

To create a database, the CREATE command is run under SVRMGR or with 8i, in SQL\*Plus.

First, the DBA must connect to the Oracle internal user (or SYS user in 8i) via the command:

```
CONNECT INTERNAL AS SYSDBA
```

2. Next, the instance is started in an unmounted condition. This is accomplished with the following command.

```
STARTUP NOMOUNT PFILE=filename
```

#### where:

PFILE=filename refers to the database initialization file (INIT.ORA) you will be using, unless it is located in the directory you are currently in; a path must also be provided.

Next, the database is created. The format would be:

```
CREATE DATABASE name

CONTROLFILE REUSE

LOGFILE GROUP n (filespec)

MAXLOGFILES n

MAXLOGMEMBERS n

MAXLOGHISTORY n

MAXDATAFILES n

MAXINSTANCES n

ARCHIVELOG | NOARCHIVELOG

CHARACTER_SET charset

NATIONAL_CHARACTER_SET charset

DATAFILE (filespec) autoextend_clause

Extent_management_clause
```

autoextend clause:

#### where:

Database name is the name of the database, maximum of eight characters long.

File specifications for data files are of the format: 'filename' SIZE integer K or M REUSE. K is for kilobytes, M is for Megabytes. REUSE specifies that if the file already exists, reuse it. New with later versions of Oracle7 and all of Oracle8 is the AUTOEXTEND option, which is used to allow your datafiles to automatically extend as needed. Be very careful with this command as it can use up a great deal of disk space rather rapidly if a mistake is made during table builds or inserts.

File specifications for log files depend on the operating system.

The MAXLOGFILES, MAXDATAFILES, and MAXINSTANCES set hard limits for the database; these should be set to the maximum you ever expect.

MAXLOGMEMBERS and MAXLOGHISTORY are hard limits.

EXTENT MANAGEMENT – This determines if the extents in the SYSTEM tablespace are managed via the data dictionary (DICTIONARY) or locally via a bitmap in the tablespace (LOCAL). In addition the extents can be AUTOALLOCATED letting the system manage them as to size or the UNIFORM clause with or without a size specification can be used to force all extents to a uniform size.

For Oracle7 an Oracle8, CHARACTER\_SET and NATIONAL\_CHARACTER\_SET determine the character set that data will be stored in; this value is operating system dependent.

If you need archive logging, set ARCHIVELOG; if you don't need it right away, set NOARCHIVELOG. I suggest using NOARCHIVELOG to start to avoid creation of multiple archive logs during database initial creation, you won't recover from a failed build, you will just rebuild. This is one thing to check if your latter steps of the build (running catproc.sql for example) seem to stall, the archive log location may have filled. This is checked using the alert log stored in the location specified by user\_dump\_destination.

Databases are created in EXCLUSIVE mode. Databases are either EXCLUSIVE or PARALLEL. A database must be altered to PARALLEL mode after creation.

The CHARACTER\_SET is for normal data. Character specifications JA16SJISFIXED, JA16EUCFIXED and JA16DBCSFIXED can only be used as the NATIONAL\_CHARACTER\_SET. The NATIONAL\_CHARACTER\_SET specifies the national character set used to store data in columns specifically defined as NCHAR, NCLOB, or NVARCHAR2. You cannot change the national character set after creating the database. If not specified, the national character set defaults to the database character set.

You must verify that the registry on NT is set with the same character set as the database or data problems and performance degradation will occur. This applies to all client workstations including Windows95, 97 and 98 as well as Windows2000 (NT5) based units.

What the system does when given a CREATE DATABASE command is easy. First, the system creates control, redo log, and database files. Next, the system creates the SYSTEM rollback segment in the SYSTEM tablespace, creates and loads data dictionary tables, and mounts and opens the database.

On NT and other Windows based installs the instance manager will help with creation of new instances. To access it use the START button and then choose the PROGRAMS menu item. From the list of PROGRAMS choose the Oracle for Windows NT folder. Inside the Oracle for Windows NT folder will be an icon for NT Instance Manager v8.0 (or whatever version you are running). Selection of the NT Instance manager v8.0 icon will start the instance manager, which will list the current (if any) instances of Oracle running on your platform. Select the New button from this display. You will be prompted for all required information to start a base installation of Oracle. The major limitation of this tool is that it only provides single line inputs for items that have multiple lines of values. However, be patient; it can be used once you are used to the way it works. Another painful part of its use is that if you make a mistake, it forgets everything you told it and you have to start over. The newer versions are more reliable.

### Re-creation of a Database

Periodically it may be required that a DBA recreate a database. Perhaps the block size was incorrectly specified, perhaps it has to be moved from one location to another, or perhaps a DBA has inherited a system and just wants to see how the database was created. I wish I could say there was an easy way to get this

information from the database, but unfortunately unless you have some of the third-party tools, it just isn't so.

Hopefully, you are with a shop that has detailed information on the hows, whens, and whys databases were created. Unfortunately, most shops seem to do this in the SOTP mode (seat of the pants) so no actual documentation is available. The lesson to be learned here is to always use a script to create anything in the database that is permanent. Source 32 shows an example script to document a database create statement for an Oracle instance. Not documented in this script are the MAX set of parameters, the reason being that these are stored in the control file. To completely document the CREATE command, also document the control file with:

ALTER DATABASE BACKUP CONTROL FILE TO TRACE;

The file will be located in the background\_dump\_destination location specified in the v\$parameter table. An example output from the ALTER DATABASE BACKUP CONTROLFILE TO TRACE is shown in Listing 33. Another item which must be documented is the initialization parameters for your database; these are located in the v\$parameter virtual table. The script in Source 33 documents these for you in an almost-ready-for-prime-time format.

REM FUNCTION: SCRIPT FOR CREATING 8.1 DB FROM EXISTING DB REM This script must be run by a user with the

DBA role.

REM This script is intended to run with 8i.
REM Running this script will in turn create a

script to

REM rebuild the database. This created
REM script, crt db.sql, is run by SVRMGR or

SQLPLUS

REM Only preliminary testing of this script was

performed.

REM Be sure to test it completely before relying

on it.

```
REM M. Ault 2/19/99 DMR Consulting, REVELNET
REM
SET VERIFY OFF FEEDBACK OFF ECHO OFF PAGES 0
SET TERMOUT ON
PROMPT Creating db build script...
SET TERMOUT OFF;
REM
REM Create Holding Table
REM
CREATE TABLE db_temp
     (lineno NUMBER, text VARCHAR2(255))
REM
REM Procedure
REM
DECLARE
-- Cursor Declarations
CURSOR get_block IS
     SELECT value
         FROM v$parameter
          WHERE name='db_block_size';
CURSOR ts cursor IS
     SELECT
              initial extent,
              next extent,
              min extents,
              max extents,
              pct increase,
              min extlen,
              extent_management,
              allocation_type
            FROM
                    sys.dba_tablespaces
            WHERE tablespace_name = 'SYSTEM';
CURSOR df_cursor IS
     SELECT
               file name,
               bytes,
               autoextensible,
               maxbytes,
               increment_by
               sys.dba_data_files
      FROM
               tablespace_name = 'SYSTEM'
      WHERE
```

```
ORDER BY file name;
CURSOR grp_cursor IS
     SELECT group#
            v$log;
     FROM
CURSOR mem_cursor (grp_num number) IS
     SELECT
              a.member,
              b.bytes
              v$logfile a,
     FROM
              v$log b
     WHERE
              a.group#=grp_num
          AND a.group#=b.group#
     ORDER BY
          member;
-- Variable Declarations
  block_size
                        NUMBER;
   lv_initial_extent
sys.dba_tablespaces.initial_extent%TYPE;
   lv next extent
sys.dba_tablespaces.next_extent%TYPE;
   lv_min_extents
sys.dba tablespaces.min extents%TYPE;
   lv_max_extents
sys.dba tablespaces.max extents%TYPE;
   lv pct increase
sys.dba_tablespaces.pct_increase%TYPE;
   lv file name
                        sys.dba_data_files.file_name%TYPE;
   lv_bytes
                        sys.dba_data_files.bytes%TYPE;
   lv_max_extend
                        sys.dba_data_files.maxbytes%TYPE;
   lv_ext_incr
sys.dba_data_files.increment_by%TYPE;
   lv autoext
sys.dba_data_files.autoextensible%TYPE;
   lv first rec
                        BOOLEAN;
   lv min extlen
sys.dba_tablespaces.min_extlen%TYPE;
   lv_extent_man
sys.dba_tablespaces.extent_management%TYPE;
   lv_allocation
sys.dba_tablespaces.allocation_type%TYPE;
   sub strq
                        VARCHAR2(20);
```

```
v$logfile.member%TYPE;
   grp member
                        v$log.bytes%TYPE;
   bytes
   db_name
                        VARCHAR2(8);
   db_string
                        VARCHAR2(255);
   db lineno
                        NUMBER := 0;
   thrd
                        NUMBER;
  grp
                        NUMBER;
                        NUMBER;
   SZ
   begin count
                        NUMBER;
  max_group
                        NUMBER;
-- Local use procedures
PROCEDURE write_out(p_line INTEGER,
                 p_string VARCHAR2) IS
   BEGIN
    INSERT INTO db temp (lineno,text)
   VALUES (p line, p string);
   END;
-- Start of actual code
BEGIN
   SELECT MAX(group#) INTO max_group FROM v$log;
     db lineno:=db lineno+1;
   SELECT 'CREATE DATABASE ' | name INTO db_string
     FROM v$database;
     write_out(db_lineno,db_string);
     db lineno:=db lineno+1;
   SELECT 'CONTROLFILE REUSE' INTO db_string
     FROM dual;
     write_out(db_lineno,db_string);
     db_lineno:=db_lineno+1;
   SELECT 'LOGFILE ' INTO db_string
     FROM dual;
     write_out(db_lineno,db_string);
COMMIT;
IF grp cursor%ISOPEN
THEN
     CLOSE grp_cursor;
    OPEN grp_cursor;
ELSE
    OPEN grp_cursor;
END IF;
```

```
LOOP
     FETCH grp_cursor INTO grp;
     EXIT WHEN grp_cursor%NOTFOUND;
     db_lineno:=db_lineno+1;
     db_string:= ' GROUP '||grp||' (';
     write out(db lineno,db string);
     IF mem cursor%ISOPEN THEN
          CLOSE mem cursor;
          OPEN mem cursor(qrp);
     ELSE
          OPEN mem_cursor(grp);
     END IF;
     db lineno:=db lineno+1;
     begin_count:=db_lineno;
     LOOP
          FETCH mem cursor INTO grp member, bytes;
          EXIT when mem cursor%NOTFOUND;
          IF begin count=db lineno THEN
               db_string:=chr(39)||grp_member||chr(39);
               write_out(db_lineno,db_string);
               db_lineno:=db_lineno+1;
          ELSE
               db_string:='
,'||chr(39)||grp_member||chr(39);
               write out(db lineno,db string);
               db lineno:=db lineno+1;
          END IF;
     END LOOP;
     db lineno:=db lineno+1;
     IF grp=max_group THEN
          db_string:=' ) SIZE '||bytes;
          write_out(db_lineno,db_string);
     ELSE
          db_string:=' ) SIZE '||bytes||',';
          write out(db lineno,db string);
     END IF;
END LOOP;
OPEN get block;
 FETCH get_block INTO block_size;
CLOSE get_block;
OPEN ts cursor;
 FETCH ts_cursor INTO Lv_initial_extent,
              Lv_next_extent,
              Lv_min_extents,
```

```
Lv max extents,
              Lv_pct_increase,
              Lv_min_extlen,
              Lv_extent_man,
              Lv allocation;
lv first rec := TRUE;
CLOSE ts cursor;
OPEN df cursor;
      LOOP
         FETCH df_cursor INTO lv_file_name,
                               lv_bytes,
                               lv_autoext,
                               lv_max_extend,
                               lv_ext_incr;
         EXIT WHEN df cursor%NOTFOUND;
         IF (lv first rec) THEN
            lv first rec := FALSE;
            db string := 'DATAFILE ';
         ELSE
            db_string := db_string ||chr(10)|| ',';
         END IF;
db_string:=db_string||chr(39)||lv_file_name||chr(39)||
                     ' SIZE '||to_char(lv_bytes) || '
REUSE';
         IF lv autoext='YES' THEN
          IF lv max extend=0 THEN
               sub_strg:=' MAXSIZE UNLIMITED';
          ELSE
               sub_strg:=' MAXSIZE
'||TO_CHAR(lv_max_extend);
          END IF;
          IF lv_ext_incr != 0 THEN
           db_string:=db_string||chr(10)||' AUTOEXTEND ON
NEXT ' | |
           to_char(lv_ext_incr*block_size)||sub_strg;
          END IF;
         END IF;
         IF lv_min_extlen != 0 AND lv_extent_man!='LOCAL'
THEN
           db_string:=db_string||chr(10)||
          'MINIMUM EXTENT '||TO_CHAR(lv_min_extlen);
         END IF;
      END LOOP;
```

```
CLOSE df cursor;
         db_lineno := db_lineno + 1;
         write_out(db_lineno, db_string);
         db_lineno := db_lineno + 1;
      IF lv extent man!='LOCAL' THEN
         db_string := (' DEFAULT STORAGE (INITIAL ' | |
                      TO_CHAR(lv_initial_extent) ||
                       ' NEXT ' || lv next extent);
      ELSE
         db_string:=('EXTENT MANAGEMENT '||lv_extent_man);
       IF lv_allocation='UNIFORM' THEN
         db_string:=db_string||' '||lv_extent_man||' SIZE '
         ||lv_initial_extent;
       ELSE
         db_string:=db_string||' AUTOALLOCATE';
       END IF;
      END IF;
         write out(db lineno, db string);
         db_lineno := db_lineno + 1;
      IF lv_extent_man!='LOCAL' THEN
         db_string := (' MINEXTENTS ' | |
                      lv min extents ||
                      ' MAXEXTENTS ' || lv_max_extents);
         write_out(db_lineno, db_string);
         db lineno := db lineno + 1;
         db_string := (' PCTINCREASE ' | |
                      lv_pct_increase | ')');
         write_out(db_lineno, db_string);
     END IF;
COMMIT;
SELECT
DECODE(value,'TRUE','ARCHIVELOG','FALSE','NOARCHIVELOG')
     INTO db_string FROM v$parameter WHERE
name='log_archive_start';
     db lineno:=db lineno+1;
     write_out(db_lineno,db_string);
SELECT ';' INTO db string from dual;
     db lineno:=db lineno+1;
     write_out(db_lineno,db_string);
CLOSE mem_cursor;
CLOSE grp_cursor;
COMMIT;
END;
```

```
rem The next section could be converted to use
rem UTLFILE so the entire anonymous PL/SQL section
rem and this report section would become a stored
rem procedure, but to keep it generic I will leave as
rem is.
COLUMN dbname NEW VALUE db NOPRINT
SELECT name dbname FROM v$database;
SET HEADING OFF PAGES 0 VERIFY OFF RECSEP OFF
SPOOL rep out\&db\crt db.sql
COLUMN text FORMAT a80 WORD WRAP
SELECT text
FROM db_temp
ORDER BY lineno;
SPOOL OFF
SET FEEDBACK ON VERIFY ON TERMOUT ON
DROP TABLE db temp;
PROMPT Press enter to continue
SET VERIFY ON FEEDBACK ON PAGES 22 TERMOUT ON
CLEAR COLUMNS
```

# Source 32: Script to recreate the database CREATE command for an instance.

```
REM
REM NAME
               : init ora rct.sql
               : Recreate the instance init.ora file
REM FUNCTION
REM USE
               : GENERAL
REM Limitations : None
REM
SET NEWPAGE 0 VERIFY OFF
SET ECHO OFF FEEDBACK OFF TERMOUT OFF PAGES 300 LINES 80
HEADING OFF
COLUMN name FORMAT a80 WORD WRAPPED
COLUMN dbname NEW VALUE db NOPRINT
SELECT name dbname FROM v$database;
DEFINE OUTPUT = 'rep out\&db\init.ora'
DEFINE cr = chr(10)
SPOOL &OUTPUT
SELECT '# Init.ora file from v$parameter' | | &&cr | |
'# generated on:'||sysdate||&&cr||
'# script by MRA 11/7/95 REVEALNET'||&&cr||
'#' name FROM dual
UNION
```

```
SELECT name | | ' = ' | | value name FROM V$PARAMETER WHERE value IS NOT NULL;

SPOOL OFF
CLEAR COLUMNS
SET NEWPAGE 0 VERIFY OFF
SET TERMOUT ON PAGES 22 LINES 80 HEADING ON
SET TERMOUT ON
UNDEF OUTPUT
PAUSE Press enter to continue
```

# Source 33: Script to generate a listing of initialization parameters for your database.

```
Dump file H:\ORAWIN\RDBMS71\trace\ORA14071.TRC
Sat Mar 30 10:05:53 1996
ORACLE V7.1.4.1.0 - Production.
vsnsta=0
vsnsgl=a vsnxtr=3
MS-WINDOWS Version 3.10
Sat Mar 30 10:05:52 1996
Sat Mar 30 10:05:53 1996
*** SESSION ID: (5.3)
# The following commands will create a new control file and
use it
# to open the database.
# No data other than log history will be lost. Additional
# be required for media recovery of offline data files. Use
this
# only if the current version of all online logs are
available.
STARTUP NOMOUNT
CREATE CONTROLFILE REUSE DATABASE "ORACLE" NORESETLOGS
NOARCHIVELOG
    MAXLOGFILES 32
   MAXLOGMEMBERS 2
   MAXDATAFILES 32
    MAXINSTANCES 16
   MAXLOGHISTORY 1600
LOGFILE
  GROUP 1 'H:\ORAWIN\DBS\wdblog1.ora' SIZE 500K,
  GROUP 2 'H:\ORAWIN\DBS\wdblog2.ora' SIZE 500K
```

```
DATAFILE
'H:\ORAWIN\DBS\wdbsys.ora' SIZE 10M,
'H:\ORAWIN\DBS\wdbuser.ora' SIZE 3M,
'H:\ORAWIN\DBS\wdbrbs.ora' SIZE 3M,
'H:\ORAWIN\DBS\wdbtemp.ora' SIZE 2M
;

# Recovery is required if any of the datafiles are restored backups,
# or if the last shutdown was not normal or immediate.
RECOVER DATABASE

# Database can now be opened normally.
ALTER DATABASE OPEN;
```

Listing 32: Example output from the ALTER DATABASE BACKUP CONTROL FILE command.

# **Database Startup and Shutdown**

When the instance and database are created, on UNIX the oratab file should have the instance name added to it. This allows the operating system command files in the \$ORACLE\_HOME/bin/dbstart and \$ORACLE\_HOME/bin/dbshut files to see the instance, these files startup and shutdown the databases listed in the oratab .

On NT4.0, startup and shutdown are generally handled by the strt<SID>.cmd and orashut.bat files located in (assuming your home drive is C:) C:/orant/database. The oradim7x (where x is the subversion) program is used to start, stop, and maintain the databases on NT4.0. By specifying command sets in the .CMD files different actions can be taken in regard to the Oracle database system. For example, the startdb.cmd file for an instance with a sid of TEST, an INTERNAL password of ORACLE, might look like this:

A shutdown script for the same instance would look like this:

```
c:\orant\bin\oradim73 -shutdown -sid TEST
-SURPWD ORACLE
-SHTTYPE SRVC, INST
-SHUTMODE a
```

### Startup

The database is open and ready for use after being created. Once the operating system is shut down, or the database is shut down, it must be started before it can be accessed.

**UNIX Startup.** On UNIX systems, the DBA has to perform the following steps to ensure the instance and database startup each time the system starts up.

- 1. Log in as root.
- Edit the /etc/oratab file. Change the last field for your \$ORACLE\_SID to Y.
- 3. Add a line similar to the following to your /etc/rc file; be sure you use the full path to the dbstart procedure.

```
su - oracle_owner -c /users/oracle/bin/dbstart
```

**Manual Startup.** On all systems manual startup is accomplished either via the supplied scripts or through the SVRMGR or in later Oracle8i release, SQLPLUS program. To startup a database using SVRMGR or SQLPLUS, use the following procedure. The command used is the STARTUP command: its format follows.

- 1. Log in to SVRMGR as INTERNAL or into SQLPLUS as SYS.
- 2. Issue one of the following commands:
  - a) STARTUP OPEN dbname PFILE=filename This command starts the instance, and opens the database named dbname using the parameter file specified by the filename following the PFILE= clause. This starts up the database in the default, EXCLUSIVE mode.
  - b) STARTUP RESTRICT OPEN dbname PFILE=filename This command starts the instance, and opens the database named dbname using the parameter file specified by the filename following the PFILE= clause. This starts up the database in the restricted only mode (only users with RESTRICTED SESSION privilege can log in).
  - c) STARTUP NOMOUNT This command starts the instance, but leaves the database dismounted and closed. Cannot be used with EXCLUSIVE, MOUNT, or OPEN. Normally this command is used only when creating a database. There are some maintenance activities that require the database to be in NOMOUNT but generally it is only used with database creation.
  - d) STARTUP MOUNT This command starts the instance and mounts the database, but leaves it closed.
  - e) STARTUP OPEN dbname PARALLEL
  - f) This command starts the instance, opens the database and puts the database in PARALLEL mode for multi-instance use in pre-Oracle8 versions. In Oracle8, simply setting the initialization parameter PARALLEL\_SERVER to TRUE starts the instance in parallel server (shared) mode. PARALLEL is

obsolete in Oracle8. It cannot be used with EXCLUSIVE or NOMOUNT or if the INIT.ORA parameter SINGLE\_PROCESS is set to TRUE. The SHARED parameter is obsolete in Oracle8.

#### STARTUP OPEN dbname EXCLUSIVE

This command is functionally identical to (a) above. Cannot be specified if PARALLEL or NOMOUNT is also specified in pre-Oracle8 versions. EXCLUSIVE is obsolete in Oracle8. If PARALLEL\_SERVE is FALSE, the database defaults to EXCLUSIVE.

- 4. The FORCE parameter can be used with any of the above options to force a shutdown and restart of the database into that mode. This is not normally done and is only used for debugging and testing.
- 5. The RECOVER option can be used to immediately start recovery of the database on startup if desired.

Errors that can occur during a startup include missing files, improperly specified PFILE path or name, or corrupted file errors. If these occur, the database will immediately shut down. Using OEM (Oracle Enterprise Manager) you must log in as an account that has been assigned the SYSOPER or SYSDBA roles in order to start up or shut down an instance.

#### Shutdown

The databases should be shut down before system shutdowns, before full backups and any time system operations require it to be shut down.

**UNIX Shutdown.** For UNIX there are several things that need to be done to ensure shutdown occurs. The following procedure, for the HP-UX version of UNIX, demonstrates these steps.

- 1. Log in as root.
- 2. Edit the /etc/oratab file. Make the last field a Y for the \$ORACLE\_SID you want shut down.
- 3. Add the following entry to your /etc/shutdown file. Be sure to use full path to the dbshut utility.

```
su - oracle_owner -c /usr/oracle/bin/dbshut
```

You should alter the shutdown scripts to do a SHUTDOWN IMMEDIATE. This backs out any uncommitted user transactions, logs them out and then shuts down the database. If a normal SHUTDOWN is performed, the system politely waits for all users to log off of Oracle . . . if Joe is on vacation and left his terminal up in a form, you could have a long wait. The other shutdown, SHUTDOWN ABORT, should only be used for emergencies as it stops the database just as it is, with operations pending or not. A SHUTDOWN ABORT will require a recovery on startup.

The above provides for automatic shutdown when the operating system shuts down. For a normal shutdown, execute the dbshut procedure for UNIX, the SHUTDOWN\_sid.COM procedure for VMS, where the sid is the SID for the database you want to shut down. If it has been created, the stop<sid>.cmd script is used to shutdown an Oracle instance on NT.

To perform a manual shutdown on either system, perform the following procedure.

1. Log in to SVRMGR as INTERNAL.

- 2. Issue the appropriate SHUTDOWN command.
- No option means SHUTDOWN NORMAL. The database waits for all users to disconnect, prohibits new connects, then closes and dismounts the database, then shuts down the instance.
- 4. SHUTDOWN IMMEDIATE. Cancels current calls like a system interrupt, and closes and dismounts the database, then shuts down the instance. PMON gracefully shuts down the user processes. No instance recovery is required on startup.
- SHUTDOWN ABORT. This doesn't wait for anything. It shuts the database down now. Instance recovery will probably be required on startup. You should escalate to this by trying the other shutdowns first.

# Tuning Responsibilities

Since tuning will be covered in other presentations I will just list the major tuning steps and discuss in general the goals for each step. The major thing to remember is that running is recursive, changes to one area may affect others, an example would be the correction of I/O waits resulting in a CPU bottleneck. Before beginning a tuning effort always set goals, what do you want to accomplish? Otherwise you won't know when you are successful.

### Step 1: Tune the Business Rules

In this step the goals should be to create a set of business rules that truly model the business needs for the database. The business rules should specify requirements not give solutions or methods.

### Step 2: Tune the Data Design

In this step the goals should be to provide a data design that optimizes the access of data. Usually the data structure will be normalized according to the rules of normalization to at least a third normal form design. Once a normal design is reached, specific

tables will be denormalized to optimize performance. At this step indexing is laid out to optimize join paths.

### Step 3: Tune the Application Design

In this step the DBA must have input to the developers and provide them with tools and guidance in the proper methods to optimize the SQL and PL/SQL used to access data. The goal of this step is to provide a properly tuned and optimized application that utilizes the data design to provide maximum performance.

### Step 4: Tune the Logical Structure of the Database

This step may require changes to the data design and additional creation of indexes. In this step the application is analyzed to set such parameters as INITRANS and FREELISTS. Proper setup of sequences is also accomplished in this step.

### **Step 5: Tune Database Operations**

System designers and application developers must understand Oracle's query processing mechanism to write effective SQL statements.

Before tuning the Oracle Server itself, be certain that your application is taking full advantage of the SQL language and the Oracle features designed to speed application processing. Use features and techniques such as the following based on the needs of your application:

- Array processing
- The Oracle optimizer
- The row-level lock manager
- PL/SQL

### Step 6: Tune the Access Paths

Ensure that there is efficient access to data. Consider the use of clusters, hash clusters, B\*-tree indexes and bitmap indexes as well as new features of Oracle8 such as index only tables, partitioned views and indexes and using new object oriented features.

Ensuring efficient access may mean adding indexes, or adding indexes for a particular application section (such as for specialized reporting) and then dropping them again. It may mean revisiting your design after you have built the database. You may want to do more denormalization or create alternative indexes at this point. Upon testing the application you may find that you're still not obtaining the required response time. Look for more ways to improve the design.

### **Step 7: Tune Memory Allocation**

Appropriate allocation of memory resources to Oracle memory structures can have a large impact on performance.

Oracle8 shared memory is allocated dynamically to the following structures, which are all part of the shared pool. Although you explicitly set the total amount of memory available in the shared pool, the system dynamically sets the size of each structure contained within it:

- The data dictionary cache
- The library cache
- Context areas (if running a multithreaded server)

You can explicitly set memory allocation for the following structures:

- Buffer cache
- Log buffer

RAMPANT TECHPRESS EBOOK

**PAGE 236** 

Sequence caches

Proper allocation of memory resources can improve cache performance, reduce parsing of SQL statements, and reduce paging and swapping.

#### Process local areas include:

- Context areas (for systems not running a multithreaded server)
- Sort areas
- Hash areas

Be careful not to allocate to the system global area (SGA) to such a large percentage of the machine's physical memory that it causes paging or swapping.

### Step 8: Tune I/O and Physical Structure

Disk I/O tends to reduce the performance of many software applications. Oracle Server, however, is designed so that its performance need not be unduly limited by I/O. Tuning I/O and physical structure involves these procedures:

- 1. Distributing data so that I/O is distributed, thus avoiding disk contention
- Storing data in data blocks for best access: setting the right number of free lists, and proper values for PCTFREE and PCTUSED
- 3. Creating extents large enough for your data so as to avoid dynamic extension of tables, which would hurt high-volume OLTP applications
- 4. Evaluating the use of raw devices

### **Step 9: Tune Resource Contention**

Concurrent processing by multiple Oracle users may create contention for Oracle resources. Contention may cause processes to wait until resources are available. Take care to reduce the following kinds of contention:

- Block contention
- Shared pool contention
- Lock contention
- Pinging (in a parallel server environment)
- Latch contention

### Step 10: Tune the Underlying Platform(s)

See your platform-specific Oracle documentation to investigate ways of tuning the underlying system. For example, on UNIX-based systems you might want to tune the following:

- Size of the UNIX buffer cache
- UNIX memory segments
- Logical volume managers
- Memory and size for each process

### **Tuning Summary**

Remember that without clear tuning goals you will never know if you have been successful. Tuning is a recursive process and is never finished.

# **Layout & Fragmentation**

As was discussed in the section on OFA, layout of a set of tablespaces can have dramatic affects on performance and maintainability of a database. Internal layout of tablespaces can also cause performance problems if not handled properly. Internal layout of a tablespace deals with table, index, and rollback segment sizing and placement. Once the main OFA rules are enforced, you must further review design to prevent overloading of tablespaces.

Overloading of tablespaces is when many hi-activity segments are placed in a single tablespace. Many third-party vendors that build on top of Oracle are often guilty of overloading. In an ideal setup each table, index and rollback segment would have its own disk or array with an independent IO channel and the CPUs would be able to talk to each area simultaneously. However we all know this is not possible at least with current technology. Overloading results in what is known as hotspotting, this is where a single disk or array becomes saturated with IO requests because of the volume of hot tables or indexes that reside there.

Figure 9 shows the results from Hotspotting through a Precise\*SQL screenshot.

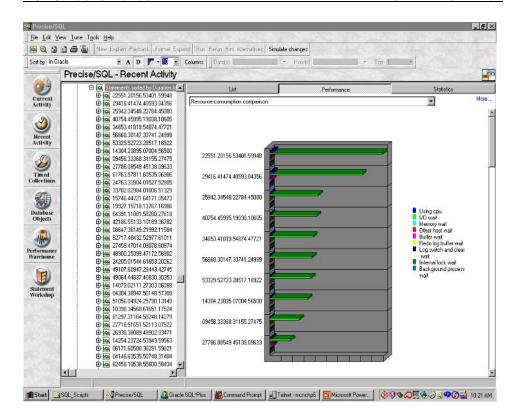

Figure 9: Example of Hotspotting

The thing to notice in Figure 9 is that every statement is showing IO wait as its major resource problem. In this particular the entire database was striped across eight disk drives and all files where placed into a single RAID 1 array. In addition many tablespace contained dozens if not hundreds of tables or indexes and in some cases partitions for a single object where all placed into the same tablespace. The system in figure 9 was also using an EMC drive array but due to the errors in file layout it could not take advantage of the EMC advantages.

### **Tablespace Segments & Free Space**

If we had the mythical setup where a single table occupied a single tablespace we probably would not have a significant problem with fragmentation. Fragmentation occurs when multiple objects with differing segment extent sizes occupy the same tablespace and undergo dynamic extension and subsequent DBA or system actions result some of these objects being resized or removed. The action of resizing or removing segments from a tablespace results in empty spots, if there are multiple segments in the tablespace, these empty spots may be randomly distributed. If adjacent extents end up being freed, we can easily coalesce them into a single larger extent, but if there is intervening live extent areas, we cannot. These two fragmentation models are known as honeycomb, when the free extents are side by side, or swiss cheese, when the extents are separated by live segments.

Honeycomb fragmentation in a tablespace is automatically cleaned up by the smon process if the default storage parameter PCTINCREASE is set greater than zero. For tablespaces where PCTINCREASE is greater than zero use the ALTER TABLESPACE tablespace\_name COALESCE command to coalesce adjacent areas of free space.

Some experts have proposed always sizing objects in a given tablespace using the same extent sizes or equal multiples of the same extent sizes. There is probably some merit to this since it will reduce the likelihood of a freed extent not being able to be reused, however, it will also result in some sparse objects that have wasted space.

I believe a blended approach is in order where the sizes for objects are calculated and then an attempt is made to choose and extent size for objects in the same tablespace that will reduce the overall number of extents per objects but also allow maximal reuse of space.

Let's examine some quick placement guidelines and move on:

- Put indexes and tables in as physically separate disk areas as possible
- Never put rollback segments in with data or index segments
- Place redo logs in their own area
- Separate highly active tables and indexes into their own tablespaces
- Group low activity tables and indexes together (tables with tables and indexes with indexes)
- Partition high activity tables and indexes to help balance disk IO and prevent hot disks.
- Use as many disk controller channels as is required to reduce channel saturation.

### **Tables & Indexes/Partitioning**

With Oracle8 the capability to partition tables and indexes was introduced. Prior to Oracle8 partitioned views where possible but maintaining them was difficult. A partitioned table is partitioned by ranges of values. In Oracle8i the partitions can be subpartitioned based on a hash value as well. Indexes can be locally partitioned (partitioned identically to the tables) or can be globally partitioned (the index is partitioned on a different scheme than the table).

Partitioning is helpful where the table size is large and the values in the table can be readily separated into discrete ranges. An easy example is when sales are divided by ranges such as sales division, quarter or store. Partitioning does little good unless the partitions are placed on different access paths whether these are disks, arrays or symmetrix devices. If a table or index is properly partitioned then Oracle parallel operations can access the partitions

in an efficient manner. For some Oracle parallel operations the table must be partitioned.

Generally you want to examine partitioning candidates and determine what columns are most frequently used in queries involving ranges of values such as queries using BETWEEN, inequalities such as greater than and less than and using the IN clause to portion out a discrete data set. However, in some cases where a table is extremely large choosing a partition key that equally divides the table values can improve parallel scans by equalizing IO across query slave processes.

#### The V\$ views

Throughout the next two days lectures you will hear about the V\$ views. The V\$ views provide a continually updated look at internal statistics. You may hear the V\$ views called dynamic performance views or tables for this reason. There are approximately 143 or more V\$ views in version 8.0.5. The views themselves are actually constructed on top of the C structs that are at the heart of the Oracle executable. The C structs in Oracle are named using a K\$ or X\$ prefix and general can't be seen by anyone but the SYS user and then only if a view is created against them. Figure 10 shows a sample of the layout of the V\$ tables as extracted via a partial screen shot from the RevealNet Oracle Administrator Visual Dictionary

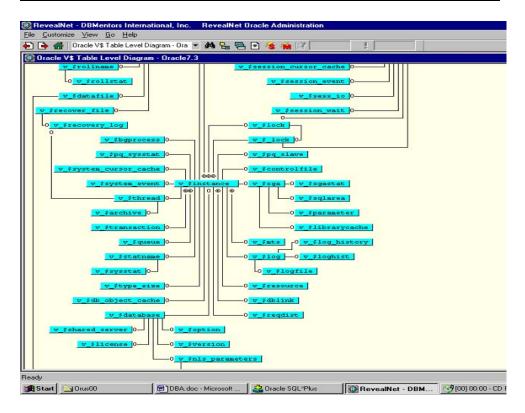

Figure 10: Example of the V\$ view relations

#### How are they used?

The V\$ views are used to examine current performance indicators. By using a delta method over several equally timed selects trending can be performed. This delta method is how many of the monitoring tools get their information about Oracle performance. As far as I know only one tool, Precise\*SQL from Precise Software Solutions (also sold as DBTuner from EMC) samples externally directly from memory. Quest Software is working on externally sampling but I am not aware if they have it in production as of this writing.

The benefits of external sampling are that increased sample rates (up to 99 per second) can be obtained with little impact on the

Oracle database. Internal sampling is prone to the same delays and problems any Oracle internal connection falls prey too, thus limiting the sustained sample ratre that can be obtained without seriously impacting performance.

A V\$ view that is very useful for shared pool analysis is called the V\$SQLAREA view and as its name implies it is used to show the contents of the shared SQL area in the shared pool. An example view based on the V\$SQLAREA view and a companion report are show in Source 34 and 35.

```
CREATE OR REPLACE VIEW sql garbage AS
SELECT
 b.username users,
  SUM(a.sharable mem+a.persistent mem) Garbage,
  TO NUMBER(NULL) good
FROM
   sys.v_$sqlarea a,
   dba_users b
WHERE
  (a.parsing_user_id = b.user_id AND a.executions<=1)</pre>
GROUP BY b.username
UNION
SELECT DISTINCT
 b.username users,
  TO NUMBER(NULL) garbage,
  SUM(c.sharable mem+c.persistent mem) Good
FROM
   dba_users b,
   sys.v_$sqlarea c
WHERE
  (b.user id=c.parsing user id AND c.executions>1)
GROUP BY b.username;
```

#### Listing 34: Example view using the V\$SQLAREA View

```
COLUMN garbage FORMAT A14 HEADING 'Non-Shared SQL'
COLUMN good FORMAT A14 HEADING 'shared SQL'
COLUMN good_percent FORMAT A14 HEADING 'Percent Shared'
COLUMN users FORMAT A14 HEADING Users
COLUMN nopr NOPRINT
```

```
SET FEEDBACK OFF
@title80 'Shared Pool Utilization'
SPOOL rep_out\&db\sql_garbage
SELECT 1 nopr,
a.users users,
TO_CHAR(a.garbage,'9,999,999,999') garbage,
TO_CHAR(b.good, '9,999,999,999') good,
TO CHAR((b.good/(b.good+a.garbage))*100,'9,999,999.999')
good percent
FROM sql_garbage a, sql_garbage b
WHERE a.users=b.users
AND a.garbage IS NOT NULL AND b.good IS NOT NULL
UNION
select 2 nopr,
'-----' qarbaqe,'-------- qarbaqe,'-------
--' good,
'----' good percent FROM dual
UNION
SELECT 3 nopr,
TO_CHAR(COUNT(a.users)) users,
TO_CHAR(SUM(a.garbage),'9,999,999,999') garbage,
TO_CHAR(SUM(b.good), '9,999,999,999') good,
TO_CHAR(((SUM(b.good)/(SUM(b.good)+SUM(a.garbage)))*100),'9,
999,999.999') good percent
FROM sql garbage a, sql garbage b
WHERE a.users=b.users
AND a.garbage IS NOT NULL AND b.good IS NOT NULL
ORDER BY 1,3 DESC
SPOOL OFF
CLEAR COLUMNS
```

Source 35: Example Report using View Based on V\$SQLAREA

Example results from the report shown in Source 35 are shown in Listing 34.

Date: 01/28/00

Page: 1

Time: 10:45 AM Shared Pool Utilization

MAULT

dw database

| Users    | Non-Shared SQL | Shared SQL | Percent Shared |
|----------|----------------|------------|----------------|
| ASMITH   | 371,387,006    | 1,007,366  | .271           |
| NETSPO   | 10,603,456     | 659,999    | 5.860          |
| DCHUN    | 6,363,158      | 151,141    | 2.320          |
| DSSUSER  | 5,363,057      | 824,865    | 13.330         |
| MRCHDXD  | 4,305,330      | 600,824    | 12.246         |
| DWPROC   | 2,690,086      | 4,901,400  | 64.564         |
| CWOODY   | 946,199        | 239,604    | 20.206         |
| TTERIFIC | 877,644        | 93,323     | 9.611          |
| GCMATCH  | 604,369        | 1,637,788  | 73.045         |
| MAULT    | 445,566        | 3,737,984  | 89.350         |
| PRECISE  | 205,564        | 46,342,150 | 99.558         |
| BWITE    | 154,754        | 35,858     | 18.812         |
| SYS      | 146,811        | 9,420,434  | 98.465         |
| SSMITH   | 102,460        | 8,523,746  | 98.812         |
| MRCHPHP  | 56,954         | 59,069     | 50.911         |
| MRCHAEM  | 42,465         | 65,017     | 60.491         |
|          |                |            |                |
| 16       | 404,553,888    | 78,358,468 | 16.226         |

Listing 34: Example Output from the SQL GARBAGE Report

Other useful V\$ views are shown in Table 11.

| View Name   | Description                      |
|-------------|----------------------------------|
| V\$SQLTEXT  | Contains full SQL text of stored |
|             | SQL area                         |
| V\$SYSSTAT  | Contains overall system level    |
|             | statistics                       |
| V\$SESSTAT  | Contains session statistics      |
| V\$SESSION  | Contains information on current  |
|             | sessions                         |
| V\$ROLLSTAT | Contains statistics on rollback  |
|             | segments                         |

RAMPANT TECHPRESS EBOOK

| View Name                | Description                          |
|--------------------------|--------------------------------------|
| V\$ROLLNAME              | Contains rollback segment names      |
| V\$SGA                   | Contains information on SGA          |
|                          | areas (rollup from V\$SGASTAT)       |
| V\$SGASTAT               | Contains information on SGA          |
|                          | segment sizes                        |
| V\$INSTANCE              | Contains information on the          |
|                          | instance                             |
| V\$PARAMETER             | Contains settings for all            |
|                          | initialization parameters            |
| V\$DB_OBJECT_CACHE       | Contains information on the SGA      |
|                          | Object Caches                        |
| V\$LIBRARYCACHE          | Contains information on the shared   |
|                          | pool library caches                  |
| V\$LOG                   | Contains information on all current  |
|                          | redo logs                            |
| V\$LOG_HIST(ORY)         | Contains information on redo log     |
|                          | switches                             |
| V\$LOGFILE               | Contains locations of all redo log   |
|                          | files                                |
| V\$FIXED_VIEW_DEFINITION | Contains the definitions for all V\$ |
| _ <del>_</del>           | and GV\$ views                       |

Table 11: Views Useful for Monitoring and Tuning

Table 11 only lists those views I use regularly, you will in the presentation on tuning that several others are useful for specific monitoring of the database buffers and locks as well.

## The Optimizers & the Analyze Command

Optimizers are required to ensure that a query is processed in an optimal manner. In earlier versions of Oracle the only available optimizer was the RULE based optimizer. In later versions of Oracle7 and all versions of Oracle8 both RULE and COST based optimizers are available.

RAMPANT TECHPRESS EBOOK

#### **RULE Based Optimizer**

As its name implies the rule based optimizer uses a set of 15 rules to determine how to best process a query. The rule chosen is based strictly on query structure and pays no attention to the number of rows, partitioning or other query specific features and statistics. The query optimization paths used by the cost based optimizer are:

| <u>Rank</u> | <u>Path</u>                                   |
|-------------|-----------------------------------------------|
|             |                                               |
| 1           | Single row by ROWID                           |
| 2           | Single row by Cluster join                    |
| 3           | Single row by hash cluster key with unique or |
|             | primary key                                   |
| 4           | Single row by unique or primary key           |
| 5           | Cluster join                                  |
| 6           | Hash cluster key                              |
| 7           | Indexed cluster key                           |
| 8           | Composite Index                               |
| 9           | Single Column index                           |
| 10          | Bounded range search on indexed columns       |
| 11          | Unbounded range search on indexed columns     |
| 12          | Sort-merge join                               |
| 13          | MAX or MIN on indexed column                  |
| 14          | ORDER BY indexed columns                      |
| 15          | Full table scan                               |

The major benefit of the cost based optimizer was that for a specific query the execution plan was stable regardless of how big the table or its associated indexes grew as long as the index structure didn't change. The major disadvantages of the cost based optimizer are that the execution plan didn't change no matter how large the table or its indexes grew, and, it can't take advantage of new features as easily as a cost based optimizer.

#### **COST Based Optimizer**

The COST based optimizer was introduced in later versions of Oracle7. The cost based optimizer uses a proprietary algorithm to assign a cost to each step of an execution plan for a query, and then, by looking at equivalent plans the optimizer can choose the one with the lowest cost for a specific query. The cost algorithm is dependent upon accurate table statistics in order to come up with accurate cost information. The table statistics are created and maintained by use of the ANALYZE command.

The major benefit of the cost based optimizer is that for changes in table and index sizes the optimizer can re-evaluate the execution plan and adjust to obtain an optimal performance profile. However, the cost based optimizer is only as good as the statistics fed to it, and, in tests a fully qualified DBA using the rule based optimizer can get better performance. However, unless you like to spend your free time using the tools tkprof, explain plan or third query party analyzers, I suggest just using the cost based optimizer and an "intelligent" table analyzer procedure such as the one shown in Source 36.

```
CREATE OR REPLACE PROCEDURE check_tables (
owner_name in varchar2,
break rows in number,
percent change in number) AS
CURSOR get_tab_count (own varchar2) IS
        SELECT table_name, nvl(num_rows,1)
        FROM dba_tables
        WHERE owner = upper(own);
  tab name VARCHAR2(64);
  rows
                  NUMBER;
  string
                 VARCHAR2(255);
  cur
                  INTEGER;
  ret
                  INTEGER;
  row_count
                  NUMBER;
  com_string
                  VARCHAR2(255);
```

```
BEGIN
 OPEN get_tab_count (owner_name);
 LOOP
  BEGIN
        FETCH get tab count INTO tab name, rows;
        tab name:=owner name||'.'||tab name;
        IF rows=0 THEN
        rows:=1;
        END IF;
  EXIT WHEN get_tab_count%NOTFOUND;
  DBMS_OUTPUT.PUT_LINE('Table name: '||tab_name||' rows:
'||to_char(rows));
  DBA_UTILITIES.GET_COUNT(tab_name,row_count);
   IF row count=0 THEN
        row count:=1;
  END IF;
  DBMS OUTPUT.PUT LINE('Row count for '| tab name | ':
'||to char(row count));
  DBMS OUTPUT.PUT LINE('Ratio:
'||to_char(row_count/rows));
        IF (row_count/rows)>(1+(percent_change/100))
         OR (rows/row_count)>(1+(percent_change/100)) THEN
         BEGIN
           IF (row_count<break_rows) THEN</pre>
              string :=
              'ANALYZE TABLE '||tab_name||' COMPUTE
STATISTICS ';
           ELSE
              string :=
       'ANALYZE TABLE '||tab_name||' ESTIMATE STATISTICS
SAMPLE 30 PERCENT';
           END IF;
           cur := DBMS_SQL.OPEN_CURSOR;
           DBMS_OUTPUT.PUT_LINE('Beginning analysis');
           DBMS SQL.PARSE(cur, string, dbms sql.v7);
           ret := DBMS SQL.EXECUTE(cur)
           DBMS SQL.CLOSE CURSOR(cur);
           DBMS OUTPUT.PUT LINE(' Table: '||tab name||' had
to be analyzed.');
           EXCEPTION
            WHEN OTHERS THEN
             raise_application_error(-20002,
              'Error in analyze: '||to_char(sqlcode)||' on
'||tab_name,TRUE);
```

Source 36: Example PL/SQL Procedure to do a "Smart" analysis of tables.

The procedure in Source 36 allows you to specify the schema that owns the tables to be analyzed, it then proceeds to check the actual row count and compare that value to the row count as stored in the DBA\_TABLES view. The row count stored in the DBA\_TABLES view is the calculated row count from the last analyze operation. If the percent difference (either positive or negative) exceeds the value input (I usually use 10) then the table will be analyzed. If the table exceeds a predetermined row threshold (depending on table row size and the size of your sort area) then an estimate statistics using 30% sampling is used, otherwise a full compute of statistics is performed.

Using a smart analysis procedure analysis time dropped from several hours to 30 to 40 minutes in one PeopleSoft environment. By only analyzing those tables that actually require it you can produce a considerable time saving. In the version of this program provided with the RevealNet Oracle Administrator program all activities are also logged in a database table for later review and use in trending analysis.

# The Parallel Query Option

Introduced in later versions of Oracle7 the parallel query option (PQO) allows multiple processes to simultaneously fetch records and perform sorting operations. This parallelization of operations can lead to impressive speed improvements in a properly set up parallel environment.

The most important item to specify in a parallel environment is the number of parallel query slaves. Too few and you don't get the full benefits, too many and they end up competing with each other for resources. Of course parallel operations are of little or no benefit if your system doesn't have parallel processors and your tables aren't spread across multiple disks in a stripe set or partitioned. Along with the number of parallel query slaves the degree of parallel (DOP) for the tables and indexes needs to be set properly.

The maximum number of parallel query slaves should generally be set to at least twice the number of CPUs or to twice the number of disks that he object was spread across. The DOP can be determined by forcing a full table scan for tables (use a where 1=2 in a select count(\*) from the table) and then timing the response for different DOP settings. These numbers are then adjusted up or down depending on performance.

### Parallel query settings

There are several initialization parameters that pertain to parallel query:

parallel\_adaptive\_multi\_user -- TRUE or FALSE, defaults to FALSE, when set to TRUE, enables an adaptive algorithm designed to improve performance in multi-user environments that use Parallel Query(PQ). It does this by automatically reducing the requested degree of parallelism based on the current number of active PQ users on the system. The effective degree of parallelism

will be based on the degree of parallelism from the table or hint divided by the total number of PQ users. The algorithm assumes that the degree of parallelism provided has been tuned for optimal performance in a single user environment.

This parameter will work best when used in single node Symmetric Multi-Processors(SMPs). However, it can be set to TRUE when using OPS if all of the following conditions are true:

- All Parallel Query users connect to the same node
- Instance Groups are not configured
- Each node has more than one CPU

On a system running OPS, if all of the above conditions are met, and the parameter is set to TRUE, if the system is not a Shared Nothing MPP, the algorithm will attempt to reduce the instances first, then the degree. If it is a Shared Nothing MPP, it will only reduce the degree. If any of the above conditions is not met, and the parameter is set to TRUE, the algorithm may reduce parallelism excessively, causing the system to become unnecessarily idle.

**optimizer\_percent\_parallel** -- specifies the amount of parallelism that the optimizer uses in its cost functions. The default of 0 means that the optimizer chooses the best serial plan. A value of 100 means that the optimizer uses each object's degree of parallelism in computing the cost of a full table scan operation. Low values favor indexes, and high values favor table scans.

Cost-based optimization will always be used for any query that references an object with a nonzero degree of parallelism. For such queries a RULE hint or optimizer mode or goal will be ignored. Use of a FIRST\_ROWS hint or optimizer mode will override a nonzero setting of OPTIMIZER PERCENT PARALLEL.

parallel\_min\_percent -- specifies the minimum percent of threads required for parallel query. Setting this parameter ensures that a parallel query will not be executed sequentially if adequate resources are not available. The default value of 0 means that this parameter is not used.

If too few query slaves are available, an error message is displayed and the query is not executed. Consider the following settings:

```
PARALLEL_MIN_PERCENT = 50
PARALLEL_MIN_SERVERS = 5
PARALLEL_MAX_SERVERS = 10
```

In a system with 20 instances up and running, the system would have a maximum of 200 query slaves available. If 190 slaves are already in use and a new user wants to run a query with 40 slaves (for example, degree 2 instances 20), an error message would be returned because 20 instances (that is, 50% of 40) are not available.

**parallel\_min\_servers** -- specifies the minimum number of query server processes for an instance. This is also the number of query server processes Oracle creates when the instance is started.

parallel\_max\_servers -- specifies the maximum number of parallel query servers or parallel recovery processes for an instance. Oracle will increase the number of query servers as demand requires from the number created at instance startup up to this value. The same value should be used for all instances in a parallel server environment.

Proper setting of the PARALLEL\_MAX\_SERVERS parameter ensures that the number of query servers in use will not cause a memory resource shortage during periods of peak database use.

If PARALLEL\_MAX\_SERVERS is set too low, some queries may not have a query server available to them during query processing.

Setting PARALLEL\_MAX\_SERVERS too high leads to memory resource shortages during peak periods, which can degrade performance. For each instance to which you do not want to apply the parallel query option, set this initialization parameter to zero.

If you have reached the limit of PARALLEL\_MAX\_SERVERS on an instance and you attempt to query a GV\$ view, one additional parallel server process will be spawned for this purpose. This extra process will serve any subsequent GV\$ queries until expiration of the PARALLEL\_SERVER\_IDLE\_TIME, at which point the process will terminate. The extra process is not available for any parallel operation other than GV\$ queries.

Note that if PARALLEL\_MAX\_SERVERS is set to zero for an instance, then no additional parallel server process will be allocated to accommodate a GV\$ query.

parallel\_server\_idle\_time -- specifies the amount of idle time after which Oracle terminates a process for parallel operations (parallel query, parallel DML, or parallel DDL). This value is expressed in minutes. The parameter must be set to 1 or greater for the query processes to terminate. 0 means the processes are never terminated

**parallel\_execution\_message\_size** -- specifies the size of messages for parallel execution (Parallel Query, PDML, Parallel Recovery, replication). The default value should be adequate for most applications. Typical values are 2148 or 4096 bytes. Larger values would require a larger shared pool.

**parallel\_min\_message\_pool** – Defaults to (cpus\*parallel\_max\_servers\*1.5\*(OS message buffer size) or cpus\*5\*1.5\*(OS message size)). Specifies the minimum permanent amount of memory which will be allocated from the SHARED POOL, to be used for messages in parallel execution.

This memory is allocated at startup time if PARALLEL\_MIN\_SERVERS is set to a non-zero value, or when the server is first allocated. Setting this parameter is most effective when PARALLEL\_MIN\_SERVERS is set to a non-zero value, because the memory will be allocated in a contiguous section.

This parameter should only be set if the default formula is known to be significantly inaccurate. setting this parameter too high will lead to a shortage of memory for the shared pool; setting it too low will lead to costlier memory allocation when doing parallel execution. This parameter cannot be set to a number higher than 90% of the shared pool.

parallel\_transaction\_resource\_timeout -- is a Parallel Server parameter. This parameter specifies the maximum amount of time which can pass before a session, executing a parallel operation (either parallel DDL or parallel DML), times out while waiting for a resource held by another session in an incompatible lock mode. Such timeouts are an indication of potential deadlock involving the parallel transaction and other transactions currently running in the parallel server system.

The value of the parameter is specified in seconds. The time begins when the session starts to wait for a busy resource. Setting the parameter to 0 sets the maximum timeout to an effectively infinite value. Note that this is only the maximum timeout allowed for parallel transactions. For certain resources, a lower timeout value is used by Oracle.

parallel\_broadcast\_enabled – Defaults to FALSE. Allows you to improve performance in certain cases involving hash and merge joins. When set to TRUE, if you are joining a very large join result set with a very small result set (size being measured in bytes, rather than number of rows), the optimizer has the option of broadcasting the row sources of the small result set, such that a

single table queue will send all of the small set's rows to each of the parallel servers which are processing the rows of the larger set. The result is enhanced performance.

**shared\_pool\_size** – The shared pool will have to be increased in size to accommodate the parallel query message areas and IO queues. I suggest that the LARGE POOL be designated to prevent PQO from causing shared pool problems.

large\_pool\_size - The large pool will automatically be configured at a minimum size of 600k if certain initialization parameters are set in Oracle8 (as discussed in previous lessons). I suggest manually setting the size.

### **Problems In Parallel Query Usage**

- Setting too many parallel query slaves
- Setting too few parallel query slaves
- Not allocating enough shared pool or not properly configuring the large pool.
- Excess memory usage due to large numbers of parallel query slaves
- Multiple extent problems when creating objects (usually indexes) for objects with large DOP settings.

## Security

Security in Oracle has until fairly recently been at the password level only. In recent releases proper security features such as password aging, resource allocation and row-level security have been added. Security begins with user management.

#### Users

To access your database, an account must be created in the Oracle database for the user. The exceptions to this are the sys

and system users that are created by Oracle when the database is created. In the sections that follow, I will discuss the creation, alteration and dropping of users for the Oracle database.

#### Creating Users

To create a user, you must have the **CREATE USER** privilege. You can create users with Server Manager, Oracle Enterprise Manager or at the command line in SQL\*Plus. The command syntax for creating a user is illustrated in Listing 35.

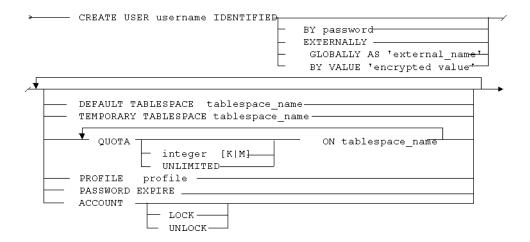

Listing 35: Syntax for creating a user.

#### Here is an example:

```
CREATE USER james IDENTIFIED BY abc1
DEFAULT TABLESPACE users
TEMPORARY TABLESPACE temp
PASSWORD EXPIRE
QUOTA 1M ON users
PROFILE enduser;
```

You need to assign each new user a password or indicate that operating system authentication will be used. Passwords are stored

in the database in encrypted format and cannot be read by any user. The use of operating system authentication means that once your user has logged in at the operating system level, no username or password will be required when logging into the Oracle database. Users who are not assigned an Oracle password are designated as **IDENTIFIED EXTERNALLY**. Oracle depends on the operating system for authentication of the user. To use external authentication with other than the default prefix of **OPS\$**, you must set the **OS\_AUTHENT\_PREFIX** in the database parameter file. In Oracle8 you can also create the user in a locked state or with a preexpired password. The **BY VALUE** clause allows resetting of a users password to a previous encrypted value and is used when transferring a user manually from one database to another.

Password expiry options are set using a **PROFILE** which we will discuss later.

The **IDENTIFIED GLOBALLY** clause is used to tell Oracle that the user authentication is obtained from a central authority such as the Oracle Security Server.

When you create a user, you can designate a specific tablespace to be the default tablespace for that user. The designation of a default tablespace means that all the objects created by that user will be placed in that tablespace unless the user specifically indicates that the database object be placed in another tablespace. If no default tablespace is indicated for a user, the system tablespace will be the default for that user.

When you create a user, you can also designate a specific tablespace to be the temporary tablespace. This designation of a temporary tablespace specifies the tablespace that will be used for any database actions, which require use of a workspace for storage of intermediate results for actions such as sorting.

If no temporary tablespace is indicated for a user, the system tablespace will be used. When you designate a default tablespace, temporary tablespace, or quota on a tablespace, this does not implicitly grant any system or object privileges on the default tablespace, the user is granted unlimited quota on the designated temporary tablespace. You can give a user permission to create objects in tablespaces with the **QUOTA** clause.

Note: I suggest that the only users that are left with the system tablespace as their default tablespace are users such as sys and dbsnmp that are created and maintained internally by Oracle processes. All users should have an explicitly assigned temporary tablespace to prevent sorting from occurring in the system tablespace.

As the DBA, you can access the **DBA\_USERS** view for information on all users. Each user can access the **USER\_USERS** view for information related to them. Table 12 shows the data stored in **DBA\_USERS** and **USER\_USERS**.

| Column             | Definition                                                   |
|--------------------|--------------------------------------------------------------|
| DBA_USERS          |                                                              |
| Username           | Oracle login name for the user                               |
| user_id            | Oracle unique user id number                                 |
| Password           | An encrypted password or IDENTIFIED EXTERNALLY               |
| account_status     | Tells account status when password expiry functions are used |
| lock_date          | Date expiry function locked the account                      |
| expiry_date        | Date password will expire if expiry parameters are set       |
| default_tablespace | Tablespace assigned as the default for the user              |

| Column               | Definition                                                   |
|----------------------|--------------------------------------------------------------|
| Temporary_tablespace | Tablespace assigned for actions requiring a workspace        |
| Created              | Date the user was created within the Oracle database         |
| USER_USERS           |                                                              |
| Username             | Oracle login name for the user                               |
| user_id              | Oracle unique user id number                                 |
| account_status       | Tells account status when password expiry functions are used |
| lock_date            | Date expiry function locked the account                      |
| expiry_date          | Date password will expire if expiry parameters are set       |
| default_tablespace   | Tablespace assigned as the default for the user              |
| Temporary_tablespace | Tablespace assigned for actions requiring a workspace        |
| Created              | Date the user was created within the Oracle database         |

Table 12: Data dictionary views for user data.

To enable a user to create objects in a tablespace, you need to specify a quota for that user on that tablespace. The tablespace quota may be limited to a specific amount of kilobytes or megabytes, or may be designated as unlimited. An unlimited quota indicates that the user can have any portion of a tablespace that is not already in use by another user. If the user is not assigned the **UNLIMITED TABLESPACE** system privilege and the assigned limit is reached, the user will no longer be able to create additional objects or insert rows into any objects he owns in that tablespace. One thing to remember is that the roles **RESOURCE** and **DBA** automatically grants **UNLIMITED TABLESPACE**, so only use them when absolutely required.

The **DBA\_TS\_QUOTAS** view provides tablespace quota information for all users in the database. The **USER\_TS\_QUOTAS** view provides tablespace quota information for the current user. When you query **DBA\_TS\_QUOTAS** or **USER\_TS\_QUOTAS**, a designation of -1 in the **max\_bytes** and **max\_blocks** columns indicates that the user has unlimited quota on that tablespace. Table 13 shows the data dictionary views associated with quotas.

| Column          | Definition                     |
|-----------------|--------------------------------|
| DBA_TS_QUOTAS   |                                |
| Tablespace_name | Name of the tablespace         |
| Username        | Name of the user               |
| Bytes           | Number of bytes assigned to    |
|                 | that user                      |
| Blocks          | Number of blocks assigned to   |
|                 | that user                      |
| max_bytes       | Maximum number of bytes        |
|                 | allowed for the user or -1 for |
|                 | unlimited                      |
| max_blocks      | Maximum number of blocks       |
|                 | allowed for the user or -1 for |
|                 | unlimited                      |
| USER_TS_QUOTAS  |                                |
| Tablespace_name | Name of the tablespace         |
| Bytes           | Number of bytes assigned to    |
|                 | that user                      |
| Blocks          | Number of blocks assigned to   |
|                 | that user                      |
| max_bytes       | Maximum number of bytes        |
|                 | allowed for the user or -1 for |
|                 | unlimited                      |
| max_blocks      | Maximum number of blocks       |
|                 | allowed for the user or -1 for |
|                 | unlimited                      |

Table 13: Quota data dictionary views.

#### **Altering Users**

To create a user, you must have the **ALTER USER** privilege. You can alter users with Server Manager or at the command line in SQL\*Plus. The command line syntax for altering a user is shown in Figure 7.2.

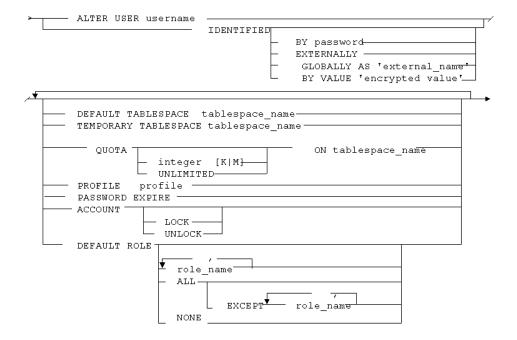

Listing 35: Syntax for altering a user.

#### Here is an example:

```
ALTER USER bill IDENTIFIED BY xyz2
DEFAULT TABLESPACE users
TEMPORARY TABLESPACE temp
QUOTA 1M ON users
PROFILE enduser
DEFAULT ROLE ALL
ACCOUNT UNLOCK;
```

After a user is created, the only thing that you cannot alter for that user is the username. The password, default tablespace, temporary tablespace, the quota on a tablespace, profile, locked state, global name, password expire state and default role can all be altered by someone with the **ALTER USER** system privilege.

Each user can alter the Oracle password you initially assigned to that user when you created him, provided the user is not identified externally (via the operating system). In addition to the end user, users with the **ALTER USER** system privilege can issue the **ALTER USER** command to change the user's password. The use of operating system authentication can also be changed by a user with the **ALTER USER** system privilege. Any changes to the password will take effect the next time that user logs into Oracle.

When you change the default tablespace for a user, all future objects created by that user will be created in the new default tablespace you designated (unless otherwise specified by the user at the time the object is created). Remember the user must have a quota in the tablespace to create new objects in that tablespace. If a user reaches the maximum number of bytes assigned (specified in the quota), only a user with the **ALTER USER** system privileges will be able to increase the quota limit on the user.

#### **Dropping Users**

To drop a user, you must have the **DROP USER** system privilege. You can drop users with Server Manager or at the command line in SQL\*Plus. The command line syntax for dropping a user is illustrated in Listing 36.

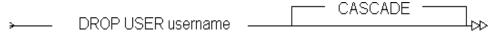

Listing 36: DROP USER Command

#### Here is an example:

DROP USER edward CASCADE;

If a user owns any database objects, you can only drop that user by including the **CASCADE** keyword in the **DROP USER** command. The **DROP USER** command with the **CASCADE** keyword drops the user and all objects owned by that user. If you are using Server Manager to drop a user, you need to indicate that the associated schema objects be included in the command to drop the user. If a user owns objects and you fail to include **CASCADE**, you will receive an error message and the user will not be dropped. If a user is currently connected to the database, you cannot drop that user until he exits. After a user is dropped, all information on that user and all objects owned by that user are removed from the database.

After you have issued the command to drop a user, you cannot perform a rollback to re-create the user and his objects. **DROP USER** is a DDL command, which cannot be rolled back.

If you need the objects created by that user, you can revoke the **CREATE SESSION** system privilege to prevent the user from logging on, instead of dropping the user. You can also copy the objects to another user by importing the objects from an export made before the user was dropped. To avoid the problem of dropping a user without losing your application tables, all application tables should be owned by a separate application schema instead of an actual database user schema.

#### **Grants**

There are two types of (grants) privileges that can be granted:

- System privileges
- Object privileges

RAMPANT TECHPRESS EBOOK

System privileges enable a user to perform a particular systemwide action or to perform a particular action on a particular type of object. For example, the privilege to create a table (CREATE TABLE) or insert rows into any table (INSERT ANY TABLE) are system privileges.

Object privileges enable a user to perform a particular action on a specific object, including tables, views, sequences, procedures, functions, and packages. For example, the privilege to insert rows into a particular table is an object privilege. Object privilege grants always include the name of the object for which the privilege is granted. Object privileges extend down to the level of individual columns in a table. These privileges are discussed in the following sections.

#### **System Privileges**

All users require the **CREATE SESSION** privilege to access the database. This privilege is automatically granted to all users when you perform the grants using Server Manager. If you create the user in command line mode, you must remember to explicitly grant each user the **CREATE SESSION** system privilege either directly or through a role. Listing 36 shows the syntax for the **GRANT** command. Here is an example of the command used to grant **CREATE SESSION** and **CREATE TABLE**.

GRANT create session, create table TO annie WITH ADMIN OPTION;

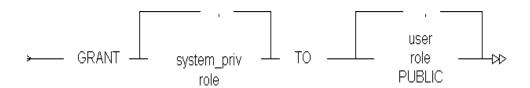

Listing 36: The syntax for **GRANT** command

System privileges also include roles that have been created.

System privileges can be granted to other users when the grant made includes the **WITH ADMIN OPTION**.

There are over 80 distinct privileges. Most of these are self-explanatory. Table 13 lists of all the system privileges, as listed in RevealNet's Oracle Administration product (used with their permission).

| Privilege          | Description                          |
|--------------------|--------------------------------------|
| System Privilege   | Allows grantee to                    |
| FOR CLUSTERS:      |                                      |
| CREATE CLUSTER     | Create clusters in grantee's schema. |
| CREATE ANY CLUSTER | Create a cluster in any schema       |
|                    | except SYS. Behaves similarly to     |
|                    | CREATE ANY TABLE.                    |
| ALTER ANY CLUSTER  | Alter clusters in any schema except  |
|                    | SYS.                                 |
| DROP ANY CLUSTER   | Drop clusters in any schema except   |
|                    | SYS.                                 |
| FOR CONTEXTS:      |                                      |
| CREATE ANY CONTEXT | Create any context namespace.        |
| DROP ANY CONTEXT   | Drop any context namespace.          |
| FOR DATABASE:      |                                      |

RAMPANT TECHPRESS EBOOK

| Privilege           | Description                           |
|---------------------|---------------------------------------|
| System Privilege    | Allows grantee to                     |
| ALTER DATABASE      | Alter the database.                   |
| ALTER SYSTEM        | Issue ALTER SYSTEM statements.        |
| AUDIT SYSTEM        | Issue AUDIT sql_statements            |
|                     | statements.                           |
| FOR DATABASE LINKS: |                                       |
| CREATE DATABASE     | Create private database links in      |
| LINK                | grantee's schema.                     |
| CREATE PUBLIC       | Create public database links.         |
| DATABASE LINK       |                                       |
| DROP PUBLIC         | Drop public database links.           |
| DATABASE LINK       |                                       |
| FOR DIRECTORIES:    |                                       |
| CREATE ANY          | Create directory database objects.    |
| DIRECTORY           |                                       |
| DROP ANY DIRECTORY  | Drop directory database objects.      |
| FOR INDEXES:        |                                       |
| CREATE INDEX        | Create in the grantee's schema an     |
|                     | index on any table in the grantee's   |
|                     | schema or a domain index.             |
| CREATE ANY INDEX    | Create in any schema except SYS a     |
|                     | domain index or an index on any table |
|                     | in any schema except SYS.             |
| ALTER ANY INDEX     | Alter indexes in any schema except    |
|                     | SYS.                                  |
| DROP ANY INDEX      | Drop indexes in any schema except     |
|                     | SYS.                                  |
| FOR LIBRARIES:      |                                       |
| CREATE LIBRARY      | Create external procedure/function    |
|                     | libraries in grantee's schema.        |
| CREATE ANY LIBRARY  | Create external procedure/function    |
|                     | libraries in any schema except SYS.   |
| DROP LIBRARY        | Drop external procedure/function      |
|                     | libraries in the grantee's schema.    |

| Privilege          | Description                            |
|--------------------|----------------------------------------|
| System Privilege   | Allows grantee to                      |
| DROP ANY LIBRARY   | Drop external procedure/function       |
|                    | libraries in any schema except SYS.    |
| FOR PROCEDURES:    |                                        |
| CREATE PROCEDURE   | Create stored procedures, functions,   |
|                    | and packages in grantee's schema       |
| CREATE ANY         | Create stored procedures, functions,   |
| PROCEDURE          | and packages in any schema except SYS. |
| ALTER ANY          | Alter stored procedures, functions, or |
| PROCEDURE          | packages in any schema except SYS      |
| DROP ANY PROCEDURE | Drop stored procedures, functions, or  |
|                    | packages in any schema except SYS      |
| EXECUTE ANY        | Execute procedures or functions        |
| PROCEDURE          | (standalone or packaged) Reference     |
|                    | public package variables in any        |
|                    | schema except SYS                      |
| FOR PROFILES:      | 0 ( 5)                                 |
| CREATE PROFILE     | Create profiles                        |
| ALTER PROFILE      | Alter profiles                         |
| DROP PROFILE       | Drop profiles                          |
| FOR ROLES:         |                                        |
| CREATE ROLE        | Create roles                           |
| ALTER ANY ROLE     | Alter any role in the database         |
| DROP ANY ROLE      | Drop roles                             |
| GRANT ANY ROLE     | Grant any role in the database         |
| FOR ROLLBACK       |                                        |
| SEGMENTS:          |                                        |
| CREATE ROLLBACK    | Create rollback segments               |
| SEGMENT            | Alternallis all a super dis            |
| ALTER ROLLBACK     | Alter rollback segments                |
| SEGMENT            | Duon vallback on our sints             |
| DROP ROLLBACK      | Drop rollback segments                 |
| SEGMENT            |                                        |

| Privilege             | Description                                                                       |
|-----------------------|-----------------------------------------------------------------------------------|
| System Privilege      | Allows grantee to                                                                 |
| FOR SEQUENCES:        |                                                                                   |
| CREATE SEQUENCE       | Create sequences in grantee's schema                                              |
| CREATE ANY SEQUENCE   | Create sequences in any schema except SYS                                         |
| ALTER ANY SEQUENCE    | Alter any sequence in the database                                                |
| DROP ANY SEQUENCE     | Drop sequences in any schema except SYS                                           |
| SELECT ANY SEQUENCE   | Reference sequences in any schema except SYS                                      |
| FOR SESSIONS:         |                                                                                   |
| CREATE SESSION        | Connect to the database                                                           |
| ALTER RESOURCE        | Set costs for session resources                                                   |
| COST                  |                                                                                   |
| ALTER SESSION         | Issue ALTER SESSION statements                                                    |
| RESTRICTED SESSION    | Logon after the instance is started using the SQL*Plus STARTUP RESTRICT statement |
| FOR SNAPSHOTS:        |                                                                                   |
| CREATE SNAPSHOT       | Create snapshots in grantee's schema                                              |
| CREATE ANY SNAPSHOT   | Create snapshots in any schema except SYS                                         |
| ALTER ANY SNAPSHOT    | Alter any snapshot in the database                                                |
| DROP ANY SNAPSHOT     | Drop snapshots in any schema except SYS                                           |
| FOR SYNONYMS:         |                                                                                   |
| CREATE SYNONYM        | Create synonyms in grantee's schema                                               |
| CREATE ANY SYNONYM    | Create private synonyms in any schema except SYS                                  |
| CREATE PUBLIC SYNONYM | Create public synonyms                                                            |

| Privilege           | Description                                                              |
|---------------------|--------------------------------------------------------------------------|
| System Privilege    | Allows grantee to                                                        |
| DROP ANY SYNONYM    | Drop private synonyms in any                                             |
|                     | schema except SYS                                                        |
| DROP PUBLIC SYNONYM | Drop public synonyms                                                     |
| FOR TABLES:         |                                                                          |
| CREATE ANY TABLE    | Create tables in any schema except                                       |
|                     | SYS. The owner of the schema                                             |
|                     | containing the table must have space                                     |
|                     | quota on the tablespace to contain the table.                            |
| ALTER ANY TABLE     | Alter any table or view in the schema                                    |
| BACKUP ANY TABLE    | Use the Export utility to incrementally                                  |
|                     | export objects from the schema of                                        |
|                     | other users                                                              |
| DELETE ANY TABLE    | Delete rows from tables, table                                           |
|                     | partitions, or views in any schema                                       |
| DROP ANY TABLE      | except SYS                                                               |
| DROP ANY TABLE      | Drop or truncate tables or table                                         |
| INSERT ANY TABLE    | partitions in any schema except SYS Insert rows into tables and views in |
| INSERTANT TABLE     | any schema except SYS                                                    |
| LOCK ANY TABLE      | Lock tables and views in any schema                                      |
|                     | except SYS                                                               |
| UPDATE ANY TABLE    | Update rows in tables and views in                                       |
|                     | any schema except SYS                                                    |
| SELECT ANY TABLE    | Query tables, views, or snapshots in                                     |
|                     | any schema except SYS                                                    |
| FOR TABLESPACES:    |                                                                          |
| CREATE TABLESPACE   | Create tablespaces                                                       |
| ALTER TABLESPACE    | Alter tablespaces                                                        |
| DROP TABLESPACE     | Drop tablespaces                                                         |
| MANAGE TABLESPACE   | Take tablespaces offline and online                                      |
|                     | and begin and end tablespace                                             |
|                     | backups                                                                  |

| Privilege           | Description                                                             |
|---------------------|-------------------------------------------------------------------------|
| System Privilege    | Allows grantee to                                                       |
| UNLIMITED           | Use an unlimited amount of any                                          |
| TABLESPACE          | tablespace. This privilege overrides                                    |
|                     | any specific quotas assigned. If you                                    |
|                     | revoke this privilege from a user, the                                  |
|                     | user's schema objects remain but                                        |
|                     | further tablespace allocation is denied                                 |
|                     | unless authorized by specific                                           |
|                     | tablespace quotas. You cannot grant                                     |
|                     | this system privilege to roles.                                         |
| FOR TRIGGERS:       |                                                                         |
| CREATE TRIGGER      | Create a database trigger in grantee's                                  |
| ODE ATE ANN TRICOER | schema                                                                  |
| CREATE ANY TRIGGER  | Create database triggers in any                                         |
| ALTER AND TRICOER   | schema except SYS                                                       |
| ALTER ANY TRIGGER   | Enable, disable, or compile database                                    |
| DROP ANY TRIGGER    | triggers in any schema except SYS  Drop database triggers in any schema |
| DROP ANT TRIGGER    | except SYS                                                              |
| ADMINISTER DATABASE | Create a trigger on DATABASE. (You                                      |
| TRIGGER             | must also have the CREATE                                               |
|                     | TRIGGER or CREATE ANY                                                   |
|                     | TRIGGER privilege.)                                                     |
| FOR TYPES:          | -                                                                       |
| CREATE TYPE         | Create object types and object type                                     |
|                     | bodies in grantee's schema                                              |
| CREATE ANY TYPE     | Create object types and object type                                     |
|                     | bodies in any schema except SYS                                         |
| ALTER ANY TYPE      | Alter object types in any schema                                        |
|                     | except SYS                                                              |
| DROP ANY TYPE       | Drop object types and object type                                       |
|                     | bodies in any schema except SYS                                         |

| Privilege        | Description                                                                                                    |
|------------------|----------------------------------------------------------------------------------------------------|
| System Privilege | Allows grantee to                                                                                                    |
| EXECUTE ANY TYPE | Use and reference object types and collection types in any schema except SYS, and invoke methods of an object type in any schema if you make the grant to a specific user. If you grant EXECUTE ANY TYPE to a role, users holding the enabled role will not be able to invoke methods of an object type in any schema. |
| FOR USERS:       |                                                                                                    |
| CREATE USER      | Create users. This privilege also allows the creator to assign quotas on any tablespace, set default and temporary tablespaces, assign a profile as part of a CREATE USER statement                                                                                                    |
| ALTER USER       | Alter any user. This privilege authorizes the grantee to Change another user's password or authentication method, Assign quotas on any tablespace, Set default and temporary tablespaces, and Assign a profile and default roles                                                                                       |
| BECOME USER      | Become another user. (Required by any user performing a full database import.)                                                                                                    |
| DROP USER        | Drop users                                                                                                    |
| FOR VIEWS:       |                                                                                                    |
| CREATE VIEW      | Create views in grantee's schema                                                                                                    |
| CREATE ANY VIEW  | Create views in any schema except SYS                                                                                                    |
| DROP ANY VIEW    | Drop views in any schema except SYS                                                                                                    |

| Privilege           | Description                                               |
|---------------------|-----------------------------------------------------------|
| System Privilege    | Allows grantee to                                         |
| MISCELLANEOUS       |                                                           |
| PRIVILEGES:         |                                                           |
| ANALYZE ANY         | Analyze any table, cluster, or index in                   |
|                     | any schema except SYS                                     |
| AUDIT ANY           | Audit any object in any schema                            |
|                     | except SYS using AUDIT                                    |
|                     | schema_objects statements                                 |
| COMMENT ANY TABLE   | Comment on any table, view, or                            |
|                     | column in any schema except SYS                           |
| FORCE ANY           | , , , , , , , , , , , , , , , , , , , ,                   |
| TRANSACTION         | in-doubt distributed transaction in the                   |
|                     | local database Induce the failure of                      |
| FORCE TRANSACTION   | adistributed transaction  Force the commit or rollback of |
| FORCE TRAINSACTION  | grantee's in-doubt distributed                            |
|                     | transactions in the local database                        |
| GRANT ANY PRIVILEGE | Grant any system privilege.                               |
| SYSDBA              | Perform STARTUP and SHUTDOWN                              |
| 01022/1             | operations, ALTER DATABASE:                               |
|                     | open, mount, back up, or change                           |
|                     | character set, CREATE DATABASE                            |
|                     | ARCHIVELOG and RECOVERY,                                  |
|                     | Includes the RESTRICTED SESSION                           |
|                     | privilege                                                 |
| SYSOPER             | Perform STARTUP and SHUTDOWN                              |
|                     | operations, ALTER DATABASE                                |
|                     | OPEN/MOUNT/BACKUP,                                        |
|                     | ARCHIVELOG and RECOVERY                                   |
|                     | Includes the RESTRICTED SESSION                           |
|                     | privilege                                                 |

Table 13: Oracle database system privileges

As the DBA, you can access the **DBA\_SYS\_PRIVS** view for information on the system privileges granted to users. The format of this view is shown in Table 14.

| Column       | Definition                                                                                                    |
|--------------|----------------------------------------------------------------------------------------------------|
| grantee      | Oracle login name or role that received the privilege                                                                  |
| privilege    | The system privilege granted to the user or role                                                                       |
| admin_option | Indicates YES if the grantee can pass along the privilege and NO if the grantee cannot pass along the system privilege |

Table 14: Contents of the **DBA\_SYS\_PRIVS** data dictionary view.

Users can see information related to them by accessing the corresponding user view: **USER\_SYS\_PRIVS**.

#### **Object Privileges**

Object privileges define a user's rights on existing database objects. All grants on objects take effect immediately.

To grant an object privilege, you must be the owner of the object, have been granted **WITH GRANT OPTION** on that object for that privilege, or have the system privilege **GRANT ANY PRIVILEGE**. You can also grant access to all users by granting the privilege to **PUBLIC**. Listing 37 shows the syntax for the **GRANT** command used to grant a table-level object privilege.

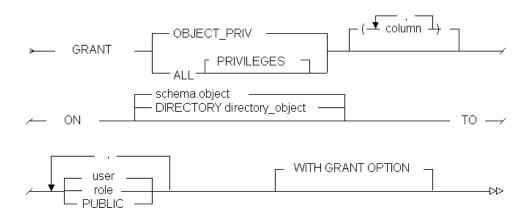

Listing 37: Syntax for the **GRANT** command used for a table-level or snapshot-level grant.

#### Here is an example:

GRANT select
ON bob.emp
TO derek;

As the DBA, you can access the **DBA\_TAB\_PRIVS** view for information on the object privileges granted to users. You should note that although it is named **DBA\_TAB\_PRIVS**, it also includes information on views and sequences, as well as tables. Table 14 shows the contents of this view.

| Column     | Definition                                             |
|------------|--------------------------------------------------------|
| grantee    | Oracle login name or role that received the privilege  |
| owner      | Owner of the table                                     |
| table_name | Name of the table, view, or sequence                   |
| grantor    | Oracle login name of the person granting the privilege |
| privilege  | System privilege granted to the user                   |

| Column    | Definition                                                                                                    |
|-----------|----------------------------------------------------------------------------------------------------|
| grantable | Indicates YES if the grantee can pass along the privilege and NO if the grantee cannot pass along the system privilege |

Table 14: Contents of the **DBA\_TAB\_PRIVS** data dictionary view.

Users can see information on objects where they are the owner, grantor, or grantee by accessing the corresponding user view USER\_TAB\_PRIVS. Users can see information for all objects where that user or PUBLIC is the grantee with the ALL\_TAB\_PRIVS view. The ALL\_TAB\_PRIVS view is slightly different than the USER\_TAB\_PRIVS or DBA\_TAB\_PRIVS view. The contents of the ALL\_TAB\_PRIVS view are shown in Table 15.

| Column       | Definition                                        |
|--------------|---------------------------------------------------|
| grantee      | Oracle login name or role that received the       |
|              | privilege                                         |
| grantor      | Oracle login name of the person granting the      |
|              | privilege                                         |
| owner        | Owner of the table                                |
| table_schema | Schema of the object owner                        |
| table_name   | Name of the table, view, or sequence              |
| privilege    | System privilege granted to the user              |
| grantable    | Indicates YES if the grantee can pass along the   |
|              | privilege and NO if the grantee cannot pass along |
|              | the system privilege                              |

Table 15: Contents of the **ALL\_TAB\_PRIVS** data dictionary view.

A table owner can grant the following object privileges to other users:

- ALTER
- DELETE

- INDEX
- INSERT
- REFERENCES
- SELECT
- UPDATE
- EXECUTE (for stored functions, procedures and packages)

All grants on objects and revoking of those grants are valid immediately, even if a user is currently logged into the database. The **SELECT** privilege can only be granted on tables, views, and snapshots. The **EXECUTE** privilege is used for packages, procedures and functions. Remember that packages, procedures and functions are always executed with the permissions of the owner of that package, procedure or function.

By granting other users **INSERT**, **UPDATE**, **DELETE**, and **SELECT** privileges on your table, you allow them to perform that action on the table. By granting the **ALTER** privilege, you can allow another user to modify the structure of your table or create a trigger on your table. By granting users the **INDEX** privilege, you can allow them to create indexes on your table.

The **REFERENCES** privilege differs from the other privileges in that is does not actually grant the capability to change the table or data contained in the table. The **REFERENCES** privilege allows users to create foreign key constraints that reference your table.

Users can access the **USER\_TAB\_PRIVS\_RECD** for information on table privileges where that user is the grantee. The corresponding **ALL\_TAB\_PRIVS\_RECD** view includes all grants on objects where that user or **PUBLIC** is the grantee. Table 16 shows the contents of the **USER\_TAB\_PRIVS\_RECD** view.

| Column     | Definition                                                                                                    |  |
|------------|----------------------------------------------------------------------------------------------------|--|
| owner      | Owner of the table                                                                                                    |  |
| table_name | Name of the table, view, or sequence                                                                                   |  |
| grantor    | Oracle login name of the person granting the privilege                                                                 |  |
| privilege  | System privilege granted to the user                                                                                   |  |
| grantable  | Indicates YES if the grantee can pass along the privilege and NO if the grantee cannot pass along the object privilege |  |

Table 16: Contents of the **USER\_TAB\_PRIVS\_RECD** data dictionary view.

Users can access the USER\_TAB\_PRIVS\_MADE for information on table privileges that they have granted to others. The corresponding ALL\_TAB\_PRIVS\_MADE view includes information on all the grants that user has made, as well as grants by others on that user's objects. Table 17 shows the contents of the USER\_TAB\_PRIVS\_MADE view.

| Column     | Definition                                             |  |
|------------|--------------------------------------------------------|--|
| grantee    | Oracle user granted the privilege                      |  |
| table_name | Name of the table, view, or sequence                   |  |
| grantor    | Oracle login name of the person granting the privilege |  |
| privilege  | System privilege granted to the user                   |  |
| grantable  |                                                        |  |

Table 17: Contents of the **USER\_TAB\_PRIVS\_MADE** data dictionary view.

## **Column Privileges**

Only **INSERT**, **UPDATE**, and **REFERENCES** privileges can be granted at the column level. When granting **INSERT** at the column level, you must include all the not null columns in the row.

#### Here is an example:

```
GRANT update (emp_name)
ON edwin.emp
TO joan;
```

As the DBA, you can access the **DBA\_COL\_PRIVS** view for information on the column-level object privileges granted to users. Table 18 shows the contents of the **DBA\_COL\_PRIVS** view.

| Column      | Definition                                        |  |
|-------------|---------------------------------------------------|--|
| grantee     | Oracle login name or role which received the      |  |
|             | privilege                                         |  |
| owner       | Owner of the table                                |  |
| table_name  | Name of the table                                 |  |
| column_name | Name of the column                                |  |
| grantor     | Oracle login name of the person granting the      |  |
|             | privilege                                         |  |
| privilege   | System privilege granted to the user              |  |
| grantable   | Indicates YES if the grantee can pass along the   |  |
|             | privilege and NO if the grantee cannot pass along |  |
|             | the object privilege                              |  |

Table 18: Contents of the **DBA\_COL\_PRIVS** data dictionary view.

Users can access the USER\_COL\_PRIVS\_RECD for information on column-level object privileges that have been granted to them. The ALL\_COL\_PRIVS\_RECD includes information on all column privileges that have been granted to them or to PUBLIC. The format of the USER\_TAB\_PRIVS\_RECD view is shown in Table 19.

| Column      | Definition                                        |  |
|-------------|---------------------------------------------------|--|
| owner       | Owner of the table                                |  |
| table_name  | Name of the table, view, or sequence              |  |
| column_name | Name of the column                                |  |
| grantor     | Oracle login name of the person granting the      |  |
|             | privilege                                         |  |
| privilege   | System privilege granted to the user              |  |
| grantable   | Indicates YES if the grantee can pass along the   |  |
|             | privilege and NO if the grantee cannot pass along |  |
|             | the column-level object privilege                 |  |

Table 19: **USER TAB\_PRIVS\_RECD** data dictionary view.

Users can access the **USER\_COL\_PRIVS\_MADE** for information on column privileges that they have granted to others. The corresponding **ALL\_COL\_PRIVS\_MADE** includes information on all columns where the user is the owner or the grantor. The contents of the **USER\_COL\_PRIVS\_MADE** view are shown in Table 20.

| Column      | Definition                                                                                                    |  |
|-------------|----------------------------------------------------------------------------------------------------|--|
| grantee     | Oracle user granted the privilege                                                                                                   |  |
| table_name  | Name of the table                                                                                                    |  |
| column_name | Name of the column                                                                                                    |  |
| grantor     | Oracle login name of the person granting the privilege                                                                              |  |
| privilege   | System privilege granted to the user                                                                                                |  |
| grantable   | Indicates YES if the grantee can pass along the privilege and NO if the grantee cannot pass along the column-level object privilege |  |

Table 20: **USER\_COL\_PRIVS\_MADE** data dictionary view.

Users can access information on all columns where they are the grantor, grantee, or owner, or where access has been granted to

RAMPANT TECHPRESS EBOOK

PAGE 282

**PUBLIC** with the corresponding **ALL\_TAB\_PRIVS\_MADE** and **ALL\_TAB\_PRIVS\_RECD** views.

#### View Grants

Views can have the **SELECT**, **INSERT**, **UPDATE** and **DELETE** grants issued against them. In order to perform **SELECT**, **INSERT**, **UPDATE** or **DELETE** operations against views (where it is allowed) you must grant the privileges for the underlying tables to the users you wish to have these privileges.

The information on grants made to views is located in the same views as for tables.

#### Other Grants

The only allowed grant for sequences is **SELECT**. For procedures, functions, packages, libraries and user defined types you may only grant **EXECUTE** privileges. The only allowed grant for a directory is **READ**, it is the only object which has a **READ** grant.

## **Revoking Grants**

When system privileges are passed to others using the WITH ADMIN OPTION, revoking the system privileges from the original user will not cascade. The system privileges granted to others must be revoked directly. In contrast, when object privileges are passed on to others using the WITH GRANT OPTION, the object privileges are revoked when the grantor's privileges are revoked.

It is important to note that only object privileges will cascade when revoked; system privileges will not.

When the WITH ADMIN OPTION or WITH GRANT OPTION has been included in a grant to another user, the privilege cannot be revoked directly. You must revoke the privilege and then issue

# another grant without the WITH ADMIN OPTION or WITH GRANT OPTION.

The command line syntax for revoking a system privilege is seen in Listing 37

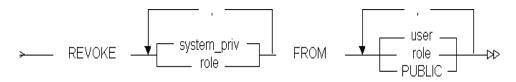

Listing 37: Syntax for revoking a system privilege.

In this format roles are counted the same as system privileges and are also grouped with users.

#### Here are some examples:

```
REVOKE create table FROM judy;

REVOKE create table FROM developer_role;

REVOKE dba
FROM monitor_role;
```

To revoke an object privilege, you must either be the owner of the object, have granted that privilege to that user with the WITH GRANT OPTION, or have the GRANT ANY PRIVILEGE system privilege.

You can revoke object and system privileges with Server Manager or at the command line in SQL\*Plus. The command line syntax for revoking an object privilege is seen in Listing 38.

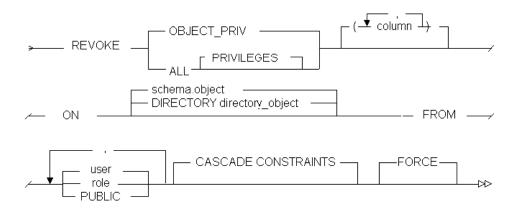

Listing 38 Syntax for revoking an object privilege.

#### Here is an example:

REVOKE select ON mike.emp FROM stan;

When the object privilege **REFERENCES** has been granted, you must specify **CASCADE CONSTRAINTS** to drop the foreign key constraints that where created.

## **Use Of Roles**

Using roles has several benefits, including:

- Reducing the number of grants and thereby making it easier to manage security.
- Dynamically changing the privileges for many users with a single grant or revoke.
- Selectively enabling or disabling depending on the application.

Roles can be used for most system and object privileges. Privileges granted through a role cannot be used for creating an object (views, packages, procedures, and functions). You need to grant privileges directly to the user for this.

## **Creating Roles**

You need to create the role first and then grant system and object privileges to that role. When you create the role, there are three password options available:

- No authentication
- Operating system authentication
- Password authentication

You can set operating system authentication either when the role is created or by using the database initialization parameters **OS\_ROLES=TRUE** and **REMOTE\_OS\_ROLES=TRUE**. If you are using the multithreaded server option, you cannot use operating system authentication for roles.

To create a role, you must have the **CREATE ROLE** system privilege. You can create roles with Server Manager or at the command line in SQL\*Plus. The command syntax for creating a role is seen in Listing 39.

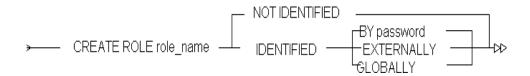

Listing 39: Syntax for creating a role.

A role can also be identified globally by using the **GLOBALLY** keyword in the **IDENTIFIED** clause. This means the role will be authenticated by the Oracle Security Server.

#### Here is an example:

```
CREATE ROLE appusers GLOBALLY IDENTIFIED;
```

To alter a role, you must have the **ALTER ANY ROLE** system privilege or have been granted the role with the **WITH ADMIN OPTION**. The creator of any role automatically has the **WITH ADMIN OPTION** for that role.

## **Grants To Roles**

To grant a role to a user, you must either be the creator of that role or have the **GRANT ANY ROLE** privilege. You can grant roles to users with Server Manager or at the command line in SQL\*Plus. Grants to roles will not take effect for a user if that user is currently logged into the database with that role. When the user exits or sets another role, the changes will take effect. Once roles have been granted to a user, they can be enabled and disabled.

## Here is an example:

```
GRANT enduser TO patrick;
```

#### Here is an example for a role:

```
GRANT create session TO enduser;
```

Here is an example of granting an object privilege to a role:

GRANT select ON john.emp TO enduser;

The only system privilege which cannot be granted to a role is the **UNLIMITED TABLESPACE** grant, however, it is implicitly granted whenever the **DBA** or **RESOURCE** role grant is made to a user. Grants on objects can be passed to other users or to roles if the grantee has been given the **WITH GRANT OPTION**. However, you cannot assign a privilege that includes the **WITH GRANT OPTION** to a role. The **INDEX** and **REFERENCES** privileges cannot be granted to a role; they must be granted only to a user. You can grant that role to a user or to another role. However, you cannot grant a role to itself.

You can look at the data dictionary tables shown in Table 21 for information on views for roles.

| Column            | Definition                         |
|-------------------|------------------------------------|
| DBA_ROLES         |                                    |
| Role              | Name of the role                   |
| password_required | Yes, No, Global or External for    |
|                   | operating system                   |
|                   | authentication                     |
| DBA_ROLE_PRIVS    |                                    |
| grantee           | Name of the user or role           |
|                   | receiving the grant                |
| granted_role      | Name of the role                   |
| admin_option      | Y if it was granted with the       |
|                   | admin option                       |
| default_role      | Y if this is the grantee's default |
|                   | role                               |
| ROLE_ROLE_PRIVS   |                                    |
| role              | Name of the role receiving the     |
|                   | role grant                         |
| granted_role      | Name of the role granted the       |
|                   | role                               |
| admin_option      | Indicates the role was granted     |
|                   | with the admin option              |

RAMPANT TECHPRESS EBOOK

**PAGE 288** 

| Column         | Definition                     |
|----------------|--------------------------------|
| ROLE_SYS_PRIVS |                                |
| role           | Name of the role receiving the |
|                | system privilege               |
| privilege      | System privilege being granted |
| admin_option   | Indicates the grant was with   |
|                | the admin option               |

Table 21: Data dictionary views for roles.

The **ROLE\_TAB\_PRIVS** view shown in Table 22 provides information on tables and column grants to roles.

| Columns     | Definition                                         |
|-------------|----------------------------------------------------|
| role        | Name of the role                                   |
| owner       | Owner of the table, view, or sequence              |
| table_name  | Name of the table, view, or sequence               |
| column_name | Name of the column within the table, if applicable |
| privilege   | Object privilege granted to that role              |
| grantable   | YES if it was granted with the admin option; NO    |
|             | otherwise                                          |

Table 22: Contents of the ROLE\_TAB\_PRIVS data dictionary view.

# **Setting Roles**

When a user is created, the default for active roles is set to ALL. The default ALL means that all the roles granted to a user are active. The DBA can change the default with an ALTER USER command. A user can enable multiple roles at one time and use the SET ROLE command to switch between roles or activate all roles with the command SET ROLE ALL. The SET ROLE ALL command will not work if any of the roles assigned to that user requires either a password or operating system authentication. The command line syntax for setting roles is shown in Figure 13.

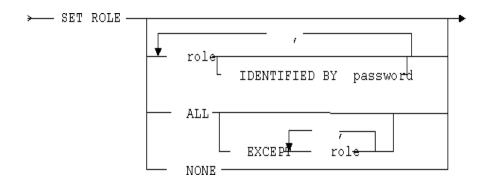

Figure 7.13 Syntax for setting roles

Users can look at the **SESSION\_ROLES** view to find the roles that are currently enabled for them. Users can look at **SESSION\_PRIVS** view to see the privileges available to their session.

If you determine that all control of roles will be at the operating system level, you can set the database initialization parameter **OS\_ROLES** equal to **TRUE**. All roles must still be created first in the database. Any grants you previously made using the database command line or Server Manager are still listed in the data dictionary, but they cannot be used and are not in effect. If the use of roles is determined at the operating system level, the multithreaded server option cannot be used.

You can use the **MAX\_ENABLED\_ROLES** parameter in the database initialization file to set the number of roles that you will allow any user to have enabled at one time.

# **Special Roles**

If you intend for administration level users to use OS authentication create the following two roles when you install the Oracle executables:

- OSOPER
- OSDBA

Oracle creates the following three roles when you create the database:

- CONNECT
- RESOURCE
- DBA

When you execute the sql.bsq script, the following two roles are created:

- EXP FULL DATABASE
- IMP\_FULL\_DATABASE

When recovery manager is created, the following five roles are created:

- SELECT\_CATALOG\_ROLE
- EXECUTE\_CATALOG\_ROLE
- DELETE\_CATALOG\_ROLE
- RECOVER\_CATALOG\_ROLE
- RECOVERY CATALOG OWNER

Finally, with the addition of the advanced queuing option, the following two roles are created

- AQ\_ADMINISTRATOR\_ROLE
- AQ\_USER\_ROLE

In the following section, I'll explain these special roles and how they are used for database maintenance.

#### OSOPER And OSDBA

The OSOPER and OSDBA roles are created at the operating system level when Oracle is installed. They cannot be granted. The OSOPER and OSDBA roles are needed to perform database operations when the database is not mounted and therefore the data dictionary is not accessible. It is the OSOPER and OSDBA roles that are used when you use **CONNECT INTERNAL** to connect to the database using Server Manager.

The OSOPER role can perform the following database management commands:

- STARTUP
- SHUTDOWN
- ALTER DATABASE OPEN/MOUNT
- ALTER DATABASE BACKUP CONTROLFILE
- ALTER TABLESPACE BEGIN/END BACKUP
- ARCHIVE LOG
- RECOVER

The OSDBA role has the OSOPER role. In addition, the OSDBA role has the WITH ADMIN OPTION to allow it to grant system privileges to other users. This is the role that is used to create the database and for time-based recovery processes. Both the OSOPER and OSDBA roles include the RESTRICTED SESSION system privilege.

If you intend to allow remote users to connect internal, you need to set the REMOTE\_LOGIN\_PASSWORDFILE option in your database parameter file to either EXCLUSIVE or SHARED. The user will then connect in server manager with the AS SYSDBA or AS SYSOPER clause at the end of the CONNECT command (CONNECT SYS AS SYSDBA). The privileges assigned to SYSDBA correspond to those for OSDBA. The privileges assigned to SYSOPER correspond to OSOPER. The operating system verifies the password provided using an external operating system file. This external file is generated using the ORAPWD utility. When the password for the INTERNAL or SYS accounts are changed with the ALTER USER command, the changes are mapped to the operating system password file.

## **CONNECT, RESOURCE, And DBA Roles**

The CONNECT, RESOURCE, and DBA roles are predefined roles that are available for backward compatibility. These are created by Oracle when the database is created. When you create a user with Oracle Enterprise Manager, the CONNECT role is automatically granted to that user.

The following system privileges are granted to the CONNECT role:

- ALTER SESSION
- CREATE CLUSTER
- CREATE DATABASE LINK
- CREATE SEQUENCE
- CREATE SESSION
- CREATE SYNONYM
- CREATE TABLE
- CREATE VIEW

When you grant a user the RESOURCE role, that user is granted the **UNLIMITED TABLESPACE** system privilege as well. The following system privileges are granted to the RESOURCE role:

- CREATE CLUSTER
- CREATE PROCEDURE
- CREATE SEQUENCE
- CREATE TABLE
- CREATE TRIGGER
- CREATE TYPE

The DBA role includes all system privileges (95 separate grants), the capability to grant those system privileges to others, and **UNLIMITED TABLESPACE** is granted in the same way as with the **RESOURCE** role. If the **EXP\_FULL\_DATABASE** and **IMP\_FULL\_DATABASE** roles have been created, they are granted implicitly with the DBA role as are the **DELETE**, **EXECUTE** and **SELECT\_CATALOG\_ROLE** roles.

You can grant additional privileges to or revoke privileges from the **CONNECT**, **RESOURCE**, and **DBA** roles just as you would any other role that you created.

## **Export/Import Roles**

Oracle provides a script entitled catexp.sql. This script creates the **EXP\_FULL\_DATABASE** and **IMP\_FULL\_DATABASE** roles. You can grant these to a user who will be executing the export and import utilities.

The EXP\_FULL\_DATABASE role has the SELECT ANY TABLE and BACKUP ANY TABLE system privileges. In addition, this role has INSERT, DELETE, and UPDATE privileges on the SYS.INCVID, SYS.INCFIL, and SYS.INCEXP tables.

The **IMP\_FULL\_DATABASE** role has the **BECOME USER** system privilege.

#### **Using PROFILES**

You can set up limits on the system resources used by setting up profiles with defined limits on resources. Profiles are very useful in large, complex organizations with many users. It allows you to regulate the amount of resources used by each database user by creating and assigning profiles to users. Using Oracle8 password attributes where added into profiles as well.

#### Creation of PROFILES

Profiles are a named set of resource limits. By default, when you create a user, they are given the default profile. The default profile provides unlimited use of all resources.

The syntax to create a profile follows:

```
>---CREATE PROFILE profile LIMIT
resource parameters | password parameters--;->
Resource_parameters (you can specify multiple paramters per
command):
 [SESSIONS_PER_USER n|UNLIMITED|DEFAULT]
 [CPU_PER_SESSION n|UNLIMITED|DEFAULT]
 [CPU_PER_CALL n|UNLIMITED|DEFAULT]
 [CONNECT_TIME
                              n | UNLIMITED | DEFAULT ]
                              n | UNLIMITED | DEFAULT ]
 [IDLE TIME
 [LOGICAL READS PER SESSION n | UNLIMITED | DEFAULT]
 [LOGICAL_READS_PER_CALL
                              n | UNLIMITED | DEFAULT |
                              n | UNLIMITED | DEFAULT ]
 [COMPOSITE LIMIT
 [PRIVATE SGA
                              n [K|M]|UNLIMITED|DEFAULT]
Password_parameters (Oracle8 and above):
 [FAILED_LOGIN_ATTEMPTS expr|UNLIMITED|DEFAULT]
 [PASSWORD_LIFE_TIME
                          expr | UNLIMITED | DEFAULT ]
 [PASSWORD_REUSE_TIME
                          expr | UNLIMITED | DEFAULT ]
 [PASSWORD REUSE MAX
                          expr | UNLIMITED | DEFAULT ]
 [PASSWORD LOCK TIME
                          expr | UNLIMITED | DEFAULT ]
```

[PASSWORD\_GRACE\_TIME expr|UNLIMITED|DEFAULT]
[PASSWORD\_VERIFY\_FUNCTION function\_name|NULL|DEFAULT]

#### Restrictions on password parameters:

- Expr must resolve to either an integer value or an integer number of days
- If PASSWORD\_REUSE\_TIME is set to an integer value, PASSWORD REUSE MAX must be set to UNLIMITED.
- If PASSWORD\_REUSE\_MAX is set to an integer value, PASSWORD REUSE TIME must be set to UNLIMITED.
- If both PASSWORD\_REUSE\_TIME and PASSWORD\_REUSE\_MAX are set to UNLIMITED, then Oracle uses neither of these password resources.
- If PASSWORD\_REUSE\_MAX is set to DEFAULT and PASSWORD\_REUSE\_TIME is set to UNLIMITED, then Oracle uses the PASSWORD\_REUSE\_MAX value defined in the DEFAULT profile.
- If PASSWORD\_REUSE\_TIME is set to DEFAULT and PASSWORD\_REUSE\_MAX is set to UNLIMITED, then Oracle uses the PASSWORD\_REUSE\_TIME value defined in the DEFAULT profile.
- If both PASSWORD\_REUSE\_TIME and PASSWORD\_REUSE\_MAX are set to DEFAULT, then Oracle uses whichever value is defined in the DEFAULT profile.

60000

#### For example:

CREATE PROFILE enduser LIMIT
CPU PER SESSION

LOGICAL\_READS\_PER\_SESSION 1000
CONNECT\_TIME 30
PRIVATE\_SGA 102400
CPU\_PER\_CALL UNLIMITED

COMPOSITE LIMIT 6000000

| FAILED_LOGIN_ATTEMPTS | 3 |     |
|-----------------------|---|-----|
| PASSWORD_LIFE_TIME    |   | 90  |
| PASSWORD_REUSE_TIME   |   | 180 |
| PASSWORD_LOCK_TIME    |   | 3   |
| PASSWORD_GRACE_TIME   |   | 3   |
| Verify function one ; |   |     |

You can assign a profile to a user when you create the user or by altering the user. The syntax to alter the profile for a user is:

ALTER USER PROFILE profile;

#### For example:

ALTER USER scott PROFILE appuser;

You must have the **CREATE PROFILE** system privilege to create a profile. To alter a profile you must be the creator of the profile or have the **ALTER PROFILE** system privilege. To assign a profile to a user, you must have the **CREATE USER** or **ALTER USER** system privilege.

## **Profiles and Resource Limits**

The default cost assigned to a resource is unlimited. By setting resource limits, you can prevent users from performing operations that will tie up the system and prevent other users from performing operations. You can use resource limits for security to ensure that users log off the system and do not leave the session connected for long periods of time. You can also assign a composite cost to each profile . The system resource limits can be enforced at the session level, the call level or both.

The session level is from the time the user logs into the database until the user exits. The call level is for each SQL command issued. Session level limits are enforced for each connection. When a session level limit is exceeded, only the last SQL command

RAMPANT TECHPRESS EBOOK

**PAGE 297** 

issued is rolled back and no further work can be performed until a commit, rollback or exit is performed. Table 7.15 lists the system resources which can be regulated at the session level.

One thing to note if you use parallel query option (PQO) is that the resources are applied to each new session, not accumulated over all of the sessions that a parallel operation uses.

| SYSTEM RESOURCE            | DEFINITION                                                                                |
|----------------------------|-------------------------------------------------------------------------------------------|
| CPU_PER_SESSION            | total CPU time in hundreds of                                                             |
|                            | seconds                                                                                   |
| SESSIONS_PER_USER          | number of concurrent sessions                                                             |
|                            | for a user                                                                                |
| CONNECT_TIME               | allowed connection time in minutes                                                        |
| IDLE_TIME                  | inactive time on the server in minutes                                                    |
| LOGICAL_READS_PER_SES SION | number of data blocks read including both physical and logical reads from memory and disk |
| PRIVATE_SGA                | bytes of SGA used in a database with the multithreaded server (in K or M)                 |

Table 7.15: Resources regulated at the session level

You can combine the CPU\_PER\_SESSION, LOGICAL\_READS\_PER\_SESSION, CONNECT\_TIME, and PRIVATE\_SGA to create a COMPOSITE LIMIT.

Call-level limits are enforced during the execution of each SQL statement. When a call-level limit is exceeded, the last SQL command issued is rolled back. All the previous statements issued are still valid and the user can continue to execute other SQL

statements. The following system resources can be regulated at the call level:

- CPU PER CALL for the CPU time for the SQL statement
- LOGICAL\_READS\_PER\_CALL for the number of data blocks read for the SQL statement

The assignment of a cost to a resource can be performed with the ALTER RESOURCE COST command. Resource limits that you set explicitly for a user take precedence over the resource costs in an assigned profile. The command line syntax for this command is:

## For example,

```
ALTER RESOURCE COST CONNECT_TIME 100;
```

Use of resource limits is set in the database initialization parameter RESOURCE\_LIMIT=TRUE. By default this parameter is set to false. This parameter can be changed interactively with an ALTER SYSTEM command.

The DBA\_PROFILES view provides information on all the profiles and the resource limits for each profile. The RESOURCE\_COST view shows the unit cost associated with each resource. Each user can find information on his resources and limits in the USER RESOURCE LIMITS view.

| DBA PROFILES         |                                                  |
|----------------------|--------------------------------------------------|
| Column               | Definition                                       |
| Profile              | the name given to the profile                    |
| Resource_name        | the name of the resource assigned to the profile |
| Limit                | the limit placed on the profile                  |
| RESOURCE_COST        |                                                  |
| Column               | Definition                                       |
| Resource_name        | name of the resource                             |
| Unit_cost            | cost assigned                                    |
| USER_RESOURCE_LIMITS |                                                  |
| Column               | Definition                                       |
| Resource_name        | the name of the resource                         |
| Limit                | the limit placed on the user                     |

Table 7.16 gives a description of these data dictionary views.

Table 7.16: Data dictionary views for resources.

## **Altering Profiles**

Provided you have the CREATE PROFILE or ALTER PROFILE system privilege, you can alter any profile, including the Oracle created DEFAULT profile. You can alter a profile to change the cost assigned to each resource. The syntax to alter a profile follows:

```
>--ALTER PROFILE profile LIMIT
resource_parameters|password_parameters-;->

Resource_parameters:

[SESSIONS_PER_USER n|UNLIMITED|DEFAULT]
[CPU_PER_SESSION n|UNLIMITED|DEFAULT]
[CPU_PER_CALL n|UNLIMITED|DEFAULT]
[CONNECT_TIME n|UNLIMITED|DEFAULT]
[IDLE_TIME n|UNLIMITED|DEFAULT]
[LOGICAL_READS_PER_SESSION n|UNLIMITED|DEFAULT]
```

RAMPANT TECHPRESS EBOOK

PAGE 300

```
n | UNLIMITED | DEFAULT ]
 [LOGICAL_READS_PER_CALL
                              n | UNLIMITED | DEFAULT ]
 [COMPOSITE_LIMIT
                              n [K|M|UNLIMITED|DEFAULT]]
 [PRIVATE_SGA
Password parameters (Oracle8 and above):
 [FAILED LOGIN ATTEMPTS expr | UNLIMITED | DEFAULT]
 [PASSWORD LIFE TIME
                         expr | UNLIMITED | DEFAULT ]
 [PASSWORD REUSE TIME
                         expr | UNLIMITED | DEFAULT ]
 [PASSWORD_REUSE_MAX
                         expr | UNLIMITED | DEFAULT ]
                         expr | UNLIMITED | DEFAULT ]
 [PASSWORD_LOCK_TIME
 [PASSWORD_GRACE_TIME expr|UNLIMITED|DEFAULT]
 [PASSWORD_VERIFY_FUNCTION function_name|NULL|DEFAULT]
```

#### For example:

```
ALTER PROFILE enduser LIMIT
CPU_PER_SESSION 60000
LOGICAL_READS_PER_SESSION 1000
CONNECT_TIME 60
PRIVATE_SGA 102400
CPU_PER_CALL UNLIMITED
COMPOSITE LIMIT 60000000;
```

To disable a profile during a session, you must have the ALTER SYSTEM privilege. A limit that you set for the session overrides the previous limit set by the profile. To reset the profile to the limit originally set by the database, set the limit to DEFAULT.

```
ALTER SYSTEM SET RESOURCE_LIMIT = TRUE | FALSE;
```

#### For example:

```
ALTER SYSTEM SET RESOURCE_LIMIT = TRUE ;
```

#### **Profiles and Passwords**

In Oracle8 the ability to control password expiry and password complexity and validity was added to Oracle. The capability to control passwords is contained within the purview of the profile.

Table 7.17 lists the password control attributes in a profile and their definitions.

| Attribute             | Description                                                                                                    |
|-----------------------|----------------------------------------------------------------------------------------------------|
| FAILED_LOGIN_ATTEMPTS | specifies the number of failed attempts to log in to the user account before the account is locked.                                                                                                 |
| PASSWORD_LIFE_TIME    | limits the number of days the same password can be used for authentication. The password expires if it is not changed within this period, and further connections are rejected.                     |
| PASSWORD_REUSE_TIME   | specifies the number of days before which a password cannot be reused. If you set PASSWORD_REUSE_TIME to an integer value, then you must set PASSWORD_REUSE_MAX to UNLIMITED.                       |
| PASSWORD_REUSE_MAX    | specifies the number of password changes required before the current password can be reused. If you set PASSWORD_REUSE_MAX to an integer value, then you must set PASSWORD_REUSE_TIME to UNLIMITED. |
| PASSWORD_LOCK_TIME    | specifies the number of days an account will be locked after the specified number of consecutive failed login attempts.                                                                             |

| Attribute                    | Description                                                                                                    |
|------------------------------|----------------------------------------------------------------------------------------------------|
| PASSWORD_GRACE_TIME          | specifies the number of days after the grace period begins during which a warning is issued and login is allowed. If the password is not changed during the grace period, the password expires.                                                                                                    |
| PASSWORD_VERIFY_<br>FUNCTION | allows a PL/SQL password complexity verification script to be passed as an argument to the CREATE PROFILE statement. Oracle provides a default script, but you can create your own routine or use third-party software instead. function is the name of the password complexity verification routine. NULL indicates that no password verification is performed. |

Table 7.17: Password Control Attributes in a Profile

Oracle also provides a template PL/SQL procedure for use in creating your own password complexity and verification function. The example PL/SQL procedure is located in \$ORACLE\_HOME/rdbms/admin/utlpwdmg.sql on UNIX and in x:\orant\rdbms\admin\utlpwdmg.sql on NT. Other than the required input and return variables the password verification function can be as simple, or as complex, as you desire.

# Managing CPU Utilization for in Oracle8i

In Oracle diverse groups of users may look at the database to find information important to their group. While we like to believe everyone is equal, face it, if the CEO wants a report his needs

come over and above Joe Clerk's needs for a different report. In earlier releases of Oracle you could use profiles to restrict specific types of resources but this was unwieldy and produced unpredictable results. New in Oracle8i is the concept of Oracle resource groups. A resource group specification allows you to specify that a specific group of database users can only use a certain percentage of the CPU resources on the system. A resource plan must be developed that defines the various levels within the application and their percentage of CPU resources in a waterfall type structure where each subsequent levels percentages are based on the previous levels.

#### **Creating a Resource Plan**

Rather than have a simple CREATE RESOURCE PLAN command, Oracle8i has a series of packages which must be run in a specific order to create a proper resource plan. All resource plans are created in a pending area before being validated and committed to the database. The requirements for a valid resource plan are outlined in the definition of the DBMS\_RESOURCE\_MANAGER.VALIDATE\_PENDING\_AREA procedure below.

Resource plans can have up to 32 levels with 32 groups per level allowing the most complex resource plan to be easily grouped. Multiple plans, sub-plans and groups can all be tied together into an application spanning CPU resource utilization rule set. This rule set is known as a set of directives. An example would be a simple 2-tier plan like that shown in Figure 1.

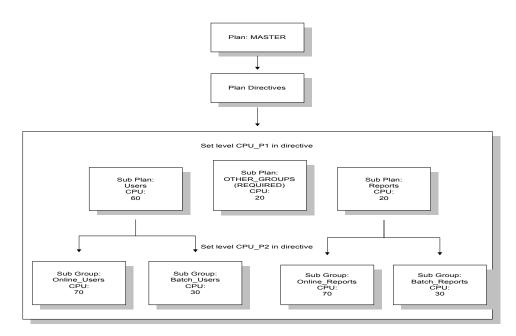

Figure 1 Example Resource Plan

An example of how this portioning out of CPU resources works would be to examine what happens in the plan shown in Figure 1. In figure 1 we have a top level called MASTER which can have up to 100% of the CPU if it requires it. The next level of the plan creates two sub-plans, USERS and REPORTS which will get maximums of 60 and 20 percent of the CPU respectively (we also have the required plan OTHER\_GROUPS to which we have assigned 20 percent, if a user is not assigned to a specific group, they get OTHERS). Under USERS we have two groups, ONLINE\_USERS and BATCH\_USERS.

ONLINE\_USERS gets 70 percent of USERS 60 percent or an overall percent of CPU of 42 percent while the other sub-group, BATCH\_USERS gets 30 percent of the 60 percent for a total overall percent of 18.

The steps for creating a resource plan, its directives and its groups is shown in Figure 2.

One thing to notice about Figure 2 is that the last step shows several possible packages which can be run to assign or change the assignment of resource groups. The first package listed, DBMS\_RESOURCE\_MANAGER\_PRIVS.GRANT\_SWITCH\_CON SUMER\_GROUP must be run the first time a user is assigned to a resource group or you won't be able to assign the user to the group. After the user has been given the SWITCH\_CONSUMER\_GROUP system privilege you don't have to re-run the package.

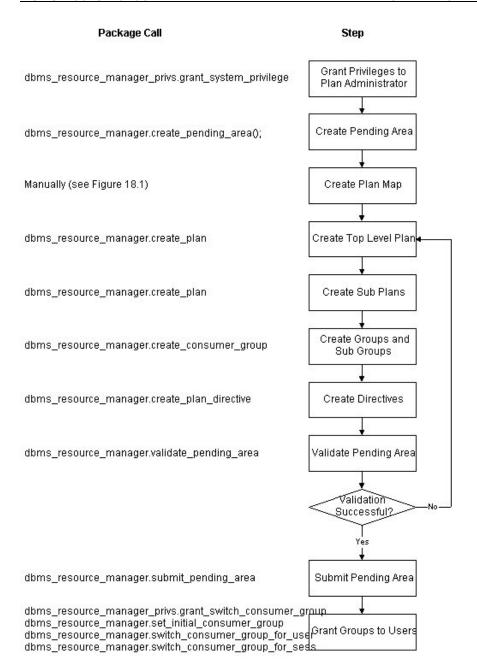

Figure 2 Steps to Create a Resource Plan

RAMPANT TECHPRESS EBOOK

**PAGE 307** 

## Figure 3 shows the code to create the resource plan in Figure 1.

Figure 4 shows the results from running the source in figure 3.

```
set echo on
spool test_resource_plan.doc
-- Grant system privilege to plan administrator
execute
dbms resource manager privs.grant system privilege('SYSTEM'
, 'ADMINISTER RESOURCE MANAGER', TRUE);
--connect to plan administrator
CONNECT system/system_test@ortest1.world
-- Create Plan Pending Area
EXECUTE dbms resource manager.create pending area();
-- Create plan
execute dbms_resource_manager.create_plan('MASTER','Example
Resource Plan','EMPHASIS');
execute dbms_resource_manager.create_plan('USERS','Example
Resource Sub Plan', 'EMPHASIS');
execute
dbms_resource_manager.create_plan('REPORTS','Example
Resource Sub Plan', 'EMPHASIS');
--Create tiers of groups in plan
EXECUTE
dbms_resource_manager.create_consumer_group('ONLINE_USERS',
'3rd level group', 'ROUND-ROBIN');
EXECUTE
dbms_resource_manager.create_consumer_group('BATCH_USERS','
3rd level group','ROUND-ROBIN');
EXECUTE
dbms_resource_manager.create_consumer_group('ONLINE_REPORTS
','2rd level group','ROUND-ROBIN');
```

```
EXECUTE
dbms_resource_manager.create_consumer_group('BATCH_REPORTS'
,'2rd level group','ROUND-ROBIN');
-- Create plan directives
EXECUTE
dbms_resource_manager.create_plan_directive('MASTER',
'USERS',
                 0,60,0,0,0,0,0,NULL);
EXECUTE
dbms_resource_manager.create_plan_directive('MASTER',
'REPORTS',
                 0,20,0,0,0,0,0,NULL);
EXECUTE
dbms_resource_manager.create_plan_directive('MASTER','OTHER
GROUPS',
          0,20,0,0,0,0,0,0,NULL);
EXECUTE
dbms resource manager.create plan directive('USERS',
'ONLINE USERS', 0,0,70,0,0,0,0,0,NULL);
EXECUTE
dbms_resource_manager.create_plan_directive('USERS',
'BATCH_USERS', 0,0,30,0,0,0,0,0,NULL);
EXECUTE
dbms_resource_manager.create_plan_directive('REPORTS','ONLI
NE_REPORTS',0,0,70,0,0,0,0,0,NULL);
EXECUTE
dbms_resource_manager.create_plan_directive('REPORTS','BATC
H REPORTS', 0,0,30,0,0,0,0,0,NULL);
-- Verify Plan
EXECUTE dbms_resource_manager.validate_pending_area;
-- Submit Plan
EXECUTE dbms resource manager.submit pending area;
spool off
set echo off
```

Figure 3 Script to create example resource plan

Notice how the script in figure 3 follows the chart in Figure 2. These are the proper steps to create a resource plan. Figure 4 shows the results from running the script in Figure 3.

RAMPANT TECHPRESS EBOOK

PAGE 309

```
SQL> -- Grant system privilege to plan administrator
SQL> --
SQL> execute
dbms resource manager privs.grant system privilege('SYSTEM'
, 'ADMINISTER RESOURCE MANAGER', TRUE);
PL/SQL procedure successfully completed.
SOL> --
SQL> --connect to plan administrator
SQL> --
SQL> CONNECT system/system test@ortest1.world
Connected.
SOL> --
SQL> -- Create Plan Pending Area
SOL> --
SQL> EXECUTE dbms_resource_manager.create_pending_area();
PL/SQL procedure successfully completed.
SQL> --
SQL> -- Create plan
SQL> --
SQL> execute
dbms resource manager.create plan('MASTER', 'Example
Resource Plan','EMPHASIS');
PL/SQL procedure successfully completed.
SOL> execute
dbms_resource_manager.create_plan('USERS','Example Resource
Sub Plan', 'EMPHASIS');
PL/SQL procedure successfully completed.
SQL> execute
dbms_resource_manager.create_plan('REPORTS','Example
Resource Sub Plan', 'EMPHASIS');
PL/SQL procedure successfully completed.
SQL> --
SQL> --Create tiers of groups in plan
```

```
SOL> --
SQL> EXECUTE
dbms_resource_manager.create_consumer_group('ONLINE_USERS',
'3rd level group', 'ROUND-ROBIN');
PL/SQL procedure successfully completed.
SQL> EXECUTE
dbms resource manager.create consumer group('BATCH USERS','
3rd level group','ROUND-ROBIN');
PL/SQL procedure successfully completed.
SOL> EXECUTE
dbms_resource_manager.create_consumer_group('ONLINE_REPORTS
','2rd level group','ROUND-ROBIN');
PL/SQL procedure successfully completed.
SQL> EXECUTE
dbms_resource_manager.create_consumer_group('BATCH_REPORTS'
,'2rd level group','ROUND-ROBIN');
PL/SQL procedure successfully completed.
SQL> --
SQL> -- Create plan directives
SQL> --
SQL> EXECUTE
dbms_resource_manager.create_plan_directive('MASTER',
'USERS',
               0,60,0,0,0,0,0,0,NULL);
PL/SQL procedure successfully completed.
SQL> EXECUTE
dbms_resource_manager.create_plan_directive('MASTER',
'REPORTS',
             0,20,0,0,0,0,0,NULL);
PL/SQL procedure successfully completed.
SOL> EXECUTE
dbms_resource_manager.create_plan_directive('MASTER','OTHER
_GROUPS', 0,20,0,0,0,0,0,0,NULL);
```

```
PL/SQL procedure successfully completed.
SOL> EXECUTE
dbms_resource_manager.create_plan_directive('USERS',
'ONLINE_USERS', 0,0,70,0,0,0,0,0,NULL);
PL/SQL procedure successfully completed.
SQL> EXECUTE
dbms_resource_manager.create_plan_directive('USERS',
'BATCH_USERS', 0,0,30,0,0,0,0,0,NULL);
PL/SQL procedure successfully completed.
SOL> EXECUTE
dbms_resource_manager.create_plan_directive('REPORTS','ONLI
NE REPORTS',0,0,70,0,0,0,0,0,NULL);
PL/SQL procedure successfully completed.
SOL> EXECUTE
dbms_resource_manager.create_plan_directive('REPORTS','BATC
H_REPORTS', 0,0,30,0,0,0,0,0,NULL);
PL/SQL procedure successfully completed.
SOL> --
SQL> -- Verify Plan
SOL> --
SQL> EXECUTE dbms_resource_manager.validate_pending_area;
PL/SQL procedure successfully completed.
SOL> --
SQL> -- Submit Plan
SOL> --
SQL> EXECUTE dbms resource manager.submit pending area;
PL/SQL procedure successfully completed.
SQL> spool off
```

Figure 4 Example run of script to create example resource plan

The other operations allowed against the components of the resource plan are alter and drop. Let's look at a quick drop example in Figure 5.

```
EXECUTE dbms_resource_manager.delete_plan('MASTER');
EXECUTE dbms_resource_manager.delete_plan('USERS');
EXECUTE dbms_resource_manager.delete_plan('REPORTS');
--
--delete tiers of groups in plan
--
EXECUTE
dbms_resource_manager.delete_consumer_group('ONLINE_USERS');
EXECUTE
dbms_resource_manager.delete_consumer_group('BATCH_USERS');
EXECUTE
dbms_resource_manager.delete_consumer_group('ONLINE_REPORTS');
EXECUTE
dbms_resource_manager.delete_consumer_group('ONLINE_REPORTS');
EXECUTE
dbms_resource_manager.delete_consumer_group('BATCH_REPORTS');
```

Figure 5 Example Drop Procedure

Notice how you must drop all parts of the plan, this is because Oracle allows Orphan groups and plans to exist. As you can tell from looking at the scripts the DBMS\_RESOURCE\_MANAGER and DBMS\_RESOURCE\_MANAGER\_PRIVS packages are critical to implementing Oracle resource groups.

Let's examine these packages.

## DBMS\_RESOURCE\_MANAGER Package

The DBMS\_RESOURCE\_MANAGER package is used to administer the new resource plan and consumer group options in Oracle8i. The package contains several procedures that are used to create, modify, drop and grant access to resource plans, groups, directives and pending areas. The invoker must have the

ADMINISTER\_RESOURCE\_MANAGER system privilege to execute these procedures. The procedures to grant and revoke this privilege are in the package DBMS\_RESOURCE\_MANAGER\_PRIVS. The procedures in DBMS\_RESOURCE\_MANAGER are listed in table 1.

| Procedure             | Purpose                                                                                                 |
|-----------------------|----------------------------------------------------------------------------------------------------|
| CREATE_PLAN           | Creates entries which define resource plans.                                                            |
| UPDATE_PLAN           | Updates entries which define resource plans.                                                            |
| DELETE_PLAN           | Deletes the specified plan as well as all the plan directives it refers to.                             |
| DELETE_PLAN_CASCADE   | Deletes the specified plan as well as all its descendants (plan directives, subplans, consumer groups). |
| CREATE_CONSUMER_GROUP | Creates entries which define resource consumer groups.                                                  |
| UPDATE_CONSUMER_GROUP | Updates entries which define resource consumer groups.                                                  |
| DELETE_CONSUMER_GROUP | Deletes entries which define resource consumer groups.                                                  |
| CREATE_PLAN_DIRECTIVE | Creates resource plan directives.                                                                       |
| UPDATE_PLAN_DIRECTIVE | Updates resource plan directives.                                                                       |
| DELETE_PLAN_DIRECTIVE | Deletes resource plan directives.                                                                       |
| CREATE_PENDING_AREA   | Creates a work area for changes to resource manager objects.                                            |
| VALIDATE_PENDING_AREA | Validates pending changes for the resource manager.                                                     |

| Procedure               | Purpose                      |
|-------------------------|------------------------------|
| CLEAR_PENDING_AREA      | Clears the work area for the |
|                         | resource manager.            |
| SUBMIT_PENDING_AREA     | Submits pending changes for  |
|                         | the resource manager.        |
| SET_INITIAL_CONSUMER_GR | Assigns the initial resource |
| OUP                     | consumer group for a user.   |
| SWITCH_CONSUMER_        | Changes the resource         |
| GROUP_FOR_SESS          | consumer group of a specific |
|                         | session.                     |
| SWITCH_CONSUMER_        | Changes the resource         |
| GROUP_FOR_USER          | consumer group for all       |
|                         | sessions with a given user   |
|                         | name.                        |

Table 1 DBMS\_RESOURCE\_MANAGER\_PACKAGES

## DBMS RESOURCE MANGER Procedure Syntax

The calling syntax for all of the DBMS\_RESOURCE\_MANAGER packages follow.

## Syntax for the CREATE\_PLAN Procedure:

#### RAMPANT TECHPRESS EBOOK

- Plan the plan name
- Comment any text comment you want associated with the plan name
- Cpu\_mth one of EMPHASIS or ROUND-ROBIN
- max\_active\_sess\_target\_mth allocation method for max. active sessions
- parallel\_degree\_limit\_mth allocation method for degree of parallelism

## Syntax for the UPDATE PLAN Procedure:

### Where:

- plan name of resource plan
- new\_comment new user's comment
- new\_cpu\_mth name of new allocation method for CPU resources
- new\_max\_active\_sess\_target\_mth name of new method for max. active sessions
- new\_parallel\_degree\_limit\_mth name of new method for degree of parallelism

## Syntax for the DELETE\_PLAN Procedure:

```
DBMS_RESOURCE_MANAGER.DELETE_PLAN (
   plan IN VARCHAR2);
```

## Where:

Plan - Name of resource plan to delete.

## Syntax for the DELETE PLAN Procedure:

```
DBMS_RESOURCE_MANAGER.DELETE_PLAN_CASCADE (
   plan IN VARCHAR2);
```

## Where:

Plan - Name of plan.

## Syntax for the CREATE\_RESOURCE\_GROUP Procedure:

```
DBMS_RESOURCE_MANAGER.CREATE_CONSUMER_GROUP (
    consumer_group IN VARCHAR2,
    comment IN VARCHAR2,
    cpu_mth IN VARCHAR2 DEFAULT 'ROUND-ROBIN');
```

## Where:

- consumer group Name of consumer group.
- Comment User's comment.
- cpu\_mth Name of CPU resource allocation method.

## Syntax for the UPDATE RESOURCE GROUP Procedure:

```
DBMS_RESOURCE_MANAGER.UPDATE_CONSUMER_GROUP (
    consumer_group IN VARCHAR2,
    new_comment IN VARCHAR2 DEFAULT NULL,
    new_cpu_mth IN VARCHAR2 DEFAULT NULL);
```

#### Where:

plan - name of resource plan

- new\_comment new user's comment
- new\_cpu\_mth name of new allocation method for CPU resources
- new\_max\_active\_sess\_target\_mth name of new method for max, active sessions
- new\_parallel\_degree\_limit\_mth name of new method for degree of parallelism

## Syntax for the DELTE\_RESOURCE\_GROUP Procedure:

```
DBMS_RESOURCE_MANAGER.DELETE_CONSUMER_GROUP (
    consumer_group IN VARCHAR2);
```

### Where:

plan - name of resource plan.

## Syntax for the CREATE PLAN DIRECTIVE Procedure:

```
DBMS_RESOURCE_MANAGER.CREATE_PLAN_DIRECTIVE (
  plan
                             IN VARCHAR2,
  group_or_subplan
                            IN VARCHAR2,
                            IN VARCHAR2,
   comment
                             IN NUMBER DEFAULT NULL,
  cpu p1
  cpu p2
                             IN NUMBER
                                        DEFAULT NULL,
  cpu_p3
                             IN NUMBER DEFAULT NULL,
                             IN NUMBER DEFAULT NULL,
  cpu_p4
  cpu_p5
                             IN NUMBER
                                       DEFAULT NULL,
                             IN NUMBER
  сри_рб
                                        DEFAULT NULL,
  cpu_p7
                             IN NUMBER DEFAULT NULL,
                            IN NUMBER DEFAULT NULL,
   cpu p8
  max_active_sess_target_p1 IN NUMBER
                                        DEFAULT NULL,
  parallel degree limit p1 IN NUMBER DEFAULT NULL);
```

#### Where:

plan - name of resource plan

- group\_or\_subplan name of consumer group or subplan
- comment comment for the plan directive
- cpu\_p1 first parameter for the CPU resource allocation method
- cpu\_p2 second parameter for the CPU resource allocation method
- cpu\_p3 third parameter for the CPU resource allocation method
- cpu\_p4 fourth parameter for the CPU resource allocation method
- cpu\_p5 fifth parameter for the CPU resource allocation method
- cpu\_p6 sixth parameter for the CPU resource allocation method
- cpu\_p7 seventh parameter for the CPU resource allocation method
- cpu\_p8 eighth parameter for the CPU resource allocation method
- max\_active\_sess\_target\_p1 first parameter for the max.
   active sessions allocation method
- (RESERVED FOR FUTURE USE)
- parallel\_degree\_limit\_p1 first parameter for the degree of parallelism allocation method

# Syntax for the UPDATE\_PLAN\_DIRECTIVE Procedure:

```
DBMS_RESOURCE_MANAGER.UPDATE_PLAN_DIRECTIVE (
  plan
                                 IN VARCHAR2,
  group_or_subplan
                                 IN VARCHAR2,
  new comment
                                 IN VARCHAR2 DEFAULT NULL,
  new_cpu_p1
                                 IN NUMBER DEFAULT NULL,
  new_cpu_p2
                                 IN NUMBER DEFAULT NULL,
  new_cpu_p3
                                 IN NUMBER DEFAULT NULL,
  new cpu p4
                                 IN NUMBER DEFAULT NULL,
                                 IN NUMBER
  new cpu p5
                                             DEFAULT NULL,
```

RAMPANT TECHPRESS EBOOK

```
new_cpu_p6 IN NUMBER DEFAULT NULL,
new_cpu_p7 IN NUMBER DEFAULT NULL,
new_cpu_p8 IN NUMBER DEFAULT NULL,
new_max_active_sess_target_p1 IN NUMBER DEFAULT NULL,
new parallel degree limit p1 IN NUMBER DEFAULT NULL);
```

#### Where:

- plan name of resource plan
- group or subplan name of group or subplan
- new\_comment comment for the plan directive
- new cpu p1 first parameter for the CPU allocation method
- new cpu p2 parameter for the CPU allocation method
- new\_cpu\_p3- parameter for the CPU allocation method
- new cpu p4 parameter for the CPU allocation method
- new cpu p5 parameter for the CPU allocation method
- new cpu p6 parameter for the CPU allocation method
- new cpu p7 parameter for the CPU allocation method
- new\_cpu\_p8 parameter for the CPU allocation method
- new\_max\_active\_sess\_target\_p1 first parameter for the max.
   active sessions allocation method
- (RESERVED FOR FUTURE USE)
- new\_parallel\_degree\_limit\_p1 first parameter for the degree of parallelism allocation method

# Syntax for the DELETE\_PLAN\_DIRECTIVE Procedure:

- plan name of resource plan
- group or subplan name of group or subplan.

## Syntax for CREATE PENDING AREA Procedure:

This procedure lets you make changes to resource manager objects.

All changes to the plan schema must be done within a pending area. The pending area can be thought of as a "scratch" area for plan schema changes. The administrator creates this pending area, makes changes as necessary, possibly validates these changes, and only when the submit is completed do these changes become active.

You may, at any time while the pending area is active, view the current plan schema with your changes by selecting from the appropriate user views.

At any time, you may clear the pending area if you want to stop the current changes. You may also call the VALIDATE procedure to confirm whether the changes you has made are valid. You do not have to do your changes in a given order to maintain a consistent group of entries. These checks are also implicitly done when the pending area is submitted.

**Note:** Oracle allows "orphan" consumer groups (i.e., consumer groups that have no plan directives that refer to them). This is in anticipation that an administrator may want to create a consumer group that is not currently being used, but will be used in the future. The procedure has no arguments.

DBMS\_RESOURCE\_MANAGER.CREATE\_PENDING\_AREA;

## Syntax of the VALIDATE\_PENDING\_AREA Procedure:

The VALIDATE\_PENDING\_AREA procedure is used to validate the contents of a pending area before they are submitted. The procedure has no arguments.

DBMS\_RESOURCE\_MANAGER.VALIDATE\_PENDING\_AREA;

# Usage Notes For the Validate and Submit Procedures:

The following rules must be adhered to, and they are checked whenever the validate or submit procedures are executed:

- No plan schema may contain any loops.
- All plans and consumer groups referred to by plan directives must exist.
- All plans must have plan directives that refer to either plans or consumer groups.
- All percentages in any given level must not add up to greater than 100 for the emphasis resource allocation method.
- No plan may be deleted that is currently being used as a top plan by an active instance.
- For Oracle8i, the plan directive parameter, parallel\_degree\_limit\_p1, may only appear in plan directives that refer to consumer groups (i.e., not at subplans).
- There cannot be more than 32 plan directives coming from any given plan (i.e., no plan can have more than 32 children).
- There cannot be more than 32 consumer groups in any active plan schema.
- Plans and consumer groups use the same namespace; therefore, no plan can have the same name as any consumer group.

There must be a plan directive for OTHER\_GROUPS somewhere in any active plan schema. This ensures that a session not covered by the currently active plan is allocated resources as specified by the OTHER\_GROUPS directive.

If any of the above rules are broken when checked by the VALIDATE or SUBMIT procedures, then an informative error message is returned. You may then make changes to fix the problem(s) and reissue the validate or submit procedures.

## Syntax of the CLEAR\_PENDING\_AREA Procedure:

The CLEAR\_PENDING\_AREA procedure clears the pending area without submitting it, all changes or entries are lost. The procedure has no arguments.

```
DBMS RESOURCE MANAGER.CLEAR PENDING AREA;
```

## Syntax of the SUBMIT\_PENDING\_AREA Procedure:

The SUBMIT\_PENDING\_AREA procedure submits the contents of the pending area. First the contents are validated and then they are stored as valid in the database. The procedure has no arguments.

```
DBMS RESOURCE MANAGER.SUBMIT PENDING AREA;
```

## Syntax of the SET INITIAL CONSUMER GROUP Procedure:

The SET\_INITIAL\_CONSUMER\_GROUP procedure sets the initial consumer group to which a user will belong. The user must have been granted SWITCH\_RESOURCE\_GROUP permission before you attempt to run this procedure.

- User The user that is to have the resource group set.
- Consumer\_group The resource (or consumer) group to grant to the user.

# Syntax of the SWITCH\_CONSUMER\_GROUP\_FOR\_SESS Procedure:

The SWITCH\_RESOURCE\_GROUP\_FOR\_SESS procedure allows an administrator to switch a user's consumer group for the duration of the current session.

#### Where:

- session\_id SID column from the view V\$SESSION
- session\_serial SERIAL# column from the view V\$SESSION
- consumer\_group name of the consumer group of which to switch.

# Syntax of the SWITCH\_CONSUMER\_GROUP\_FOR\_USER Procedure:

The SWITCH\_CONSUMER\_GROUP\_FOR\_USER switches a user's default consumer group to a new group. This is a permanent change.

- user name of the user
- consumer\_group name of the consumer group to switch to

# DBMS\_RESOURCE\_MANAGER\_PRIVS Package

The DBMS\_RESOURCE\_MANAGER package has a companion package that grants privileges in the realm of the resource consumer option. The companion package is DBMS\_RESOURCE\_MANAGER\_PRIVS. The procedures inside DBMS\_RESOURCE\_MANAGER\_PRIVS are documented in table 2.

| Procedure               | Purpose                  |
|-------------------------|--------------------------|
| GRANT_SYSTEM_PRIVILEGE  | Performs a grant of a    |
|                         | system privilege.        |
| REVOKE_SYSTEM_PRIVILEGE | Performs a revoke of a   |
|                         | system privilege.        |
| GRANT_SWITCH_CONSUMER_  | Grants the privilege to  |
| GROUP                   | switch to resource       |
|                         | consumer groups.         |
| REVOKE_SWITCH_CONSUMER_ | Revokes the privilege to |
| GROUP                   | switch to resource       |
|                         | consumer groups.         |

Table 2 DBMS\_RESOURCE\_MANAGER\_PRIVS Procedures

## DBMS RESOURCE MANGER PRIVS Procedure Syntax

The calling syntax for all of the DBMS RESOURCE MANAGER PRIVS packages follow.

## Syntax for the GRANT\_SYSTEM\_PRIVILEGE Procedure:

The GRANT\_SYSTEM\_PRIVILEGE procedure grants ADMINISTER\_RESOURCE\_MANAGER privilege to a user. Currently there is only one resource group system grant.

RAMPANT TECHPRESS EBOOK

**PAGE 325** 

## Where:

- grantee\_name Name of the user or role to whom privilege is to be granted.
- privilege\_name Name of the privilege to be granted.
- admin\_option TRUE if the grant is with admin\_option, FALSE otherwise.

## Syntax for the REVOKE SYSTEM PRIVILGE Procedure:

The REVOKE\_SYSTEM\_PRIVILEGE procedure revokes the ADMINISTER RESOURCE MANAGER privilege from a user.

```
DBMS_RESOURCE_MANAGER_PRIVS.REVOKE_SYSTEM_PRIVILEGE (
   revokee_name    IN VARCHAR2,
   privilege_name    IN VARCHAR2 DEFAULT
'ADMINISTER_RESOURCE_MANAGER');
```

- revokee\_name Name of the user or role from whom privilege is to be revoked.
- privilege name Name of the privilege to be revoked.

# Syntax of the GRANT\_SWITCH\_CONSUMER\_GROUP Procedure:

The GRANT\_SWITCH\_CONSUMER\_GROUP procedure grants a user the ability to switch resource groups. This privilege must be granted to a user before their initial resource group can be granted.

```
DBMS_RESOURCE_MANAGER_PRIVS.GRANT_SWITCH_CONSUMER_GROUP (
   grantee_name    IN VARCHAR2,
   consumer_group IN VARCHAR2,
   grant_option    IN BOOLEAN);
```

### Where:

- grantee\_name Name of the user or role to whom privilege is to be granted.
- consumer\_group Name of consumer group.
- grant\_option TRUE if grantee should be allowed to grant access, FALSE otherwise.

## Usage Notes

- If you grant permission to switch to a particular consumer group to a user, then that user can immediately switch their current consumer group to the new consumer group.
- If you grant permission to switch to a particular consumer group to a role, then any users who have been granted that role and have enabled that role can immediately switch their current consumer group to the new consumer group.
- If you grant permission to switch to a particular consumer group to PUBLIC, then any user can switch to that consumer group.
- If the grant\_option parameter is TRUE, then users granted switch privilege for the consumer group may also grant switch privileges for that consumer group to others.

In order to set the initial consumer group of a user, you must grant the switch privilege for that group to the user.

# Syntax of the REVOKE\_SWITCH\_CONSUMER\_GROUP Procedure:

The REVOKE\_SWITCH\_CONSUMER\_GROUP procedure revokes the ability of a user to switch their resource group.

```
DBMS_RESOURCE_MANAGER_PRIVS.REVOKE_SWITCH_CONSUMER_GROUP (
   revokee_name     IN VARCHAR2,
   consumer_group     IN VARCHAR2);
```

### Where:

- revokee\_name Name of user/role from which to revoke access.
- consumer\_group Name of consumer group.

## **Usage Notes**

- If you revoke a user's switch privilege for a particular consumer group, then any subsequent attempts by that user to switch to that consumer group will fail.
- If you revoke the initial consumer group from a user, then that user will automatically be part of the DEFAULT\_CONSUMER\_GROUP (OTHERS) consumer group when logging in.
- If you revoke the switch privilege for a consumer group from a role, then any users who only had switch privilege for the consumer group via that role will not be subsequently able to switch to that consumer group.
- If you revoke the switch privilege for a consumer group from PUBLIC, then any users who could previously only use the

RAMPANT TECHPRESS EBOOK

**PAGE 328** 

consumer group via PUBLIC will not be subsequently able to switch to that consumer group.

## Summary

By carefully planning your resource allocation into plans and resource groups a multi-tier resource allocation plan can be quickly developed. By allocating CPU resources you can be sure that processing power is concentrated where it needs to be such that the CEO isn't waiting on a sub-clerk's process to finish before they get their results.

This lesson has shown how to use the various DBMS packages to configure and maintain a resource plan with its associated consumer groups.

This lesson is an excerpt from the upcoming book: "Oracle8i Administration and Management", Michael R. Ault, John Wiley and Sons publishing with permission.

# Restricting Access by Rows in Oracle8i

New to Oracle8i is the concept of row level access restriction. For years DBAs have requested some form of conditional grant were access to specific rows can be easily restricted or granted based on user or group membership. Oracle has finally given DBAs the functionality of conditional grants in the form of row level security. In a data warehouse there may be data that is restricted in nature, the pay for a particular department, the locations of specific assets, etc. The new row level security, since it is restricted at the database level, prohibits access to restricted rows even when ad hoc tools are used to query the warehouse.

Row level security is managed using a combination of Oracle8i contexts, stored procedures, database level triggers and the DBMS RLS package. The entire row level security concept is

tightly bound to the concept of a database policy. Generally speaking a policy will require:

- a context
- a procedure to implement the context
- a database (Oracle8i) level trigger that monitors login activity
- a security procedure to implement the policy
- a policy declaration

Row level security control depends on certain environment variables, know as contexts, to be set. The DBMS\_CONTEXT package is used to set the various context variables used by the RLS policy.

Figure 1 shows a flowchart of how to implement a simple security policy.

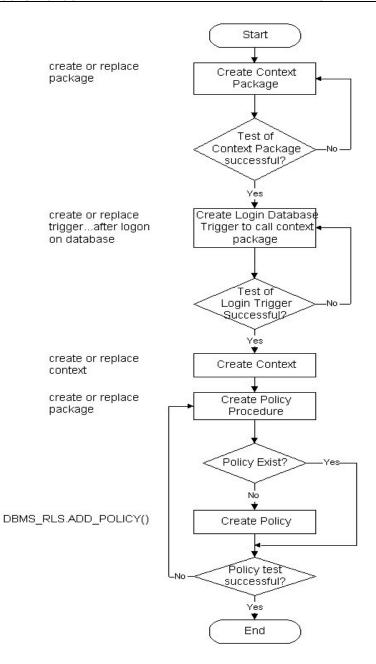

Figure 1: Steps to Implement a security policy

As you can see the process is not very complex. Let's examine each step and see what is really involved.

In the first step a context package or procedure is developed which will then be used by a login trigger to set each users context variables. This step is vital in that if the context variables aren't set it is many times more difficult to implement row level security using the DBMS\_RLS package. The package or procedure used to set the context variables should resemble the one shown in figure 2.

```
CREATE OR REPLACE PACKAGE graphics_app AUTHID DEFINER AS
PROCEDURE get_graphics_function(usern IN VARCHAR2,
graphics_function OUT VARCHAR2);
PROCEDURE set_graphics_context(usern IN VARCHAR2);
END;
SET ARRAYSIZE 1
SHO ERR
CREATE OR REPLACE PACKAGE BODY graphics_app AS
graphics_user VARCHAR2(32);
graphics_function VARCHAR2(32);
PROCEDURE get_graphics_function(usern IN VARCHAR2,
graphics_function OUT VARCHAR2) IS
BEGIN
SELECT user_function INTO graphics_function FROM
graphics_dba.graphics_users
WHERE username=usern;
END get graphics function;
PROCEDURE set graphics context(usern IN VARCHAR2) IS
BEGIN
graphics_app.get_graphics_function(usern,graphics_function)
DBMS_SESSION.SET_CONTEXT('GRAPHICS_SEC','GRAPHICS_FUNCTION'
,graphics_function);
DBMS_SESSION.SET_CONTEXT('GRAPHICS_SEC','GRAPHICS_USER',use
rn);
END set graphics context;
END graphics app;
SHOW ERR
```

Figure 2: Example Context Setting Procedure

RAMPANT TECHPRESS EBOOK

**PAGE 332** 

In the package in figure 2 are two procedures, one that retrieves a users graphics function from a pre-built and populated table (GET\_GRAPHICS\_FUNCTION) and the other which is used to set the users context variables based on using the DBMS\_SESSION.SET\_CONTEXT procedure provided by Oracle (SET\_GRAPHICS\_CONTEXT).

Of course the procedures in figure 2 wouldn't be much use without a trigger that could run the procedure whenever a user logged on the system. Until Oracle8i this would have involved setting auditing on for login, moving the aud\$ table from SYS ownership and setting the ownership to another user, resetting all of the synonyms pointing to aud\$ and then building an on-insert trigger to perform the actual work. In Oracle8i all we have to do is build a database level trigger similar to the one shown in figure 3.

```
CREATE OR REPLACE TRIGGER set_graphics_context AFTER LOGON
ON DATABASE
DECLARE
username VARCHAR2(30);
BEGIN
username:=SYS_CONTEXT('USERENV','SESSION_USER');
graphics_app.set_graphics_context(username);
EXCEPTION
WHEN OTHERS THEN
NULL;
END;
/
```

Figure 3: Example Database Logon Trigger

Once we have an operating context setting package and a database login trigger we can proceed to create the required context checking package and the context it checks. Figure 4 shows an example context checking package.

```
CREATE OR REPLACE PACKAGE graphics_sec AUTHID DEFINER AS
FUNCTION graphics_check(obj_schema VARCHAR2, obj name
VARCHAR2)
 RETURN VARCHAR2;
PRAGMA RESTRICT REFERENCES (GRAPHICS CHECK, WNDS);
END;
SET ARRAYSIZE 1
SHOW ERR
CREATE OR REPLACE PACKAGE BODY graphics_sec AS
FUNCTION graphics_check(obj_schema VARCHAR2, obj_name
VARCHAR2)
RETURN VARCHAR2 AS
d predicate VARCHAR2(2000);
user_context VARCHAR2(32);
BEGIN
user_context:=SYS_CONTEXT('graphics_sec','graphics_function
');
   IF user_context = 'ADMIN' THEN
     d_predicate:=' 1=1';
dbms_output.put_line(d_predicate);
   ELSIF user_context = 'GENERAL USER' THEN
     d predicate:='
graphics usage='||chr(39)||'UNRESTRICTED'||chr(39);
dbms output.put line(d predicate);
   ELSIF user context='DEVELOPER' THEN
     d predicate:=' 1=1';
dbms_output.put_line(d_predicate);
   ELSIF user context IS NULL THEN
     d predicate:='1=2';
   END IF;
   RETURN d_predicate;
END graphics_check;
END;
SHOW ERR
```

Figure 4: Example Context Package

The entire purpose of the package in figure 4 is to return a d\_predicate value based on a users graphics\_function context value. The d\_predicate value is appended to whatever WHERE

clause is included with their command, or is appended as a WHERE clause whenever there is no pre-existing clause.

The creation of our graphics security context is rather simple once we have finished the preliminary work, it boils down to one command:

```
CREATE OR REPLACE CONTEXT graphics_sec USING sys.graphics_app;
```

The final step is to set the policy into the database. This is done with the DBMS\_RLS package using the procedure ADD\_POLICY:

```
BEGIN
   dbms_rls.add_policy(
   'GRAPHICS_DBA','INTERNAL_GRAPHICS','GRAPHICS_POLICY',
   'GRAPHICS_DBA','GRAPHICS_SEC.GRAPHICS_CHECK',
   'SELECT,INSERT,UPDATE,DELETE');
END;
```

The above policy simply ties the components we previously defined into a coherent entity called GRAPHICS\_POLICY and implements this policy against the table INTERNAL\_GRAPHICS which is in the schema GRAPHICS\_DBA. The policy GRACPHICS\_POLICY is owned by GRAPHICS\_DBA and uses the procedure GRAPHICS\_SEC.GRAPHICS\_CHECK to verify users can perform SELECT, INSERT, UPDATE and DELETE operations.

The table graphics\_users is required in the above example. The table contains the username and their graphics function.

## **Policy Usage**

Policy usage is controlled internally by the Oracle system and adheres to the following usage guidelines:

SYS user is not restricted by any security policy.

The policy functions which generate dynamic predicates are called by the server. The following is the required structure for the function:

- object\_schema is the schema owning the table of view.
- object\_name is the name of table of view that the policy will apply.
- The maximum length of the predicate that the policy function can return is 2,000 bytes.
- The policy functions must have the purity level of WNDS (write no database state).
- Dynamic predicates generated out of different policies for the same object have the combined effect of a conjunction (ANDed) of all the predicates.
- The security check and object lookup are performed against the owner of the policy function for objects in the subqueries of the dynamic predicates.
- If the function returns a zero length predicate, then it is interpreted as no restriction being applied to the current user for the policy.
- When table alias is required (e.g., parent object is a type table) in the predicate, the name of the table or view itself must be used as the name of the alias. The server constructs the transient view as something like "select c1, c2, ... from tab where predicate>".
- The checking of the validity of the function is done at runtime for ease of installation and other dependency issues import/export.

## DBMS\_RLS Package

The entire concept of row level security is based on the use of policies stored in the database. The only way to store policies in the database is to use the DBMS\_RLS package.

The DBMS\_RLS procedures cause current DML transactions, if any, to commit before the operation. However, the procedures do not cause a commit first if they are inside a DDL event trigger. With DDL transactions, the DBMS\_RLS procedures are part of the DDL transaction.

For example, you may create a trigger for CREATE TABLE. Inside the trigger, you may add a column through ALTER TABLE, and you can add a policy through DBMS\_RLS. All these operations are in the same transaction as CREATE TABLE, even though each one is a DDL statement. The CREATE TABLE succeeds only if the trigger is completed successfully.

The DBMS\_RLS package has the procedures shown in Table 1.

| Procedure     | Purpose                                      |
|---------------|----------------------------------------------|
| ADD_POLICY    | Creates a fine-grained access control policy |
|               | to a table or view.                          |
| DROP_POLICY   | Drops a fine-grained access control policy   |
| _             | from a table or view.                        |
| REFRESH_      | Causes all the cached statements associated  |
| POLICY        | with the policy to be re-parsed.             |
| ENABLE_POLICY | Enables or disables a fine-grained access    |
|               | control policy.                              |

Table 1 Procedure in DBMS\_RLS Package

The syntax for calling the DBMS\_RLS procedures are shown in the next sections.

# Syntax for the ADD\_POLICY Procedure:

#### Where:

- object\_schema schema owning the table/view, current user if NULL
- object\_name name of table or view
- policy\_name name of policy to be added
- function\_schema schema of the policy function, current user if NULL
- policy\_function function to generate predicates for this policy
- statement\_types statement type that the policy apply, default is any
- update\_check policy checked against updated or inserted value?
- enable policy is enabled?

# Syntax for the DROP\_POLICY Procedure:

```
DBMS_RLS.DROP_POLICY (
  object_schema IN VARCHAR2 := NULL,
  object_name IN VARCHAR2,
  policy_name IN VARCHAR2);
```

- object\_schema Schema containing the table or view (logon user if NULL).
- object\_name Name of table or view.
- policy\_name Name of policy to be dropped from the table or view.

## Syntax for the REFRESH\_POLICY Procedure:

```
DBMS_RLS.REFRESH_POLICY (
   object_schema IN VARCHAR2 := NULL,
   object_name IN VARCHAR2 := NULL,
   policy_name IN VARCHAR2 := NULL);
```

## Where:

- object\_schema Schema containing the table or view.
- object\_name Name of table or view that the policy is associated with.
- policy\_name Name of policy to be refreshed.

## Syntax for the ENABLE\_POLICY Procedure:

```
DBMS_RLS.ENABLE_POLICY (
   object_schema IN VARCHAR2 := NULL,
   object_name IN VARCHAR2,
   policy_name IN VARCHAR2,
   enable IN BOOLEAN);
```

- object\_schema Schema containing the table or view (logon user if NULL).
- object\_name Name of table or view that the policy is associated with.
- policy\_name Name of policy to be enabled or disabled.

Enable - TRUE to enable the policy, FALSE to disable the policy.

Through the use of the above procedures DBAs and developers can easily manage policies.

# Summary

Oracle has given DBAs and developers a powerful new tool to manage row level security. This new tool is a combination of contexts, triggers and packages and a new package named DBMS\_RLS through which security policies are implemented.

Through the proper use of policies, contexts, packages and database level triggers row level security can be easily integrated in Oracle8i applications.

(The above lesson was excerpted from the book: "Oracle8i Administration and Management", Michael R. Ault, John Wiley and Sons Publishers).